Interactive Compact-Discs: Laser Technology Moves Into The Home

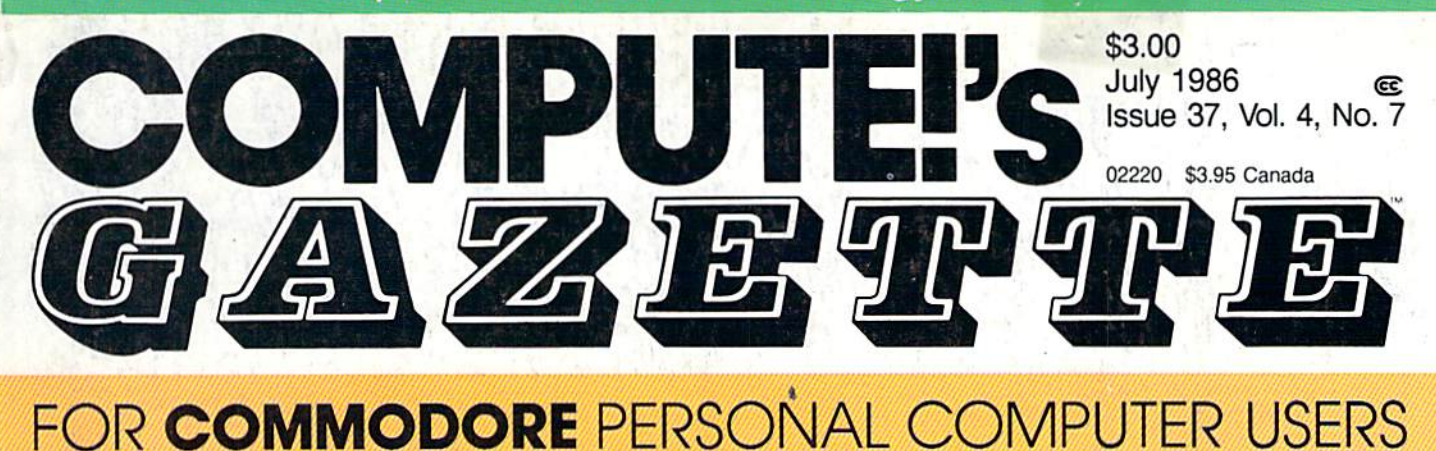

was of the most incredible arcade-

## **Saloon Shootout**

An action-packed, challenging game for the Commodore 64, Plus/4, and 16

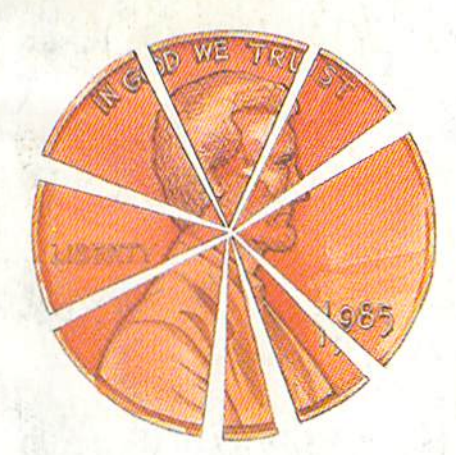

## Budget Planner

Manage your money the easy way with this versatile mini-spreadsheet designed to handle weekly and monthly income for an entire year. For the Commodore 128, 64, and Plus/4.

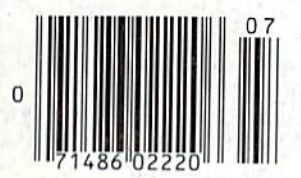

screen artwork with this program for the 128, 64, and Plus/4.

#### Also In This Issue:

A Hands-On Introduction To 128 CP/M CP/M Public Domain Software Sequential File Editor And More

## Power BASIC: Hi-Res Dump<br>
Quick printouts of your<br>
screen artwork with this 64 RAM Disk

Now you can have instant access to an extra 8K of free memory. This short utility is an excellent pro gramming development tool.

## **The Smart Home**

Find out why the typical American home may soon be obsolete. (Tomorrow's electronic "smart" home is just around the corner.)

#### Better Than RISK"

## Power-you know you love it.

You used to play RISK as a kid. Maybe you still do sometimes - whenever you can get enough people together.

Did you ever wish you could play by yourself? Or make changes in the map? Wouldn't it be great if you could attack North Africa from North America? Or Japan from Brazil?

**Announcing Lords** of Conquest<sup>\*</sup>from Electronic Arts.

It isn't RISK ... it's better.

It's a conquer-the-world board game that explodes with new life and new possibilities because it uses all the power of your computer. Every battle is alive with

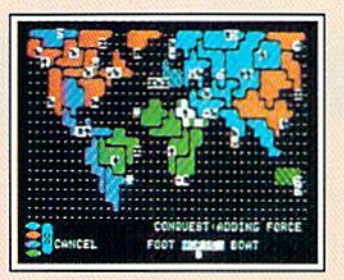

A Great Strategy Game · Five kinds of forces to fight with - horses, weapons, boats, territory positions, and cities. · Five kinds of wealth to fight for-gold, timber, iron, coal, and herds of horses.

• For 1-4 players. As fun for one as it is for four.

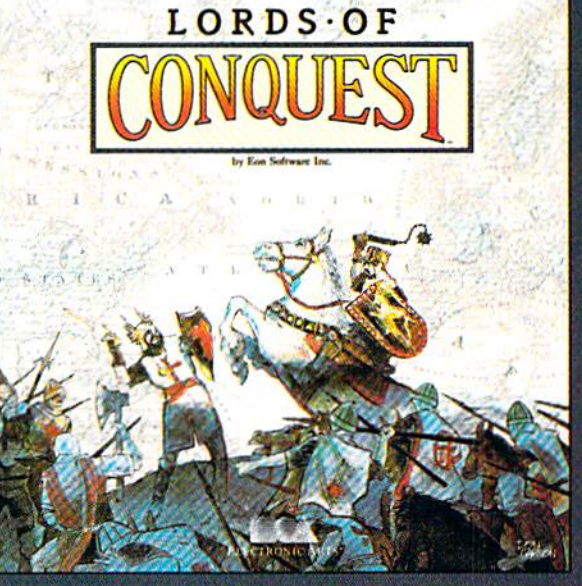

music, color graphics, and strategic challenges impossible in a board game.

Imagine...

...having an infinite number of unique maps to choose from, so each game is different.

... marching your armies

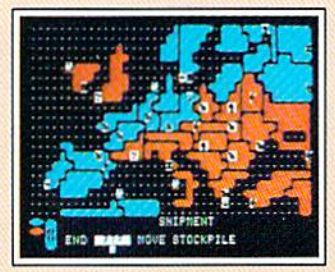

New Worlds to Conquer • An infinite variety of game maps

· Create your own, or play any of 20 built-in maps like Ancient Rome, European Wars, and The World. • The computer can generate unlimited ran-

dom maps.

onto warships for attacks across oceans. ...great multiplayer games, complete with treaties. trades, and treachery.

... playing challenging solo games against an intelligent computer opponent.

...a built-in game editor powerful enough to be called a "Strategy Game **Construction Set."** 

Lords of Conquest. No more mucking around with cards and dice and little pieces of plastic that roll under the couch. Now you're free to concentrate on more important things. Like exterminating the opposition.

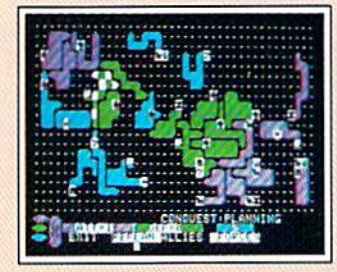

**Strategy Game Construction Set** • Variable game settings-you set the locations and abundance of resources, forces, and transport.

- · You decide the luck factor.
- · 4 levels of complexity.
- · 9 levels of handicapping.

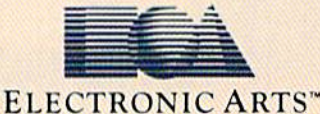

How to order: Visit your retailer. If you are unable to find the product at your local retailer, you can call 800-245-4525 for direct VISA or Mastercard orders (in CA call 800-562-1112). The direct price is \$32.95 for the Commodore version. Apple and Atari versions coming soon. To buy by mail, send check or money order to Electronic Arts Direct Sales, P.O. Box 7530, San Mateo, CA 94403. Add \$5 for shipping and handling (\$7 Canadian). Allow 4 weeks for delivery. There is a 14-day, money-back guarantee on direct orders.<br>For a complete product catalog, send 5 Parker Brothers Co. Commodote is a registered trademark of Commodore Business Machines. Apple is a registered trademark of Apple computers. Atari is a registered trademark of Atari. Borderlands and Cosmic Encounter are registered trademarks of EON Software. Lords of Conquest and Electronic Arts are registered trademarks of Electronic Arts.

Lords of Conquest is based on the board game "Borderlands"" by EON-the creators of "Cosmic Encounter.""

## YOU ARE THERE—

# **Conflict**<br>Vietnam

puts you in command of the crucial battles of the Vietnam War. You have the world's most advanced weaponry and technology at your command. Is it a match for the fierce guerilla tactics of the Viet Cong

From the siege of Dien Bien Phu to the battle of Khe Sanh, from the swirling American victory at Ia Drang to the wrenching South Vietnamese defeat at Quang Tri, you are there-in an exciting real-time historical simulation of the decisive battles of Vietnam.

Third in MicroProse's COMMAND SERIES. Conflict in Vietnam takes advantage of the system's real-time play and adds new elements unique to Vietnam: air strikes and artillery support, "airmobile" helicopter movement and the cat and mouse tactics of guerilla warfare. A special Player's Guide weaves together history and simulation to make strategy gaming a whole new experience.

Five different scenarios challenge your battlefield leadership with strategic and tactical decision-making, and provide continuous action and non-stop excitement. You will be in the thick of battle in minutes. even if you've never played a strategic simulation before.

Experience all the dangers, defeats, and victories of more than 20 years of struggle in the jungles and rice paddies for control of Southeast Asia. You are in Command!

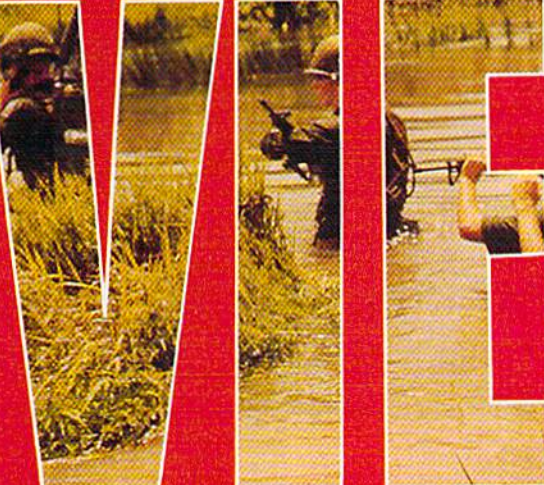

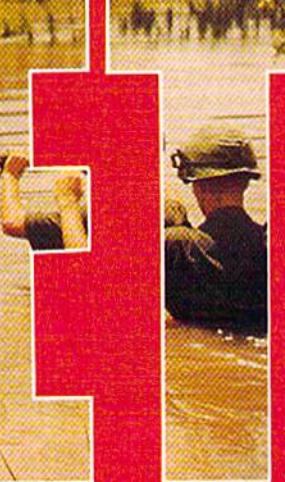

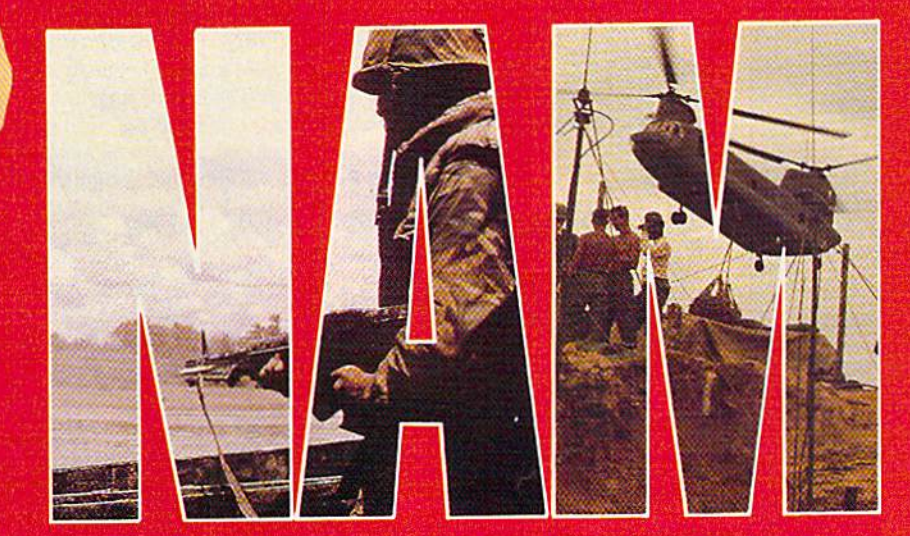

## AND, YOU'RE IN COMMAND!!

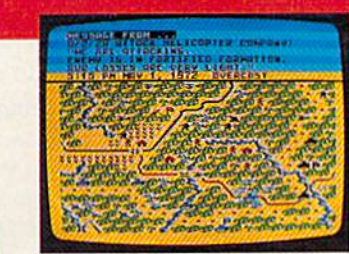

Command Series" is available for Commodore 64/128 Apple II Family, Atari XL/XE, IBM PC/PC Jr. computers for a suggested retail of only<br>\$39.95. Call or write for more information or MC/VISA orders

For Apple, includes Double Hi Res.<br>Disc includes both 64K & 128K versions.

COMMODORE, APPLE, ATAPI and IBM are<br>registered trademarks of Commodore Busin<br>Apple Computer Inc., Atari Inc., and Intern<br>Business Machines Inc., respectively.

#### Experience the reality of these other great simulations from MicroProse:

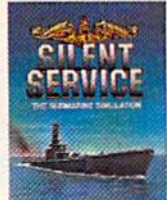

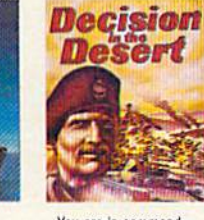

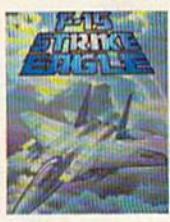

Exciting WWII Submarine Action<br>in the South Pacific!

You are in command-North Africa 1940-1942 Challenging and Exciting Air Combat from the Modern Electronic Cockpit!

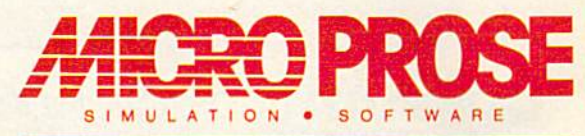

120 LAKEFRONT DRIVE . HUNT VALLEY, MD 21030 (301) 667-1151

## with COMPUTE! Books' 40 Great Flight Simulator Adventures

flying!

- •Maneuver around the towers of the World Trade Center.
- •Sightsee the Hudson River.
- •Practice night flying and aerobatics.

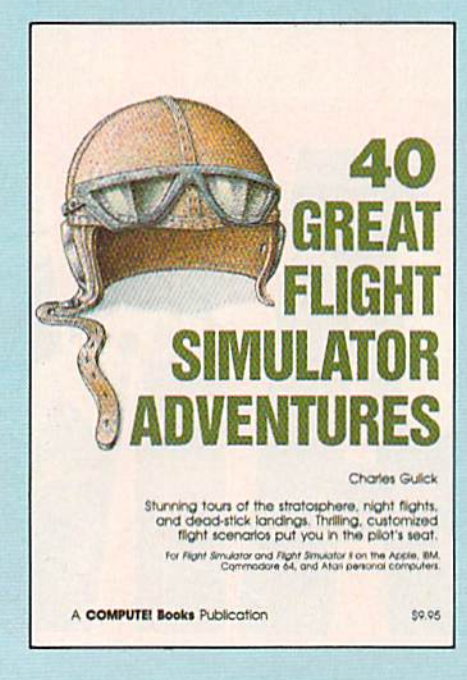

Discover the thrill of

#### 40 Great Flight Simulator Adventures Charles Gulick

Forty exciting, customized flight simulator scenarios put you in the pilot's seat as you fly over bridges, around skyscrapers, and land at mysterious airports. Flight Simulator (IBM PC) and Flight Simulator II (Apple II, Commodore 64, Atari) are two of the most popu lar games/simulations for personal computers. With this book, you can experience flight adventures from the moment you load the program. Parameters set up each flight and a running commentary describes what you'll see (and where to look to see it). Ranging from the simple and straightforward to the advanced and even mystical, these 40 flights will open a new dimension to an already outstanding program.

99.95 1SBM 0-87455-022-X

Note: Flight Simulator from Microsoft Corporation or Flight Simulator II from Subloglc Corp. Is required In order to use this book. The book is designed to enhance the programs.

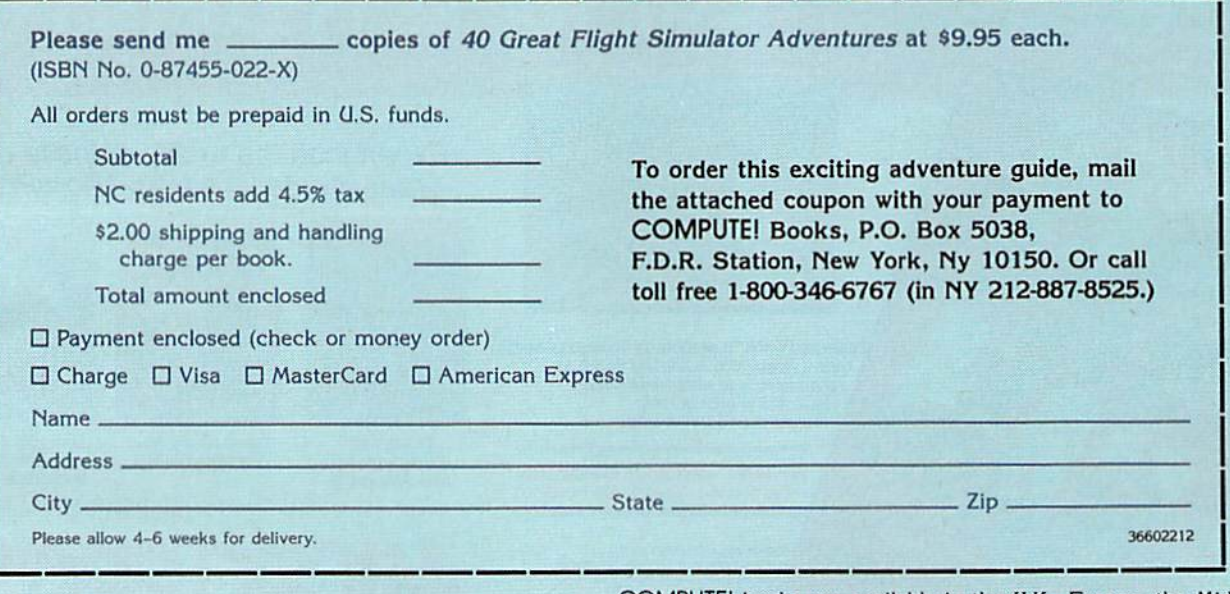

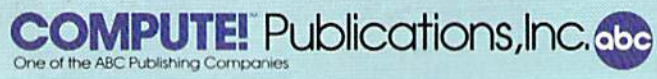

COMPUTEI books are available in the UK., Europe, the Middle East, and Africa from Holt Saunders, Ltd., 1 St. Anne's Road, Eastbourne, East Sussex BN21 3UN, England.

## Wly Faster ana Farther

## with COMPUTE!'s 40 More Great Flight Simulator Adventures

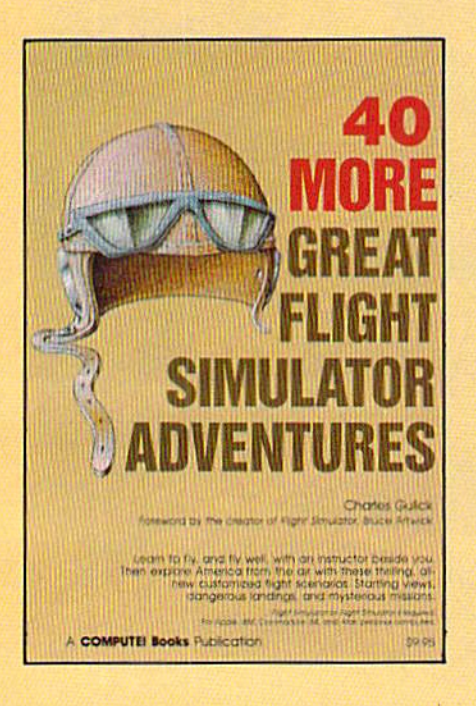

This follow-up to the popular 40 Great Flight Simulator Adventures brings you 40 more exciting, suspenseful flight simulator scenarios to help you get the most enjoyment from your Flight Simulator or Flight Simu lator II software.

#### 40 More Great Flight Simulator Adventures Charles Gulick

Microsoft's Flight Simulator (IBM PC) and Sublogic's Flight Simulator II (Apple II, Commodore 64, Atari) are two of the most popular software packages today. They put you in the pilot's seat, letting you experience the thrill of flight. Now, 40 More Great Flight Simulator Adventures, the second such guide, brings you more dazzling flights drawn from both fact and fancy.

Now you can fly where no one has flown before, with the author as your flight instructor. He helps you explore the unknown regions of flight simulation—taking you through cities, over mountains, under bridges—as you explore America from the air. Complete parameters and instructions at each step make flight easier and more exciting than ever before. S9.95 ISBN 0-87455-043-2

Note: The Flight Simulator program itself is not included and must be pur chased separately.

To order any COMPUTE! book, call toll free 800-346-6767 (In NY 212-887-8525). Or mall In the attached coupon with your payment. Include \$2.00 shipping and handling per book.

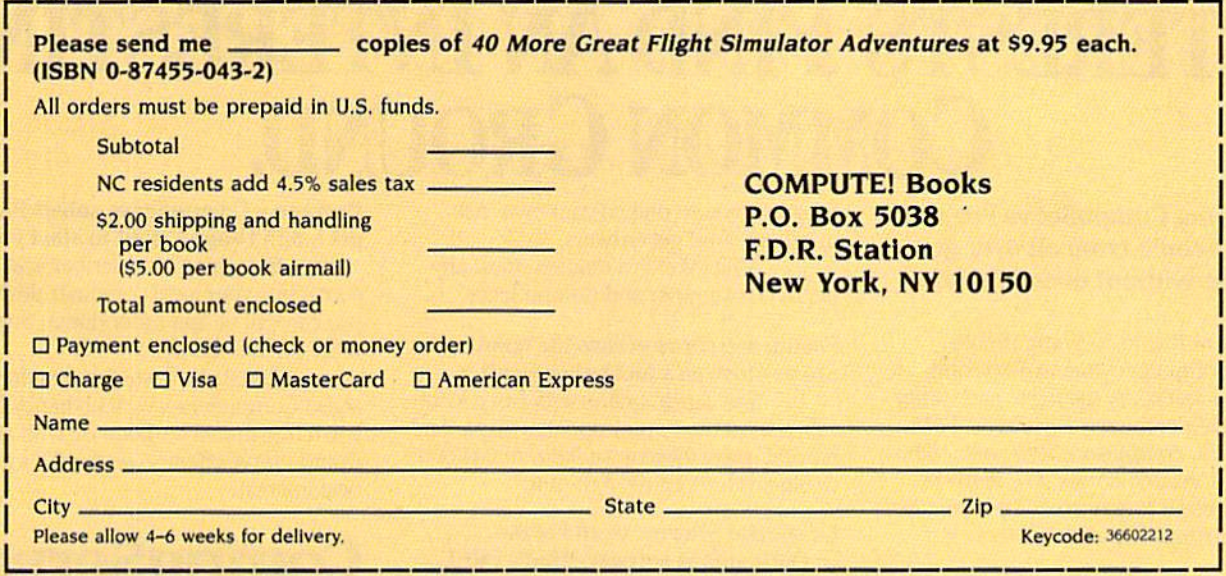

**COMPUTE!** Publications, Inc. 656

COMPUTE! books are available in the U.K., Europe, the Middle East, and Africa from Holt Saunders, Ltd., 1 St. Anne's Road, Eastbourne. East Sussex BN2I 3UN, Eng land and in Canada from McGraw-Hill, Ryerson Ltd., 330 Progress Ave., Scarborough, Ontario, Canada MIP 2Z5.

Part of ABC Consumer Magazines, Inc.<br>One of the ABC Publishing Companies<br>625 7m Avenue, 6th Floor, New York, NY 1001Q

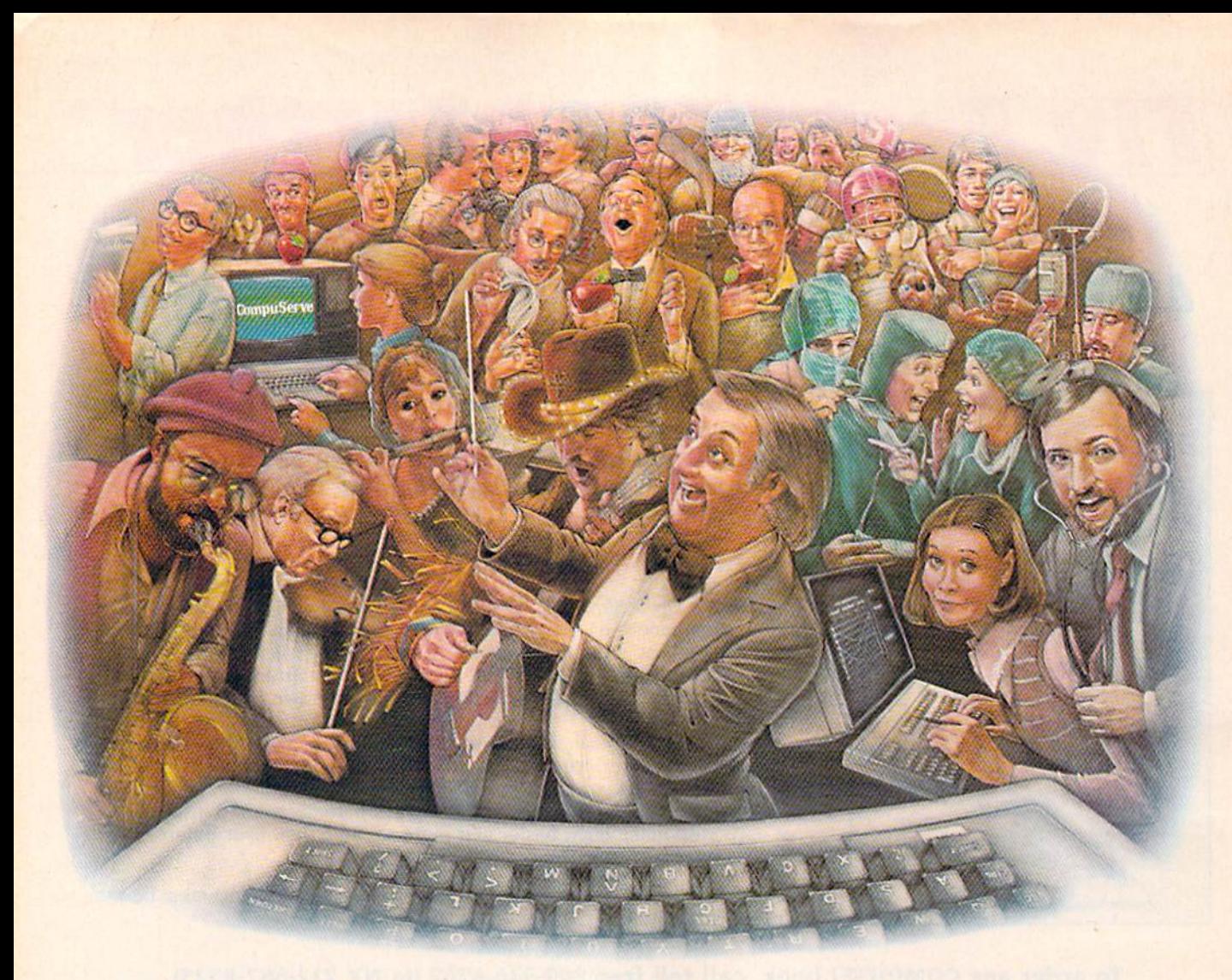

## HOW PEOPLE WITH COMMON **INTERESTS FIND AN INTERESTING** COMMON GROUND.

#### Presenting CompuServe Forums. Where people from all over get together, without even leaving home.

Now thanks to CompuServe Forums, computer owners are sharing common interests by talking to each other through their computer keyboards. Soft ware users, computer enthusiasts, ham operators, french cooks, fire fighters, science fiction lovers and other special interest groups are already in touch, online.

Because when you subscribe to CompuServe, you're able to reach people who want to talk about the things you do. As many people as you like. For as long as you like. Whenever you wish.

Join a conversation already in

progress or start one on your own. Ask questions. And get answers.

All it takes is a modem, most any personal computer and CompuServe.

#### Forum members across the country are as close as a local phone call.

You can go online with just a local call in most major metropolitan areas. And normal usage fees for weekday nights and weekends are just 10¢ a minute.

#### Of special interest to all Forum participants is software that's FREE for the taking.

Public domain software. For all sorts of activities, from games to business programs. And it's just as easy to copy a piece of software as it is to participate in Forum.

Become a CompuServe subscriber and get a \$25 Usage Credit to start you off.

Becoming a subscriber is as easy as contacting your local computer dealer. Or you can call us and order direct. Suggested retail price is \$39.95.

And if you'd want more information about CompuServe, we'll be happy to send you a free brochure. Because with all that CompuServe offers- we think it's in your best interest.

### **CompuSer**

Information Services, P.O. Box 20212. 5000 AHington Centre Blvd. Columbus. OH 43220 800-848-8199 In Ohio, call 614-457-080

An H&R Block Company

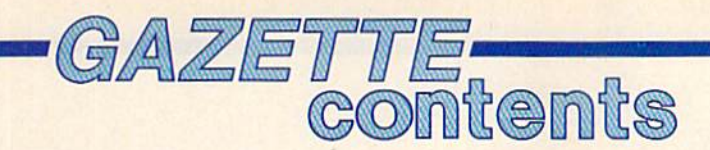

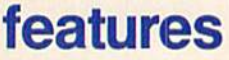

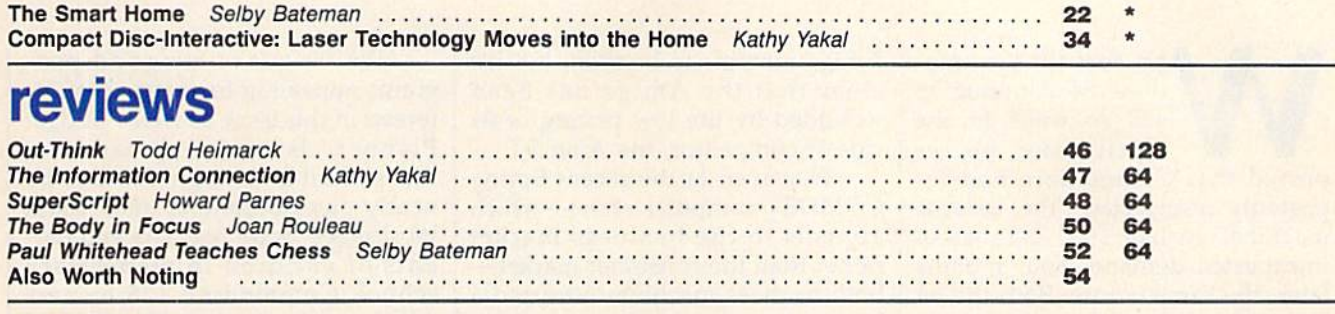

### games

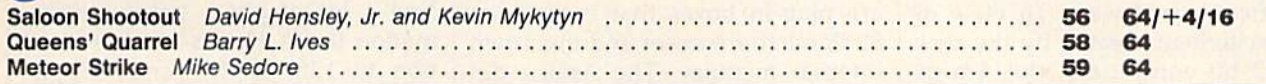

### education/home applications

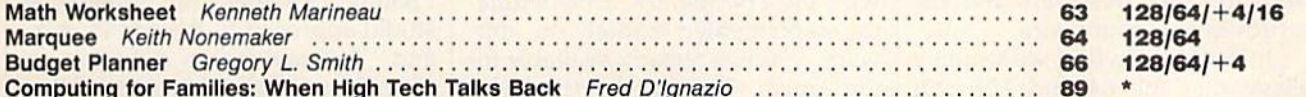

### programming

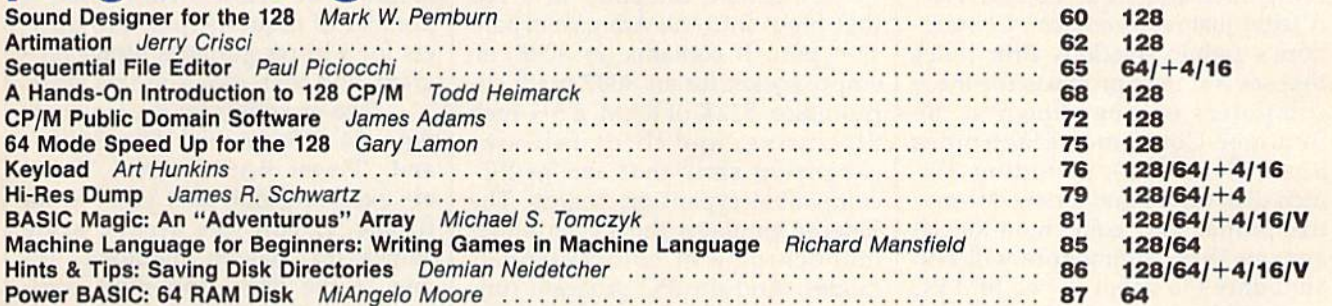

### departments

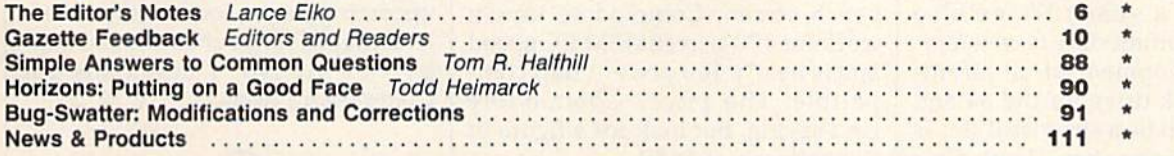

### program listings

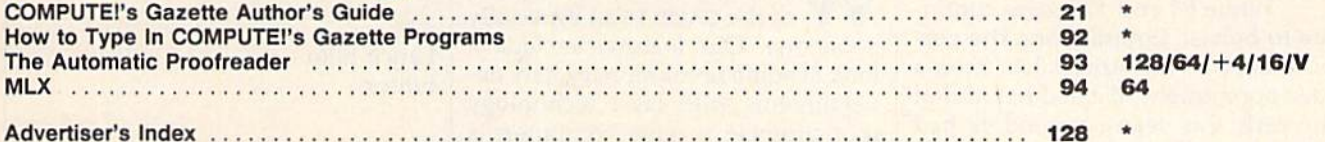

 $* =$ General, V $=$ VIC-20, 64 $=$ Commodore 64,  $+4$  $=$ Plus/4, 16 $=$ Commodore 16, 128 $=$ Commodore 128

COMPUTE's GAZETTE is published monthly by **COMPUTE**I Publications, Inc., 825 7th Avenue, New York, NY 10019 USA. Phone: (212) 265-8360. Editorial offices are located at 324<br>West Wendover Avenue, Greensboro, NC 27408. Domes COMPUTEI Publications, Inc. is part of ABC Consumer Magazines, Inc., One of the ABC Publishing Companies: ABC Publishing, President, Robert G. Burton; 1330 Avenue of the<br>Americas: New York, New York 10019.

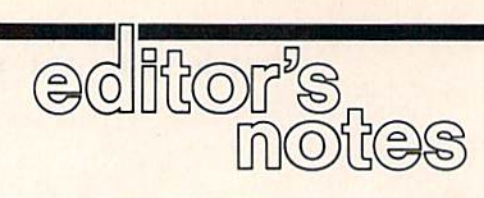

hy does the Commodore 64 continue to sell so well? In the April issue, we re ported that Commodore had re peatedly resurrected "the Lazarus machine" in late 1985 because of unexpected demand. Four months later, the same is true. Both the 64 and 128 continue to sell strongly and to generate much new—and significant—software. In view of the excitement created by the new 16/32-bit computers, the Amiga and the Atari ST, the performance of these low-end machines has sur prised industry observers and the executives at Commodore.

In response to this, we strongly believe that the 64 and 128 will continue to spur new hardware and software support from third-party companies and from Commodore. A letter just received from Commodore's public relations firm notes that several new products for these computers will be shown at the Summer Consumer Electronics Show (June  $1-4$ ), including  $3\frac{1}{2}$ inch disk drives and a new dot-matrix printer and color monitor. (It appears that Commodore will also announce the debut of two IBM PC compatibles—apparently these are the PC10 and PC20, which have been sold only in Europe and Cana da for over a year.) We've also heard that Commodore is consider ing the development of an afford able hard disk drive for the 64 and 128, but it will be a surprise if this is announced at the show. Look for a full report on CES in the September issue.

While 64 and 128 sales continue to bolster Commodore, the per formance of the Amiga has been disappointment. We had heard that by early this year Commodore had sold 40,000 Amigas, but other sources peg the total closer to 25,000 units—far below Commo dore's original projections. The ef fect of recent price cuts on the Amiga remains to be seen, but it's clear that the Amiga has been wounded by the low pricing of its closest competitor, the Atari ST.

However, at the recent Spring COMDEX computer show—which appeals to the business market rather than the consumer market both of these machines attracted a lot of attention with their prototype IBM PC emulators. Both emulators are plug-in boxes that contain an 8088 microprocessor and their own internal memory. The Amiga de vice, called the Sidecar, is particu larly interesting. Don't confuse it with the Transformer, a PC emulator implemented entirely in soft ware, which is already available for the Amiga. The Transformer works, but is slow. The Sidecar is a hardware emulator—the equivalent of a PC-compatible computer in a box that plugs into the Amiga's expan sion port. It contains an 8088, an empty socket for an 8087 math co processor, 512K of RAM, a 5<sup>1</sup>/4-inch disk drive, and three full-size expansion slots that accept PCcompatible expansion boards. The Sidecar emulates the PC in either monochrome or color/graphics modes. And the PC program runs as window—from the Amiga's point of view, just another multitasked operation—on the Work bench screen. Commodore says it works at 100 percent IBM PC speed and is nearly 100 percent IBM com patible. The price? Commodore isn't saying, but look for a figure in the ballpark of \$650.

e think you'll find this issue of the GAZETTE an especially good one. Our features include look at some revolutionary new developments with laser technology that promise to give computers a dynamic new dimension, and an article on the new "smart" homes, microprocessor-controlled and auto mated houses, that are already here.

We've got some good pro grams appealing to a variety of interests in this issue as well. "Budget Planner" is a mini-spreadsheet that's flexible enough for use by nearly any household, and "Math Worksheet" is for teachers and par ents of children in elementary school. Commodore 128 owners who haven't yet taken advantage of their 128's CP/M capability will find a lot of good, helpful information in "A Hands-On Introduc tion to 128 CP/M" and "CP/M Public Domain Software." Com modore 128 owners will also enjoy "Sound Designer," an interesting studio approach to the sound chip, and "Artimation," a collection of short but dazzling programs that show how efficiently you can ac cess the 128's high-resolution graphics in BASIC. We've had number of requests from 128 own ers for a hi-res graphics dump program, and that, too, is in this issue.

Two programs for the Commo dore 64, "Sequential File Editor" and "Power BASIC: RAM Disk," are excellent tools that you'll want to use. If you like arcade-style games, try "Saloon Shootout." It's one of the best—and most diffi cult—we've published.

We've got some high-quality programs and features slated for upcoming issues, too, so stay tuned. And thanks for your continued sup port of the No. 1 magazine for Commodore users.

Jance Elfo

Lance Elko Editor

## IF YOU CAN FIND BETTER PROGRAM WE'LL BUY IT FOR YOU!

Data Manager

**TIMELIO 2/45** 

123 SwiftCalc.

128

**TIMEWORKS** 

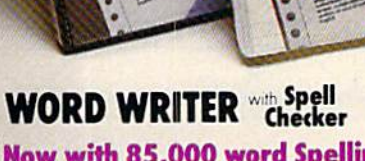

**TIMEWORK** 

Word Write

**TIMELIOPES** 

#### Now with 85,000 word Spelling Checker

- An efficient, 80-column professional word processing system which includes a spelling checker and built-in calculator.
- Contains all the features you'll need for everyday word processing, plus most of the sophisticated features found in more expensive programs: document chaining, form letter printout, page separations, horizontal and vertical scrolling, and more.

#### With Timeworks you get more power for your dollar

You can use each program alone. Or interface this trio - one at a time if you like - into a completely integrated productivity system that delivers all the power and features most of you will ever need... at a cost that lets you enjoy their use.

Look for these and other Timeworks pro grams at your favorite dealer. Or contact Timeworks, 444 Lake Cook Road, Deerfield. IL 60015. Phone: (312) 948-9200.

#### DATA MANAGER Faster, more efficient, more versatile

**TIMELIORKS** 

Data Manager 2

 $\overline{128}$ 

- A complete general information storage and retrieval system with report-writing, graphics, statistics, and label-making capabilities.
- Exclusive X-SEARCH, X-SORT, and X-CHART features allow you to crosssearch any category of information; sort items alphabetically, numerically, or by date; break down statistical information into categories; and graphically view your results.

#### With Timeworks you get more than software

#### You Get Our Customer Technical Support Team

At the other end of our toll-free hotline, you'll find our full-time Customer Techni cal Support Team. Free of charge to all registered users.

#### You Get Our Liberal Trade-Up Policy

You'll find the details inside each package.

### **SWIFTCALC with SIDEWAYS**

SIDEWAYS

128 **EWORKS** 

*ift* C

**SIDEWAY** 

#### New easy-to-use spreadsheet for home and small business use

- The SIDEWAYS option lets you print all your columns on one, continuous sheet . . . sideways.
- 250 rows and up to 250 columns (128K) version) provide up to 62,500 cells (locations on the spreadsheet) in which to place information.
- Performs mathematical functions up to 17 digits. Allows the use of minimum and maximum values, averages, sums, integers, absolute values and exponen tial notation.

#### With Timeworks you get our **Money Back Guarantee**

If you can find anything that works better for you, simply send us your Timeworks program, your paid receipt, and the name of the program you want, along with your check or credit card number for any retail price difference. If it's available, we'll buy it for you."

## For Apple, Commodore 128 (128K) & Commodore 64<br>Computers<br>Stader<br>Constant of the Maria Maria Haven<br>Aldre Mith each Duncate 128 **Computers**

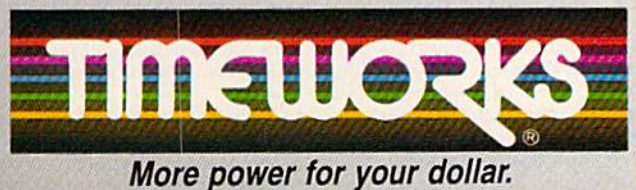

#### **Other Timeworks Programs:**

- The Evelyn Wood Dynamic Reader
- Sylvia Porter's Personal Finance Series
- $\blacksquare$  Swiftax  $\blacksquare$  Cave of the Word Wizard
- **Business Systems Wall Street**
- **The Electronic Checkbook**
- The Money Manager

\*\* Offer valid for 90 days from date of purchase.

trademarks of Apple Computer, Inc... International Business Machines Corporation, and

1985 Timoworks, Inc., All nghts reserved

### **COMPUTE!** Publications, Inc. 656

One of the ABC Publishing Companies

Publisher James A. Casella Founder/Editor in Chief Robert C. Lock **Senior Editor Richard Mansfield** Managing Editor Kathleen Martinek **Executive Editor** Selby Bateman Editor Lance Elko Assistant Editor Todd Heimarck **Production Director Tony Roberts** 

#### Editors

Tom R. Halfhill, Editor, COMPUTE! Magazine; Stephen Levy, Editor, COMPUTE! Books Division; Gail Cowper, Production Editor; Ottis R. Cowper, Technical Editor; Charles Brannon, Program Editor

#### Assistant Editors

Gregg Keizer, Ann Davies (Books); George Miller, (Technical); Philip Nelson (COMPUTE! Magazine); Kathy Yakal, Assistant Features Editor; Mark Tuttle, Submissions Reviewer

#### Editorial Programmers

Patrick Parrish (Supervisor), Tim Victor, Kevin Mykytyn

#### Programming Assistants

David Florance, David Hensley

#### Administrative Staff

Executive Assistant, Debi Nash; Julia Fleming, Iris Brooks, Mary Hunt, Sybil Agee

#### Production

Irma Swain, Production Manager; Janice Fary, Art & Design Director; Lee Noel, Assistant Editor, Art & Design; De Potter, Mechanical Art Supervisor; Terry Cash, Carole Dunton, Typesetting

#### Artists

Dabney Ketrow (Publications), Debbie Bray (Books); Harry Blair, Illustrator

#### Associate Editors

Jim Butterfield (Toronto), Harvey Herman (Greensboro), Fred D'lgnazio (Alabama)

#### Customer Service

Diane Longo, Customer Service Manager; Orchid Tamayo, Dealer Sales Supervisor; Cassandra Greene, Customer Service Supervisor

Receptionist, Anita Armfield

Warehouse Manager, John Williams

Data Processing

Leon Stokes, Manager

#### Promotion

Caroline Dark, Promotion Assistant

#### Advertising Sales

Richard J. Marino, Vice President, Advertising Sales; Peter Johnsmeyer, Director of Advertising Sales; Bernard J. Theobald, Jr., Associate Advertising Director; Kathleen Hanlon, Production Coordinator

#### Sales Representatives

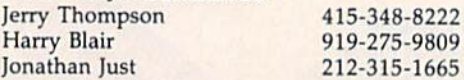

Address all advertising materials to: Kathleen Hanlon, COMPUTE!'s GAZETTE 324 West Wendover Ave., Suite 200, Greensboro, NC 27408

#### Sales Offices

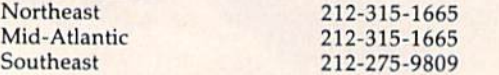

#### Sales Offices, Jules E. Thompson, Inc.

1290 Howard Avenue

Suite 303 Burlingame, CA 94010

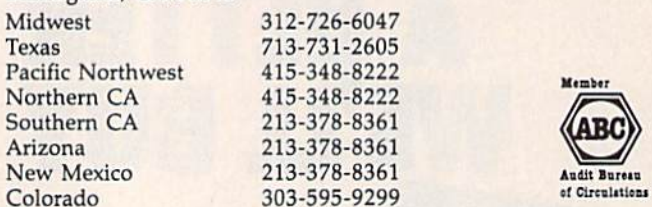

COMPUTE! Publications, Inc., publishes

COMPUTEI COMPUTEI Books COMPUTEI's GAZETTE COMPUTE!'s GAZETTE Disk Apple Applications

#### Editorial Office:

324 West Wendover Ave., Suite 200, Greensboro, NC 27408

Corporate Offices: <sup>825</sup> 7th Avenue, New York, NY 10019

#### Customer Service:

P.O. Box 5038, F.D.R. Station, New York, NY 10150 Telephone: (In NY) 212-887-8525; (In U.S.) Toll free 1-800-346-6767 Office Hours: 8:30 AM to 4:30 PM Monday-Friday

President James A. Casella Vice President, Advertising Richard J. Marino

Subscription Orders **COMPUTE!'s GAZETTE** P.O. Box 10957, Des Moines, IA 50340

#### TOLL FREE Subscription Order Line 1-800-247-5470 In IA 1-800-532-1272

#### **COMPUTE!'s GAZETTE** Subscription Rates

(12 Issue Year): US (one year) S24. Canada, Mexico and Foreign Surface Mail \$30. Foreign Air Mail \$65.

The COMPUTE!'s GAZETTE subscriber list is made available to carefully screened organizations with a product or service which may be of interest to our readers. If you prefer not to receive such mailings, please send an exact copy of your subscription label to: COMPUTE!'s GAZETTE, P.O. Box 10958,' Des Moines, [A 50950. Include note in dicating your preference to receive only your subscription.

Authors of manuscripts warrant that all materials submitted to COMPUTE's GAZETTE are original materials with full ownership rights resident in said authors. By submitting articles to compute's GAZETTE, authors acknowledge that such materials, upon accep tance for publication, become the exclusive property of COMPUTEI Publications, Inc. No portion of this magazine may be reproduced in any form without written permission from the publisher. Entire<br>contents copyright © 1986 **COMPUTE!** Publications, Inc. Rights to programs developed and submitted by authors are explained in our author contract. Unsolicited materials not accepted for publication will be returned if author provides a self-addressed, stamped envelope. Where programs are included in an article submission, a tape or disk must accompany the submission. Printed listings are optional, but helpful. Articles should be furnished as typed copy (upper and lowercase, please) with double spacing. Each article page should bear the title of the article, date, and name of the author. COMPUTE! Publications, Inc., assumes no liability for errors in articles or advertisements. Opinions expressed by authors are<br>not necessarily those of **COMPUTE!** Publications, Inc. **COMPUTE** Publications assumes no responsibility for damages, delays, or fail ure of shipment in connection with authors' offer to make tape or disk copies of programs published herein.

PET, CBM, VIC-20, Commodore 64, Plus/4, 16, and 128 are trademarks of Commodore Business Machines, Inc., and/or Com modore Electronics Limited. Other than as an independent supplier of quality information and services to owners and users of Com modore products, COMPUTEI Publications, Inc., is in no way associated with Commodore Business Machines, Inc., or any of its subsidiaries.

# "Getting it up<br>is only half the fun!"

#### **The Best Thing Since the Real Thing**

6555

More than just a flight simulator, it is a matter of life and death with you at the controls of one of the world's most versatlie aircraft. The cockpit has working dials, gauges and compass. Taking off, landing and flying are based on the Mark I Supermarine Spitfire, right down to fuel pump problems actual pilots faced while diving! With a choice of simulator and game scenarios, the game<br>gives any number of players a chance to shoot down enemy aircraft. You can save your log to disk, so you can record the number of kills and flight hours you've flown. Succeeding flights become tougher as your Spitfire<br>demands more flying and fighting skill, providing a neverending challenge.

> Comes with authentic Pilot's Notes, similar to those the RAF handed out to its pilots. You'll be flying one of the most<br>memorable planes of World War II, with a little luck, a little skill, and by the seat<br>of your pants. On disk for your Commodore® 64/128 computer, joystick required. \$35<br>Conversions to Apple, Atari & IBM forthcoming!

microcomputer games DIVISION

A MONARCH AVALON, INC. COMPAN 517 HARFORD ROAD . BALTIMORE, MD 21214

**Avalon Hill Game Company** 

he

#### Editors and Readers

## feedback

Do you have a question or a problem? Have you discovered something that could help other Commodore users? We want to hear from you. Write to Gazette Feedback, COMPUTE!'s GA-ZETTE, P.O. Box 5406, Greensboro, NC 27403. We regret that due to the volume of mail received, we cannot respond individually to programming questions.

#### **A Number Processor**

What is a spreadsheet? I've seen them advertised and have seen them men tioned in articles, but I still don't know what they do or what they're used for. Can they be used with word processors? Bob Cairns

The main job of a word processor is to help people put words together into correspon dence, stories, or articles. A spreadsheet does something similar for numbers, add ing up or performing other calculations on rows and columns of numbers. Thus, a spreadsheet could be described as a number processor.

Spreadsheets are most commonly used in accounting and budgeting appli cations, although they can be helpful in other areas where numbers are important. You might create a simple spreadsheet that lists the prices of products you sell, for example. If you then kept track of how many of each item you sold each month, the spreadsheet could multiply the num bers by the price and tell you the total sales (in dollars) of each one. It could then add up the monthly columns to tell you the sales for each month. Based on that to tal, the program could go back and figure out percentages—perhaps 6 percent of sales came from sunglasses, for example. Some spreadsheets have graphics options for displaying bar graphs or pie charts from the numbers you provide.

You could say that a spreadsheet is a specialized programming language. You provide commands (TOTAL COLUMN 5, for example), then the spreadsheet takes over, performing all the necessary calcu lations. Some numbers you input yourself, while others are inserted by the program from the instructions you write.

Bug-Swatting The GAZETTE DISK

I just started a subscription to the GA-ZETTE DISK. While reading a recent

"Bug-Swatter," I realized I could not make corrections or modifications to my programs. Your disks are writeprotected. In some cases, the programs won't work properly without the cor rections. How do I change programs on the disks?

K. Harper

First, a little history: Nearly two years ago, we published a program called "Disk Purge," which was designed to help peo ple clean up a disk and scratch multiple disk files. It happened to be first on the list when the menu program was loaded from the GAZETTE DISK.

Some subscribers like to test out the disk when they first receive it by running every program, from first to last. Several hundred people ran the Disk Purge pro gram without first reading the instruc tions, and scratched one or more files in the process.

Ever since then, the CAZETTE DISK has been wrile-protected. In addition, before the menu appears, the first screen reminds users to read the corresponding article before running a program.

The GAZETTE DISK is write-protected but not copy-protected, so there's nothing to stop you from making backup copies of the programs on another disk. We encour age users to make archival backups of the GAZETTE DISK (note that copyright laws prevent you from selling or distributing copies of the disk, but not from making backup copies for your own use). If a correction is necessary, you can change the backup copy. If you prefer, you could cut a write-enable notch in the GAZETTE DISK using a razor or a paperpunch, but we don't recommend this.

#### Avoid Save-With-Replace

In your May issue, a reader asked how to resave a program after some lines have been corrected. Your advice was to either scratch the old file and save the revised version, or to save the pro gram under a different name. I've found that when a program is in memory and there's an earlier version on disk, you can correct or change the program and then type SAVE "@0:filename" (this saves the new version under the old name). I haven't had any problems doing this.

Debbie Glenn

It may be true that you've never had any difficulty with SAVE@, usually called "save-with-replace," but that doesn't mean you won't ever encounter the bug in this command. It's like driving a car across a frozen lake; you might succeed on cold day in the middle of January, or the next day, or the next week, but there will come a day when the ice won't support the car.

Save-with-replace usually does work correctly. It saves the new copy of the program to disk, scratches the old ver sion, and points the directory entry to the new copy of the program or file.

But once in a while it fails. Under standing the reasons for the failure would require a knowledge of machine language and a memory map of the ROM routines in the disk drive. You'd have to know how the internal memory buffers are managed and how an incorrect version of the block allocation map (BAM) can be written to the disk. The details can be found in two-part article published in our sister magazine, COMPUTE! in October and November 1985.

When something does go wrong in save-with-replace, the symptoms of the problem can be deceptive. Immediately after the bad save, you can LOAD or VER IFY the program and even list the directory; the program is on the disk and everything looks OK. But the disk sectors to which the program was saved have not been allocated, which means they're not protected from future disk operations. If the save didn't work properly, the only way you could tell something has gone awry is to add up the disk sectors used by the programs, plus the blocks free. If the total (on a 1541) isn't 664, you've got a potential problem.

The very next time you write to the disk, there's an excellent chance that the new program or file will overwrite the previous program (the one on which you used the SAVE@ command) because the sectors it occupied were not protected. Here's what will happen. Say you're working on a program and type SAVE-"(3>0:GROUNDHOG" ,8 after you finish what you're doing. If conditions on the disk were just right, the SAVE@ didn't work as it should have. The next day, you type in another program and SAVE"ZE-BRA",8. Later, if you load ZEBRA, you'll get the right program. But if you load GROUNDHOG, you'll get the program

## THE Premier Word Processing **PACKAGE** - CREATIVE COMPUTING

"PaperClip is easy to use, yet offers the advanced features of programs designed for the IBM PC. These include: block move, copy, delete, macros, automatic page numbering, headers, footers, underlining, boldface, super and subscripts, variable character pitch, and custom character sets. The editing screen can be set up to 130 columns wide, & text can be scrolled in any direction. A preview mode displays formatted text exactly as it will appear on the printed page. You may further define your own formatting parameters, including margins, line lengths, page length and spacing.

PaperClip contains over 30 printer files for all the current major models. The documentation is excellent and the disk itself unprotected, though keyed through a joystick port. This means you can make as many back-up copies as you like, but can use the program only when the key is inserted."-CREATIVE COMPUTING

"PaperClip is one of the easiest of the professional word processors to use, with a sensible manual and plenty of aids for the accident-prone." COMPUTING NOW

"a "must have" in an ideal software-library" ELECTRONIC LEARNING

"PaperClip is the Cadillac of word processors"-OMNI

"an excellent full-featured word processor"-THE BOOK OF CO

"So clearly superior, ...State-of-the-art word processing"-ANTIC

"the ultimate word processor..." ANALOG

"...best professional word processor available" RUN

"exceptional word processing"-INPUT "hard to beat" ACE

"You'll find yourself growing spoiled."-FAMILY COMPUTING

"A superb word processor,...the most sophisticated to date!"

"... does exactly what it was intended to do... and more"

"...most powerful of packages" COMMODORE MAGAZINE

"... facts attest to its excellence!"-FAMILY COMPUTING

"You will not find a word processing package superior to this

**One!** - CREATIVE COMPUTING

## The #I Best Selling Word Processing Package"

-BILLBOARD'S COMPUTER SOFTWARE CHARTS!

FaperCiro

Available for Commodore 64, Pet, ail Atari home computers, and new enhanced 128K versions for Apple ll/e/c, Atari 130XE and Commodore 128. COMING SOON: Paperclip Elite for IBM MS DOS, Amiga and Atari ST.

INCLUDED

30 Mural Street Richmond Hill, Ontario L4B1B5 Canada (416) 881-9941 Telex: 06-986-266

#### 'The Energized Software Company!"

17875 Sky Park North, Suite P, Irvine, California USA 92714 I4I6I8BI-98J6 Telex: 509-139

WRITE TO US FOR FULL COLOR CATALOG of our products for Commodore, Atari, Macintosh, Apple and IBM systems. FOR TECHNICAL SUPPORT OR PRODUCT INFORMATION PLEASE PHONE (416) 881-9816. C 1986 BATTERIES INCLUDED. MACINTOSH APPLE ATARI : COMMODORE AND IBM ARE REGISTERED TRADEMARKS RESPECTIVELY OF APPLE COMPUTERS INC., ATARI INC., COM BUSINESS MACHINES INC. AND ISM BUSINESS MACHINES INC. "AS COMPLED FROM MATIONAL RETAIL STORE SALES REPORTS FOR WEEK ENDING JANUARY 5, 1985. IF YOU CAN'T FIND PAPERCLIP AT YOUR FAVOURITE SOFTWARE OUTLET YOU CAN ORDER DIRECT TO UPGRADE YOUR "PAPERCLIP FOR THE CI2B" TO PAPERCLIP II SEND US YOUR ORIGINAL DISK, KEY AND \$35.00, AND WE'LL SEND YOU A COMPLETE NEW PACKAGE!

PAPERCLIP II **FATERISTIC CI28!** Takes full advantage of the C128's es full advantage of the power! **Increased Speed And Loading! Faster program**<br>• Easier text handling! • Easier text new features! • Built in telecommunications! auto dial from<br>• Built in telecommunications! auto day faster! Built in telecommunications! auto dia hours<br>menu supports 300 to 2400 baud and faster!<br>menu supports 300 to 2400 baud and faster! enu supports 300 to 2400 baud and than<br>enu supports 300 to 2400 baud and than<br>• Built in Spelling checker with more than Built in Spelling checker with dictionary for thousands more<br>for thousands more . Word wrap . And much much more!

called ZEBRA, which overwrote the other program. It's not possible to recover the GROUNDHOG program, unless you have backup copy on another disk.

Sooner or later, the SAVE@ bug will strike. There are a few ways to avoid the bug: One of the easiest is to turn your disk drive off and then on just before executing the save-with-replace. And always in clude the zero (SAVE"@0:file",8 instead of SAVE"(@:file",8). But rather than trying to avoid the bug, it's best not to use save-with-replace at all.

#### **Looking For A Disk**

Is it possible to make a 64 detect if there is a disk in the 1541 disk drive? Danny Gardner

First, you should have the program checkto see if the disk drive is turned on (lines 10-50 below). Then try to initialize the disk, and read the disk error channel (lines 60-110), The following routine can be used as is, or you can renumber it and add a RETURN to use it as a subroutine within your program. It works on all Commo dore computers:

<sup>10</sup> OPEN 15,8,15:CLOSE15  $20$  IF ST $=$ <sup>0</sup> THEN  $60$ 30 PRINT"PLEASE TURN ON THE 1541 OR 1571 AND PRESS A KEY" 40 GET A\$: IFA\$ = "" THEN 40 <sup>50</sup> GOTO <sup>10</sup> <sup>60</sup> OPEN 15,8,15,"I0" 70 INPUT#15,E:CLOSE 15 80 IF  $E = 0$  THEN120 90 PRINT"INSERT A DISK AND PRESS A KEY" 100 GET A\$:IF A\$ = "" THEN 100 <sup>110</sup> GOTO <sup>60</sup> <sup>120</sup> REM PROGRAM CONTINUES

#### Three Programs For Three Computers

I recently purchased a Commodore 128, partly because I owned a 64 and already had much software for it. I'm curious to know if I can use my  $1660$ modem in 128 mode with updated soft ware. Or do I have to stick to 64 mode? **Andrew Fritzinger** 

Each of the three computers inside the 128 needs different terminal software. We know someone who owns a 128 and a 1660; he has separate terminal programs for 64 mode (40 columns), 128 mode (40 or 80 columns), and CP/M mode (80 columns only). The only problem he reports is trying to remember which commands are used by which programs.

Some very good public domain and freeware terminal programs, for all three modes, are available for downloading on bulletin boards and online services. There aren't currently very many commercial terminal programs for J2S mode, but you should expect some to be announced this summer.

#### How Do You Underline?

I own a Commodore 64, Cardco + G interface. Star SG10 printer, and WordPro 3 Plus word processor. I can't get my system to underline anything, All four products claim to support underlining, so please tell me what to do in this re gard. I'm not that knowledgeable about the BASIC programming language or the equipment that I have just purchased. My main desire is to use the equipment for word processing and with Print Shop.

#### Diana Fuson

One of the most common questions we re ceive is how to get a certain printer to work with a certain interface and a certain software package. Although the questions are similar, there are literally hundreds of answers, depending on what hardware and software are being used. Given three interfaces, five printers, and seven word processors, you could find 105 different ways to hook them up and possibly 105 different answers to the question of under lining. Often we don't have access to all of the equipment mentioned by a reader, so we can't answer the specific question.

There are three routes you could take: First, write or call the manufacturers of your printer, interface, and software. The worst that could happen is that you'd get no reply, If you bought your printer at local Commodore dealer, someone at the store may be able to help. Second, try con tacting a local user group and attending a meeting. You may find someone who has the same (or similar) equipment. Or you may discover someone experienced in pro gramming printers who's willing to help you find the answer through experimenta tion. Third, you yourself could try to discov er the technique.

Check your printer manual for the codes that turn underlining on and off, In your case, the way to enable underlining should be ESC  $" -" 1$ , which means send an ESCape character, a minus sign, and a CHR\$(1). To disable underlining, you'd send ESC "-" 0. This is often called an escape sequence because you use the ESC character followed by a sequence of one or more other characters. The ASCII value of ESC is 27, and the ASCII value of  $"-"$  is 45. To test this, type in and RUN the fol lowing BASIC program:

#### <sup>10</sup> OPEN 4,4

#### 20 PRINT#4, CHR\$(27);CHR\$(45); CHRS(l);

- <sup>30</sup> PRINT#4,"THIS SHOULD BE UNDERLINED.";
- 40 PRINT#4, CHRS(27);CHRS (45);CHR\$<0);
- <sup>50</sup> PRINT#4," AND THIS IS NOT." 60 PRINT#4:CLOSE

If the printer underlined the first sentence, but not the second, you have the proper codes.

If it didn't work, there could be sev eral things wrong. Here's where it be comes a little complicated. You may have mistyped the program; check the spelling and punctuation. Or the interface may have intercepted the codes before they reached the printer. Escape sequences arc used not only to set printer options; they're also sometimes used to program interfaces. If you have such an interface, it may have seen the ESC and thought it was intended to be an interface code and not printer code. If that's the case, you'll have to send ESC twice. Usually, when a programmable interface receives two ES-Capcs, it sends the second one on to the printer. Another potential problem is that the DIP switches on the printer or the in terface might be in the wrong position. DIP switches control the way an interface or printer acts (check the printer manual and the interface manual for guidance on the proper settings). Finally, it may be that your printer needs a different escape sequence for underlining; again, it's necessary to check your manual.

Before you start experimenting with the word processor, try to underline from BASIC program. When you know the proper escape sequence for BASIC, you'll be prepared to try it from the word processor.

Some word processors, including PaperClip, use printer files to keep track of various printer settings. You place a generic underline command in the docu ment and when you print it, the proper escape sequence is sent, as long as you've previously loaded the correct printer file.

Other word processors, including WordPro and SpeedScript, require you to know in advance the commands to en able or disable underlining and other fea tures. You'll have to check the documentation for your word processor (see the section on special printer func tions and special characters on page 8-5 in your WordPro manual). You have to define three format keys: CHR\$(27), CHR\$(0), and CHR\$(l). Then, whenever you want to underline, place the defined key for 27, a minus  $(-)$ , and the key for 1 in the text of your document.

#### 80 Columns And Sound, Too

I read with interest the information about 128 video displays in the March issue. If you wire your own 80-column monochrome cable, how do you add the audio signal?

#### Frank M. Castorina

Many monochrome monitors don't have a speaker, so adding sound wouldn't be pos sible, unless you were to send the audio signal to a stereo or set up a separate amplifier and speaker. If your monitor does have a speaker, it is possible to have 80 columns and sound. There's no audio out put on the RGBI port, however, because

## TAP of the Commodore 128

By the author of Machine Language for Beginners and Second Book of Machine Language

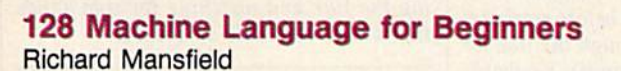

One of the bestselling computer books ever has now been completely revised for the Commodore 128. Most commercial software is written in machine language because it's far faster and more versatile than BASIC. This new edition of Machine Language for Beginners is a step-by-step introduction to 8502 machine language programming on Commodore's 128 computer.

The book includes everything you need to learn to effectively program the 128: numerous programming examples, memory management tutorials; a complete description of the many Kernal routines and other new 128 features; numerous hints and programming techniques; and a dictionary of all major BASIC commands and their machine language equivalents, It also includes a high-speed, professional-quality, label-based assembler, optimized to take advantage of the speed and extra memory of the 128. 0-87455-033-5

\$16.95

Like the other top-quality books from COMPUTE!, 128 Machine Language for Beginners brings you ready-to-use information in a clear, lively style that makes learning easy and enjoyable, whether you are a beginner or an advanced computer user.

An optional disk is also available which includes the assembler and example programs in the book. The 128 LADS Disk is fully tested and ready to load on the Commodore 128. It costs only \$12.95 and saves you hours of typing time.

Order your copy of 728 Machine Language for Beginners and the LADS Disk today. Call toll free 1-800-346-6767 (in NY 1-212-887-8525) or mail your payment (plus \$2.00 shipping per book or disk) to COMPUTEI Books, P.O. Box 5038, F.D.R. Station, New York, NY 10150.

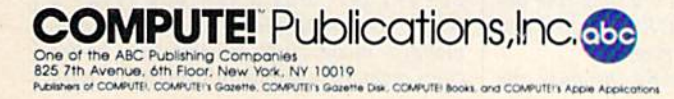

COMPUTE! books are available in the U.K., Europe, the Middle East, and Africa from Holt Saunders, Ltd., 1 St. Anne's Road, Eastbourne, East Sussex BN21 3UN, England and in Canada from Holt, Rinehart, & Winston, 55 Horner Avenue, Toronto, ON M8Z 4X6.

The understandable guide to 8502 machine<br>language programming on the Commodore 128.<br>Includes a sophisticated, label-based assembler

cotimized for the 128.

\$16.95

A COMPUTER Books Publication

the 80-column chip is built for video only. You'll have to get sound from the 40-column video port (the audio signal there is still active when you go into 80 columns). If you plan to build your own cable, see the pinout diagram in the 128 System Guide.

#### Keyword Abbreviations

When I write programs, I always use as many of the keyword abbreviations as possible. I've been told this saves valu able space in memory. But when I make corrections, listing a line shows the unabbreviated, spelled-out keywords. When I save the program after making a change, am I saving the abbreviated keywords as I intended?

#### Tom Hedges

Abbreviating commands doesn't save any memory. It makes no difference whether you type the five letters PRINT or use a single question mark (the abbreviation for PRINT). The keyword is turned into a one-byte token—J53 in this case—before it's stored in memory. When you list the program, the number 153 is translated into the full word PRINT.

You can test this by typing 10 ? followed by PRINT FRE(0). Next, type NEW and 10 PRINT—the free memory avail able will be the same in both cases, with or without the abbreviation.

#### **Recovering From A Short Format**

I have a serious problem. I was trying to scratch a file and instead of typing OPEN 15,8,15,"S0:FILENAME", I put by mistake OPEN 15,8,15,"N0:FILE-NAME" and it wiped out my entire disk. How do I get them back?

Corey Vogel

If you had used an ID, all the programs would be erased. But formatting a disk without an ID (short formatting) doesn't actually erase any programs from the disk, so your programs are still there. Unfortu nately, the short format command does erase sector 1 of track 18, which contains information on where the first eight files are located on the disk. If you have a disk editor, you may be able to search through every track and sector and find the pro grams you lost. Programs are generally saved closer to the center, so start by checking tracks 17 and 19, then 16 and 20, and so on.

The reason that the directory is apparently wiped out is because the pointer to the next sector of the directory is erased. The following program fixes this link, thereby restoring all but the first eight programs on the disk. The first pro gram on the disk may also be restored and will appear on the directory under the name ZZ.

This is only a temporary fix, howev-

er. Once the directory has been partially restored, you should copy any programs which you may need to another disk and reformat the disk.

The program should only be used on disks which have been accidentally short formatted. It does not work on a disk which has been full formatted (with an ID).

10 FOR h=l TO 10:READBiAS=A\$+C HRS(B):NEXT:FORA=1T014:AS=A S+CHRS(160):NEXT 20 DATA 0,3,21,18,4,130,17,0,9 0,90 30 OPEN l,8,15iOPEN 2,B,2,"#0" 40 PRINT#1, U1 2 0 18 1" 50 PRIHTdl,"M-W"A\$ 60 PRINT#1, "U2 2 0 18 1" 70 CLOSE2:CLOSE1

#### Typing 128 Programs In 64 Mode

The "Cataloger" program in the March issue is supposed to work on the 64 and 128. It does work fine in 64 mode, but in 128 mode, the computer tells me I have an error in line 40. So far, I haven't been able to find the error.

Charles W. Graham

The May "Bug-Swatter" contains some minor corrections for that program, but they shouldn't affect line 40. You may have a problem in that line if the program was typed in 64 mode, however.

When you type in a program line, your computer analyzes it before storing it in memory, searching through the line for keywords (BASIC commands). Keywords are turned into tokens, one- or two-byte abbreviations for the command, before the program line is actually put in memory.

Letters and numbers which are not part of a BASIC command are stored unchanged in memory, exactly as they were typed.

The beginning of line 40 in the "Cat aloger" program looks like this:

#### COLOR 0,16: COLOR 4,16

In BASIC 7.0, the COLOR command changes various color sources in both 40 and 80-column modes, including the screen, border, and character colors. To change colors on a 64 requires POKEs to various video registers; COLOR is not a valid command in 64 mode.

So to a 64, COLOR looks like the letters C-O-L plus the OR command.

128 takes the command COLOR and tokenizes it to one number (231), which stands for that keyword. But if you typed the program in 64 mode, the com puter would store the letters C, O, and L in memory, followed by the number 176, which is the token for the OR operator. If you then tried to run the program in 128 mode, you'd get an error in line 40. And if you listed the line, it would look fine be cause COL followed by OR is spelled just like the 128's COLOR keyword.

The problem is subtle, because the

listed line seems to be correct. Once you recognize the source of the problem, the solution is simple. Load the program in 128 mode, list the line, put the cursor on the line, and press RETURN. This forces the 128 to tokenize the line, and it will handle the COLOR command properly.

The same situation can occur when you type a 64 program in 128 mode. Say you enter the following line from a 64 program into the 128:

#### $60 Z = XOR15$

The intention of the 64 program is to perform the OR operation between the variable  $X$  and the number 15. But on a 128, XOR is the logical exclusive-or func tion. It's a keyword, so the 128 tokenizes it. When the program is loaded into a 64, the computer will find the 128-mode token for XOR, and will recognize that it's command (because all tokens are num bers above 127), but the 64 won't know what to do with it. On a 64 (or in 64 mode), line 60 would list this way:

#### $60Z=NEXT15$

There are some advantages to typing 64 programs in 128 mode. You can use the RENUMBER, AUTO, DELETE, and other built-in utilities, for example. But once in a while you'll run into a problem with keywords that exist on the 128 but not the 64. If you're aware of the differences, you can head off errors by carefully proofreading the line and watching for commands that aren't available on the 64.

#### Sprites On The 128

I've been working on a Civil War game for the 64 for about a year. Recently I purchased a 128 and decided to rewrite the program using BASIC 7.0 com mands. I have a hi-res map created with Doodle for the 64. When I BLOAD it to P7168 in bank 0, the map works fine. When I try to use sprites, they appear, but the correct shape is not there, just garbage. The sprite is created with DATA statements and POKEd into memory starting at 3584.

#### Robert Boyer

When the 40-column text screen is active, the pointers to sprite shapes follow screen memory. Screen memory on both the 64 and 128 starts at 1024 and ends at 2023. The eight sprite pointers occupy locations 2040-2047.

When you've got a hi-res screen in force, the sprite pointers follow hi-res color memory. It's fairly common to put the 64's bitmap color memory at 1024- 2023 (the same locations used by the 40 column text screen), so the 64's sprite pointers often stay in the same place, 2040-2047. But when you issue GRAPHIC statement to select a bitmapped mode (1-4) on the 128, hi-res color memory is found at 7168-8167, with

# The Infinity of the hulds the sei

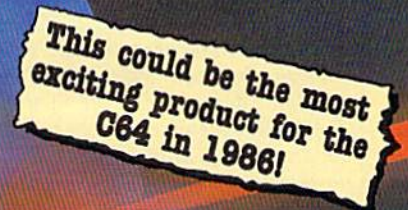

An innovative 'hi tech'

ASTERIROWIC

import that will shock

some U.S. software

publishers...

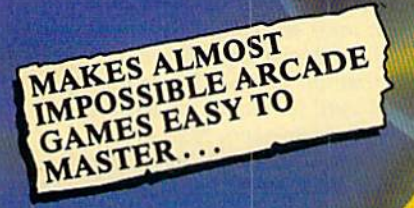

- Q: What is the Infinity Machin
- A: A unique and revolutionary accessory for the Commodore 64<br>and 128. This powerful cartridge now lets you effortlessly play all those impossible games without being killedl
- Q: Sounds difficult.
- Ai it's Simple- Just plug into your C64/128 and press
- 
- programming device called "Sprite collision ", are disabled by the Infinity and the Infinity Shield protects the player ing shot or crashing
- if can I now do in a game that I couldn't before? tivating the cartridge enables you to:– "Enter a game at any iooso". "Explore all the areas and levels of Ihe game and find the parti of the game you didn't know existed without being killed." Deactivating the cartridge at any point you choose enables you to continue to play the game totally normally.

The Infinity Machine is brought to you at \$24.99 by Mastertronic, producers of incredible value Commodore 64/128K software such as Slugger, 5-a-side Soccer and The Last V8 all available at \$9.99.

Contact the Mastertronic hot line for the secret of eternal life on 301-695 8877. Mastertronic International Inc., 731 lb Grove Road, Frederick, Maryland 21701

#### sprite pointers at 8184-8791.

So if you're using POKEs to set up sprites on the hi-res screen, remember to POKE to 8184-8191 instead of 2040-2047.

But POKEs shouldn't be necessary when you're in 128 mode. As long as the shapes are in locations 3584-4095, you should be able to issue the SPRITE and MOVSPR commands to turn sprites on and position them on the screen. Several other commands make sprites easy to use, including SPRSAV, SPRDEF, SPRCOLOR, RSPCOLOR, RSPPOS, RSPR1TE, COLLI SION, and BUMP. If you stick to the BASIC commands, you don't need to know which memory locations are responsible for sprite pointers and the like. Remember that these BASIC commands use 1-8 as the sprite numbers, unlike the 64, where they're numbered 0-7.

Here's another tip: As long as you're BL0AD1NG the hi-res screen, why not BLOAD the sprite shapes to P3584? After the sprites have been created, BSAVE the memory between 3584-4095. Then you wouldn't have to read the numbers from DATA statements, which would simplify (and speed up) your program.

#### Disable Commodore-Shift

Programmers who don't want users tampering with the Commodore-SHIFT keys can place PRINT CHRS(8) at the start of the program. To reenable, PRINT CHR\$(9). This only stops the keyboard use of the Commodore-SHIFT keys on the 64; you can still POKE 53272,21 for uppercase/graphics or POKE 53272,23 for upper-/lowercase. Adam Bonney

program is usually designed to run in one mode or the other: uppercase/graphics or upper-/lowercase. If a user accidentally holds down the Commodore and SHIFT keys, the screen display changes. For the Commodore 64 (and 128 in 64 mode), VIC-20, Plus/4, and 16, printing CHR\$(8) prevents this from happening, leaving the screen display in whichever of the two modes was previously selected. Printing CHR\$(9) reenables the switch ing. For the 128 (in 128 mode), the charac ters are CHRS(ll) to disable Commodore-SHIFT switching, and CHR\$(12) to reenable it. These characters only disable Commodore-SHIFT case changing; you can still change character sets on a Commodore 64 with the POKEs you mention. In addition, you can always switch char acter sets on any Commodore computer by printing CHR\$(14) for upper-/lowercase or CHR\$(142) for uppercase /graphics.

#### Tapping RESTORE

On every 64 I've used, I've noticed that holding down RUN/STOP and just pressing RESTORE doesn't work. The RESTORE key has to be tapped quickly

and sharply. It doesn't seem to be how hard you press, holding RESTORE firmly doesn't work either. The quick and sharp method seems to be the key. What is the reason for this?

#### Brian Witowski

The RUN/STOP-RESTORE sequence generates a nonmaskable interrupt (NMI) signal which should stop whatever program is running and exit to BASIC. Briefly toggling the NMI line with a short pulse causes the reset to occur. There's a capacitor on the line for collecting the charge and then releasing it as a pulse. To make it all work properly, the RESTORE key must be pressed and released within a very short period of time.

What all of this means is that you must push RESTORE down and then quickly let go of it. The pressure doesn't matter, although if you're fast you're like ly to be firm, so it might seem that it's nec essary to be "quick and sharp." The important thing is that your keypress be quick. This advice applies only to the 64. The circuitry in the 128 seems to be differ ent; a light press of the RESTORE key suf fices in both 128 and 64 mode.

#### Calculated GOTOs

I've been working on translating a program from another computer to the 64. The other computer allows you to GOTO a variable, GOTO LN, for example, where the variable LN is prede fined to be a certain line number in the program. Is there any way to get the same effect in Commodore BASIC?

Larry Knox

Some BASICs permit calculated GOTOs and GOSUBs, as you've noted. Some other versions of BASIC and other languages allow labels; you might name a certain routine DRAWSCREEN and then GOSUB DRAWSCREEN, for example. Neither of these options is available in the various Commodore BASICs, although there are language utilities that add this capability,

You can simulate calculated branches with the 0N-G0TO and ON-GOSUB constructions. The target line numbers follow the GOTO or GOSUB and the variable after ON determines which line is chosen. For example, ON LN GOTO 400, 110, 30, 1000 branches ac cording to the value of LN. If LN equals 1, the program goes to 400; if it's 2, the pro gram goes to 110; and so on.

You could also insert several IF-THENs:

<sup>620</sup> IF LN-930 THEN <sup>930</sup> <sup>630</sup> IF LN = <sup>1052</sup> THEN <sup>1052</sup> 640 IF  $LN = 5$  THEN  $5$ 

If the program you're translating won't work without calculated jumps, you may use the following short machine lan guage program. It copies the Commodore 64's BASIC from ROM into underlying RAM and then changes the part of the GOTO and GOSUB statement that evalu ates a line number. As long as this modi fied BASIC is active, any formula or variable will be considered an acceptable argument for GOTO and GOSUB.

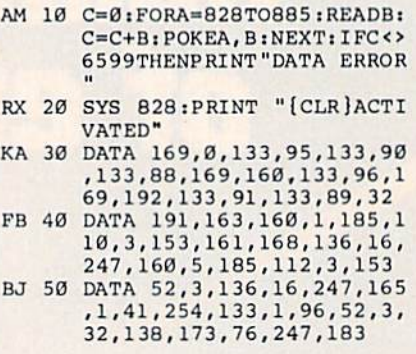

#### Delete A Mass Of Lines

Is there an easy way to erase several BASIC program lines at once? For ex ample, how would I delete lines 109-385 without typing each line number individually?

John Turton

The 128, Plus/4, and 16 have a DELETE command. To get rid of lines 109-385, simply enter DELETE 109-385.

It's not as easy on the VIC and 64. There are a number of programming utilities available that include a command for deleting a block of lines. If you don't have such a program, here are two suggestions.

Instead of typing the line numbers yourself, use a FOR-NEXT loop. Clear the screen and type FORJ=109TO119: PRINTJ: NEXT. After the numbers have been printed, press the HOME key move to the top of the screen and then cursor down to the first line number. Keep press ing RETURN until the cursor reaches the bottom of the list of numbers. Now go back to the top of the screen and change the numbers in the FOR-NEXT loop. Contin ue until all the lines you didn't want have been deleted.

If you need to delete a very large section of the program, try this program:

60000 SL=100

- 60010 EL=200:IN-10
- 60020 IF SL>EL THEN END
- 60030 PRINT"(CLR)";
- 60040 TL=SL+IN\*6:IFTL>EL THEN (SPACEjTL=EL
- 60050 FOR J= SL TO TL STEP IN: PRINT J:NEXT
- 60060 PRINT"60000 SL=";TL+IN:P RINT"GOTO 60000"
- 60070 POKE199,10:POKE631,19iFO RJ=632TO640: POKEJ, 13: NEXT: E ND

Before you type GOTO 60000, change the variable SL to the first line number you want deleted, EL to the ending line, and IN to the increment. The program as it appears here will delete lines 100-200 in steps of ten. The key to this routine is

## CHAUZOO INAILE and politics of the contract of the contract of the contract of the contract of the contract of the contract o<br>All the contract of the contract of the contract of the contract of the contract of the contract of the contrac when you subscribe now to COMPUTE!'s Gazette

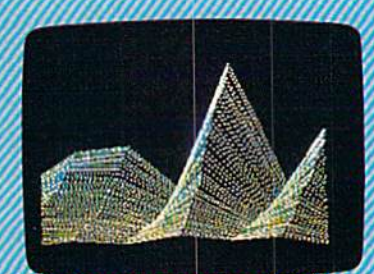

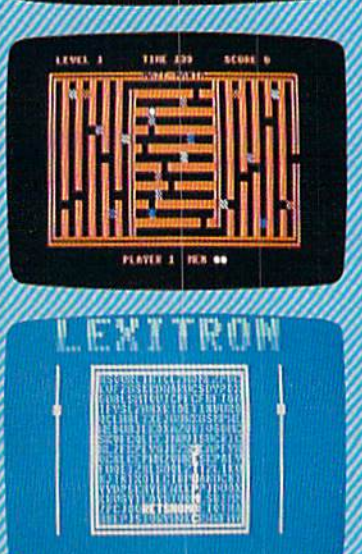

Subscribe to COMPUTEI's Gazette today through this special introductory money-saving offer, and you'll be getting a lot more than just another computer magazine. That's because each issue of COMPUTEI's Gazette comes complete with up to 20 all-new, action-packet programs.

Subscribe now and you can depend on a steady supply of high quality, fun-filled programs for your Commodore compute programs like Disk Editor, Mini-Filer, Arcade Baseball. Budget Planner, Sound Designer, SpeedScript, and hundreds of other educa tional, home finance and game programs the entire family can use all year long.

The superb programs you'll find in each issue are worth much, much more than the low subscription price.

And there's more to COMPUTEI's Gazett than just exciting new programs. Month after month, the superb articles in COMPUTE!'s Gazette deliver the latest inside word on every thing from languages to interfaces...from programming to disk drives.

whether you're a novice or an expe enced user, COMPUTEI's Gazette is the agazine for you. So subscribe today. Return he enclosed card or call 1-800-247-5470 fin owa, 1-800-532-1272). COMPUTE'S

Do it now.

**AGT NOW** 

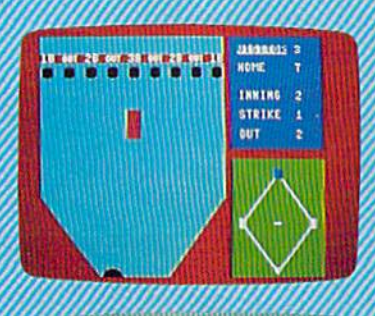

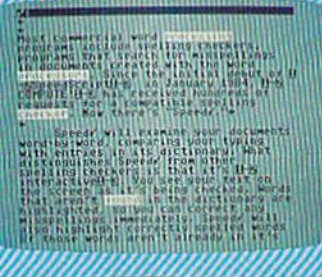

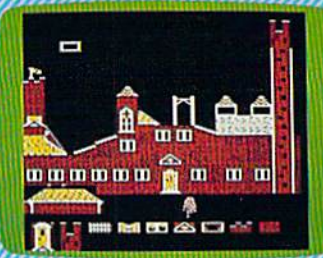

Computers<br>And MIDI

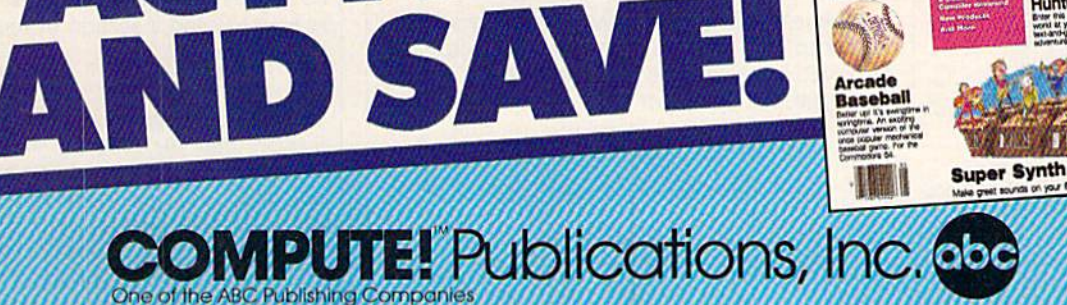

If attached order card is missing, write: COMPUTE!'s Gazette P.O. Box 10955, Des Moines, IA 50950

### **DESIGNING YOUR OWN COMPUTER GAMES JUST BECAME EASY.**

Have a great idea for a game? Don't have enough time to learn how to turn it into software? Your magic wand has just arrived. Activision proudly presents Garry Kitchen's GameMaker: The Computer Game Design Kit.<sup>™</sup> We've packed five professional-quality design tools into one easy-to-use program.

SceneMaker: Design the set. Select from preprogrammed backgrounds like space, jungle or river scenes or create a world of your own.

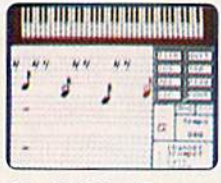

MusicMaker: Compose the score. Set the mood with just the right music or create triumphant interludes.

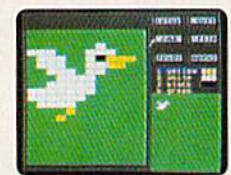

**GameMaker** 

SpriteMaker: Who's who and what's what. Create and animate the characters and objects that move across the screen.

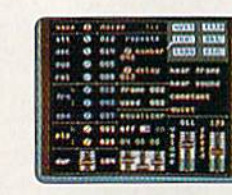

SoundMaker: What do you get when you cross a<br>"clunk!" with a "boom?" From explosions to train whistles-smash, blast and whoosh your way into a smorgasbord of sound effects.

> The Editor: The grand finale. Look at all the components, choose some and edit others, polish it and . . . bring it to life. We've even given you a blank disk so you can send it to a friend ... or publisher.

**Construction** hing yo could wort. It lets you become the now through a revo- everything you have always Stated is a set in be.

For the Apple II series, Commodore 64 or 128 and compatible computers.

GameMaker: Unleash the power of your computer-and your imagination. Then, revel in the creation of a true original... a game of your own.

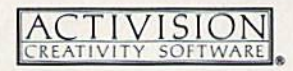

For the dealer nearest you call (800) 227-9759 (in California, (415) 960-0410 weekdays only).<br>Apple is a trademark of Apple Computer. Commodore is a trademark of Commodore Electronics Limited.<br>Activision is the registered

the dynamic keyboard technique in line 60070. The POKE to 198 tells the computer that ten keys have been pressed. POKE 631,19 puts a HOME character, CHR\$(19), into the first position of the keyboard buffer. The rest of the buffer is filled with 13's (RETURNs). When the program ends, it moves the cursor to the top line and simulates presseing RETURN nine times, on top of the empty lines that were printed to the screen. Then it enters a new line 60000, with a new value for SL, and executes the GOTO 60000 on the screen. It continues deleting lines until it reaches the value in EL.

#### **Erasing Hi-Res Shapes**

I'd like to ask if you could write a program that adds a few more commands to the Commodore 128. The commands would be UNPAINT, UNDRAW, UN-CIRCLE, and UNBOX. These commands should erase various shapes from the graphics screen.

Celso A. Duran

A program for erasing shapes isn't necessary; the PAINT, DRAW, CIRCLE, and BOX commands already have the ability to erase. For example, here's one way of using DRAW:

#### DRAW 1,50,60 TO 80,40

This translates to "draw a line in color 1 from  $x/y$  coordinates 50,60 to co-<br>ordinates 80,40." Color source number one is the current foreground color, which you set with the COLOR command. COLOR 1,5 would set the current color to purple. In multicolor mode, there are two additional colors available (color sources two and three).

Don't forget that there's one more color source. Color zero is the background color. To erase the line just drawn, enter this line:

#### DRAW 0,50,60 TO 80,40

This technique of using color zero also works for BOX, CIRCLE, and PAINT. Of course, you must know the size and location of the shapes before you can erase them.

#### **Machine Language Listings**

Are there functions in the 128's machine language monitor that aren't listed in the manual? What I need to know is how to send a section of memory to the printer.

#### Patric Reysen

There are two ways to look at a section of memory from the 128's ML monitor. The D (disassemble) command lists a machine language program using the standard three-letter mnemonics. If D is followed by a single memory address, the disassembly prints enough to fill the screen (you can then type D by itself to look at another screen). If you follow the D with two addresses separated by a space, everything between the two addresses is dis assembled.

The second method to look at memory is the M (memory dump) command. It too can be followed by one or two addresses. The contents of memory will list as hexa decimal numbers on the left, ASCII char acters on the right.

Both of these commands default to the screen. If you'd like a printout, start from 128 mode (in BASIC) and type the following line (assuming your printer is device 4, as is most often the case):

#### OPEN 4,4: CMD4: MONITOR

Now you can disassemble or display memory and the results will be sent to the printer. When you've finished, type X (to eXit to BASIC) and enter PRINT #4: CLOSE4.

This method for printing from the monitor will also work on the Plus/4 and 16, and with add-on monitors for the VIC and 64—including Micromon or Supermon—if you substitute the appropriate 5YS in place of the MONITOR command.

#### Trouble With BOOT On The 128

I'm having a perplexing problem with my 128 and 1571 disk drive. When I try to scratch a program on certain disks, I get a 71, DIR ERROR, 36, 13 message, although the file is properly scratched. Also, sometimes errors happen in DSAVEs, occasionally leaving a splat file, but usually the file is saved correctly.

The hitch is that it always seems to happen on autoboot disks. Is there something about a boot sector that confuses the BAM of a disk? Is there a way to avoid this problem?

F. Alexander Jackson

Several problems can result from the use of autoboot sectors on the 128. First some details about how 1571 disks are organized:

Although the 1571 is a double-sided drive, it always tries to write to side 1 before using side 2. Filling up side 1 first makes 1571 disks at least partially com patible with the single-sided 1541 drive. There are 35 tracks on each side of the disk, numbered 1-35 on the front, 36-70 on the back, Track 18, in the middle of side 1 of the disk, is reserved for use by the directory. The first of its 19 sectors (track IS, sector 0) contains the block allocation map (BAM), which keeps track of which blocks are currently used by a program or file and which blocks are free for use in the fu ture. The other 18 sectors can hold up to eight directory entries each for a maximum of 144 files on a disk.

When you ask the disk drive to scratch file, it has to do two things. First, it searches through the directory for the file name. If nothing matches, the scratch op eration is aborted. But if the correct file is

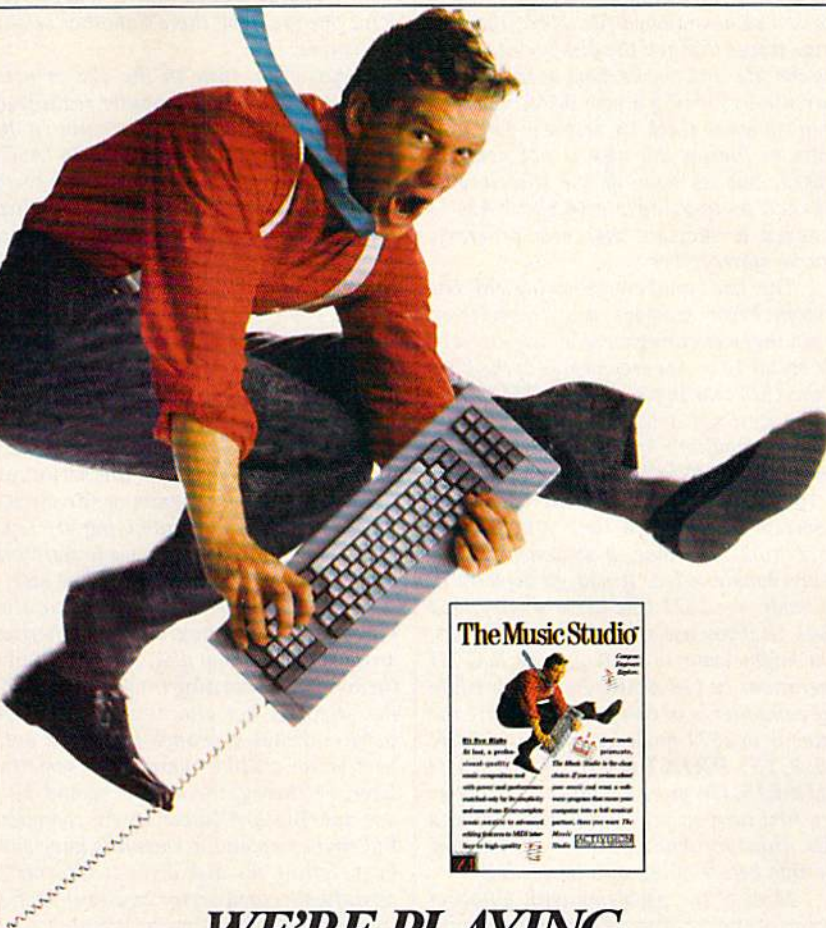

### WE'RE PLAYING YOUR SONG.

The Music Studio<sup>"</sup> is the premiere music composition software.

Sure, there are other music programs around. But none are as finely tuned as *The Music Studio*. It's broad and powerful. It's very easy to use. And we've added features that put us octaves above the rest.

The Music Studio is a music processor that lets you compose symphonies, rock, jazz, even polkas—then print your work in standard music form. Design your own instruments or sound effects or use the power of The Music Studio to work with electronic keyboards.

Compose, edit and listen to 15 instruments in a single song with up to computer voices playing—simultaneously.

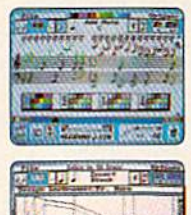

The Music Studio also gives you a chance to learn from and perhaps improve the best. There's a complete library of instruments, sound effects and music so you can see, hear and modify the work of professional musicians.

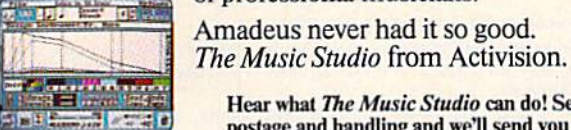

Designed by Audio Light for Commodore 64, 128 and Amiga. Atari ST,<br>800. XE and XL, Tandy 1000. IBM PCjrand compatible computers.

Hear what The Music Studio can do! Send us \$2.00 for postage and handling and we'll send you a cassette tape that will open your ears. Send to: The Music Studio Sampler, Activision, Inc., P.O. Box 7287, Mountain View, CA 94039

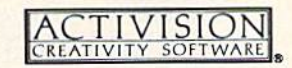

Not all features available on all systems. Commodore 64, 128 and Amiga are trademarks of Commodore Electronics Limit<br>IBM is a trademark of International Business Machines Corporation. Tandy is a trademark of Tandy Corporat

found, that particular directory entry is marked as scratched file. Next, the disk drive traces through the disk sectors hold ing the file, and marks them as free for fu ture use by writing a new BAM, which is then copied to track 18, sector 0. The pro gram or file on the disk is not actually erased, but its spot in the directory is marked as available and the BAM is changed to indicate that new programs can be stored there.

The two numbers following the Di rectory Error message you encountered mean that something went wrong on track 36, sector 13 on the second side of the disk. If the 1571 was in single-sided 1541 mode at the time you tried to scratch the pro gram, it wouldn't know what to do with track 36; a  $1541$  is limited to tracks  $1-35$ . 1571 defaults to 1541 mode when first powered on. The first time you access a 1571 from 128 mode, it switches over to being double-gtded. If you go directly in 64 mode, the 1571 acts like a single-sided 1541. So if you use a lot of two-sided disks, you might want to limit your SCRATCH operations to 128 mode. To scratch while the computer is in 64 mode, make sure the drive is in <sup>1571</sup> mode by entering OPEN  $15,8,15$ : PRINT #15, "U0>M1": CLOSE15. Or, more simply, press f3 after you first turn on your computer to print a disk directory while you're in 128 mode. Do this before going into 64 mode.

Most of the problems with auloboot

sectors can be solved, but whenever you solve one problem, there's another around the comer.

When you turn on the 128 or press the reset button, the computer reads track 1, sector 0 of the disk currently in the drive. If it finds the letters CBM (ASCII values 63, 62, and 109), it loads that sector into memory at 2816(\$OB0O) and follows the machine language instructions there. These instructions can do a variety of things: load and run a program, load CP/M, change the screen color, and so on. Another way to run an auloboot disk is to enter the BOOT command.

To create an autoboot disk, you must write the CBM and some other information to track 1, sector 0. If the disk is nearly full when you write this sector, you could overwrite a program or file already there, irretrievably scrambling it. Thus, the first rule of autobooting is to start with newly formatted disk, just to be safe.

This leads to the second question. When you save programs or otherwise write to an autoboot disk, can you prevent them from overwriting track 1, sector 0? If the sector is not allocated in the BAM, there's always a chance that your autoboot sector will be overwritten sometime later. In theory, the answer would be to use the Block-Allocate (B-A) command. But that command is known to have some bugs; telling the disk drive to allocate an already allocated sector causes the whole track to be allocated. The answer is to read the BAM into memory from track 18, sec tor 0, modify it to protect your autoboot sector, and write it back to disk.

With the autoboot sector allocated in the BAM, it's safe from future disk opera tions. It's safe, that is, until you clean up the disk with the 128's COLLECT com mand (also called the disk Validate opera tion). COLLECT makes the disk check every file in the directory against the BAM, to make sure the proper sectors are marked as allocated. The autoboot sector may be allocated, but if there's no corre sponding directory listing, COLLECT will de-allocate the sector, leading to the pos sibility that it will be overwritten in the future. To prevent this from happening, you could write a false name in the direc tory and point it to track 1, sector 0.

Now a new problem arises. When COLLECT finds your false file, it will go to the first two bytes of track I, sector 0, to find the link to the next sector. Recall that an autoboot sector's "signature" is the three letters CBM. The disk drive may in terpret the numbers 99 and 98 as pointers to track 99, sector 98, neither of which is legal on the 1541 or 1571. This could then lead to the Directory Error.

 $\boldsymbol{a}$ 

Accepted Add \$3.00 for C.O.D.s

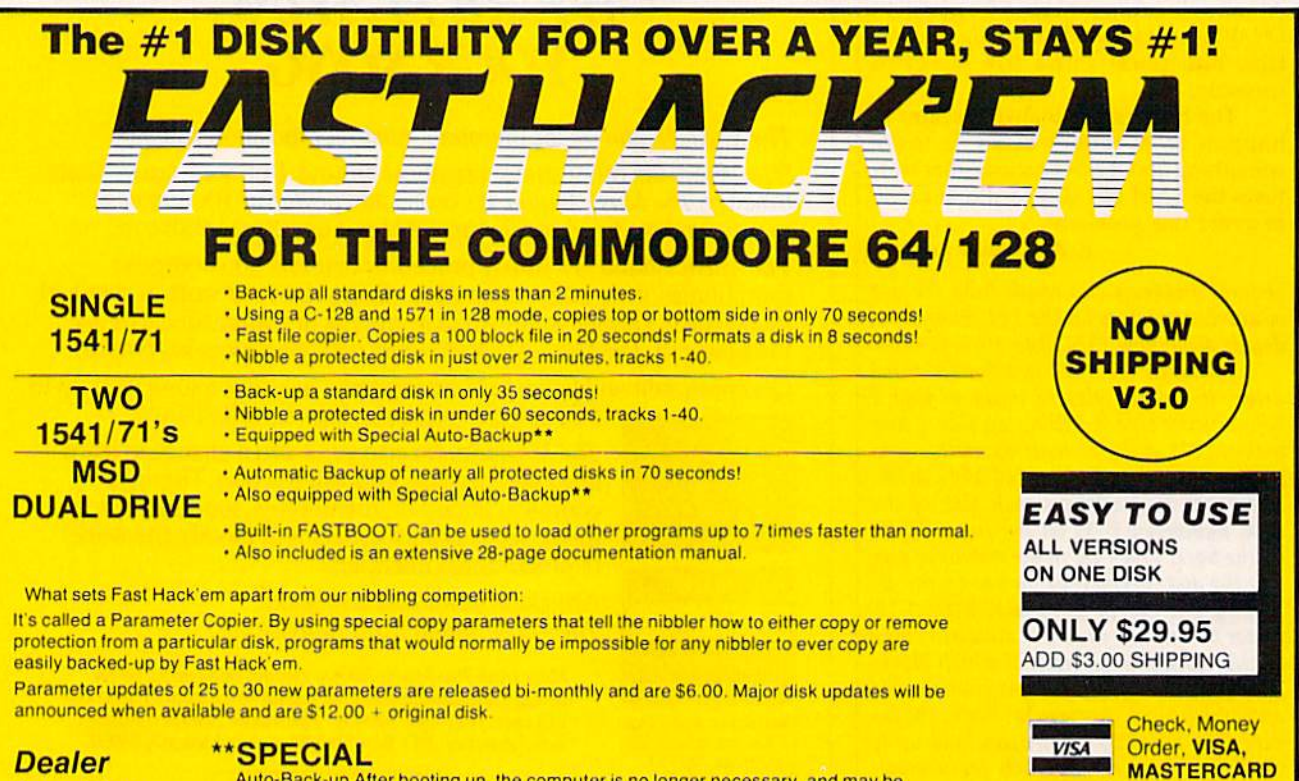

**Inquiries** Welcome!

BASEMENT BOYS SOFTWARE

Auto-Back-up After booting up, the computer is no longer necessary, and may be disconnected. The drives automatically detect the disk being inserted and removed. An absolute must for multiple back-ups!!! All routines are highly reliable and include full verify option.

**P.O. Box 30901 Portland, OR 97230-0901 WARE** (503) 256-5506

## **COMPUTE's GAZETTE** Author Guide

Here are some suggestions which serve to improve the speed and accuracy of publication for prospective authors. COMPUTE!'s GAZETTE is primarily interested in new and timely articles on the Commodore 128, 64, Plus/4, 16, and ViC-20. We are much more concerned with the content of an article than with its style, but articles should as be clear and well-explained as possible.

The guidelines below will permit your good ideas and programs to be more easily edited and published:

1. The upper left corner of the first page should contain your name, address, telephone number, and the date of submission.

2. The following information should appear in the upper right corner of the first page. If your article is specifically directed to one model of computer, please state the model name. In addition, please indicate the memory requirements of programs.

3. The underlined title of the article should start about 2/3 of the way down the first page.

4. Following pages should be typed normally, except that in the upper right corner there should be an abbreviation of the title, your last name, and the page number. For example: Memory Map/Smith/2.

5. All lines within the text of the article must be double- or triple-spaced. A one-inch margin should be left at the right, left, top, and bottom of each page. No words should be divided at the ends of lines. And please do not justify. Leave the lines ragged.

6. Standard typing or computer paper should be used (no erasable, onionskin, or other thin paper) and typing should be on one side of the paper only (upper- and lowercase).

7. Sheets should be attached together with a paper clip. Staples should not be used.

8. If you are submitting more than one article, send each one in a separate mailer with its own tape or disk.

9. Short programs (under 20 lines) can easily be included within the text. Longer programs should be separate listings. It is essential that we have a copy of the program, recorded twice, on a tape or disk. If your article was written with a word processor, we also appreciate a copy of the text file on the tape or disk. Please use high-quality 10 or 30 minute tapes with the program recorded on both sides. The tape or disk should be labeled with the author's name and the title of the article. Tapes are fairly sturdy, but disks need to be enclosed within plastic or cardboard mailers (available at photography, stationery, or computer

supply stores).

10. A good general rule is to spell out the numbers zero through ten in your article and write higher numbers as numerals (1024). The exceptions to this are: Figure 5, Table 3, TAB(4), etc. Within ordinary text, however, the zero through ten should appear as words, not numbers. Also, symbols and abbreviations should not be used within text: use "and" (not &), "reference" (not ref.), "through" (not thru).

11. For greater clarity, use all capitals when referring to keys (RETURN, CTRL, SHIFT), BASIC words (LIST, RND, GOTO), and the language BASIC. Head lines and subheads should, however, be initial caps only, and emphasized words are not capitalized. If you wish to emphasize, underline the word and it will be italicized during typesetting.

12. Articles can be of any length—from a singleline routine to a multi-issue series. The average article is about four to eight double-spaced, typed pages.

13. If you want to include photographs, they should be either 5X7 black and white glossies or color slides.

14. We do not consider articles which are submit ted simultaneously to other publishers. If you wish to send an article to another magazine for consideration, please do not submit it to us.

15. COMPUTE!'s GAZETTE pays between \$70 and \$800 for published articles. In general, the rate reflects the length and quality of the article. Payment is made upon acceptance. Following submission (Editorial Department, COMPUTEl's GAZETTE, P.O. Box 5406, Greensboro, NC 27403) it will take from two to four weeks for us to reply. If your work is accepted, you will be notified by a letter which will include a contract for you to sign and return. Rejected manuscripts are returned to authors who enclose a self-addressed, stamped envelope.

16. if your article is accepted and you have since made improvements to the program, please submit an entirely new tape or disk and a new copy of the article reflecting the update. We cannot easily make revisions to programs and articles. It is necessary that you send the revised version as if it were a new submission entirely, but be sure to indicate that your submission is a revised version by writing, "Revision" on the envelope and the article.

17. COMPUTE!'s GAZETTE does not accept unsolicited product reviews. If you are interested in serving on our panel of reviewers, contact our Features Editor for details.

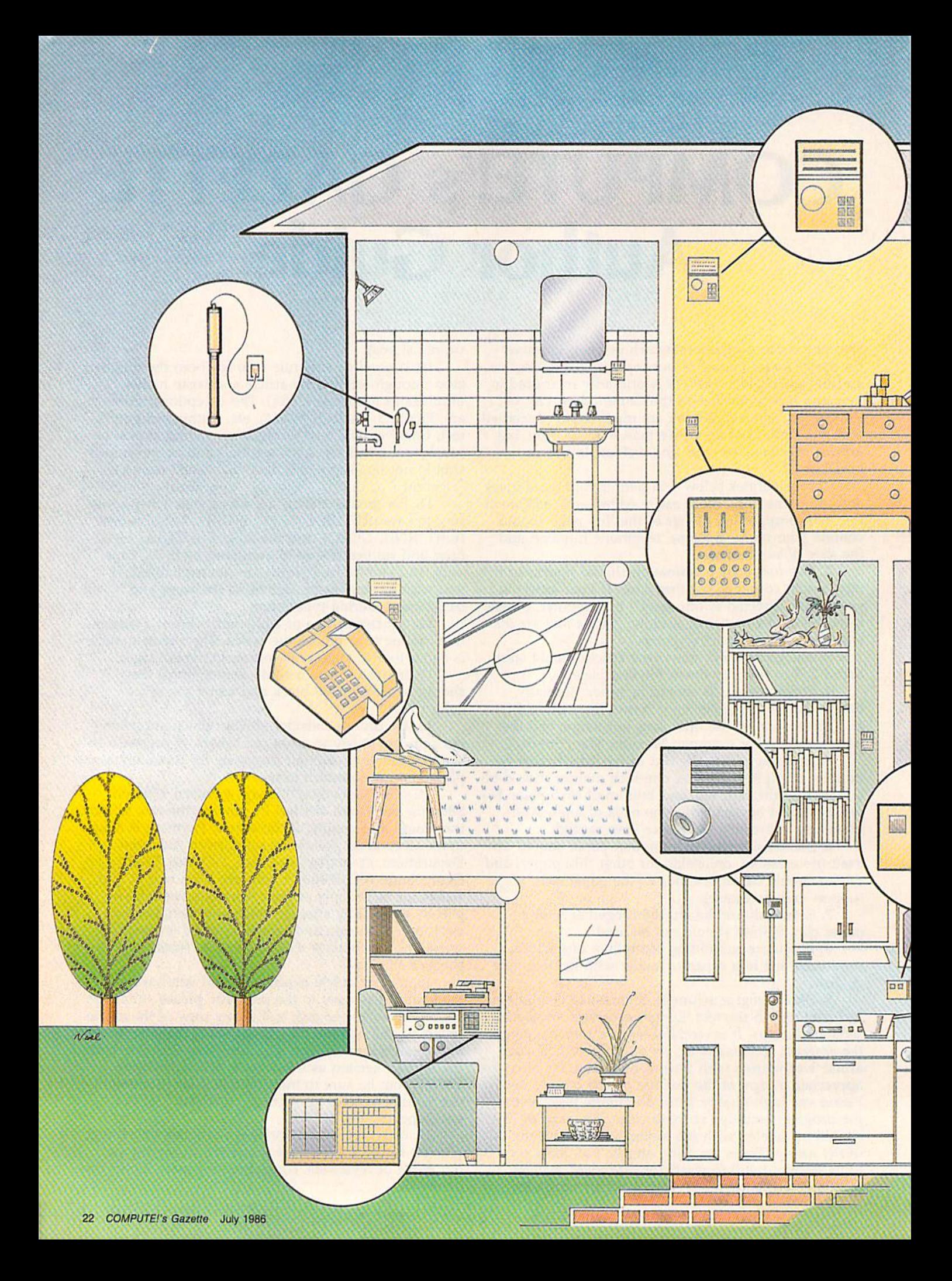

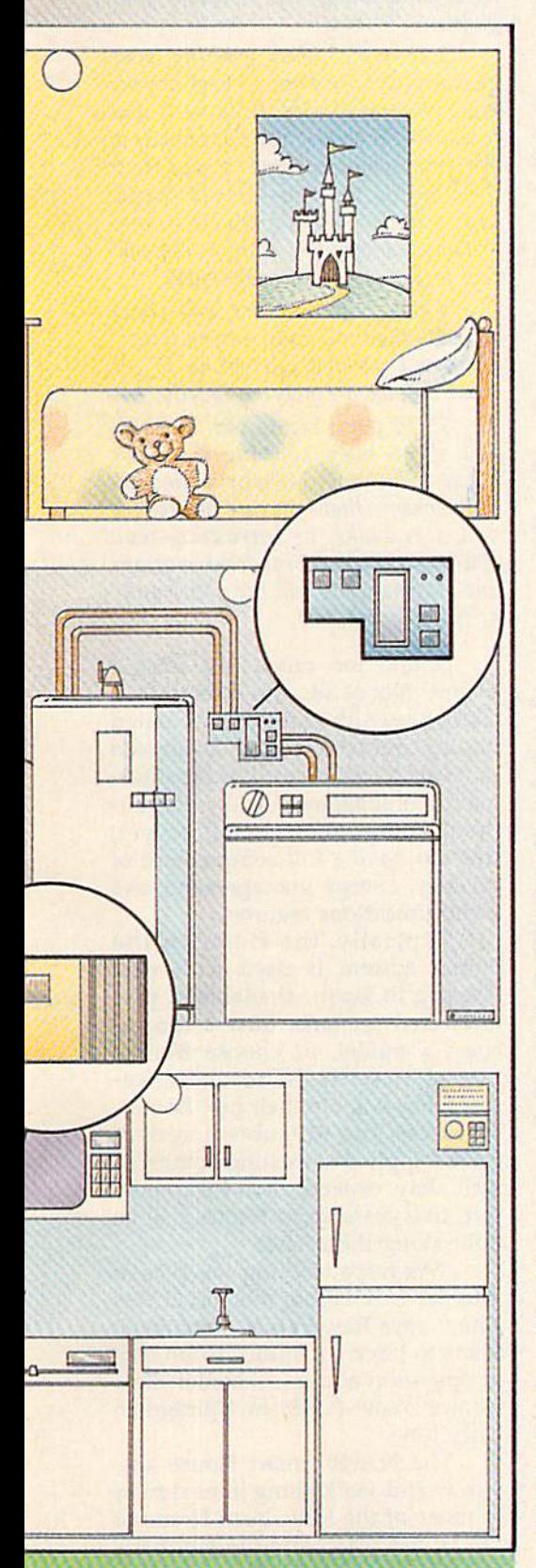

# THE SMART HOME

Selby Bateman, Features Editor

The typical American home—with its antiquated electrical wiring and separate power, appliance, and entertainment devices—may soon be a relic of the past. Newer, smarter, automated houses are being developed here in the United States and in Japan that promise to permanently change the ways we interact with our home environments. In the mean time, a number of home control products are already available to Commodore computer owners.

he emerging electronic home goes by a variety of names:

The giant Japanese electronics firm, Mitsubishi, has devel oped an Invisible Silent Robot (1SR) that controls the Home of the Future.

The U.S. National Association of Home Builders (NAHB) and some 30 American electronic companies call their concept the Smart House.

• In Europe and Japan, the concept of Home Bus is used to describe the integration of a wide range of consumer appliance and entertainment products interconnected by a "bus" wiring system that carries power, communication, and signal distribution throughout the home,

Whatever the name—home automation, electronic house, and the like—the effect is the same. The advancing microprocessor-based technology that has fueled the computer industry is now causing a massive rethinking of how we can wire, illuminate, safeguard, heat and cool, and even communicate with our homes.

Although the specific electronic protocols and electrical standards vary, there are more similarities than differences among the various

initiatives. At the heart of tomor row's electronic house is a stan dardized wiring system that carries digital data from either a central controller or a family of interconnected mini-controllers. The elec trical outlets will feed different types of information to computers, audio-video systems, appliances, heating and cooling' systems, and virtually anything else plugged into the home. The system will not only be easy to run while you're in the house, but also accessible—and controllable—by telephone when you're away.

Standards for the electronic house of the future will probably be adopted within the next two or three years, either by common con sensus or a more formally adopted plan, says Dany Ray, director of marketing for Mitsubishi Electric's U.S. operations. A common bus protocol has already been informal ly adopted by several Japanese companies, and almost a thousand high-tech homes have been built in that country, he adds.

In the U.S., the NAHB, along with such companies as Apple Computer, Whirlpool, Philips, AT&T, Carrier Corporation, and others, have been lobbying for new home electrical standard as part of the foundation for its Smart House planning. The National Electrical Code—the agency that regulates wiring standards in the U.S.—has already given prelimi nary approval for the NAHD group to proceed with plans for a different wiring system. And the same col lection of companies has asked the Justice Department and the Federal Trade Commission for the right to work together on more plans, un der the 1984 National Cooperative Research Act.

ur homes today actually contain wiring systems that are little changed from the turn of the 20th century. What's being pro posed now is a central wiring system that uses tiny microprocessors in everything from microwave ov ens and television sets to the electrical wall outlets into which you plug lamps, stereo sets, refrigera tors, computers—virtually any thing electrical.

In the Mitsubishi plan, the Home of the Future revolves around the Invisible Silent Robot (ISR), the brains behind the compa ny's home automation system. The ISR is not a robot in the sense familiar to most of us—such as C3PO and R2D2 of Star Wars fame. Rath er, it's a centrally located monitor and control system, or one of sever al remote controllers, which coordi nates an army of sensors throughout the home.

To better visualize how such a system might interact with you, Mitsubishi offers the following "typical" day in a Home of the Future:

a.m.: Tumble out of bed and en joy a cup of coffee that's been brewed while you slept; read your online newspaper that's been delivered to your computer or television set elec tronically. Then, before work, quickly check the stock market reports by electronic data link.

a.m.: Shortly after your arrival at the office, you get the uneasy feel ing you forgot to lock the back door. Reach for the telephone. By punching in a code, your door is now locked and that's confirmed by synthesized speech via the phone line. If a security breach had occurred, your automated home would have automatically notified the police, again using synthesized speech to report to them the location and nature of the disturbance.

10 a.m.: A sudden rain storm threatens, so a quick phone call home cancels the automatic sprinklers in the garden. At the same time, you re alize your utility bill is due. You in struct your "home" to deliver the check electronically.

p.m.: The sun is now shining, so you tell your ISR to close the curtains on the west side of the house to block out the heat.

5:20 p.m.: Stuck in rush-hour traffic, with guests due at your home soon, you use your car phone to acti vate the air conditioner, turn on the

lights, and unlock the doors for your guests.

5:45 p.m.: After greeting your guests, you make quick check of your mail (electronically delivered) and look over the hard-copy color prints of everyone who has come to your front door during the day—an old friend, your neighbor, and complete strang er (whose photo you store in the sys tem for possible later reference).

p.m.: After dinner, you check your 90-channel, multi-screen televi sion, and possibly go online to see what movies are playing locally.

11:30 p.m.: Lights out, and you nod off to sleep knowing that your house gives you 24-hour protection with sensors that—in case of fire, gas or water leaks, or intruders—can warn you with a broadcast message and automatically call the police and/ or fire departments.

Sound too much like science fiction? Not at all, says Mitsubishi's Dany Ray. Although the automated houses that have already been sold in Japan don't have all of the infor mation management and entertain ment components installed yet, they do have a full complement of security, energy management, and communications features.

Typically, the Home of the Future system is used with new housing in Japan, available in pre fabricated sections. Buyers can in spect a model, or choose from a catalog, to select the advanced fea tures they want in their new homes. However, the Mitsubishi system can be applied to existing homes, as well. Ray expects that within the next five years, most homes will be built along these lines.

"We hope to bring the system into the U.S. before the end of this year," says Ray. In fact, Mitsubishi plans to have a demonstration unit in operation at the Consumer Elec tronics Show (CES) in Chicago in early June.

The NAHB Smart House system would work along lines similar to those of the Mitsubishi Home of the Future plan. And the emphasis in both concepts is on ease of use,

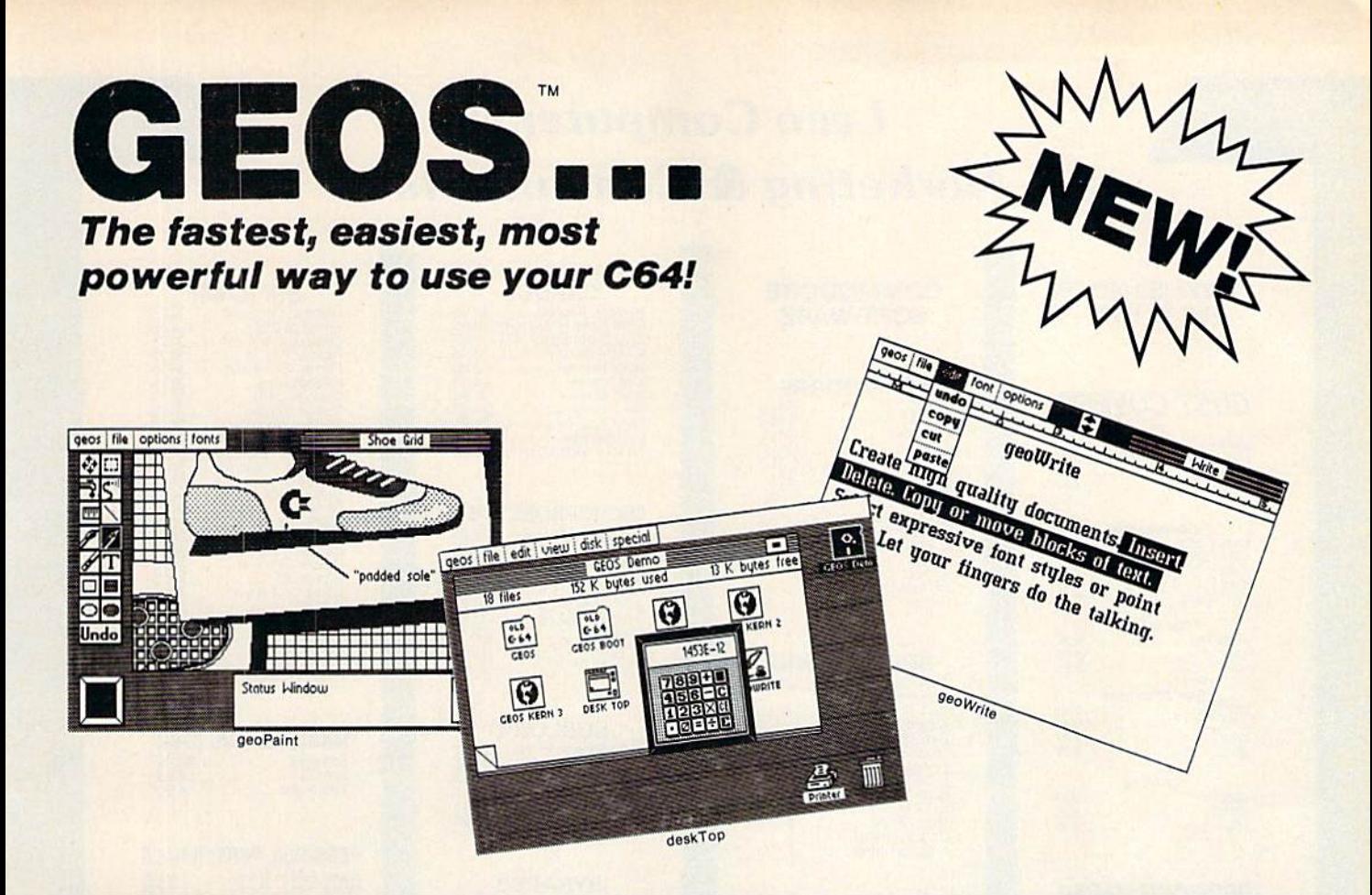

## Graphic Environment Operating System

GEOS brings the power of a graphic interface to your C64. Icons, pull down menus and windows make creating and managing information easier than ever.

All your file handling is done on the GEOS deskTop. Load in any disk and view its contents as icons. If you like, sort the files alphabetically by name, or by the last time you modified them. It's up to you.

Want to edit a file? Copy or move it to another disk? Print or Delete it? Simply point at the icon or filename and then select a menu function.

File access is also dramatically improved. Seconds after selecting the icon on the deskTop, your GEOS application will be loaded and you'll be ready to work. That's because the integrated diskTurbo software improves 1541 disk drive performance 5 to 7 times (on both reads and writes!)

The high performance doesn't stop there. GEOS also includes two integrated applications. geoPalnt is a full featured, easy to use graphic editor. Produce any number of high quality graphic images using the 14 different graphic tools and shapes. Paint or fill in 32 different patterns. Zoom in for pixel editing or display a preview of the full page. Add titles or snappy captions in different fonts, styles, or point sizes.

geoWrite is an easy to use, graphics based word processor. Insert, copy, move, or delete. Choose from five different fonts in several different styles and point sizes. Bring in a picture from geoPaint, if you like. Best of all, what you see on the screen is what you'll get in the final output. Compose, arrange and re arrange for that picture perfect presentation.

There's also a few desk accessories, for that little extra help when and where you need it. Available from any GEOS application, they include an alarm clock, a notepad, a four function calculator, and photo and text albums (for collecting pictures and phrases to paste into other applications).

GEOS is the beginning of a "whole new world" of products for the C64. Watch for new applications.

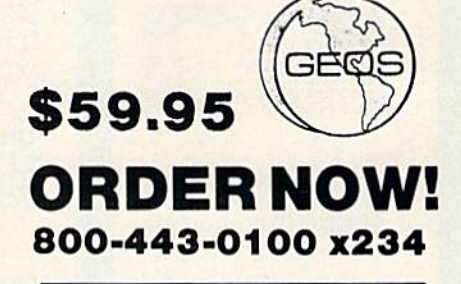

GEOS Diskette includes deskTop, diskTurbo, geoPaint, and geoWrite \$59.95. CA residents add 6.5% tax. (\$4.50 US/7.50<br>Foreign shipping and handling.) US Funds only.

D Check or Money Order D VISA D Mastercard

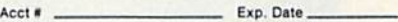

Name.

Address \_

City. State, Zip

Signature.

Send to: Berkeley Softworks Order Processing PO Bo« 57135 Hayward, CA 94545

Allow 4-6 weeks for delivery

Commodore 64 and C64 are trademarks of Commodore Electronics. Ltd. GEOS, GEOS Desktop, geoPaint, geoWrite, diskTurbo, and Berkeley Softworks are trademarks of Berkeley Softworks.

### **Lyco Computer Marketing & Consultants**

"WE MAKE YOUR COMPUTER **FUN TO USE!"** 

#### **DUST COVERS** Atari

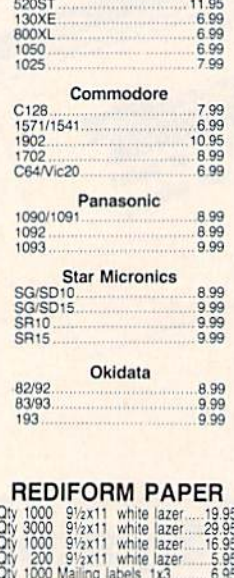

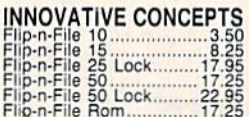

DISK NOTCHERS . . \$7.95!!

#### **COMMODORE SOFT-WARE**

#### **COMMODORE**

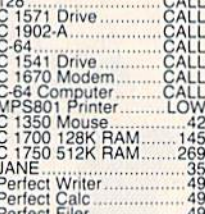

#### **BRODERBUND**

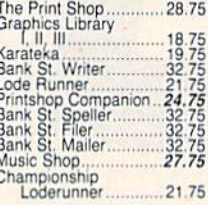

#### **ACTIVISION (C-64/128)**

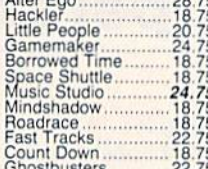

**UNISON WORLD** 

EPYX-64<br>Fastload<br>Summer Games........24.75

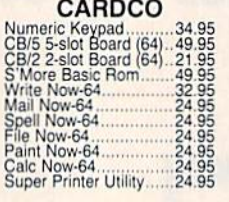

#### MICROPROSE (C-64)

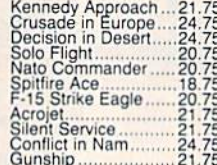

#### **SUBLOGIC** Night Mission Pinball....20.75

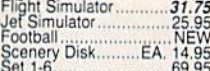

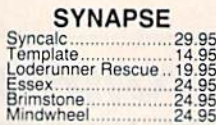

#### **ACTIVISION (Amiga)** Hackler........................26.75

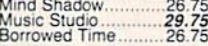

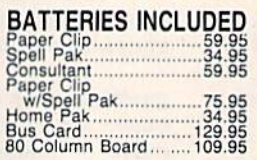

#### SSL (C-64)

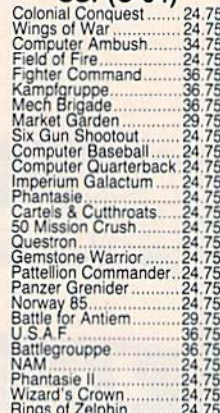

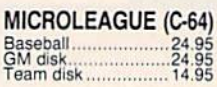

#### PERSONAL PERIPHERALS

**CONTINENTAL** Home Accountant.....39.95<br>Book of Adventure Games

**XETEC** Font Master II 64.......29

**DISK DRIVE CLEANING KIT** \$8.95

**With Software** \$17.95

### BUY LYCO AND ENJOY<br>\* THE LOWEST PRICES \* TOLL FREE ORDER LINE \*

★ Free shipping on prepaid cash orders in U.S. ★ All Merchandise Factory Fresh ★<br>★ 24 hrs. shipping on in-stock product ★ Access to our Multi Million S inventory ★<br>★ No deposit on UPS C.O.D. orders ★ Orders outside PA sa ★ Air freight service available ★ Full Manufacturer's Warrranty apply! ★ Full accessory line in stock<br>★ Purchase Orders Accepted from educational institutions! ★ We check for stolen credit cards! ★ \* We ship to our servicemen overseas! \* You'll love our Courteous Sales Staff! \*

**NEW HOURS!** Mon-Thur - 9 AM-8 PM Fri - 9 AM-6 PM Sat - 10 AM-6 PM

**LYCO COMPUTER**<br>America's Mail Order Headquarters

**NEW HOURS!** Mon-Thur - 9 AM-8 PM Fri - 9 AM-6 PM Sat - 10 AM-6 PM

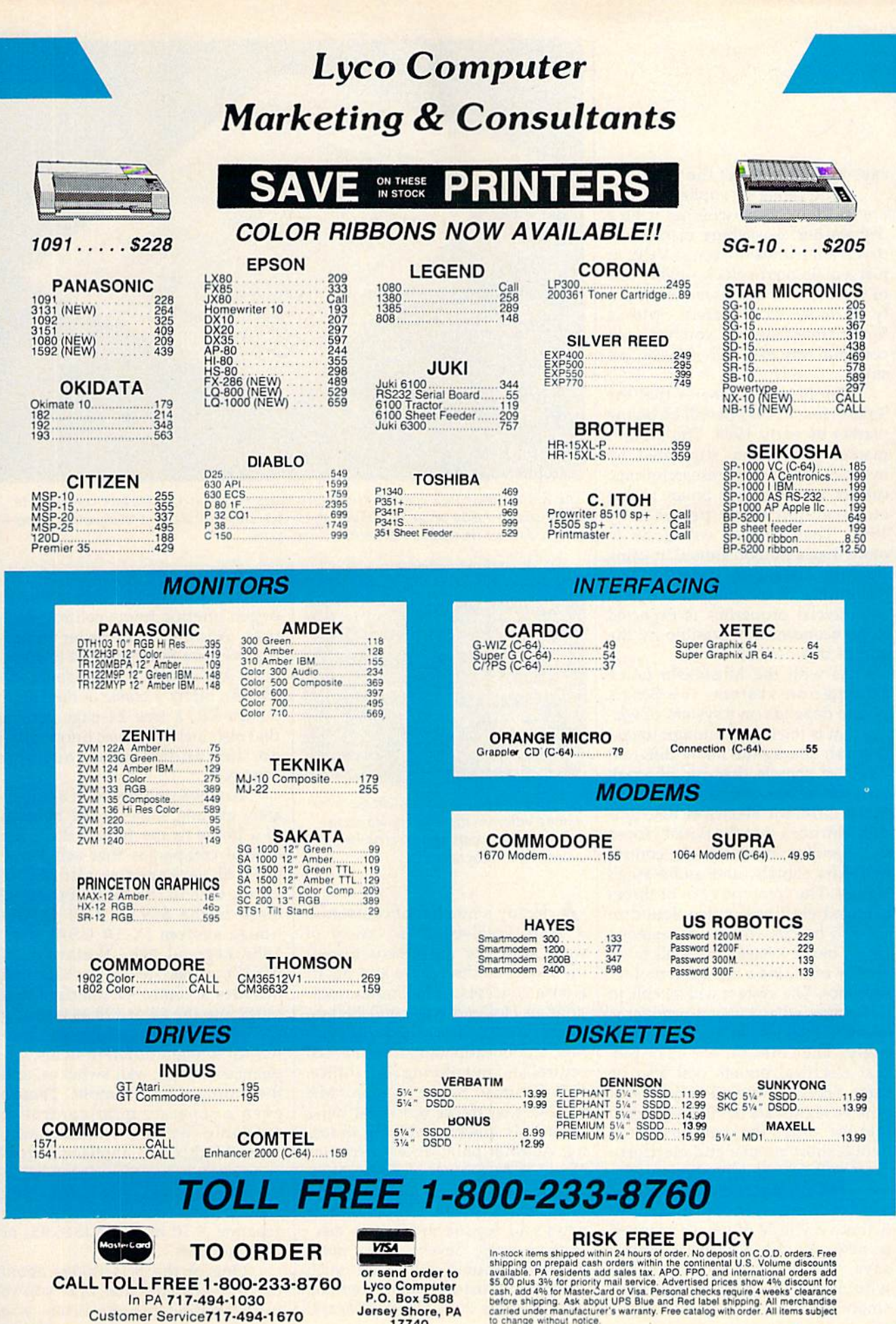

says Ken Geremia of the NAHB.

"The range of appliances that are in the house—whether it be dishwasher, a washing machine, a dryer, a microwave oven, a VCR, or just a plain alarm clock—every one of these is now addressed different ly in order to set them. With a Smart House system, you have one common way to set all of these," he says.

The NAHB estimates that the Smart House concept will be on the market by early 1988. The group's market projections, supported by independent market research firms, call for a half-million Smart House construction starts per year by 1991. That number will grow to more than a million annual housing starts by 1995, says Geremia. And retrofitting of existing homes and commercial properties is expected to be economically feasible by the end of this decade.

As with the Mitsubishi home automation system, the Smart House depends on a system of wiring that is intelligent enough to distinguish among the many different kinds of signals that run through the same cables. There are basically three different electrical distribu tion functions that the Smart House will handle: power signals, control and data signals, and audio-video signals. The common two- or threepronged electrical outlets found in today's homes will be superseded by an outlet system that will more closely resemble a typical computer interface. The system will be able to determine what kind of product is being plugged in, and react accord ingly. That means, for example, that electrical outlets will also be safer. Since power will only be sent when a legitimate device is plugged into the outlet, the dangers of accidental short circuits and electrocutions will be virtually eliminated.

One of the most remarkable aspects of the electronic home idea is that very little of what's planned is new. As the NAHB's Geremia says, "We're not reinventing the wheel, just making it roll more smoothly."

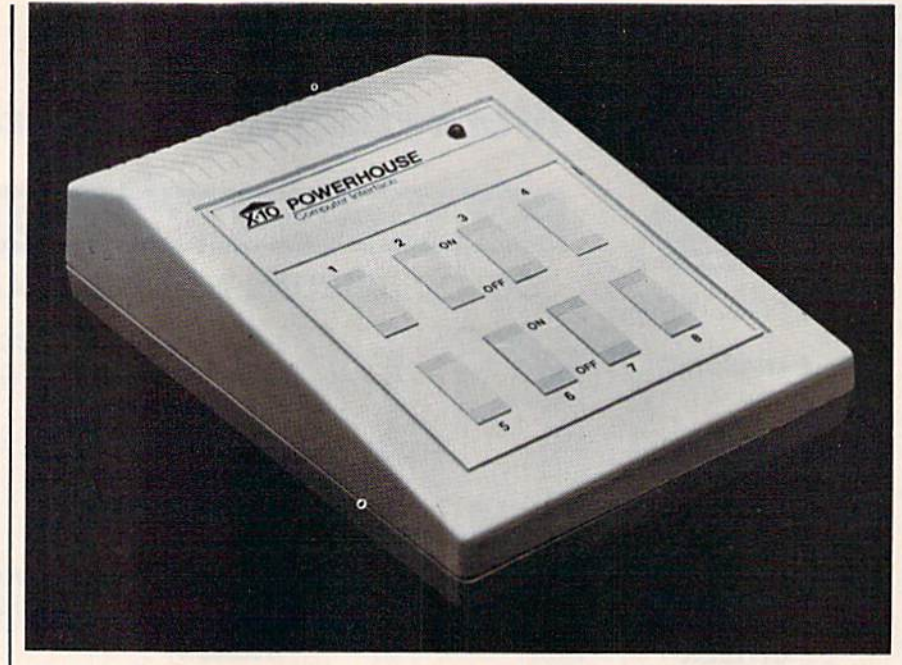

The X-10 Powerhouse computer interface plugs into your Commodore computer to allow you to easily program lamps, appliances, thermostats, and many other items but, it doesn't tie up your computer when in use.

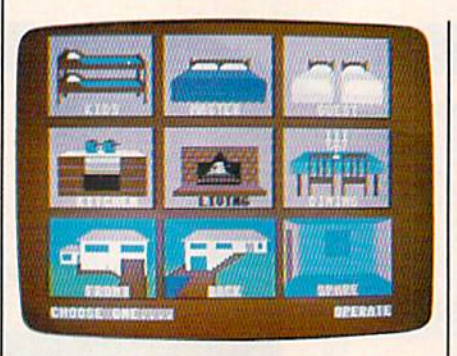

With the X-10 system, you choose from among different pictures, or icons, to select which rooms and electric items you want to program.

Iready a number of companies are involved in a variety of ways with the movement toward the Home of the Future and Smart House concepts. Sala Communica tions in Holland has published is sues of a magazine called Home Bus Info, a publication about residential control and monitoring (U.S. office, <sup>159</sup> Calumet Street, Boston, MA 02120), that tracks the latest news about this quickly evolving indus try. Another publication, Electronic House—The journal of Home Auto mation (524 E. McKinley Ave., Mishawaka, IN 46545) also offers news and feature articles on elec tronic homes. Several large mail order electronics companies, such as DAK industries (8200 Remmet Ave., Canoga Park, CA 91304) and JS&A (One JS&A Plaza, Northbrook, IL 60062), have already begun offering home control prod ucts. Another mail-order house, SmartHome Shopper (274 E. Ham ilton Ave., Suite B, Campbell, CA 95008), offers a Home of the Future Design Kit, a free 24-page catalog that also includes basic information on the fundamentals of home control.

For those interested in immedi ately gaining some of the benefits of a home of the future, there are several companies that sell home control packages at affordable prices. One of the most popular of these is the S69.99 X-10 Power house system (X-10 USA, Inc., 185A Legrand Ave., Northvale, NJ 07647), an easy-to-use package that includes a controller interface that plugs into the 64 or 128 as well as a software program that lets you con trol up to eight different items: ap pliances, lamps, wall switches, and thermostats, for example. There's even a separate mini-controller available that lets you manually control lights and appliances from your bedside, or other locations in the house. Every item that you want to preset must be plugged into separate X-10 modules (\$16.95) or BSR modules.

One of the best things about the X-10 system is that, once you've programmed the modules, you

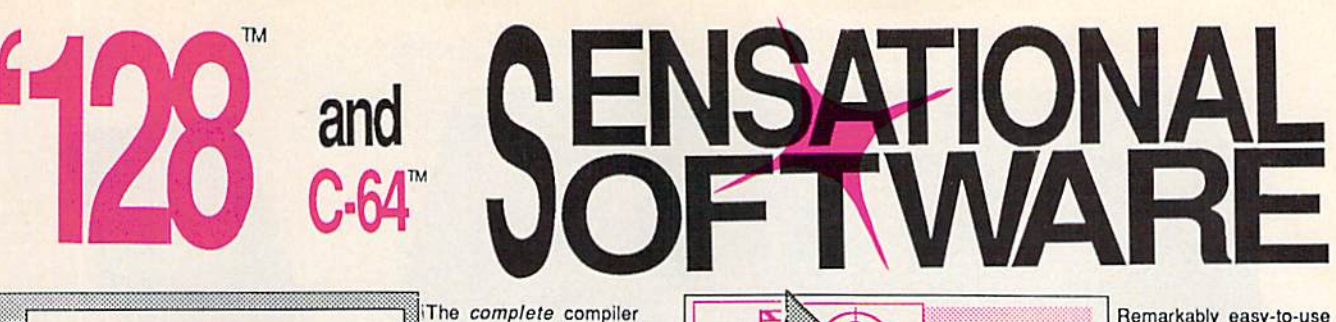

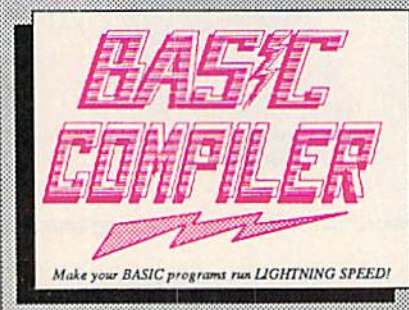

options, two levels of optimization, memory usage, I/O handling, 80 column hi-res graphics, faster, higher precision math functions, speed and space saving tips, more. A great package that no software library should be without. 128 Compiler \$59.95 64 Compiler \$39.95

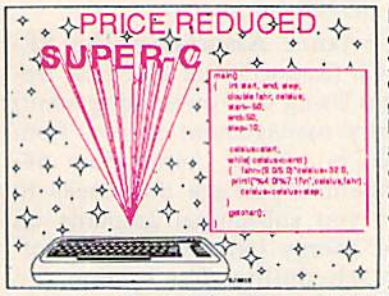

For school or software<br>development. Learn C on your Commodore with our indepth tutorial. Compile C programs into fast machine language. C-128 version has added features: Unix™-like operating system; 60K RAM disk for fast editing and compiling Linker combines up to 10 modules; Combine M/L and C using CALL; 51K available for object code;

and development pack-

age. Speed up your pro-

grams 5x to 35x. Many

options: flexible memory management; choice of

compiling to machine

code, compact p-code or<br>both. '128 version: 40 or

80 column monitor output

and FAST-mode opera-

tion. '128 Compiler's extensive 80-page pro-

grammer's guide covers

compiler directives and

Fast loading (8 sec. 1571, 18 sec. 1541); Two standard I/O librarys plus two additional libraries-math functions (sin, cos, sqrt, etc.) & 20+ graphic commands (line, fill, dot, etc.).  $C-128$ \$79.95  $C-64$ \$59.95

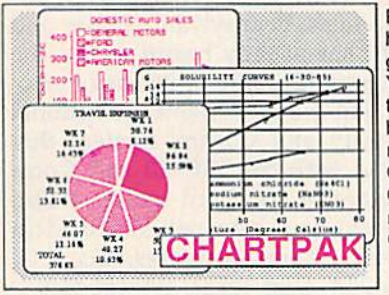

Easily create professional high quality charts and graphs without programming. You can immediately change the scaling, labeling, axis, bar filling, etc. to suit your needs. Accepts data from CalcResult and MultiPlan. C-128 version has 3X the resolution of the '64 version. Outputs to most printers. \$39.95  $C-128$ 

 $C-64$ \$39.95

#### **PowerPlan**

One of the most powerful spreadsheets with integrated graphics. Includes menu or keyword selections, online help screens, field protection, windowing, trig functions and more. PowerGraph, the graphics package, is included to create integrated graphs and charts. C-64 \$39.95

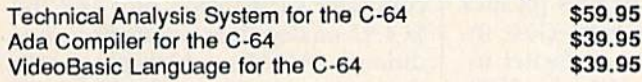

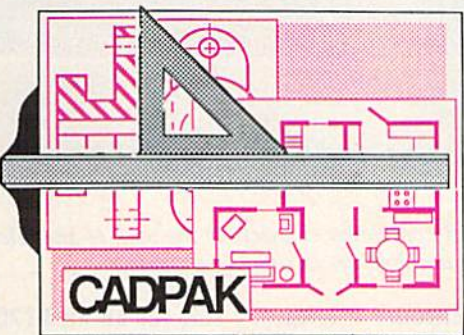

Remarkably easy-to-use interactive drawing package for accurate graphic designs. New dimension-<br>ing features to create exact scaled output to all major dot-matrix printers. **Enhanced version allows** you to input via keyboard or high quality lightpen. Two graphic screens for<br>COPYing from one to the<br>other. DRAW, LINE, BOX, CIRCLE, ARC, ELLIPSE<br>available. FILL objects with preselected PAT-

TERNS; add TEXT; SAVE and RECALL designs to/from disk, Define your own<br>library of symbols/objects with the easy-to-use OBJECT MANAGEMENT C-128 \$59.95 SYSTEM-store up to 104 separate objects.  $C-64$  \$39.95

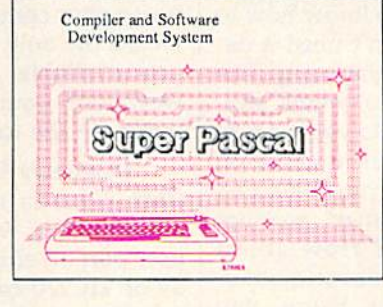

Not just a compiler, but a complete system for developing applications in Pascal with graphics and sound features. Extensive editor with search, replace, auto, renumber, etc. Standard J & W compiler that generates fast machine code. If you want to learn Pascal or to develop software using the best tools available-SUPER Pascal is your first choice.  $C-128$  \$59.95 \$59.95  $C - 64$ 

#### **OTHER TITLES AVAILABLE:**

#### **COBOL Compiler**

Now you can learn COBOL, the most widely used commercial programing language, and learn COBOL on your 64. COBOL is easy to learn because its easy to read. COBOL Compiler package comes complete with Editor, Compiler, Interpreter and Symbolic Debugger. C-64 \$39.95

#### **Personal Portfolio Manager**

Complete portfolio management system for the individual or professional investor. Easily manage your portfolios, obtain up-to-the-minute quotes and news, and perform selected analysis. Enter quotes manually or automatically through C-64 \$39.95 Warner Computer Systems.

#### **Xper**

XPER is the first "expert system" for the C-128 and C-64. While ordinary data base systems are good for reproducing facts, XPER can derive knowledge from a mountain of facts and help you make expert decisions. Large capacity. Complete with C-64 \$59.95 editing and reporting.

C-128 and C-64 are trademarks of Commodore Business Machines Inc. Unix is a trademark of Bell Laboratories

## **Abacus** ware

P.O. Box 7219 Dept. G6 Grand Rapids, MI 49510 - Telex 709-101 - Phone (616) 241-5510<br>Call now for the name of your nearest dealer. Or to order directly by credit card, MC, AMEX of VISA call (616) 241-5510. Other software and books are available–Call and ask for your free catalog. Add \$4.00 for shipping per order. Foreign orders add \$12.00 per item. Dealer inquires welcome-1400+ nationwide.

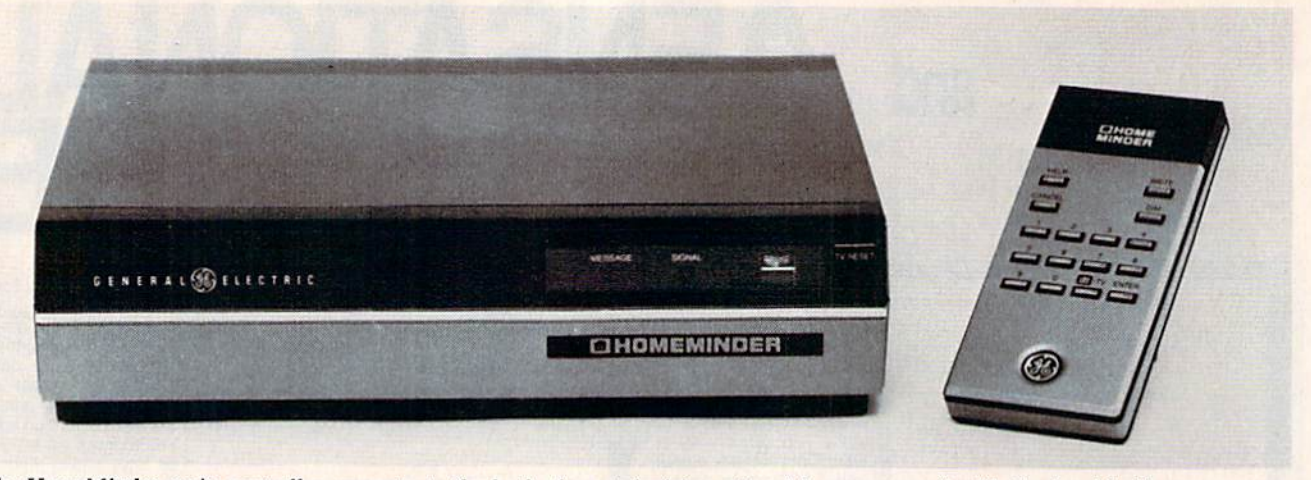

The HomeMinder main controller connects to the back of any television set and is programmed with the hand-held programmer. The TV screen generates displays to simplify programming.

disconnect the controller interface,  $|$ and your computer is freed. The in terface itself controls the modules. An easy to follow system of pic tures, or icons, is used during set up. You don't need to know how to program and you don't need a degree in electrical engineering. The system lets you preset items anywhere in the house. Do you want to tell your television set to come on first thing in the morning? Do you want your coffee brewed and hot when you awaken? How about having the heater or air conditioner automatically activate before you arise, shut down when you leave for work, and come on again before you return home? The system al lows all of that and much more. Ad ditionally, you can install a burglar alarm, a remote-controlled telephone responder, and several other controllers that work with the basic X-10 package.

A similar approach is taken with the \$500 GE HomeMinder system from General Electric, a stand-alone home control package that doesn't use a computer as a part of the setup process. (General Electric Consumer Electronics Busi ness Operations, Portsmouth, VA 23705.) The system's controller is plugged into a television set for programming, rather than through computer. Users then interact with the system in much the same way that they do with the X-10 package. The HomeMinder even uses many of the same modules that work with the X-10 Power house. The HomeMinder can also be purchased as a built-in part of one of GE's 25-inch color television

#### sets for about \$1200.

Although the X-10 Power house and HomeMinder systems offer especially easy to use and comprehensive features that don't tie up your computer, they're by no means the only home control prod ucts available. Among those that work with your Commodore com puter are the following:

Genesis Computer Corpora tion: Genesis markets the \$69.95 VIController, which plugs into the user port on either the Commodore 64 or VIC-20 computer, letting you automate lights and most appli ances. The controller works with remote switches from BSR, Leviton, Sears, and Radio Shack. Three soft ware programs come with the VIC ontroller—Manual, Time Control, and Super Schedule—that allow you to get started with different home control functions right away.

Although this type of system does require the use of your com puter as a dedicated controller, re member that the discontinued VIC costs less than a hundred dollars and the 64 less than \$150. Those aren't bad prices for smart con trollers.

Genesis also offers the COMsense input device (\$69.95) that plugs into the VIC or 64's joystick port, providing four open-close in puts and two analog-to-digital in puts. When used with the VIC ontroller, additional security and control systems can be developed.

The \$19.95 Super Schedule Plus, also from Genesis, is an inte grated control program that lets you use any combination of Gene sis home control products. It con

tains an expanded seven-day and 700-event scheduler. (Genesis Computer Corporation, 1444 Lin den St., P.O. Box 1143, Bethlehem, PA 18018.)

· Jance Associates: The RE-DUCE (Reduction of Electrical De mand Using Computer Equipment) energy management system from Jance is a \$250 Commodore 64compatible package that seeks to save you substantial amounts on your energy bill through time-ofday scheduling. The system can automatically send signals to differ ent appliances and other devices, so that you can program their work to occur at off-peak hours, paying offpeak rates. Pennsylvania Power and Light has already begun testing the system with some of its customers.

Jance also markets an optional Security and Control System that works with the VIC-20 and Com modore 64, in a hard-wired version (\$195) and wireless version (\$349). (Jance Associates, Inc., P.O. Box 234, East Texas, PA 18046.)

Proteus Electronics: The Simple Interface Analog Data Ac quisition System for the VIC-20, 64, and 128 computers consists of Pro teus Electronics' \$34.95 Simple IF interface card that plugs into the computer's expansion port and the \$64.95 analog data acquisition con ditioner (ADAC), which plugs into the input connector of the Simple IF card.

With this combination, you can digitize 16 channels of analog sig nals, using the computer for tasks such as heating, cooling, and solar control; voltage measurements; ro botics; weather station monitoring;

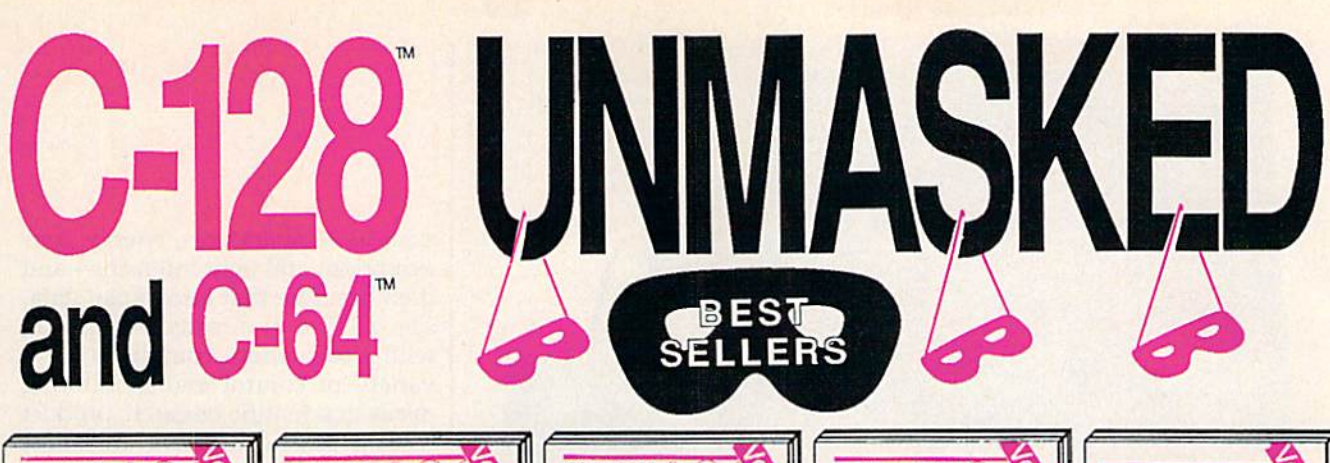

rettical & easy to use<br>Ichniques for C-128

**TRICKS & TIPS** 

Abacus **Hill Software** 

Filled with info for everyone. Covers

For column hi-res graphics, win-<br>dowing, memory layout, Kernal routines, sprites, software protection, autostarting. 300pp \$19.95

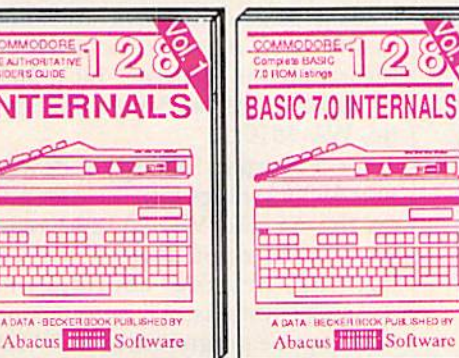

Detailed guide presents the 128's operating system, explains graphic<br>chips, Memory Management Unit, 80 column graphics and commented<br>ROM listings. 500pp \$19.95

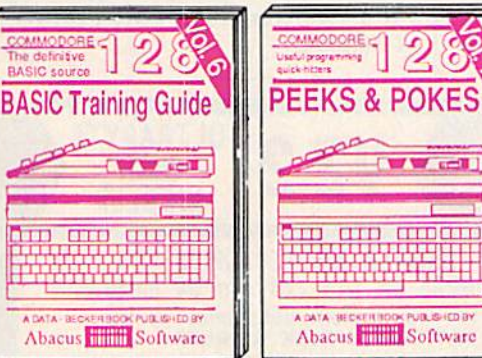

Summer'86.

Introduction to programing; problem analysis; thorough description of all<br>BASIC commands with hundreds of examples; monitor commands; utilities; much more. \$16.95

ANATOMY OF C-64 Insider's guide to the 64 internals. Graphics, sound, VO, kernal, memory maps, more. Complete commented ROM listings. 300pp \$19.95

ANATOMY OF 1541 & DRIVE Best<br>handbook on floppy by plains all. Many<br>examples and utilities. Fully commented<br>1541 ROM listings. 600pp \$19.95

MACHINE LANGUAGE C-64 Learn 6510 code write fast programs. Many samples and listings for complete assembler,<br>monitor, & simulator. 200pp \$14.95 monitor, & simulator.

GRAPHICS BOOK C-64 - best reference covers basic and advanced graphics.<br>Sprites, animation, Hires, Multicolor,<br>lightpen, 3D-graphics, IRQ, CAD, projections, curves, more. 350pp \$19.95

Presents dozens of programming<br>quick-hitters. Easy and useful<br>techniques on the operating system,<br>stacks, zero-page, pointers, the<br>BASIC interpreter and more. \$16.95

Get all the inside information on

Basic 7.0. This exhaustive hand-<br>book is complete with commented<br>BASIC 7.0 ROM listings. Coming<br>Summer'86. \$19.95

TRICKS & TIPS FOR C-64 Collection of easy-to-use techniques: advanced graphics, improved data input, enhanced BASIC, CP/M, more. 275pp \$19.95

1541 REPAIR & MAINTENANCE Handbook describes the disk drive hardware. Includes schematics and techniques to keep 1541 running. 200pp \$19.95 ADVANCED MACHINE LANGUAGE

Not covered elsewhere: - video controller, interrupts, timers, clocks, VO, real time, 210pp \$14.95 extended BASIC, more.

PRINTER BOOK C-64/VIC-20 Understand Commodore, Epson-compatible printers and 1520 plotter. Packed: utilities; graphics dump; 3D-plot; commented MPS801<br>ROM listings, more. 330pp \$19.95

Essential guide for everyone inter-<br>ested in CP/M on the 128. Simple explanation of the operating system,<br>memory usage, CP/M utility programs, submit files & more. \$19.95

Abacus **Hillion** Software

SCIENCE/ENGINEERING ON C-64 In depth intro to computers in science. Topics: chemistry, physics, biology, astronomy, electronics, others. 350pp \$19.95 CASSETTE BOOK C-64/VIC-20 Comprehensive guide; many sample programs. High speed operating system fast file loading and saving. 225pp \$14.95 **IDEAS FOR USE ON C-64 Themes:** auto expenses, calculator, recipe file, stock<br>lists, diet planner, window advertising, others. Includes listings. 200pp \$12.95 COMPILER BOOK C-64/C-128 All you need to know about compilers: how they work; designing and writing your own;<br>generating machine code. With working 300pp \$19.95 example compiler.

Insiders' guide for novice & advanced users. Covers sequential & relative files, & direct access com-<br>mands. Describes DOS routines.<br>Commented listings. The state of the school of the commented listings.

Abacus Software

The descriptive<br>quide of the 1571

**1571 INTERNAL** 

**ANTI DESCRIPTION** 

**JOLISHED BY** 

Learn fundamentals of CAD while<br>developing your own system. Design<br>objects on your screen to dump to a<br>printer. Includes listings for '64 with<br>Simon's Basic. 300pp \$19.95

Abacus **Times** Software

**BL SHED BY** 

 $C$  A  $\Box$ 

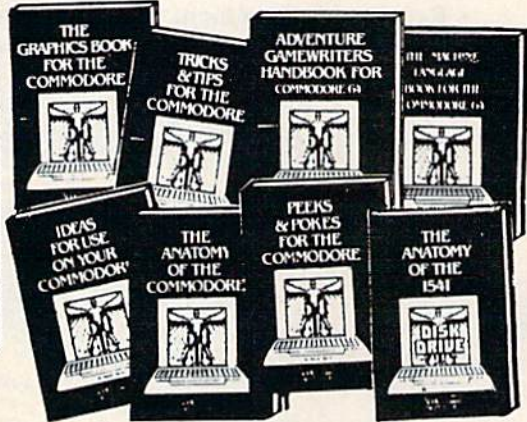

Adventure Gamewriter's Handbook Step-by-step guide to designing and writing your own adventure games. With automated adventure game generator. 200pp \$14.95

PEEKS & POKES FOR THE C-64 Includes in-depth explanations of PEEK, POKE, USR, and other BASIC commands. Learn the "inside" tricks to get the most out of your '64. 200pp \$14.95 Optional Diskettes for books

For your convenience, the programs contained in each of our books are available on diskette to save you time entering them from your keyboard. Specify name of book when ordering. \$14.95 each

C-128 and C-64 are trademarks of Commodore Business Machines Inc.

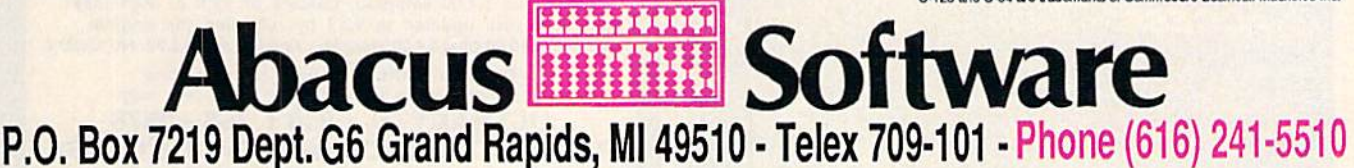

Optional diskettes available for all book titles - \$14.95 each. Other books & software also available. Call for the name of your nearest dealer. Or order directly from ABACUS using your MC, Visa or Amex card. Add \$4.00 per order for shipping. Foreign orders add \$10.00 per book. Call now or write for your free catalog. Dealer inquires welcome--over 1400 dealers nationwide.

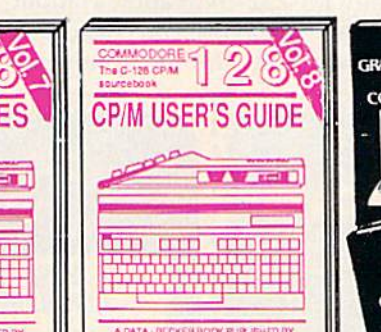

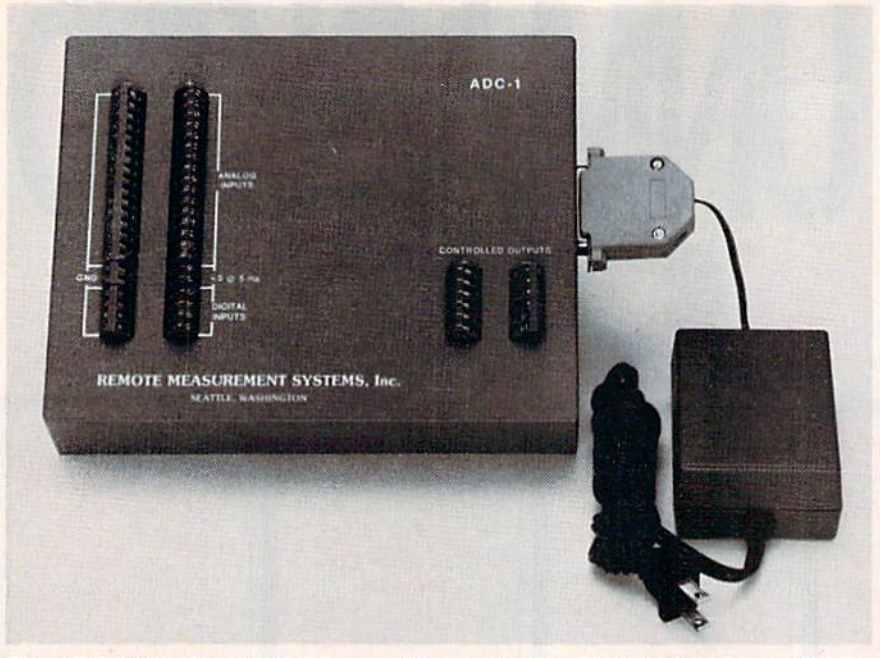

The ADC-1 from Remote Measurement Systems is a sophisticated analog-to-digital data acquisition and control system that plugs into the 64 or 128.

and similar control applications. (Proteus Electronics, Inc., RD #2, Spayde Rd., P.O. Box 693, Bellville, OH 44813.)

• Remote Measurement Systems: The ADC-1 is a \$449 analogto-digital data acquisition and control system that will work with the Commodore 64 and 128, as well as any RS-232-compatible computers. The system lets you collect analog data from the environmentsuch as temperatures, energy consumption, and light intensity-and then translate that into digital data. The ADC-1 is already being used with Commodore computers for a variety of control and monitoring needs in scientific research, product testing, meteorological measurements, and other areas. (Remote Measurement Systems, Inc., 2633 Eastlake Ave. East, Suite 206, Seattle, WA 98102.)

• Savergy: Savergy's Powerport \$99.95) plugs into the user port on the 64 and VIC-20, and regulates up to eight devices, such as lighting, heating, cooling, and sprinkler systems. All output functions can be programmed in BASIC and stored in memory. The company also offers the \$479 CIM 112 for the 64, which can be used to control heavier appliances. (Savergy, Inc., 1404 Webster Ave., Fort Collins, CO 80524.)

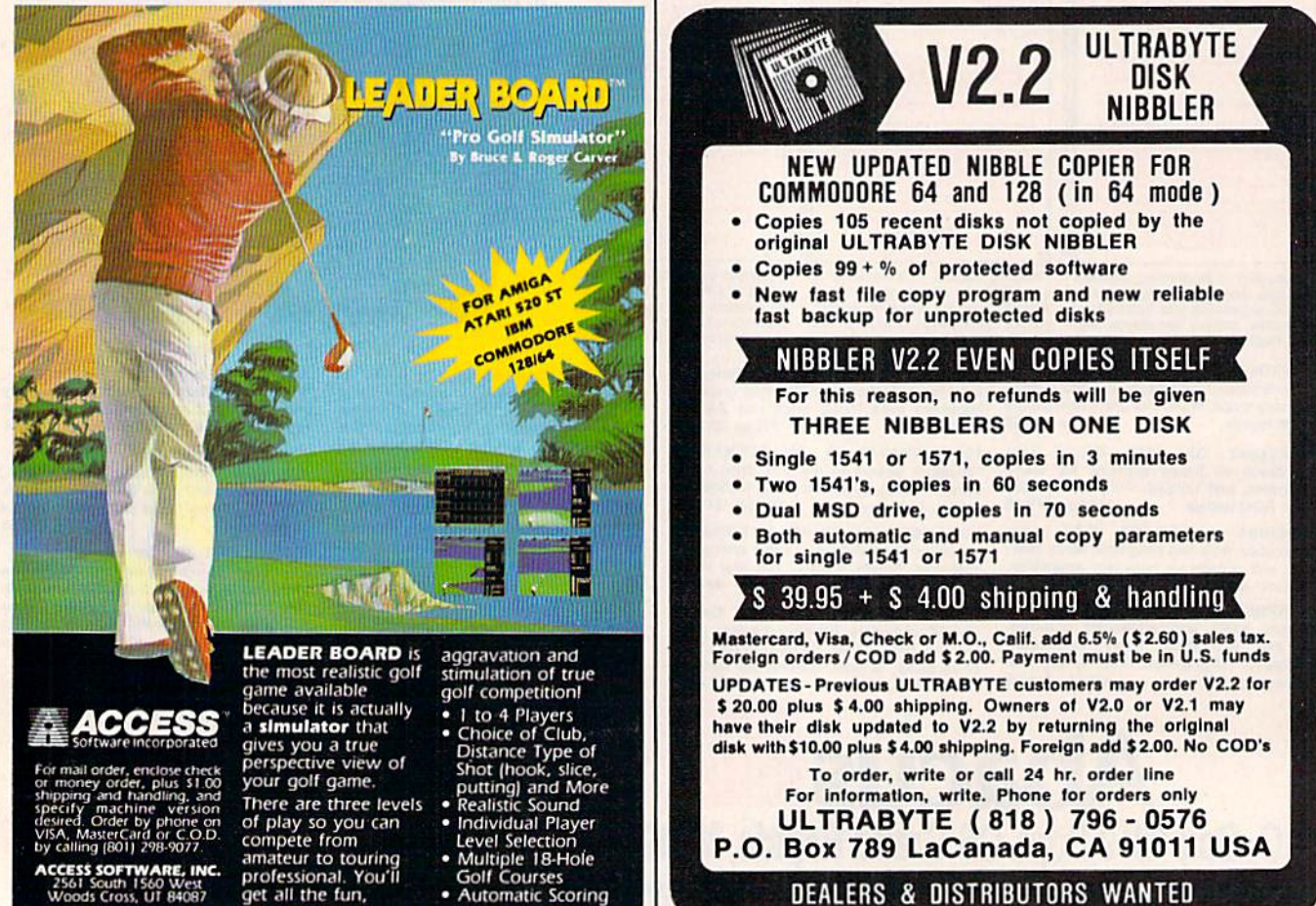

• Automatic Scoring

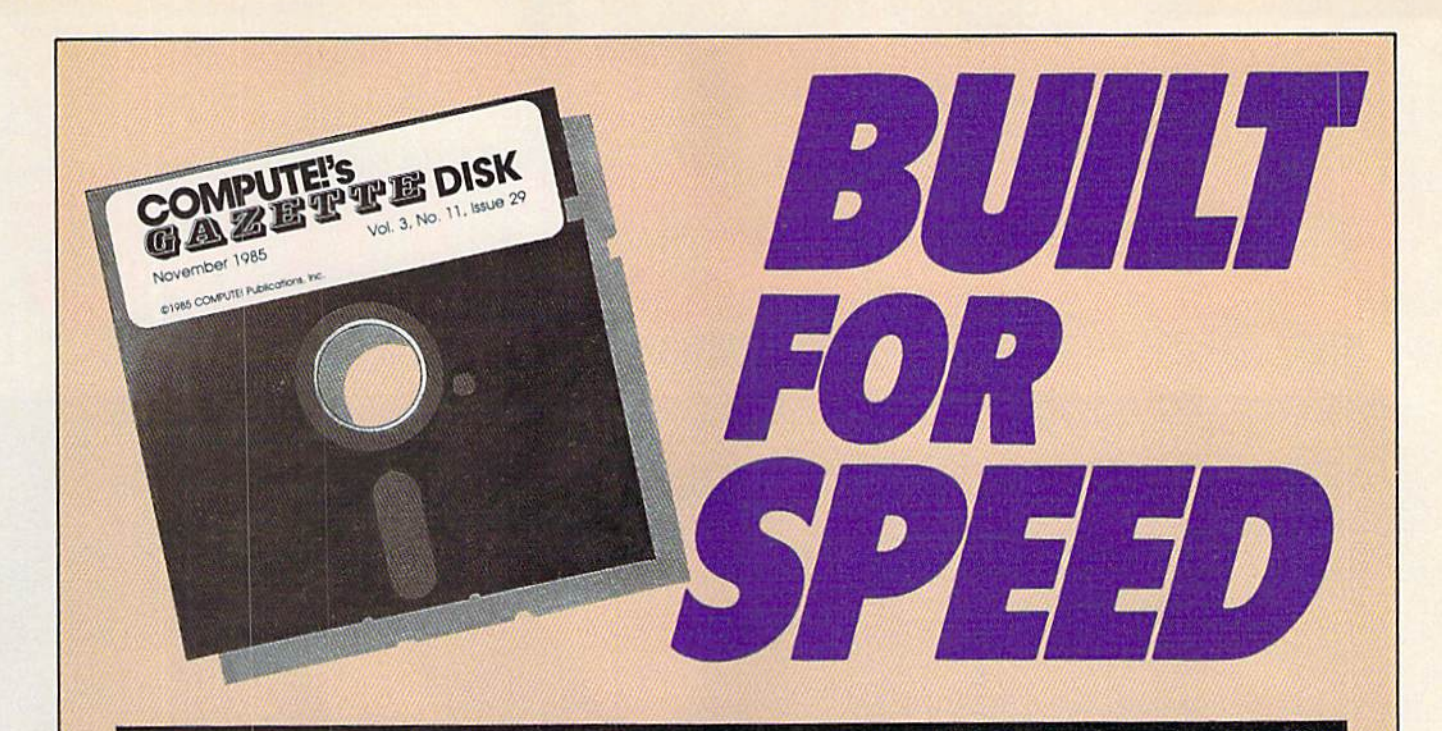

### Now Get Inside Your Commodore with **COMPUTE!'s Gazette Disk.**

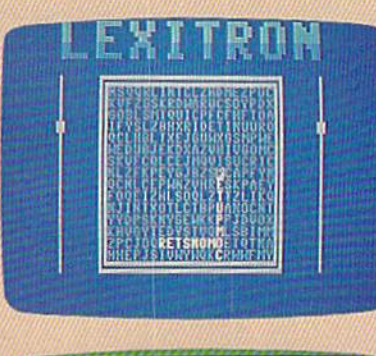

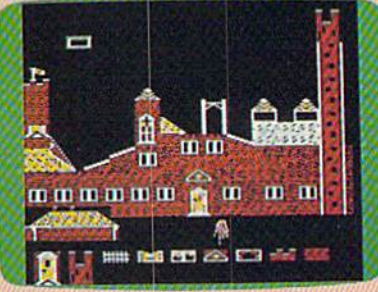

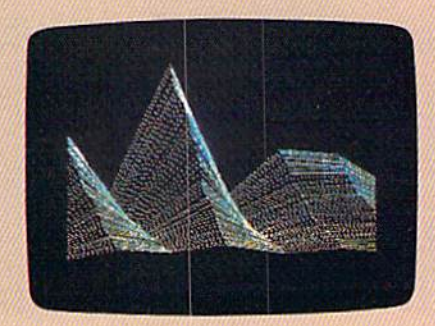

Now there's a way to get all the exciting, fun-filled programs of **COMPUTE!'s Gazette—already on disk—with COMPUTE!'s** Gazette Disk.

Subscribe today, and month after month you'll get a new, fullytested 5¼-inch floppy disk guaranteed to run on your Commodore 64, Commodore 128, or VIC-20 personal computer.

**COMPUTE!'s Gazette Disk brings you all the latest, most** challenging, most fascinating programs published in the corresponding issue of **COMPUTE!'s Gazette**. So instead of spending hours typing in each program, now all you do is insert the disk...and your programs load in seconds.

RESULT: You have hours more time to enjoy all those great pro grams which appear in **COMPUTE!'s Gazette**-programs like Disk Editor, Face-Off, Turbo Copy, Arcade Baseball, Sound Designer, SpeedScript, and hundreds of others.

So don't waste another moment. Subscribe today to **COMPUTE!'s Gazette Disk** at this money-saving price. Take a full year's subscription for just \$69.95. You save 55 percent off the single issue price. Subscribe for two years and save even more! Return the enclosed card or call toll-free 1-800-247-5470 now (in Iowa call 1-800-532-1272).

Individual issues of the Disk are available for \$12.95 (plus \$2.00 shipping and handling) by calling 1-800-346-6767 (in NY 1-212-887-8525).

# COMPACT DISC

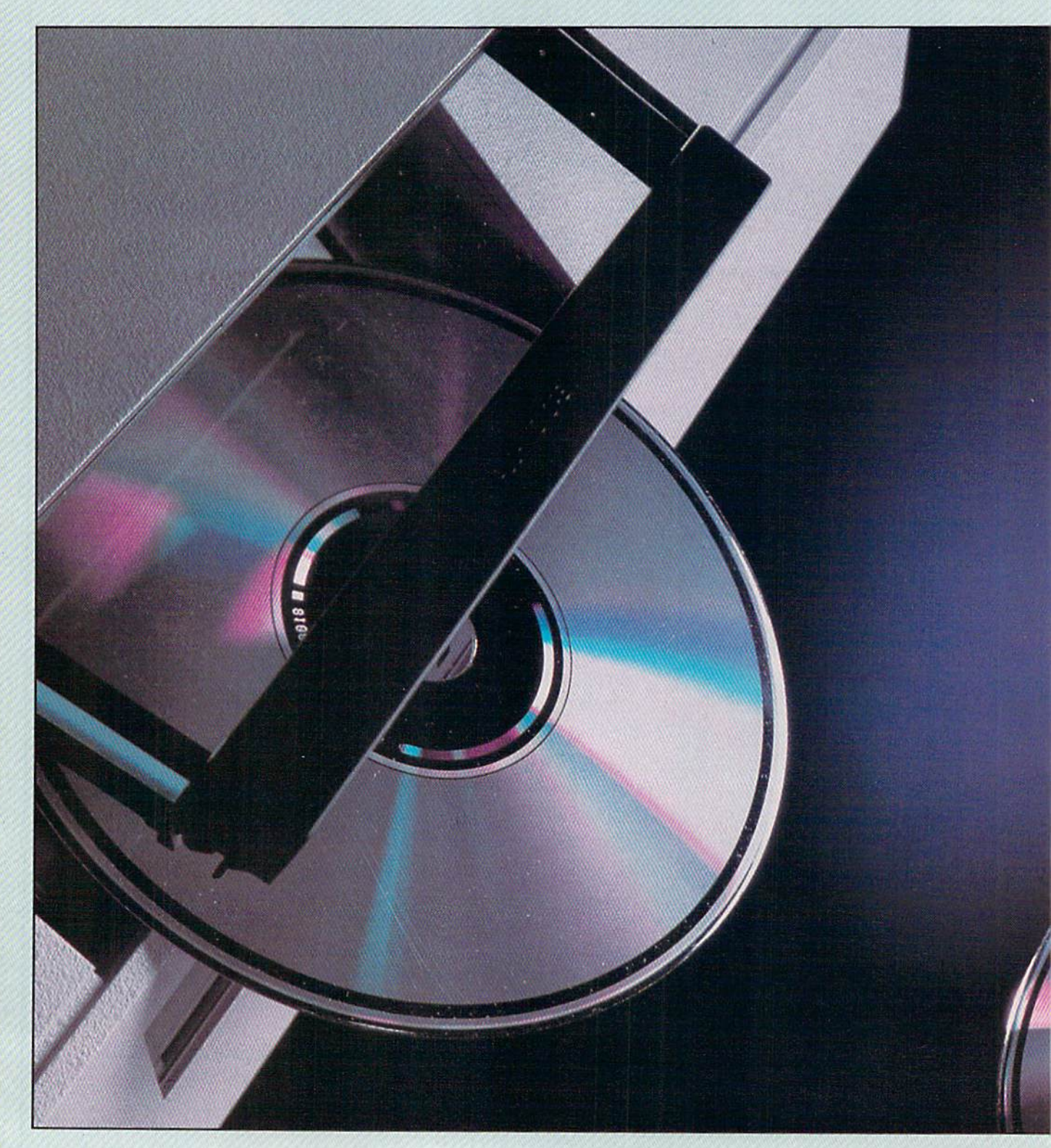
# INTERACTIVE.

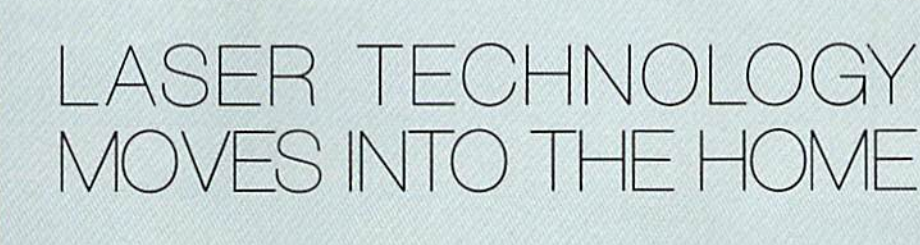

Kathy Yakal, Assistant Features Editor

Our traditional notions of education, entertainment, and infor mation retrieval are in a state of change. Personal computers have been instrumental in that process for many people. Now the marriage of microprocessors and laser disc technology is creating an even greater uproar in the consumer electronics market worldwide. Familiar hardware manufacturers, software and information publishers—as well as some major players previously unassociated with the computer industry in this country—are scrambling to deliver some exciting new products.

very major invention is greeted with skepticism. When Thomas Edison in vented the iight buib, people

thought: That's an interesting way to get light, but who needs it? Though they were amazed at this magical light source, their homes were al ready illuminated with gas lamps or fireplaces or candles. Changing over to electricity would mean wir ing their homes, involving a lot of time and expense. And who was going to manufacture these little glass bulbs? How much would they cost?

When the first automobiles stalled in the middle of town, their proud owners were told, "Get a horse!" Everyone already had horses and buggies, so why would they need these big clunky metal contraptions that made a lot of noise and often didn't start? Be sides, the roads weren't good enough for cars. And where would all that fuel come from? Would you

have a gas tank in your back yard? Buy it at store?

The number of applications made possible by a new technology—and the inventions that fol low it—depends on the magnitude of the technology. The early pio neers who explored the possible applications of electricity probably didn't imagine things like automat ic car washes and electric tooth brushes and ceiling fans. But along the way, many major inventions have been accepted by the mass market, creating new industries and supporting dozens of smaller spinoff industries.

The discovery of laser technol ogy 25 years ago was a similar phenomenon, the creation of a force that would have astounding impact in many areas which were as yet unknown. Though its inception was quite a breakthrough, laser technology as pure science may not be that interesting to the average consumer. But its applications have

M **FIREBIRG** 

**COMMODORE 64/128 ARE TRADE MARKS OF COMMODORE BUSINESS MACHINES.** 

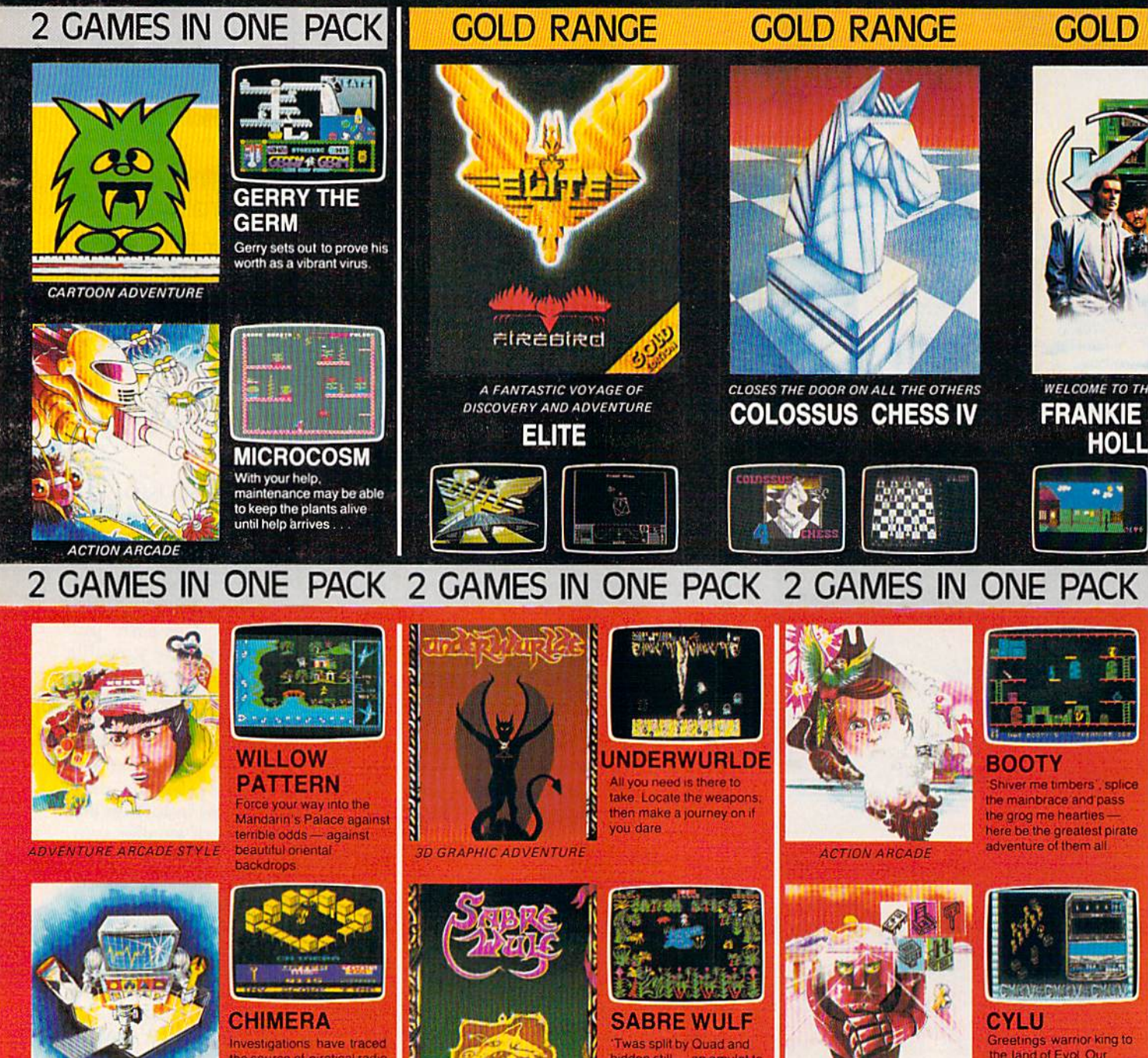

**COMMODORE 64/128K** 

**3D GRAPHIC ADVENTURE** 

**CHIMERA** 

nvestigations have traced

signals to a giant alien

vessel orbiting the ear

eliminate the threat!

source of piratical radio

**GRAPHIC ADVENTURE** 

**ID GRAPHIC ADVENTURE** FACTSHEET/ORDER HOTLINE: 201.934.7373

**CYLU** 

Greetings warrior king to<br>the land of Evol Our

people need a new

leader to make us

great again

**SABRE WULF** 

Twas split by Quad and still - an amulet to

The pieces lost must thee

amass

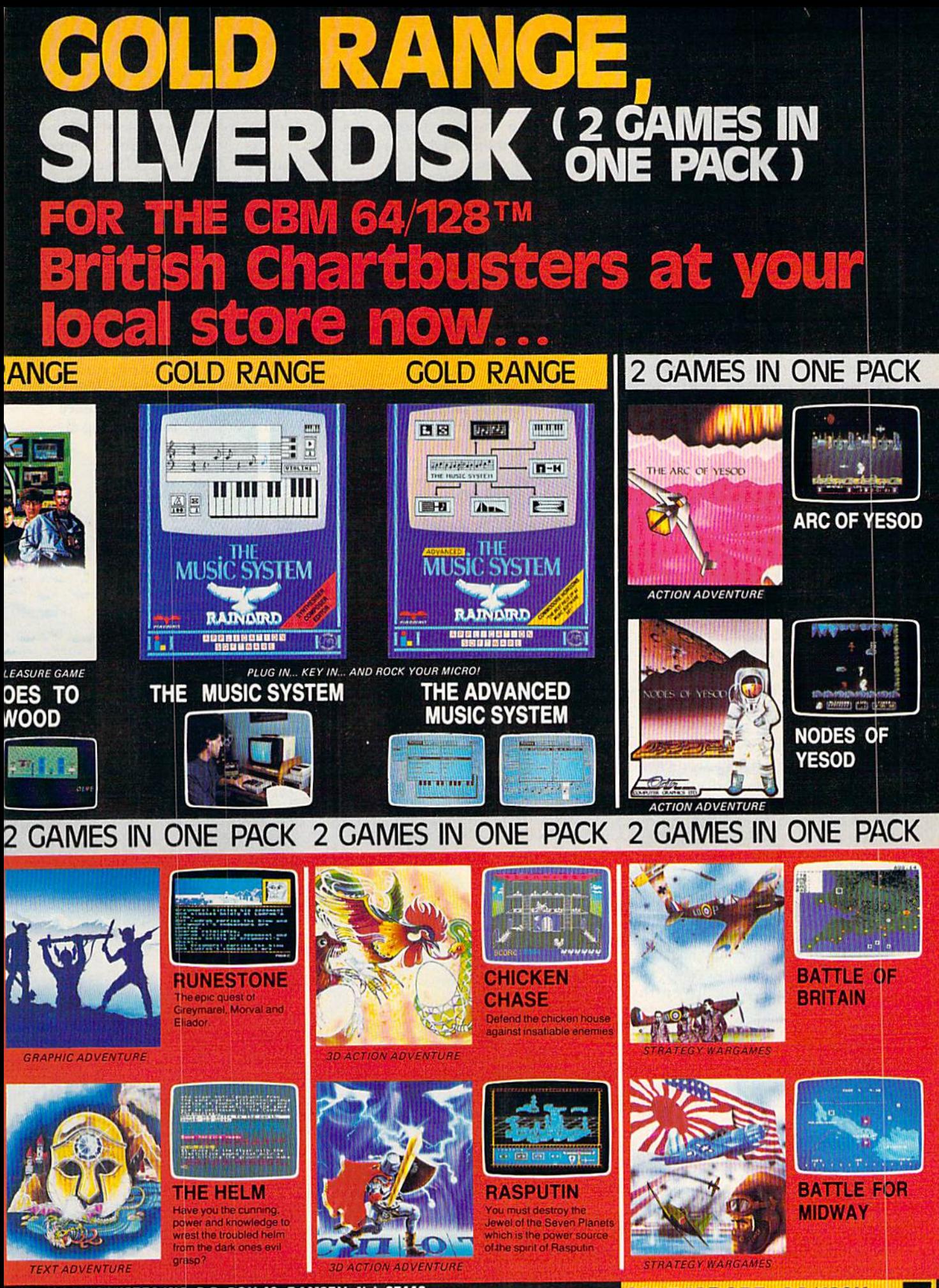

FIREBIRD LICENSEES INC. P.O. BOX 49, RAMSEY, N.J. 07446

**COMMODORE 64/128K** 

had, and will continue to have, great impact on how you work and spend your leisure time.

Compact disc (CD) technol ogy—using miniature lasers to read digitally encoded sound and data stored on small plastic-coated alu minum discs--is entering its third stage of development for the con sumer and business markets. CDaudio players offer incredibly pure sound quality in affordable home stereo systems. CD-ROM (Read-Only Memory) players, which are capable of reading the megabytes of data that can be stored on a compact disc, may soon become a familiar part of your workplace or school. And the recently proposed specifications for CD-Interactive (CD-I) suggest an environment that will allow the mixing of sound, text, and graphics on one disc, read by a laser-driven player that can under stand all three. We're only begin ning to sense the breadth of applications which will be made possible by this powerful combina tion.

f you think about it, most inventions just provide a better way to do things that we can already do. We've always been able to move from one place to another, but cars let us do it faster. We've had light since fire was discovered, but light bulbs are more convenient than campfires.

People have always made mu sic of one kind or another, but it's only been in the last century that we've been able to record it and play it back. And until a couple of years ago, vinyl records and magnetic tape have been the only phys ical media capable of delivering recorded music. And they have two shortcomings: poor durability and limited sound quality. Even the most expensive stereo system can't correct hisses and pops and other distortions on a recording. Vinyl re cords scratch and break; tapes can degrade over time, melt, or get jammed; and even a diamond stylus wears out.

In 1980, Japanese electronics manufacturer Sony and N.V. Phil ips of The Netherlands jointly an nounced specifications for a home stereo system that would get around both problems: compact disc audio. The system consisted of

38 COMPUTE!'s Gazette July 1986

a small aluminum disc on which music could be digitally encoded, and a player that used a low-power laser to read the microscopic pits and change them back to analog sounds. The result is impeccable sound quality with virtually no wear on the disc, since nothing ac tually touches it during the playing process.

The specifications were accept ed, meaning that every electronics company that started manufactur ing units built them to the standard, insuring that every compact disc player would be able to play any CD. The first systems started ap pearing in 1983, and now in 1986, you can buy a CD player for as litle as \$200, and choose from hundreds of CD titles.

In the same year that the pro posed audio players became a reality, Sony and Philips again announced tentative specifications for another way to use CD technol ogy: Compact Disc Read-Only Memory (CD-ROM). Slightly mod ified CD players, interfaced with personal computers, could be used to read digitally-encoded data off discs. Though you can only get about an hour of music on a compact disk, you can store about 550 mega bytes of data. That's about a quarter of a million pages of text. And with the right software, you can retrieve any infor mation stored there in seconds.

The first and most logical ap plication for CD-ROM is reference material.

Grolier Electronic Publishing, in tandem with Knowledge Set (for merly Activenture), the company that developed the retrieval soft ware, has, since last June, been shipping a CD-ROM package that consists of a Philips player, an interface board for the IBM-PC, the Knowledge Retrieval System on floppy disk for the IBM, and a CD that contains the complete text of the Academic American Encyclopedia (which only uses about a fourth of the disc). The package retails for \$1,495. Dy the time you read this, Sony and Knowledge Set should be shipping a similar configuration called ROMULUS, using a Sony drive, for \$995. Beyond reference material, CD-ROM is an exciting al ternative for any business that needs to have fast access to the mountains ofrecords that most companies

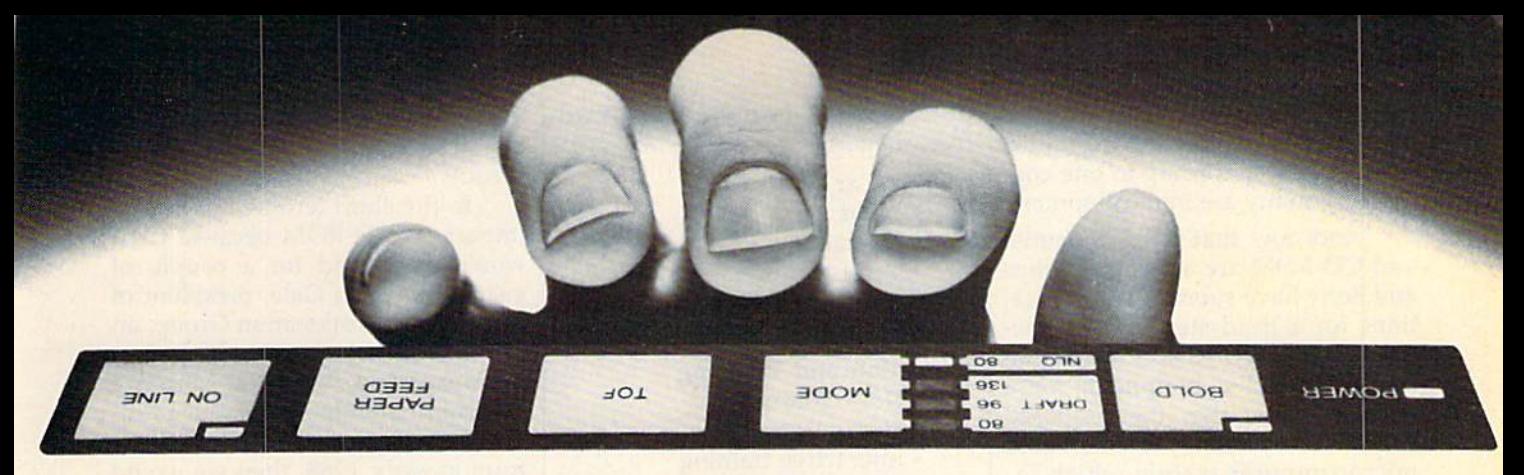

## now superior printing takes just a touch.

## Complete control is right up front.

This new Star printer does so much so well so easily. Fantastic draft quality at 120 characters-per-second. And impecca ble near-letter quality at 30 cps.

It's what's up front that makes great printing easy for you. Because Star puts everything right up front. On the front panel.

That's where you select print mode, print pitch, typeface, margin setting, and paperfeed. Both single-sheet and tractor feeds are standard. Andyou can also have an automatic sheet feeder. The new

It's so easy to hitch your Commodore® to Star NL-10. a Star. Our NL-10<sup>m</sup> has a plug-in interface cartridge just for Commodore 64/128 machines.

No other printer can beat this Star for quality, speed and ease. It's far out in front of all competition.

In front with quality up front.

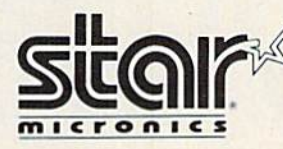

have. Though few systems are actually operating at this writing (about three dozen, according to one con sultant), many are in development.

And now that both CD-audio and CD-ROM are a reality, Philips and Sony have submitted specifications for a third step: CD-Interactive. Unlike CD-ROM, which can be considered a peripheral for a personal computer, the proposed CD-I is a system: a 68000-based microcomputer system which in cludes a CD-ROM drive. If all goes well in the current compatibility negotiations, by early 1988 you should be able to buy a CD-I system that will play audio discs, CD-ROM discs, and CD-i specific discs. Since the specifications allow for tremendous graphics capabilities, that could mean some pretty exciting applications. Philips has divided Tocurre of disclosed the street in the street of the street in the street of the street in the street of the street in the street of the street in the street of the street of the street in the street of the street in the s

Toching Refuge to the chine and the custom of the chine and the custom of the ching of the ching of the ching of the ching of the ching of the ching of the ching of the ching of the ching of the ching of the ching of the c Ioning Hardware manufactures - Society of the first of the first of the first of the first of the first of the first of the first of the first of the first of the first of the first of the first of the first of the first o

No the early particle in the active cures

itca (t

#### potential CD-I applications into five categories:

- In The Car
	- Maps
	- Navigation
	- Tourist information
	- Real-time animation
	- Diagnostics

#### Education and Training

- Do-it-yourself
- Home learning
- Interactive training
- Reference books
- Albums
- Talking books

#### Entertainment

- "Music Plus" (music with text, notes, pictures, etc.)
- Action games
- Strategy games
- Adventure games
- Activity simulation
- "Edutainment"
- 

#### Creative Leisure

- Drawing/painting
- Filming
- Composing

#### Work At Home/While Traveling

- Document processing
- Information retrieval and analysis

ince the February CD-I announcement, there's been widespread discussion about how CD-I will affect CD-ROM. If CD-I play ers can play CD-ROM discs and there's not a significant price difference be tween the two, will there be

 $\mathcal{O} \subset \mathcal{O}$ 

a need for CD-ROM-specific players in two years? Opinions vary greatly.

In the short term, CD-I has no impact on CD-ROM because CD-I won't be around for a couple of years, says John Gale, president of Information Workstation Group, an optical technology consulting firm in Alexandria, Virginia. "From long-term standpoint, if the prod uct is actually available in hardware form in early 1988, then we would theoretically start getting some im pact nine months to a year after that. One of the reasons the impact would be relatively fast is that infor mation processors have had two years to fool around with CD-ROM. That could mean they could more quickly move into using CD-I."

Representatives of North American Philips, as well as many observers, maintain that CD-I is subset of CD-ROM, an implemen tation of what CD-ROM offers. That is, CD-ROM is the trunk of a tree, and CD-I one of its branches.

In reality, all three steps have been planned since 1969, when Philips engineers first started work ing with optical disc technology. Whether there will be a market for all three, say, four or five years down the road, seems to depend on three as yet unknown factors. First, pricing. CD-audio is now within the range of the average consumer. CD-ROM is still a bit pricey for the home, but very economical for any business that spends thousands of dollars a year retrieving information.

the trong are determined and core and the proportion of the transport of the discretion of the transport of the production of the production of the production of the production of the production of the production of the pr "I read somewhere that large banks in New York City spend mil lions of dollars a year calling 411 (local telephone information)," says Rob Van Eijk, marketing sup port manager for North American Philips. And many businesses spend hundreds of thousands of dollars every year getting infor mation from online databases. The type of information typi cally stored there is easily transferred to a format that can be read by a CD-ROM player and up dated occasionally as necessary. The savings, even the first year, would be

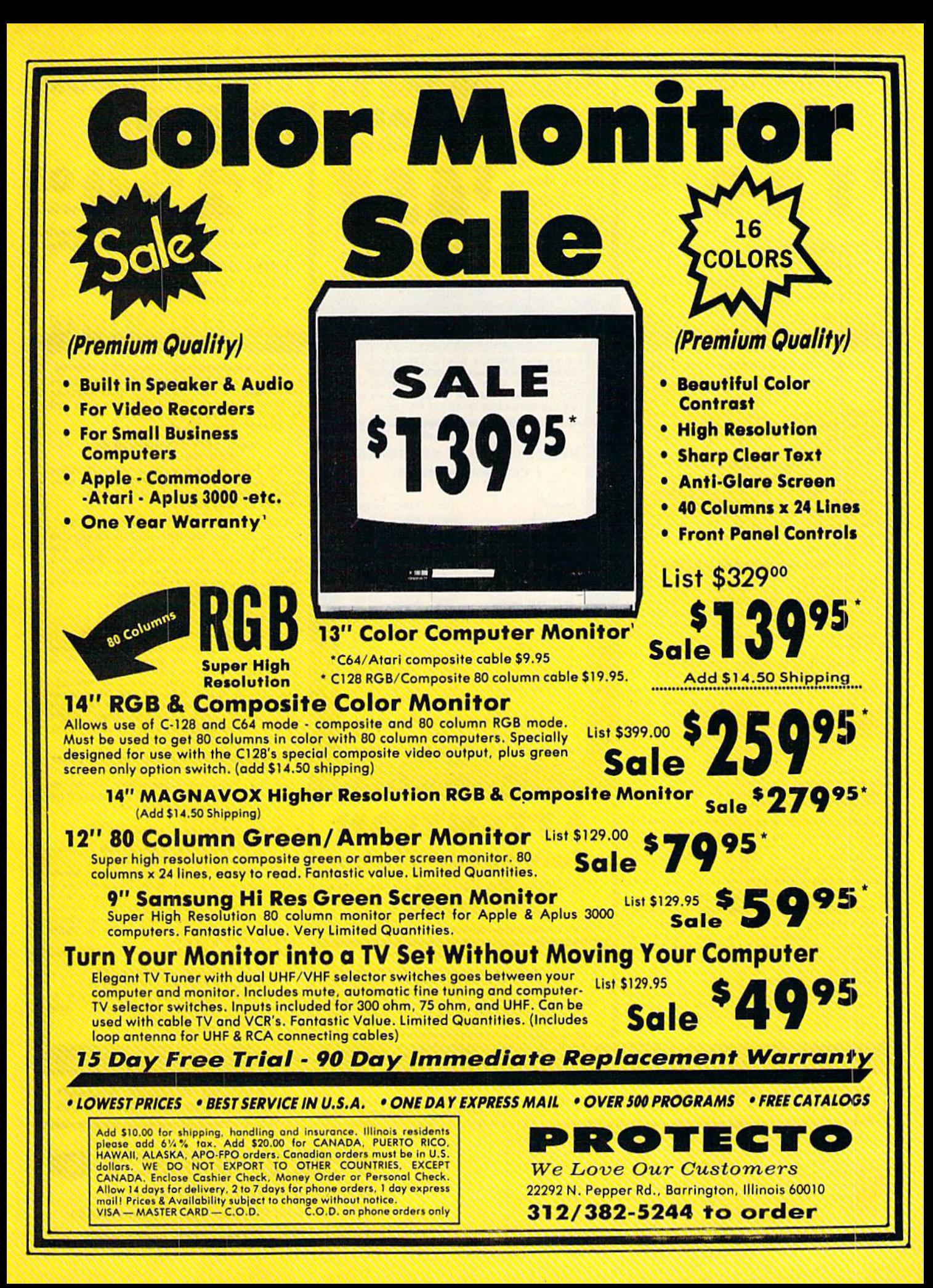

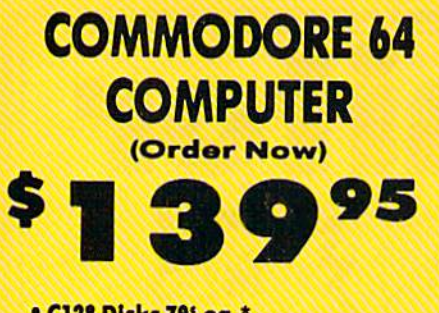

· C128 Disks 79' ea.\*

- · Paperbock Writer 64 \$39.95
- . 10" Comstar 10X Printer \$148.00
- . 13" Color Monitor \$149.95

#### CALL BEFORE YOU ORDER

**COMMODORE 64 COMPUTER \$139.95** You pay only \$139.95 when you order the<br>powerful 84K COMMODORE 64 COMPUTER! LESS the value of the SPECIAL SOFTWARE DISCOUNT<br>COUPON we pack with your computer that allows<br>you to SAVE OVER \$250 off software sale prices!! With only \$100 of savings applied, your net

\* C128 DOUBLE SIDED DISKS 79' EA. Get these 5%" Double Sided Floppy Disks<br>specially designed for the Commodore 128<br>Computer (1571 Disk Drive), 100% Certified,<br>Lifetime Warranty, Automatic Lint Cleaning<br>Lifetime of S44.50 (89' eq.), 10 Boxes of 10<br>Boxes of -\$79.00 (79' ea.).

13" COLOR MONITOR \$149.95 You pay only \$149.95 when you order this 13"<br>COLOR MONITOR. LESS the value of the SPECIAL SOFTWARE DISCOUNT COUPON we pack with<br>your monitor that allows you to save over \$250 off<br>software sale prices!! With only \$100 of savings applied, your net color monitor cost is only \$49.95. (16 Colors).

### **Promium Quality 120-140 CPS**<br>Comstar 10X Printer \$148.00

The COMSTAR 10X gives you a 10" carriage, 120-<br>140 CPS, 9 x 9 dot matrix with double strike<br>capability for 18 x 18 dot matrix (near letter<br>quality), high resolution bit image (120 x 144 dot example, underlining, back spacing, left and right<br>margin setting, back spacing, left and right<br>margin setting, true lower decenders with super<br>and subscripts, prints standard, italic, block<br>graphics and special characters List \$399.00 Sale \$148.00

4 SLOT EXPANDER & 80 COLUMN BOARD \$49.95 Now you program 80 COLUMNS on the screen at one time! Converts your Commodore 64 to 80<br>COLUMNS when you plug in the 80 COLUMN<br>EXPANSION BOARD!! PLUS 4 slot expander! Limited Quantities. Sale \$49.95. Coupon \$39.95

**80 COLUMNS IN COLOR PAPERBOCK WRITER 64 WORD PROCESSOR \$39.95** This PAPERBOCK WRITER 64 WORD PROCESSOR is the finest available for the COMMODORE 64<br>computer! The ULTIMATE FOR PROFESSIONAL computer! The ULTIMATE FOR PROFESSIONAL Word Processing, DISPLAYS 40 or 80 COLUMN IN<br>COLOR or block and white! Simple to operate,<br>powerful text editing, complete cursor and<br>insert/delete key controls line and paragraph<br>ins

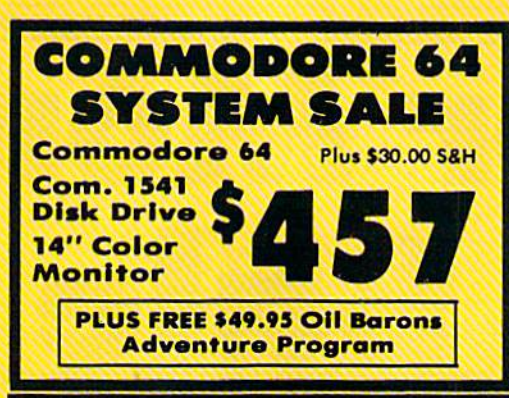

#### **SPECIAL SOFTWARE COUPON**

We pack a SPECIAL SOFTWARE DISCOUNT COUPON with every COMMODORE 64<br>COMPUTER, DISK DRIVE, PRINTER, or **MONITOR we sell! This coupon allows you** to SAVE OVER \$250 OFF SALE PRICES!

#### (Examples) **PROFESSIONAL SOFTWARE COMMODORE 64**

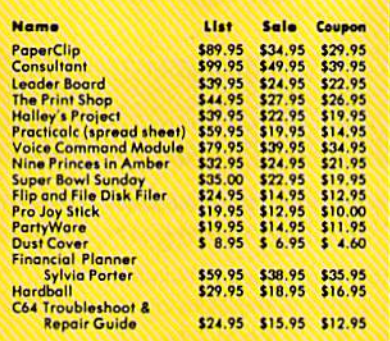

(See over 100 coupon items in our catalog)

**Write or call for Sample SPECIAL SOFTWARE COUPON!** 

### **ATTENTION Computer Clubs We Offer Big Volume Discounts CALL TODAY!**

#### **PROTECTO WARRANTY**

All Protecto's products carry a minimum 90 day warranty.<br>If anything fails within 90 days from the date of purchase. simply send your product to us via United Parcel Service<br>prepaid. We will IMMEDIATELY send you a replacement at no charge via United Parcel Service prepaid. This warranty

### **C128 COMMODORE REW COMPUTER** (Order Now)

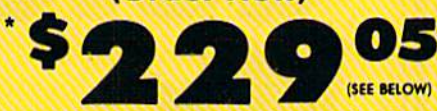

**With \$59.95 Timeworks Wordwriter Wordprocessor savings applied** 

- 340K 1571 Disk Drive \$259.00
- . Voice Synthesizer \$39.95
- 12" Monitor \$79.95

PRICES MAY BE LOWER

#### \* C128 COMMODORE COMPUTER \$289.00 You pay only \$289.00 for the C128 computer and<br>we include the C128 Wordwriter Wordprocessor by Timeworks (Sale \$59.95). Thus, your net cost for the C128 computer is only \$229.05<br>List \$349.00. SALE \$289.00.

#### 340K 1571 COMMODORE<br>DISK DRIVE \$259.00

Double Sided, Single Disk Drive for C-128 allows<br>you to use C-128 mode plus CPM mode. 17 times faster than 1541, plus runs all 1541 formats. List \$349.00. Sale \$259.00

#### **SUPER AUTO DIAL MODEM \$29.95**

Easy to use. Just plug into your Commodore 64<br>computer and you're ready to transmit and receive messages. Easier to use than dialing your telephone, just push one key on your computer!<br>Includes exclusive easy to use program for up and down loading to printer and disk drives. **Coupon \$24.95.** 

#### **VOICE SYNTHESIZER \$39.95**

For Commodore-64 computers. Just plug it in and<br>you can program words and sentences, adjust volume and pitch, make talking adventure games, Figure 2010 and Container and Container Holes!<br>
Thus (\$19.95 volue) TEXT TO SPEECH program<br>
Included FREE, just type a word and hear your<br>
computer folk — ADD SOUND TO "ZORK", SCOTT<br>
ADAMS AND OTHER ADVENTURE GAMES!! (Disk or tape.) List \$89.00. SALE \$39.95

#### 12" MAGNAVOX (NAP) 80 COLUMN<br>MONITOR WITH SOUND \$79.95

Super High Resolution green screen monitor. 80 columns x 24 lines, easy to read, plus speaker for audio sound included. Fantastic value. List \$129.00. Sale \$79.95.

(C128 cable \$19.95, C64, Atari cable \$9.95)

#### **PRINTER/TYPEWRITER COMBINATION \$229.95**

"JUKI" Superb letter quality, daisy wheel<br>printer/typewriter.combination. Two machines in<br>one — just a flick of the switch. 12" extra large "JUKI" one — plate the technology of carriage, typewriter keyboard, automatic margin<br>control and relocate key, drop in cassette ribbon!<br>(90 day warranty) centronics parallel or RS232<br>serial port built in (Specify).<br>List \$349.00.

## 14" RGB & COMPOSITE<br>COLOR MONITOR \$259.95

Must be used to get 80 columns in color with 80<br>column computers (C128 - IBM - Apple). (RGB<br>Cable \$19.95) Add \$14.50 shipping. List \$399.00. SALE \$259.95.

**. LOWEST PRICES . 15 DAY FREE TRIAL** . BEST SERVICE IN U.S.A. . ONE DAY EXPRESS MAIL

**PHONE ORDERS** 8 a.m. - 8 p.m. C.S.T. Weekdays<br>9 a.m. - 12 noon C.S.T. Saturdays

**• 90 DAY FREE REPLACEMENT WARRANTY . OVER 500 PROGRAMS . FREE CATALOGS** 

Add \$10.00 for shipping, handling and insurance. Illinois residents<br>please add  $6\frac{1}{4}$  fox. Add \$20.00 for CANADA, PUERTO RICO.<br>HAWAII, ALASKA, APO-FPO orders. Canadian orders must be in U.S.<br>dollars. WE DO NOT EXPORT

#### **PROTECTO We Love Our Customers**

22292 N. Pepper Rd., Barrington, Illinois 60010 312/382-5244 to order

Commodore Software Sale

**ORDER TODAY!** 

#### **GAMES**

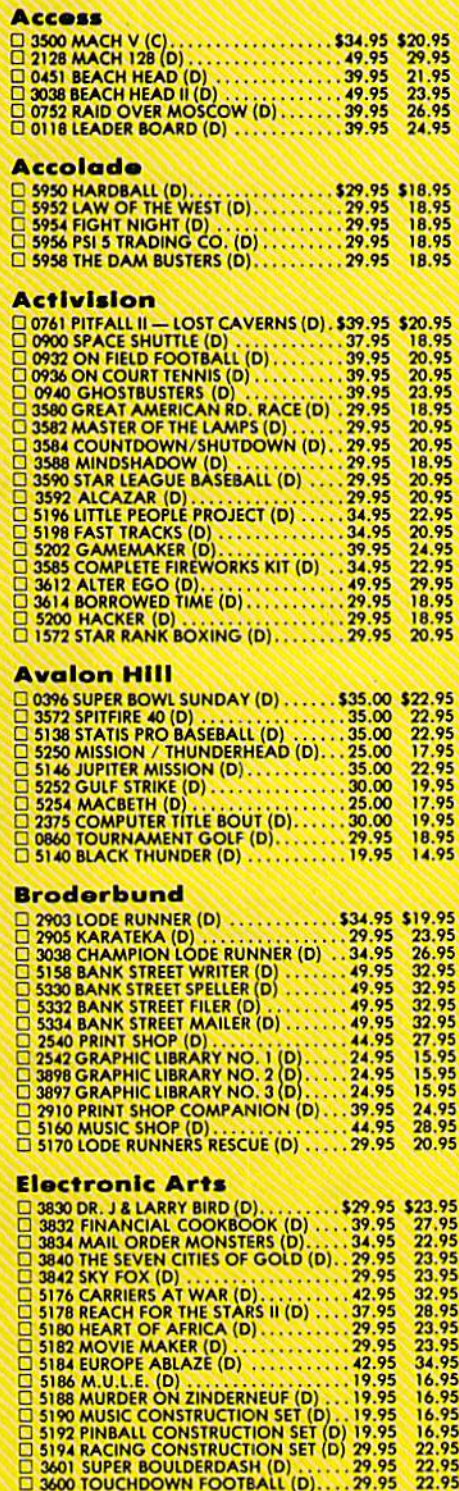

**Orders** 

 $(1)$  Tape,  $(0)$  Cortridge,  $(0)$  Disk.

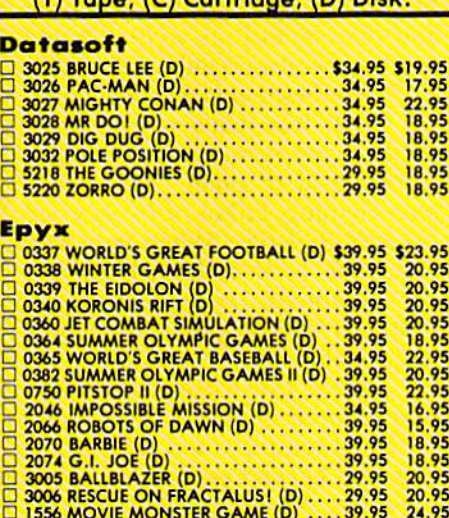

1556 MOVIE MONSTER GAME (D) . . . . 39.95 - 24.95<br>1557 MICROSOFT MULTIPLAN (D) . . . . 59.95 - 39.95<br>1558 PROG, BASIC TOOLKIT (D) . . . . . . . 4.95 - 29.95<br>1559 VORPAL UTILITY KIT (D) . . . . . . . . 34.95 - 22.95

Strategic Simulations, Inc.

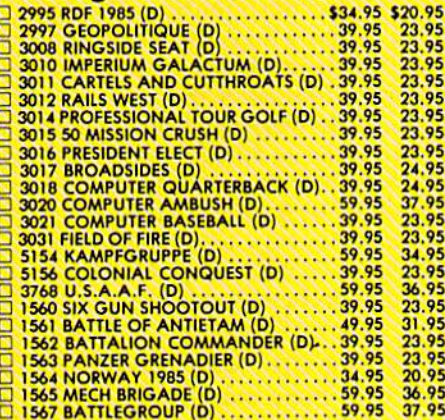

#### BUSINESS

#### Softsync

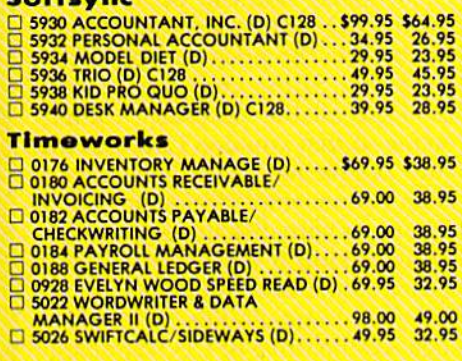

Phone CALL 8 to 8 C.S.T. - M-F 312-382-52144

#### **Business Continued**

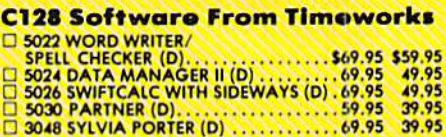

#### **EDUCATION**

#### American Educational Computer

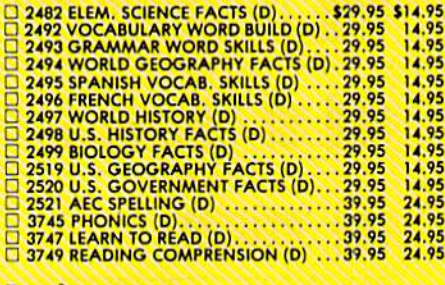

#### **Designware**

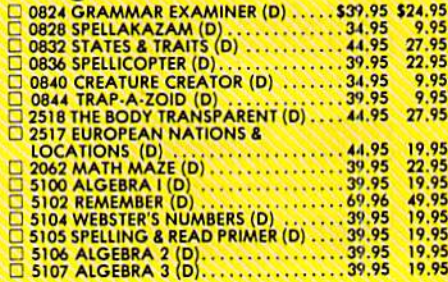

#### Mindscape

We Love Our Customers 22292 N. Pepper Rd., Borrington. Illinois 60010 312/382-5244 to order

PROTECT

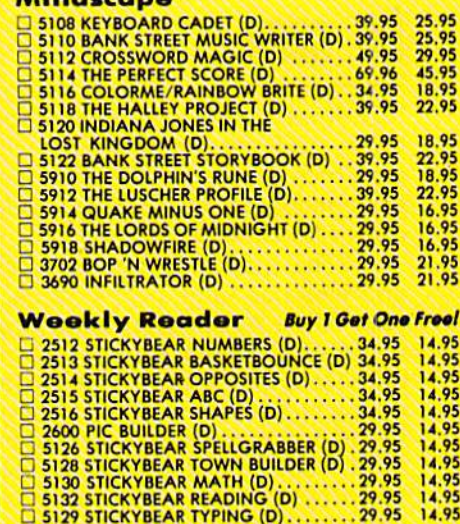

 $\blacksquare$ 

Add \$3.00 for shipping, handling and insurance. Illinois residents<br>please add 6%% tax. Add \$6.00 for CANADA. PUERTO RICO,<br>HAWAII, ALASKA, APO-FPO orders. Canadian orders must be in U.S.<br>dollars. WE DO NOT EXPORT TO OTHER C Allow 14 days for delivery. 2 to 7 days for phone orders. T day express<br>mail! Prices & availability subject to change without notice.<br>VISA — MASTER CARD — C.O.D. Mo. C.O.D. to Canada, APO-FPO quite substantial.

Though CD-I will likely enter the marketplace at a high price and then drop, as most home electron ics products do, where it eventually settles will be important for the consumer market. For a business trying to decide whether to buy CD-I or CD-ROM, its need for ex tensive graphics will likely play major role.

Second, it's still unclear whether or not CD-I discs will easi ly play on CD-ROM players. That may not be extremely important, say many observers. For one thing, CD-ROM players cannot access the

Will this mean the end of support for the existing installed base of home computers? That remains to

## be seen.

high-level graphics supported by CD-I. And not many people will own both players. Still the market perception, the idea that you could play it on either one, is key.

"The market is not as black and white as some people think," says Anne Armstrong, managing editor of CD Data Report. "There are a lot of gray areas where it's not clear which machine would be best, like library markets. Some could be CD-I, some CD-ROM. But if you tell people that anything you buy today you'll be able to play tomor row, they'll be more willing to make a committment."

Which isn't even a problem yet. There are only about 30 stores in this country that you could walk into and buy a  $CD$ -ROM disc and  $\vert$  home computer manufacturers—

player. And the only disc you can buy is the Grolier package.

And that leads to the third and probably most important factor in the whole CD-ROM vs. CD-I de bate. Who is developing software, and how much will be available how soon? Some major recording and film studios, as well as home computer software publishers, have made commitments to developing for CD-I. But that's a tall order. "They have some really complex work ahead of them," says Mau reen Fleming, Editor of Information Industry Bulletin. "When you start doing the level of branching that CD-I involves, it's very complex. Writing a 500-megabyte program is not trivial."

And at this early stage, when most people outside of the home computer industry (and some in the industry) haven't even heard about CD-ROM, let alone CD-I, market acceptance is hard to gauge. Even those insiders who have been play ing with the machines for months are still experimenting. "People don't know a lot yet about what this will do," says Armstrong. "They're trying all kinds of things, some of which will work and some of which won't. Like an automatic cherry pitter—it's terrific, it works, but who needs it? Still, there will be a lot of creative energy and imagination, which is bound to produce some really good products."

hough CD-I is considered a system, there may be several dif ferent configuration options that will evolve in the first year or two of its life. Initially, it may appear as a "black box" that can be interfaced with a CD-audio player and a television set. The price may be as low as \$200. Some companies may package all the necessary compo nents so that you don't have to use any of the hardware you already own. Some may decide to add floppy or hard disk drive to the system, making it a powerful 68000based home computer system.

Sony and Philips have spear headed the drive of CD technology into the home, but they will proba bly not be the only ones manufac turing CD-I hardware. U.S. con sumer electronics companies may get involved, maybe even our major

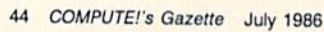

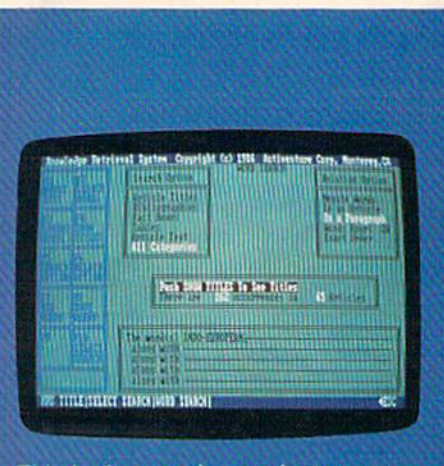

This is the opening work screen of the Knowledge Retrieval System, Knowledge Set's software for the Academic American Encyclopedia on a compact disc, published by Grolier Electronic Publishing. After a request for a list of references to Ihe phrase Indo-European, the software found, in just a few seconds, that there are 162 occurrences in 65 articles.

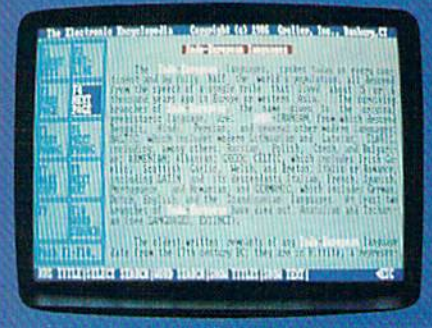

After getting a list of the articles, the user has asked to see the text of one of them.

Commodore, Atari, Apple, and IBM. Hopefully, all in volved will choose to build to the specified standard, meaning all CD-I software will run on all CD-I hard ware, no matter what brand.

THE

Will this mean the end of support for the existing installed base of home computers? That remains to be seen. Treople origi nally said, This is going to have a home computer inside and it's going to wipe out all the people who have home computers," says Anne Armstrong. I don't think that's true. It will open up new possibilities of differ ent ways of doing things. We might see some new imaginative software.

Look what's happened in the record indus try. People thought CDaudio would wipe out traditional stereos. People have bought the players and the music is so good they've gone out and bought new speakers and amplifiers. Far from killing everything off, it's caused the biggest boom this in dustry has ever had. The same kind of thing could happen in the home com puter industry. People will see what can be done and they'll go out and buy printers and modems and stuff."

The ways in which la ser technology in the home will alter peoples' lives may not bring changes of the same magnitude that electricity and automobiles brought, but doubtless the same kinds of questions will be asked. Widespread acceptance of CD-I and its descendants will depend on the answers.

You wouldn't settle for half the screen. Don't settle for half the sound!

**INTRODUCING** 

UERZNO *SOUND SYSTEM"* The ULTRAVOX Sound System cannot be compared to any other perion rat, such as a modem printer of disk-drive like it on the market

11:12

"The sound is incredible! - Greg Rohlfing, Portland, Oregon

'My favorite peripheral!" - Lisa Rodgers, Tampa, Florida

"An outstanding addition to my system!" — Jeff Paul, Ontario, Canada

#### THE ULTIMA TE SOUND PERIPHERAL

Highly-sophisticated, with crossover frequencies designed specifically for the COMMODORE and MACINTOSH

There's no other peripheral like it! The ULTRAVOX Sound System<sup>"</sup> adds an exciting new dimension to all your game and music programs by generating in comparable stereo sound from your Commodore 64,128 (64 or 128 mode), 16, or  $+4$ , or from your Macintosh computer. A built-in amp powers your speakers di-<br>rectly, or plug the low level outputs right into your home stereo. And with the headphone jack you can even enjoy your full-stereo sound in private.

**VISA** 

- Full stereo separation.
- 100% compatible with all software.
- Easy to use, no software required.
- Sets up in seconds, no soldering.
- Low level outputs compatible with you stereo.
- Direct speaker outputs.
- Headphone jack included.
- Full volume control.
- 100% external hardware.
- Power supply and complete operation; manual included.

COMPLETE READY-TO-GO SYSTEM ONLY

 $.95$  plus \$4.00 shipping insurance

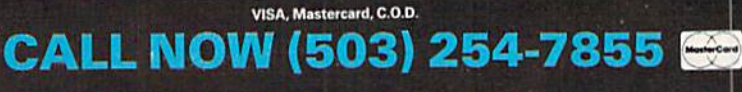

OR SEND CHECK OR MONEY ORDER TO

PRECISION PERIPHERALS AND SOFTWARE P.O. Box 20395 Portland. Oregon 97220

## reviews

## Out-Think

A few years ago, you could classify serious applications software into three cat egories: word processors, spreadsheets, and database managers. These types of software take care of three basic tasks: handling words, handling numbers, and handling information.

These three applications continue to grow and evolve. The new field of personal publishing, for example, offers option-rich word processing with graphics and typeset-quality text. The technology of compact disc players including CD-ROM and CDI—is promising new enhancement for data base management. But these and other new fields are really just variations on the big three computer applications: word processing, spreadsheets, and data bases.

A fourth category of software has recently arrived, one that's not just a new way of organizing words, num bers, or information. It's a whole new category of software, usually called either a thought processor or an outline processor. Most such programs run only on the IBM or Macintosh. Out-Think by KAMASOFT is the first that's available to Commodore 128 owners.

It runs under CP/M and requires at least one disk drive with 200K of stor age space, so you must use a Commodore  $128$  in  $\frac{CP}{M}$  mode and a 1571 drive. An 80-column monitor, either monochrome or RGBI, is also highly recommended. It does work in 40 col umns, but you must continually scroll back and forth using the CONTROL key and the gray cursor keys, which is irritating to say the least.

Two images may help explain a thought—or outline—processor. You can think of the outline as a tree with trunk that splits into one or more branches. The branches are part of a single stem (a level back), and can have several branches of their own (on the next level forward). At any time, you can add a leaf, a text area of about 2K, to a branch. The second model is a family tree, where a parent can have one or more children, the children have chil dren of their own, and so on.

An outline of this review (so far) might look like this;

Three applications: Word Processing, Spreadsheets, DB

1.1 Personal publishing (wp)

1.2 CD-ROM (db)

2 Outline processors: A fourth category 2.1 Out-Think is first for 128

3 System requirements (CP/M etc.) What is an outline?

- 4.1 Tree model (stems & branches)
- 4.2 Family (parents & children)
- 4.3 Example so far

Editing the outline is quite simple; press U to move up to the stem above (the parent), D to move down to a branch (a child), N to go to the next branch (a sibling topic), and P to go back to the previous sibling. There are two ways to add a new branch: insertnext, for a branch on the same level, or insert-down, to add a subtopic. For example, if the cursor is on 1.2, the insertnext command would add a sibling topic 1.3, while insert-down would give you subtopic 1.2.1 (a child of topic 1.2). To start editing a text leaf, just press RE TURN. There are several dozen other commands, for moving ideas around and managing topics, but these are the ones you use most. The leaf editor, which is basically a limited word processor, also has its own set of commands.

 $Out-Think$  is a writing tool, a way to organize your ideas into an outline before you run your favorite word pro cessor (it's able to create text files which can then be loaded into WordStar or other CP/M word processors). But there are many other uses for this ver satile program.

Out-Think is ideal for making lists. You can create a weekly calendar with seven topics (Sunday - Saturday). In the morning, you would move the cur sor to the appropriate day and expand the entry to see your appointments and meetings scheduled for that day. This ability to expand and collapse parts of an outline makes Out-Think superior to a typical word processor, where you'd have to scroll forward through Sunday, Monday, Tuesday, and Wednesday to reach the itinerary for Thursday. Col lapsing an outline allows you to see "the big picture," the main branches of the topic, all on one screen. To focus on certain idea, you can expand selected branches. Out-Think can also search for keywords, so if John Doe calls to re schedule an appointment, you would go into the weekly or monthly calendar and search for "Doe."

Another application is keeping track of names and addresses. You could organize the list alphabetically with 26 categories labeled A-Z, or split the list into categories of personal friends, customers, suppliers, and so on.

It would also be useful in project management and scheduling. A sixmonth project could be split into sepa rate tasks assigned to individuals, or you could organize the outline by dead lines which must be met. It's very flexi ble: You create new categories however it suits you.

Preparing notes for meetings is one more application, as is writing notes for presentation or speech. If you use form letters or "boilerplate" paragraphs, they can be saved as templates for fill-in-1he-blanks correspondence. Lawyers might find Out-Think handy for putting together standard contracts or other legal documents.

Programmers who like to plan ahead might choose to write an outline listing the major routines and subrou tines of a program on which they're working. It has a flash-card quiz option as well, which means students could use Out-Think to prepare for a test.

Before you can actually use the program, you must install it on your 128. This involves going through a few menus and telling the program that you're using a 128, how many disk drives you have, and any special printer codes you might want to use (depend ing on your printer and interface). You also indicate whether you prefer Word Star-like commands or Perfect Writerlike commands in the leaf editor, which is handy if you're accustomed to one of these programs. The process of installa tion is mostly painless, although it re quires that you know how to format a double-sided CP/M disk and how to copy (PIP) the files from the main disk to the newly formatted disk. Out-Think is not copy-protected, so you can make as many archival backups as you wish. Once you've installed the program, you should put the master disk away in a safe place and use the copy you've created.

In addition to the extensive man ual, which has an excellent introduction to the various commands and step-bystep examples, there are a variety of built-in help files that are just a keypress away. If you can't remember a certain command, you can either check the documentation or call up the appro priate help screen.

Many printing options are offered: lines per page, left/right margins, justi fication, line spacing, indentation of subtopics, section numbers on or off, output depth (how many subtopics or sub-subtopics are printed), page breaks (if you're using single sheets instead of continuous paper), number of copies, WordStar-compatible output, headers, footers, page numbers, starting page. You can print all or part of an outline, with or without the text leafs. And when the final document is printed, you can even ask for a table of contents, with topics listed by page number.

Out-Think can't replace a good word processor or database manage ment program, but then it isn't meant to. It's a powerful and flexible tool for organizing your thoughts. And the doc umentation is superb. It can't be com pared to other software in its category, because so far there is no other thought processor available for the 128. When you're asked what can be done in CP/M mode on the 128, here's a good answer.

—Todd Heimarck

Out-Think (128/Osborne I format) KAMASOFT, Inc. 2525 SW 224th Ave. P.O. Box 5549 Aloha, OR 97007 \$49.95

## The Information **Connection**

Telecommunications—the act of hook ing a modem to a computer and sending and receiving data over telephone lines—has grown tremendously over the last few years. Literally hundreds of bulletin board systems (BBS's) and sev eral major online information services are available for computer users to ex change information, get technical help, and just chat with other people around the country. However, successfully get ting online, finding the information you want and leaving some of your own, and logging off is sometimes complicat ed by bad phone lines, faulty hardware (on either end), and poorly written or buggy system software.

Given all the potential problems, you don't need to add the possible ag gravation caused by bad terminal soft bosix

ware. Most modems come with their own software, some of which is quite good, and may be fine for your needs. However, there are many third-party programs available that offer greater sophistication and flexibility.

The Information Connection, written by Ken Skier and published by Grolier Electronic Publishing, is just such a program. Skier's previous program of this kind, SkiWriter, is a powerful, easy-touse word processor with telecommuni cations abilities built in. (Skiwriter is now available through MasterTronic without the terminal program—see

page 64 of the May GAZETTE.) The Information Connection is primarily a multi-featured terminal program with some word processing capabilities, and its integrity and ease-of-use are up to Skier's usual high standards.

The program consists of three main sections: a tutorial, an online practice area, and an actual online tool. The tu torial explains the basics of telecommu nications: how it works, what hardware and software are necessary, and what actually happens in the process. If you know anything about telecommunica tions, you can easily skip over this

## ACCIDENTS CAN

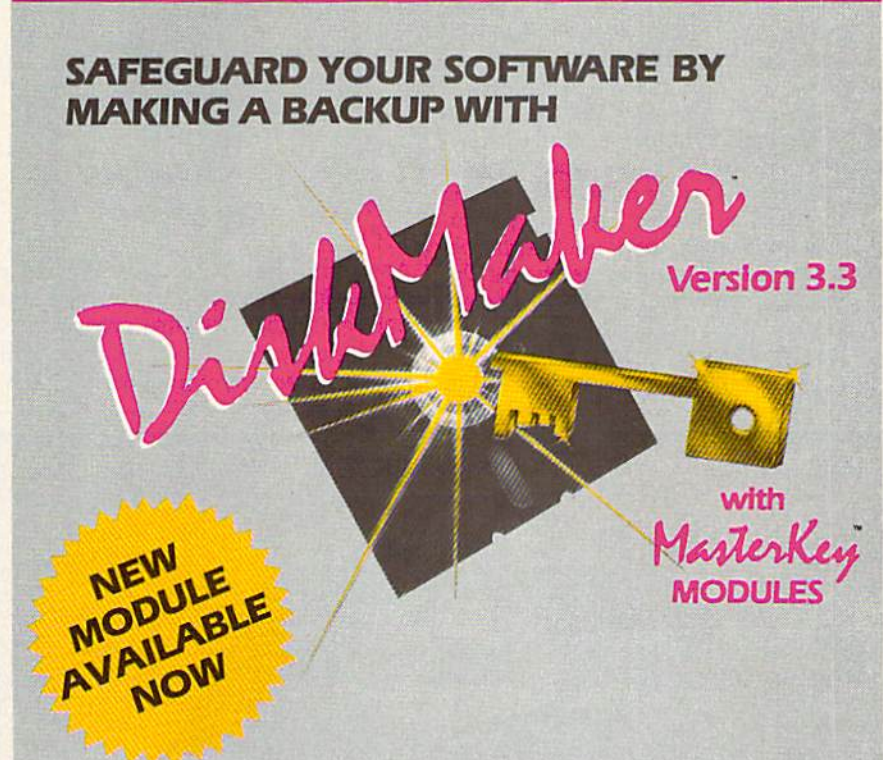

#### THE PROFESSIONAL WAY TO BACKUP YOUR C128/C64 SOFTWARE!

#### only \$49.95 order by PHONE 805-6871541 ext. 64

Also available: DiskMaker TooJKit™ SUPER Disk Utility package. SPECIAL combo offer with DiskMaker™! Ask about DISCOUNT VALUE PACK and MODULE SUBSCRIPTION SPECIAL! Credit card/ COD order by phone 24 hrs/7 days or send check/ money order payable to BASIX.<br>add 6% tax. Add 33.50 shloping/handling for US, CANADA add 310.00. Dealer inquiries inv

#### DONT LET AN ACCIDENT RUIN YOUR ONLY COPY...BACK IT UP WITH DISKMAKER™ <sup>11</sup>

3463 State Street · Suite 1541A · Santa Barbara · CA 93105

whole section. It's meant for the absolute beginner. The practice area gives you the opportunity to go through the steps necessary to access an infor mation service without actually going online, which is extremely helpful for someone who's never done it. It also explains the basics of retrieving infor mation from online reference works, like Grolier's Academic American Encyclopedia, which is available on several services. And the online tool is a sophisticated terminal program.

Though Skier does a fine job of gently guiding the novice through the process of getting online and getting around once there, it's the online tool that's really the heart of the program. Two features here make it much more than a terminal program. First, the edi tor. It's not a terribly sophisticated word processing program (and it's not meant to be), but it offers enough features to be adequate for your purposes here. The editor is used for two primary func tions: creating files that you can later upload when you're online, and editing material that you've captured (down loaded). Moving back and forth be tween the terminal screen and the editor while online is a bit confusing at first; you'll have to jump back and forth between different menus. It's advisable to practice going through the menus

several times before actually trying to do work online, to avoid wasting money.

The second notable feature of the online tool is its ability to use macro files. A macro is a miniature program that carries out a set of user-defined commands. You don't need to know anything about programming to create or use one, though. You tell the pro gram in English what you want it to do, creating a kind of script. In The Information Connection, macros can be creat ed to automatically log you on to information services or BBS's. !n the following example, the words in caps in the left column are the commands giv en to the program; the right column contains the actual prompts and re sponses that will occur online:

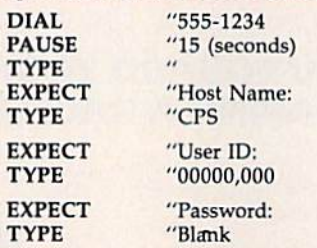

And you're on. It's not necessary to use macros to log on; the program functions fine as a regular terminal program.

Be very careful when typing in macros. Like any computer program.

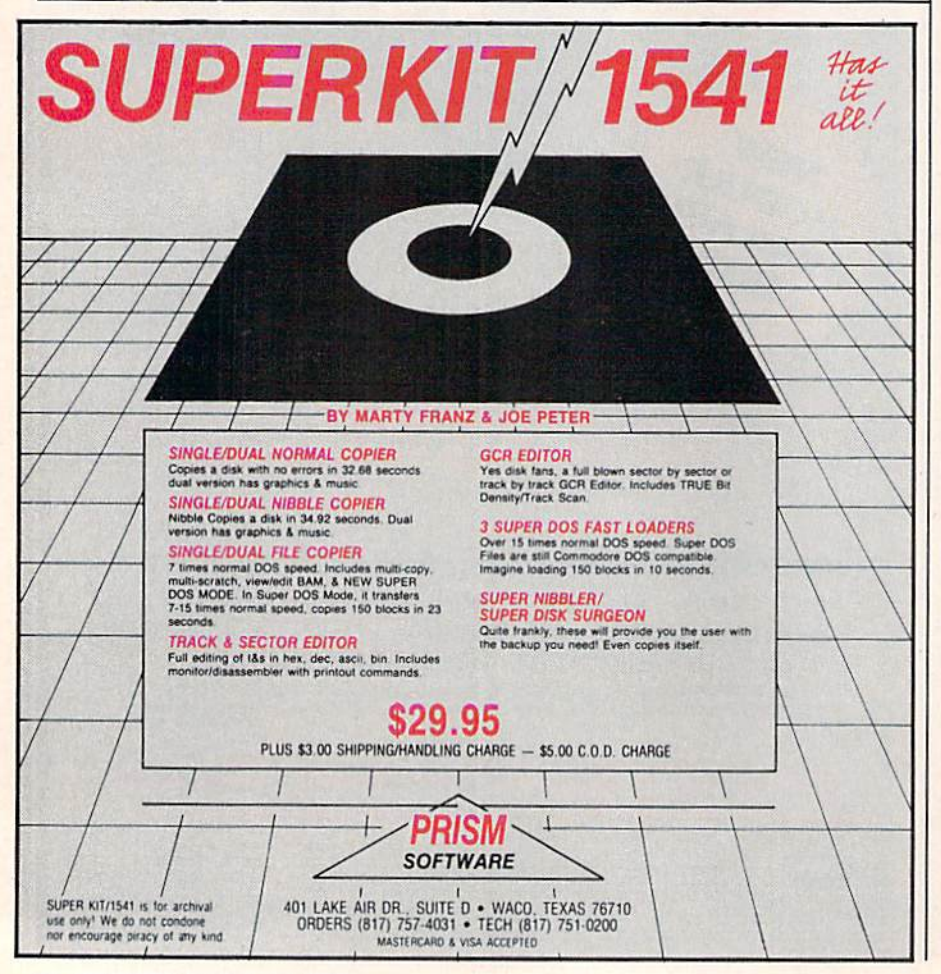

the tiniest typing error or incorrect punctuation will prevent it from run ning correctly. You may also have to play around with the PAUSE com mand, depending on how long each service generally takes to answer.

word of warning here: If you save macros to disk with personal pass words and IDs on it, be very careful that no one else can get access to the disk. Someone could run up quite a bill for you in the time it would take you to change all your passwords.

Onscreen help is available, supple mented by clearly written documentation. For the novice who is just entering the world of telecommunications, or the well-versed individual who spends a lot of time online. The Information Connec tion is well worth the investment.

—Kathy Yakal

Grolier Electronic Publishing 95 Madison Ave. New York, NY <sup>10016</sup> \$39.95

### **Superscript**

This new word processor was created by Precision Software, the same group that brought us the popular Easy Script (distributed by Commodore) and the Superbase database program. The program is available in the U.S. from Pro gressive Peripherals for both the Commodore 128 and the 64, which is the version reviewed here. The word processor I normally used, prior to Superscript, was Easy Script, and while it lacked certain features, I was never really tempted by the features of other programs to go through the ordeal of 'relearning" a new word processor. So, I was a bit skeptical when I opened the Superscript package and started to read the instruction manual.

The 200-page manual is compre hensive and well-done. There are two tutorials with exercises in the beginning section, followed by more detailed explanations about using the program. The 97-page reference section comes next and provides a detailed, easy-touse reference to all the features of the program. The manual is clearly written, the tutorials are short but adequate, and the excellent index and reference sec tion allow you to look up features easily and quickly as you need them.

When you load Superscript and insert your work disk, the program auto matically searches for a cdefaults file and if found loads it into memory. This file is a most convenient and powerful feature, and is of particular importance: It may contain all the necessary information for your interface and printer as well as other text layout options, such

## **Two Exciting New Books**

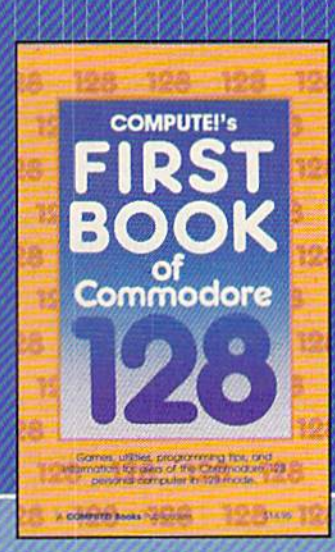

from **COMPUTE!** 

## Electronic Computer Projects

for Commodore and Atari<br>Personal Computers

#### COMPUTEI's First Book of the Commodore 128

A spectacular collection of articles and programs exclusively for the Commodore 128 In 128 mode. Edited

The editors at COMPUTE! Publications have col lected some of the best games, programs, and tu torials for the Commodore 128 from COMPUTE! and COMPUTE!'s Gazette, plus some never-beforepublished articles and programs. Learn how to cre ate windows, program sound, and make disks autoload. You'll even find a map of all the important memory locations. There's something for every 128 user. All programs run in 128 mode. A disk is available which includes programs in the book, \$12.95.

\$14.95 ISBN 0-87455-059-9

#### Electronic Computer Projects

Learn how to build all kinds of new devices to Interface with your computer from Inexpensive, available parts.

For the Commodore 64, 128. VIC, and any elght-blt Atari personal computer.

#### Soori Sivakumaran

This introduction to digital electronics and computer interfacing is the easy way to learn how computers interact with the outside world. Using a Commodore 64, 128, VIC, or any eight-bit Atari computer and Electronic Computer Projects, you'll be guided through the steps to building a joystick, light pen, game paddle, and numerous other devices. And since each project is independent from the others, you can choose only those projects that interest you. All the projects can be built at home and most re quire fewer than half a dozen parts.

S9.95 ISBN 0-87455-052-1

Visit your local book or computer store for these new titles. Or order directly from COMPUTE! Books. Call toll-free 800-346-6767 (In NY 212-887-8525) or write COMPUTE! Books, P.O. Box 5038, F.D.R. Station, New York, NY 10150.

Please Include \$2.00 per book (\$5.00 air mail) for shipping and handling. NC residents add 4.5 percent sales tax. Allow 4-6 weeks from receipt of order for delivery.

**COMPUTE!** Publications, inc.ase

COMPUTE! books are available in the U.Ki. Europe, the Middle East, and Alrica from Holt Saunders, Ltd., I St. Anne's Road. Easlbourne. East Sussex BN2I 3UN. England, and in Canada from McGraw-Hill. Ryerson Lid., 310 Progress Ave.. Scarborough. Ontario. Canada MIP 2Z5

as page length, margins, and so on. With this feature, you can print the same document on any printer with any interface without altering the document in any way. You can also set up your own default values for many of the text layout parameters without having to type them at the top of each document. In addition, the defaults file will auto matically set the screen, border, and text colors, and provide the user with another important feature: the ability to create single key commands (which we'll look at a bit later). You can load in dif ferent default files at any time, and these may change some or all of the previous parameters. For instance, have different files for use with a monochrome screen, color monitor, three dif ferent printers, for general writing, letter writing, and screenplay writing. Loading these default files means I can instantly tailor my working environ ment to any combination of monitor, printer, and writing format that I want. No other 64 word processor I know of has this flexibility.

In regular use, Superscript should appeal to most any user. For those who like to work from menus, all the options in Superscript may be reached via this method. Pressing fl brings into view the main menu. Selecting one of the op tions brings into view a sub-menu. And selection of some of these brings up fur ther sub-menus, so nearly everything this program can do may be menu se lected. You may choose any option on any menu either by typing the first let ter for that option or by moving a highlighted cursor to that option and pressing RETURN. In addition, several of the most common functions may be chosen by holding the CONTROL key while pressing a letter key.

There is yet another way to access the many functions of this program. You can set up "command keys," which may be defined as part of the de faults fiie. Almost everything this pro gram can do may be accomplished by pressing RUN/STOP followed by any other key which you've established as command key. You can define com mand keys at any time while using the program, but it makes more sense to de fine them as part of your defaults file and have them autoload when you start using the program.

For instance, I've set up the z key so that when I press RUN/STOP followed by a z, my name, address, and phone number are automatically typed in over four lines, with a carriage return at the end of each line. If I type RUN/ STOP then a capital R, the document in memory is automatically saved to disk with the proper name, replacing the previous copy of that document. RUN/ STOP followed by a capital C automatically types in the proper sequence of characters to center the text that fol lows. I find this to be one of Superscript's most useful features. With it you can tailor your working environment to your own personal preferences.

Superscript also allows you to select the number of columns for text width on screen. For normal text entry, it's probably most sensible to stick with 40 columns. (And the program allows for you to work with word wrap on or off.) If, however, you're working with columns of numbers spread across the page, you may select a screen text width of up to 240 columns. There is a built-in calculator that may be used to add, sub tract, multiply, and divide, as well as figure percentages. The result may be placed anywhere in text. You may also use the calculator function to add col umns and lines of numbers that have been entered in the text.

In addition to providing for stan dard tabs, you may also set up numeric tabs. Pressing f7 takes you to the next tab—and if it happens to be numeric, you're at the exact position where the decimal point will be placed. Numbers are then entered "calculator" style, and you may even use the dollar sign and commas for numerical entry. For instance, when you tab over to a numeric tab and want to enter one thousand two hundred twenty three dollars and fifty two cents, you enter the number as fol lows: \$1,223.52. The decimal point will remain right at the set position for the numeric tab, while the dollar sign, com ma, and numbers to the left of the deci mal point will be pushed left as you enter them. This feature makes it partic ularly easy to set up columns of num bers—they'll all be aligned at the decimal point. If you use the calculator function to add a numeric column, this result will also align and may include the dollar sign and commas as well. All tabs set up with your document are re tained when you save it on disk.

For form letters and multiple mail ings, Superscript has several interesting merge features. You may define three different types of merge fields any where within your document. You may select a variable field, a fixed field, or a conditional field. The variable field will take the corresponding field in your merge file and properly insert the data in your document while moving the fol lowing text to accommodate it. A fixed field does not move the remaining text after the field and this makes it a feature that's ideal for filling in fixed forms. The conditional field is like the variable field except the line will not be printed at all if there is no data in this field in the merge file. The scope of merge functions available with this program is very comprehensive.

There's also a built-in spelling

checker with a 30,000 word dictionary. It's very easy to use and may be accessed at any time. To look up words, you can use the disk pattern matching characters-the ? for individual characters and the \* for any characters that follow. For poor spellers like myself, this feature has been a big help. Also, you may add your own words to the dictionary. The spelling checker works directly on the current document and doesn't require a lot of disk swapping and reloading.

I haven't touched on all the standard word processing features, but Superscript has them all. Functions like block manipulations, insertion and de letion, appending to and from disk, and so on, are all handled simply and logi cally. All disk functions are easily ac cessed from the program without affecting the current document. There's room to type in a document of about 20,000 characters—-500 lines when typ ing on a 40-character screen. Documents are easily linked though, so actual length is virtually without limit. Auto page numbering, headers and footers, screen preview of the printed page, and many other features are available in this program. You can even print out only odd or even numbered pages, a feature that allows you to auto matically print long documents on both sides of the paper if you reload the pa per fresh side up after the first run through. And you may have different headers or footers for the odd and even pages if you like.

The copyright date on Superscript is October 1985, and, in my opinion, it was the next logical step in the evolu tion of word processors for the 64.1 had been using Easy Script and was quite content. Other word processors had few features that were nice, but I didn't think any of them offered enough to justify learning a new system. Superscript changed my mind. It's that good. I plan to purchase a 128 and I'll undoubtedly get the Superscript version for this machine as well.

-Howard Parnes

Progressive Peripherals 464 Kaiamath Si. Denver, CO 80204 \$79,95

### The Body In Focus

Did you know that the working area of your lungs is the size of a tennis court? Or that your tongue is covered with 10,000 taste buds? Or that blood moves through your arteries at a rate of one foot per second? The Body in Focus, a new anatomy learning program for the Commodore 64 from CBS Interactive Learning, has a wealth of interesting

## Great Software for Under \$700 **And Free Diskettes, Too!**

Now is your chance to build your software library at a very reasonable cost! For ONLY \$6.99 you can get software for your Commodore or Apple computer. Choose from entertainment, home management or education titles.

As an added **BONUS**: For any merchandise order over \$10.00 you will receive one **FREE** universal diskette! These diskettes are double-notched, DS/DD giving single-sided users *twice* the storage at the same great price!

### For the Commodore 64/128

**Entertainment Series** C-1 Memory Quest  $C-2$ **Sky Fighters**  $C-3$ **Atomic Challenger**  $C-4$ **Professional Gambler**  $C-5$ The Survival Instinct **Arcade Action**  $C-6$ **Adventure Master**  $C-7$ **A PACaLIPS NOW**  $C-8$  $C-9$ **Bits, Pieces and Clues** C-10 Board Games 1 C-11 Board Game Challengers 12 Chess Champion **C-13 Crazy Corners** C-14 Galactic Empire Builder C-15 Just Games (With a Twist!) C-16 Land, Sea & Air Adventures C-17 Maze Madness! C-18 Peg Out (The Cribbage Game)<br>C-19 Star Trek Evolution C-20 Trivia Quest C-21 Open-Golfing Royal St. George's C-22 Alien C.23 Bulge-Battle for Antwerp C-24 Wizard & the Princess C-25 Ulysses & the Golden Fleece **C-26 Mission Asteroid** C-27 Passport to London C-28 Passport to Paris **Home Management** C-29 Tax Record Organizer

30 Vital Data Keeper C-31 Wordmaster Senior C-32 Master Word C-33 Personal Spreadsheet C-34 g'BASE, database manager C-35 My 64-A Computer Tutor C-36 Commodore 64 Utilities

**C-37 Financial Analyzers** 

C-43 Home Money Manager **C-44 Home Property Manager C-45 Money Minder C-46 Personal File Keeper** C-53 Number Builder **C-54 Number Chaser** 55 Hide & Seek -56 Picture This -57 Let's Count C-58 Time Trucker C-59 Fancy Face C-60 Math Manor C-61 Typing Tutor C-62 Speed Reader **Electric Book Co. Education Series** 

#### For the Apple II<sup>+</sup>, IIc, IIe **Entertainment Series** A-1 Beginner's Cave, an Adventure

Cave of the Mind, an Adventure  $A-2$  $A-3$ River Adventure, an Adventure Fore!, Golfing Simulator  $A-4$ Lady Luck  $A-5$ **Space Adventure**  $A-6$ **Classic Games**  $A-7$  $A-8$ **Android Invasion** A-9 Championship Gambler A-10 Chess Champion **A-11 Memory Quest** A-12 Wizard & the Princess A-13 Ulysses & the Golden Fleece **A-14 Mission Asteroid** A-15 Passport to London A-16 Passport to Paris **Home Management** A-17 The Addresser-Mailing List **A-18 Financial Planner** A-19 General Ledger **A-20 Monthly Budgeter A-21 Nutrition Monitor A-22 Securities Portfolio** A-23 Recipe Box A-24 Database Manager A-25 Disk Library **A-26 Electronic Calendar A-27 Electronic Phone Book** A-28 Family Tree A-29 Personal Spreadsheet A-30 JWriter, Word Processor<br>A-31 Utility Master

A-34 Tax Record Organizer A-35 Checkbook Balancer A-36JBase

#### **Education Series**

A-37 Mr. Math **A-38 Speed Reading A-39 Beginning Counting<br>A-40 Counting Skills** A-41 Addition 1 A-42 Addition II A-43 Addition III A-44 Addition IV A-45 Subtraction I A-46 Subtraction II A-47 Subtraction III A-48 Multiplication I A-49 Multiplication II **A-50 Multiplication III** A-51 Division 1 A-52 Division II A-53 Division III **A-54 Division IV Electric Book Co. Education Series** A-55 Why? A-56 When? **A-57The Three Bears** A-58 Gingerbread Man A-59 Baby Animals A-60 Hoppy the Curious Kangaroo **A-61 Wild Animals** A-62 Tom Thumb

A-631 Was a Second Grade Werewolf A-64 Tough Eddie

## **ENHANCER 2000™ Disk Drive \$149.95**

plus \$6.00 postage/handling Commodore co floppy disk driv

 $\sim$  \$

#### **ORDER FC**

Please list the ordering number(s) (C-1, A-3, etc.) rand return this order form along with your check, m<br>mation to: Firstline Software, 7124 Shady Oak Rd infor-

Total number of

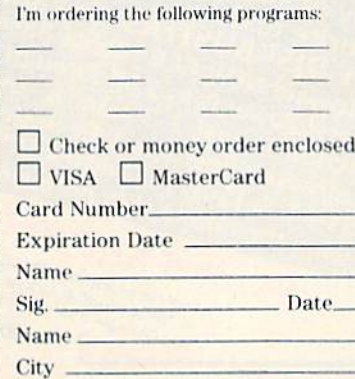

A-32 Vital Data Keeper A-33 Typing Tutor

**C-47 Personal Investment Manager** C-48 Family Tree **C-49 Electronic Scheduler C-50 Pro Financial Organizer C-51 Recipe Box** C-52 Tax Record Organizer **Education Series** 

C-38 Home and Business Card File

**C-39 Home Expense Manager** 

C-42 Home Income Manager

C-40 Home Finance Organizer 1

C-41 Home Finance Organizer 2

 $C$ -63 Why? C-64 When? C-65 The Three Bears C-66 Gingerbread Man C-67 Baby Animals C-68 Hoppy the Curious Kangaroo C-69 Wild Animals C-70 Tom Thumb C-71 I Was a Second Grade Werewolf C-72 Tough Eddie

### **Plus these Super Accessories**

**.** Universal Blank Diskettes (for Apple or Commodore) compatible with any 514" disk drive. Double-notched, DS/DD disks give single-sided users twice the storage at the same great price! Box of 5: \$6.99. Blank Diskettes: 100% certified, DS/DD, Box of 10: \$7.50.

#### for Commodore 64/128

- ShareData 300C" 300 Baud Modem: Autodial, autoanswer, includes terminal software: \$34.95.
- **Utility Cartridge: 30 func**tions: \$19.95

**. Warp Drive Cartridge: Fast**er loading plus more functions for more efficient use of your computer: \$19.95

**CALL TOLL-FREE CREDIT CARD ORDERS ONLY** 1-800-257-9411 In Minnesota CALL  $(612) 829 - 1911$ 

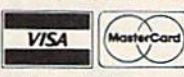

Firstline Software, Inc. P.O. Box 5297 7124 Shady Oak Road Eden Prairie, MN 55344

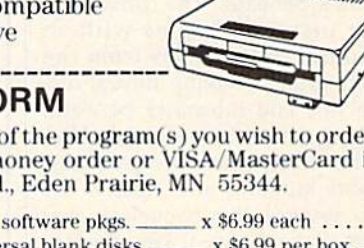

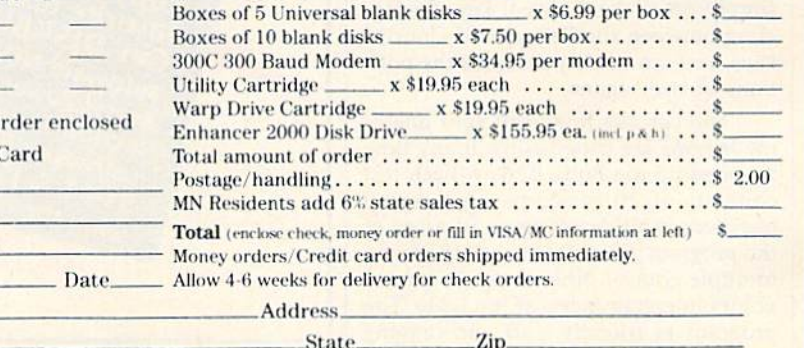

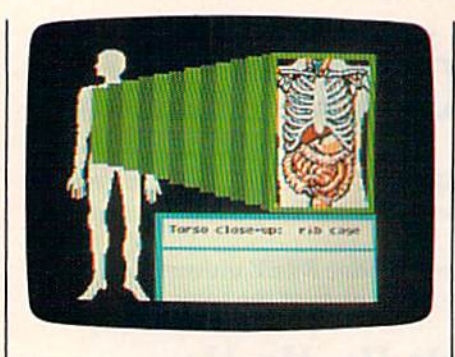

facts about the human body and color ful illustrations of how it works.

The Body In Focus is divided into three sections: Body Systems, Body Close-Ups, and Body IQ. Moving from one section to the next is very easily done with the program's EasyKey key board overlay, a piece of soft plastic that fits over the 64's keyboard. The various sections of the program are labeled on color-coded squares on the overlay.

In the first section, the major body systems are discussed and illustrated (except the reproductive system). With a single keypress, you can begin a tour of the circulatory, integumentary (skin), muscular, digestive, skeletal, nervous, respiratory, or endocrine system. Each body system is described through a se ries of brief facts and enlivened with an animated segment or special feature. In the Respiratory section, for example, you can press the Sneeze button to see slowed simulation of the complete sneezing process; in the Nervous Sys tem section, there's a demonstration of how the ear responds to high-pitched and low-pitched sounds.

The Body Close-Ups section pro vides detailed illustrations of three parts of the body: the head, torso, and arm. By pressing the Reveal key, you can peel away layers of organs to un cover what's beneath. The Torso seg ment, for instance, begins with an illustration of the muscles from the neck to the groin; pressing Reveal dis plays the ribs and intestines beneath; then the lungs; then the trachea and liv er; then the heart; then the pancreas, spleen, and kidneys; and finally, the spine. To reverse this sequence, you simply press the Conceal key. By tog gling between the Reveal and Conceal keys, you can quickly compare the posi tions of two organs.

You can see how well your anatomy lessons are progressing at any time by pressing the Body IQ key. Each test consists of 20 randomly-generated questions, and draws from all areas of the program. Some of the questions are multiple-choice; others require you to point out certain parts of the body. The program is friendly and encouraging

throughout, rewarding correct answers and gently helping you out when you get a question wrong. You might want to test your knowledge before you be gin using the Body Systems and Body Close-Ups sections, so you'll have a basis for comparison with your later scores.

The Body In Focus comes with a book which ably explains the program and its many features, and includes de tailed diagrams of various anatomical systems and a selected bibliography.

My only frustration with the The Body In Focus (other than the fact that it names the liver as the largest organ, in stead of the skin) is simply that the graphic and memory parameters of the Commodore 64 don't allow for more detailed drawings or more elaborate ex planations. Nonetheless, CBS has done commendable job of presenting the extremely complex mechanisms of the human body in terms that are under standable to children but not unpalat able to adults. The Body In Focus is an excellent starting point for anyone who wishes to learn or review the rudiments of anatomy.

—Joan Rouleau

CBS Interactive Learning One Fawcett Place Greenwich, CT 06836 \$39.95

### Paul Whitehead Teaches Chess

For many of us who play chess, learn ing the rules of the royal game occurred long before the advent of computer chess programs. Once we picked up the rudiments, we searched among our friends, relatives, and acquaintances for those we could play against. All too often, however, lining up competition on a regular basis was frustrating. It takes time, effort, and luck to find a group of opponents. But how do you improve and enjoy your game if you can't play regularly?

Playing against yourself is one way, even with the obvious limitations. And studying the many chess books great games, classic maneuvers, and positional problems—still remains an enjoyable and valuable process.

But today, chess players who own personal computers have it made. There are a variety of good computer chess programs available, with differ ing levels of play, and that certainly holds true for the Commodore market. These programs are tireless opponents. They allow you to set up different posi tions, to switch sides, to replay before your eyes the great games of chess his tory, and to experience so many other

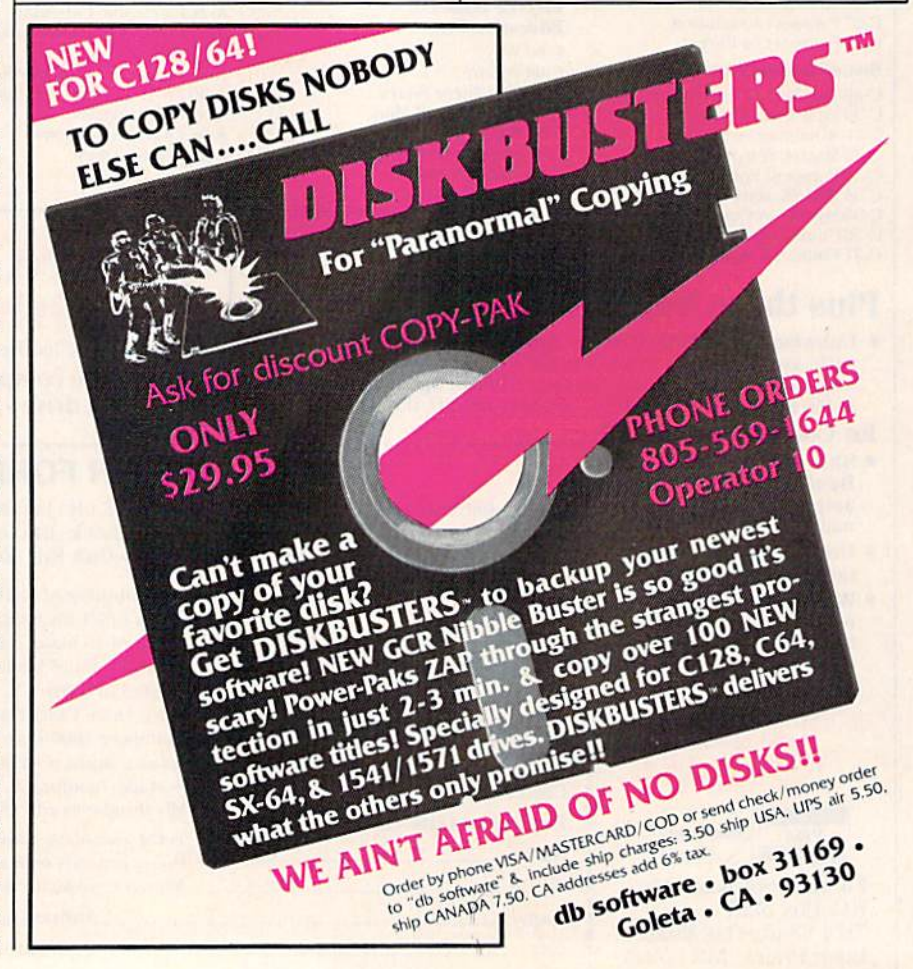

special options that the old frustrations of the lonely chess player have become extinct.

But do we need another computer chess program? In the case of Paul Whitehead Teaches Chess, the answer is an unequivocal yes.

For the most part, software manu facturers have paid less attention to the instructional end of chess programs than to the quality of the opponent pro grams for players who already know the rules. Paul Whitehead Teaches Chess solves that problem in an engaging and comprehensive manner.

The package is actually two differ ent programs in one. There's a very good chess opponent program called the Coffeehouse Chess Monster that's on one of the three disks that come with the Commodore version. But the real innovation of this product is an interac tive chess instructional program on two disks. If you know nothing about the game of chess, this tutorial guides you gently and easily with interactive expla nations of the layout of the board, the movement of each piece, basic tactics associated with the pieces, opening principles, and much more. If you're a novice-to-middle-level player, Paul Whitehead has plenty to offer as well attack and defense tactics such as pins, counterpins, forks, skewers, in-between moves, sacrifices, and many others. There's also extensive information on openings that starts with basic strate gies on King Pawn and Queen Pawn openings and proceeds into the funda mentals of many others.

The tutorial was written by Paul Whitehead, former U.S. Junior and American Open chess champion. His commentary is succinct and informa tive, and the amount of material cov ered is amazing.

The instructional part of Paul Whitehead Teaches Chess is a huge branching database—a decision tree. The volume of information is so great that the program comes with two maps that show the branching structure and the progression of topics covered. By marking the maps, you can see what you've covered, remind yourself of weak points you need to work on, and jump from topic to topic. You advance screens by pressing a cursor key. The display shows a chess board that takes up about two-thirds of the screen, with the remaining space allotted to move ment cues and instructional commen tary by Whitehead. The screens are quickly drawn and the pieces clearly marked. One tutorial disk includes ma jor headings on the Rules of Chess, Tac tics for Each Piece, Opening Principles, and the Endgame (Part 1). The second tutorial disk covers the Middlegame, the Openings, and the Endgame (Part 2).

## **SUPPLY of ULTRA** 64K COMPUTERS AT FAR BELOW DEALER COST!

." **64K Computer ·** Disk drive ROM cartridge port COLOR monitor ALL in ONE easyto-carry system! Carries easily as a suitcase! Plugs into 11SV outlet! **ORDERS** ,t? FILLED WHILE SUPPLY LASTS! Factory Reconditioned with Factory

THOUSANDS ot programs available tor business, education, personal home use!

#### Their 64K home computer is such a HUGE SUCCESS. the famous U.S. manufacturer decided to introduce this all-in-one TRANSPORTABLE model!

Sorry, we're NOT permitted to print the famous brand name. But we can provide additional details by phone: Toll-Free: 1-800-328-0609

Price

FOR BUSINESS! Ideal entry level computer for word processing, data base, accounts payable/re ceivable, general ledger, payroll, inventory, tax accounting, spreadsheets, mailing lists . . . and much more!

FOR EDUCATION! Perfect for everyone from Ph. D. candidates to pre-school youngsters. A large selection ol programs are available.

FOR HOME! Use for analysis of personal investments, income tax planning, household data . . . AND rast-paced arcade gamest can hook up to your<br>TV with use of RF modulator (not incl.)

SNAP-ON COMPUTER: 64K RAM and 20K ROM. Full size typewriter keyboard with upper and lower case letters, numerals, symbols, reverse characters. 2 cursor control keys. 4 function keys, programmable to 8. Music synthesizer with 3 independent voices, each with range of 9 octaves Input and output ports for: User, serial. ROM cartridge. 2 joyslicks, external monitor, modem.

**BUILT-IN DISK DRIVE:** Intelligent, high-<br>speed. 5<sup>1</sup>/4" disk recorder. 170K formatted data storage; 35 tracks, 16K ROM. Uses single side, single density disks. Serial interface. Second port to chain second drive or printer.

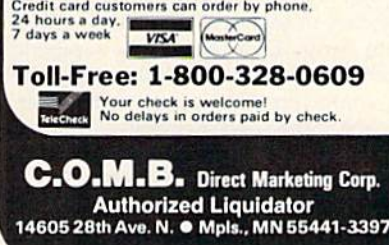

**BUILT-IN COLOR MONITOR: Color moni**tor displays 40 columns x 25 lines of text on 5" screen. High resolution. 320 x 200 pixels. 16 background and character colors.

Warranty!

BUILT-IN ROM CARTRIDGE PORT: Just slip in a ROM program cartridge. A huge variety of subjects are available.

#### Now available at FAR BELOW dealer cost of new models!

Original List Price \*995.00 **Liquidation** 388

Now Only .. Item H-127G-3631-OQ9 Ship, handling 620 00 Sales outside continental U.S. are subject to special conditions. Please call or write to inquire.

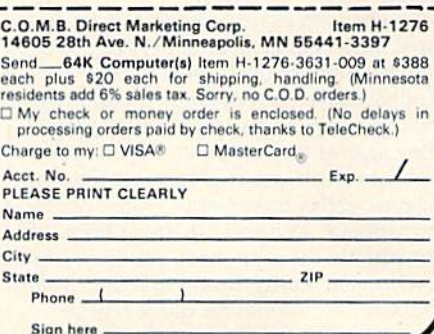

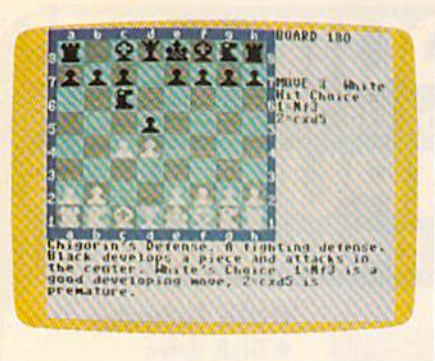

Two new features have been added to the Commodore version that substantially improve the package. First, you can now save your games to disk, giving you the ability to create a library of games. Not only can you review them, but you can give the Coffeehouse Chess Monster any position from any of your games and let the pro gram show you how you should have played the move or moves. Secondly, working with the tutorial is much faster now than in the original version of the package, thanks to the addition of what's called accelerator links—rou tines that let you move to different screens without a lot of backing up in the database.

Paul Whitehead Teaches Chess uses the algebraic notation system of board movement rather than a joystick. That is, each of the 64 squares is assigned a number and a letter. Horizontal rows (or ranks) are made up of the numbers one through eight, while vertical rows (or files) are labeled with the letters through H. For example, the White King stands on El, while the Black King is located at E8. Some players might consider using the notation system a liability, since moving pieces around by joystick or mouse is much easier and more common in many computer chess programs. I believe it's actually a plus. Beginners need to grow comfortable with a chess notation system, if they're ever to be able to study games in books, magazines, and newspapers, or espe cially if they want to record their own games for later study. Using a joystick or mouse, while admittedly easy (and preferable for the experienced player), would circumvent a valuable part of the learning process if used in Paul Whilehead.

The Coffeehouse Chess Monster also uses the algebraic notation system. Writ ten by international chess master Julio Kaplan, this chess opponent program has nine playing levels; modes that let you play against the computer, the computer against itself, or two human players against each other. Game scores can be printed out. And you can move from the tutorial to the opponent program and back again easily, even marking your place in the tutorial for quick return.

Enlightenment Software also offers versions of Paul Whitehead for Apple II and IBM PC/PCjr computers, in addi tion to the Commodore 64. For experi enced players, the company markets several chess programs that go into even greater depth. And each of them contains the Coffeehouse Chess Monster, as well. The disks are copyrighted, but the manufacturer states that the protec tion scheme will not damage the drive. There's a three-month warranty for replacement of disks for a \$5 processing fee. Backup copies are available for \$25 (with a coupon enclosed in the package). And that copy will also include in structions and maps.

If space allowed, there's much more that could be said about Paul Whitehead Teaches Chess. For the begin ner, the program offers both clear infor mation and well carried out interactivity. There's plenty going on, and the result is much more attractive (especially for youngsters) than staring at static dia grams in a book. Even for the experi enced player who considers his or her game to be fairly solid, there's a tremendous amount of information. Un less you're a remarkably gifted and practiced player, you'll quickly discover just how uneven your game play can be.

Paul Whitehead Teaches Chess is an exceptionally good program that fills an important niche in the computer chess marketplace.

-Selby Bateman

Enlightenment, Int. 1240 Sanchez St. San Francisco, CA 94114 S49.95

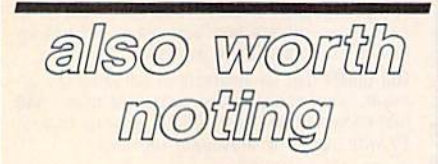

#### The Goonies And Zorro

The Commodore 64's excellent graph ics and sound have made it a very popular computer for colorful, arcade-style action games. Two recent releases, cre ated under the Datasoft label by Intelli-Creations, are very much in this tradition. The Goonies, based on the Ste ven Spielberg movie of the same name, presents a series of eight screens through which you must navigate two characters in search of One-Eyed Willy's Pirate Ship. Each screen is a puzzle which can be solved only by using the two characters to support each other. The solutions always involve humor ous Rube Goldberg-style cause-andeffect chains of action. A Hint Sheet helps you figure out what you're supposed to do, and you'll need it since the

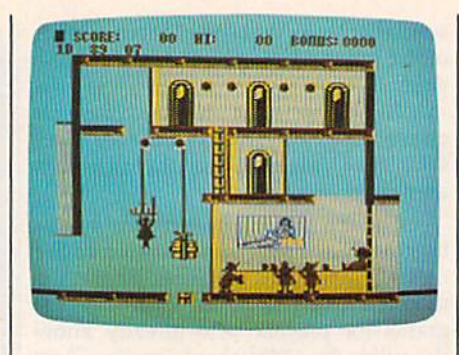

mazes are by no means easy to solve. One false step by either character and you're back at the start of the game.

In Zorro, based on the exploits of the famous fictional masked swords man, you attempt to rescue a senorita kidnapped by the evil Sergeant Garcia. Before you can accomplish that, how ever, you have to move your character through 20 different screens, dueling with guards, finding and correctly using variety of items you'll discover, and solving puzzles. You'll need to make a map to remember where you are, and to successfully use the items you find.

Both Zorro and The Goonies offer first-rate graphics and sound, plus an intriguing mixture of strategy and ac tion. A joystick is required in each game.

IntelliCreations, Inc. (formerly Datasoft) 1980S Nordhoff PI, Chatsworth, CA 91311-9969 \$29.95 each

#### Super BoulderDash

Grab the diamonds as you move from cave to cave, but watch out for explod ing fireflies, dangerous butterflies, and falling boulders. As the packaging says, boulder on your head can ruin your whole day!

This is BoulderDash, a classic action-strategy game developed by First Star Software and now marketed in this new edition by Electronic Arts. The original BoulderDash features 16 differ ent caves with five levels of difficulty. Your screen character, Rockford, progresses from cave to cave as he collects the diamonds and avoids the many dangers. It takes skill and determina tion to complete all the caves on each level. Few have tasted victory.

BoulderDash II offers 16 new caves to explore, each more difficult than those you've seen before. Combine BouhierDash and BoulderDash II, and you've got Super BoulderDash, two of the best arcade-style action games ever developed. This package is definitely worth a spot in your collection of classic computer games. A joystick is required.

Electronic Arts 1820 Gateway Dr. San Mateo, CA 94404 S22.9S

"If you know BASIC and want to learn machine language, this is the place to start .... Building on your experience as a BASIC programmer, Mansfield very gently takes you through the fundamentals of machine language."

—Whole Earth Software Catalog

## COMPUTE! Books' Best-selling Machine Language Books

"Understandable"—The Now York Times

"Presents the machine language novice with a very good tutorial in simple, understandable terms." —Antic

"I highly recommend Machine Language for Beginners as your first introduction to the world of machine language." —Commodore Power/Play

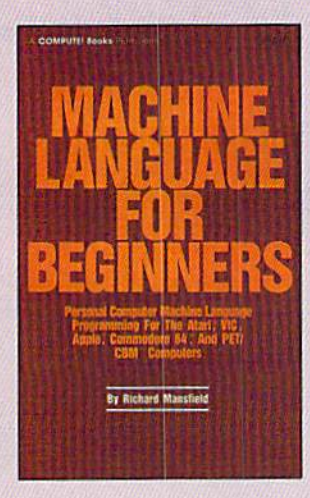

#### Machine Language for Beginners Richard Mansfield

Most commercial software is written in machine language because it's far faster and more versatile than BASIC. Machine Language for Beginners is a step-by-step introduction. In cludes a simple assembler, a disassembler, and utilities, to help beginners write programs more quickly and easily, \$14.95

ISBN 0-942386-11-6

Machine Language for Beginners and The Second Book of Machine Language:

The LADS Disk

LADS, the assembler used in The Second Book of Machine Language, is available on disk for only S12.95. This is a great accompaniment to the book, saving you hours of typing time by providing the complete source and object programs for all versions of the assembler, and more. And LADS disks are specific to your Apple, Atari, or Commodore computers.

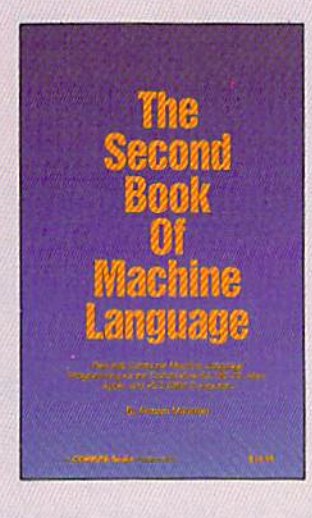

#### The Second Book of Machine Language Richard Mansfield

The follow-up to the best-selling Machine Language for Beginners, this book leads the pro grammer deeper into the most powerful and efficient program ming techniques available for personal computers. Fully tu torial, with easy step-by-step explanations, the book shows how to construct significant, effective machine language programs. Included is a highspeed, professional-quality, la bel-based assembler. Everything that's needed for optimized programming on the Com modore 64, Apple, Atari, VIC-20. and PET/CBM computers. \$14.95 ISBN Q-9423B6-53-1

everything you need to leom machine language programming on your Apple, Atari, and Commodore personal computers.

To Order: Call Toll Free 800-346-6767 (in NY 212-887-8525) or mall this coupon with your payment to COMPUTE! Books, P.O. Box 5038, F.D.R. Station, New York, NY 10150.

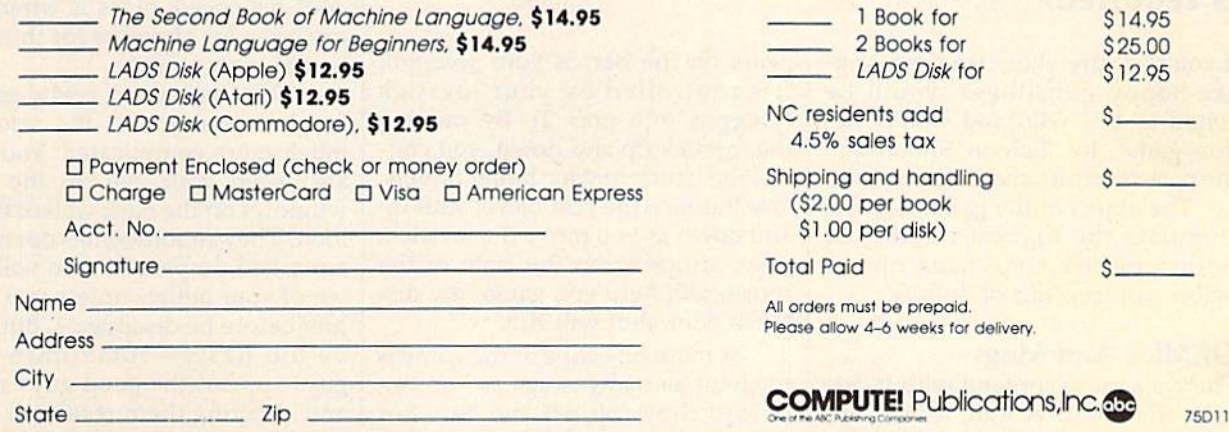

David Hensley, Jr. and Kevin Mykytyn

**Salo** 

Shoot

You'll have your hands full in this action-packed, arcade-style game. It's one of the most challenging and graphically charming games we've published. For the Commodore 64, Plus/4, and 16. A joystick is required.

If you're a sure-shot, dead-eye, trigger-happy gunslinger, you'll be suited to this wild and woolly action game. In "Saloon Shootout," the pace is frantic and it never slows up. The object of the game is to accumulate the highest number of points before time runs out or before you run out of bullets.

#### **Of Mice And Mugs**

There's a lot to contend with in Saloon Shootout. A gun, which ap-

pears on the bar, is your weapon. It's controlled by your joystick (plugged into port 2). By moving the joystick up and down, you control the distance your bullet travels. You'll notice the gun barrel shift up and down as you move the joystick. Also, an arrow on the right of the screen will help you gauge the distance your shot will fire.

A main objective of the game is to shoot as many mugs as you can before they fall off the bar. For

every ten of these you shoot, a running mouse appears. Each time you shoot this critter, you receive a bonus score and it reverses direction and speeds up. Every time you hit him, the point total escalates and so does his speed. (This is where you can get a lot of points for those potential high scores.)

This may sound pretty easy so far, but your job at the saloon is much more complicated. You must also keep your eye on the three windows on the back wall of the saloon. They're sometimes opened by a masked desperado who will steal ten of your bullets unless you shoot him before he disappears. But don't be too hasty-sometimes good guys appear (the good guys smile), and shooting them results in a stiff

penalty—100 points subtracted from your score. If your supply of bullets is running low, you can re plenish them by shooting the cards that appear on top of the player pi ano. However, you must shoot the cards in order: 10, J, Q, K, and A. Be careful here—one card hit out of or der will reshuffle the deck and you'll have to start over. Now you can see that this is no simple task.

There are a few features that help to calm your nerves, however. If you reach a score of 500, you receive a bonus time of 50 seconds. To help you keep track of the time remaining, the screen flashes when there are 25 seconds left. As noted above, the arrow on the right side of the screen helps make sure that those valuable bullets you're shoot ing are not wasted. And finally, the player piano cranks out ragtime tunes to help relieve the tension. To change the tune, shoot one of the white keys on the player piano. To turn the music off, shoot a white key twice.

#### Game Strategy

When the game first runs, you have a few seconds before the mugs start to appear. It's wise to use this time to shoot a few of the cards (in order, as we mentioned) in case your bul lets run low during the game. Try to make the mouse appear as many times as possible to receive higher scores. When it appears, try to shoot it as many times as possible. Unless your bullet count is high, it's good idea to set your sights on the windows as they start to open. And remember to keep an eye on your bullet supply and the time re maining.

#### Typing Instructions

Saloon Shootout is written entirely in machine language, so it can't be typed in the same manner as a nor mal BASIC program. If you have 64, you'll need to type in the data from Program 1 with the "MLX" machine language entry program, found elsewhere in this issue. Be sure you read and understand the MLX instructions before you begin entering the data. After loading and running MLX, respond to the start ing and ending address prompts with 2800 and 3BC7, respectively. When you've finished typing, be sure to save a copy of the data

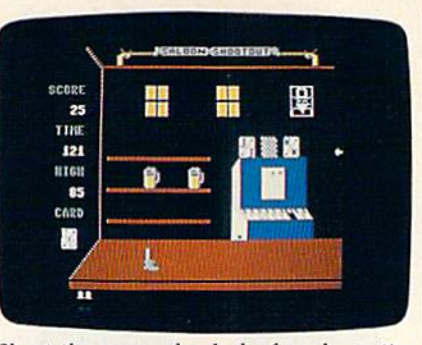

Shoot the mugs, the deck of cards, or the desperado in the window? The right decision must be made—there are only two bullets left.

before you exit MLX. To play Sa loon Shootout, load the data you entered with MLX using the format LOAD "filename", 8,1 (tape users should LOAD "filename",1,1). Start the game by typing SYS 10240 and pressing RETURN.

If you own a Plus/4 or 16, you don't need MLX to enter the pro gram. You can use the built-in ma chine language monitor instead. Refer to the user's guide that came with your computer for more information on using the monitor. To leave BASIC and enter the monitor, type MONITOR and press RE TURN. Next, type F 2800 3BC7 00 (again, follow with RETURN). This fills that section of memory with ze ros. (You can skip this step if you wish, but when locations 2800- 3BC7 are initialized to 0, it makes it easier to see how far you've typed.) Next, type M 2800, which displays the contents of a section of memory. Now you can begin to enter the program. Replace the numbers in each line of the display with the first eight two-digit numbers from the corresponding line in Program 1. Ignore the last two-digit number on each line of the program listing. (The final number is a checksum used by the <sup>64</sup> MLX program.) Check your typing carefully; a single mistyped number may prevent the game from functioning proper ly. Be sure to press RETURN after each line has been entered. When you finish a section of memory, type M and the next section of memory will be displayed. To save your work to disk, enter S "filename",8,2800,3BC7. (Tape users should change the ,8 to a , 1.) When you're finished using the monitor, return to BASIC by typing  $X$  and pressing RETURN.'

a command of the form LOAD "filename", 8,1 (tape users should LOAD "filename", $1,1$ ). Start the game by typing SYS 10240 and pressing RETURN.

Since Saloon Shootout is rather long (over 5300 bytes), it's quite possible that you may make typing errors while entering the data using the Plus/4 or 16 monitor. Since it's often difficult to find errors in long machine language programs en tered via the monitor, we've includ ed a BASIC program to help you find any typing mistakes. If your Plus/4 or 16 version of Saloon Shootout doesn't seem to be work ing properly, follow these steps to check your typing:

1. Enter GRAPHIC CLR:NEW (and press RETURN).

2. Reload the Saloon Shootout data using a command of the form LOAD "filename", 8,1 (or , 1,1 for tape).

3. Enter NEW (and press RETURN).

4. Load (or type in) Program 2. Be sure to enter this program care fully. A proofreading program can't help you if it contains mistakes itself.

5. Run Program 2. It will check the Saloon Shootout data in 512 byte blocks. Make a note of the blocks in which errors are found, then use the monitor to examine the data between the specified address es. Compare your entry carefully against the published listing to find your mistakes.

6. When you have corrected all the errors you can find, run Program 2 again to check for any remaining problems. When Program 2 reports all is correct, be sure to save a new copy of the data using the monitor save command given above.

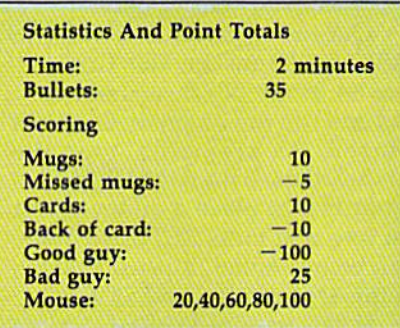

Reload the finished game with See program listings on page 105.

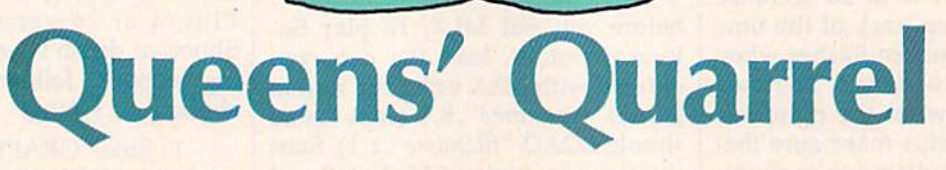

#### Barry L. Ives

Here's a brainteaser that's not as easy as it seems. You must place eight queens on a chessboard in a position where no queen is lined up with any other. If you can't do it, your 64 will show you an answer to the puzzle.

Eight haughty queens have quar reled, and now each one refuses to speak with any of the other seven. The question is, how do you place the queens on an  $8 \times 8$  chessboard to give each queen sole possession of her row, column, and two diag onals?

Based on a puzzle originally devised in the mid-1800s by the great mathematician, Karl Friedrich Gauss, "Queens' Quarrel" invites you to place the eight queens on the chessboard so that no queen can capture any of the other seven. Those of you familiar with the game of chess will realize this means that no two of the pieces on the board can be in line horizontal ly, vertically, or diagonally.

Queens' Quarrel is written in BASIC and runs on the Commo dore 64. If the puzzle sounds easy, load and run the program, and try it yourself. As prompted, type the number of the column in which you would like to place a queen in the first row, and press RETURN. You'll then be prompted to place a queen on the second row, and so on.

If you attempt to place one in a column or diagonal that is already occupied, a buzzer will sound and you'll be requested to try again, or to enter  $C$ ,  $R$ , or  $E$ . Typing  $R$  causes the last-placed queen to be removed from the board, allowing you to place it in a different column. Any number of pieces can be re moved this way, by entering  $R$  as many times as necessary.

The E command ends the program, returning your screen to nor mal. The computer's power comes into play when  $C$  (Computer) is entered and your 64 takes over. Try ing every possible position, based on what's already on the screen, the program places a queen on a likely square in the row following your last successful move. It then scans

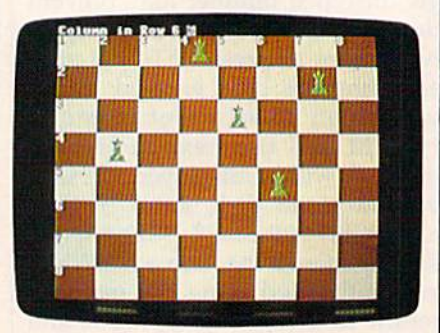

This player has three more queens to place in trying to solve the puzzle.

the next row for a safe square. If it finds none, the queen in the previ ous row is moved up one square. If no further safe squares are found in that row, the queen in the next pre vious row is moved up, and so on, until a solution is found. When you see the program in action, you can watch the computer thinking, patiently trying every move until it finds eight positions that work.

When either you or the com puter finds a solution, it is announced with a gong and displayed on the screen until you press the space bar to play again. Pressing any key while the computer is searching for a solution will clear the chessboard and return control to you. Don't try to type your moves in advance; keypresses aren't accepted until after the prompt has appeared.

How many solutions can you find? There's at least one solution to every attempt starting with a queen in each respective square of the first row, but I've only begun to list the number of combinations possible with each. I would suggest, however, that you don't make your first at tempt by entering C with a queen in the first column of the first row. It takes the 64 a full eight minutes to solve that one. Instead, you might want to start with row one, column two or five. It might also be a good idea to keep paper and a pencil handy to keep track of each solu tion you find, for future reference. See program listing on page 108.

## Meteor Strike

Mike Sedore

Your spacecraft is caught in the middle of a beautiful but deadly meteor shower. As ship commander, can you survive? A challenging space game with outstanding graphics. For the 64; a joystick is required.

As you glide through outer space, meteors of many colors swirl past your spaceship. You'd like to stop and watch the display, but you bet ter keep moving—a collision with meteor means the end of your ship. If you act fast, you can dodge the meteors and ward them off with your ship's photon gun.

#### Typing It In

"Meteor Strike" is written entirely in machine language, so it must be typed in using "MLX," the machine language entry program which ap pears elsewhere in this issue. Be sure you read and understand the instructions for using MLX before you begin entering the data for Me teor Strike. After loading and run ning MLX, respond to the prompts for starting and ending addresses with 0801 and 12A8 respectively. When you finish entering the data, be sure to save at least one copy before leaving MLX. Although the game is written entirely in machine language, you start Meteor Strike by loading the program, typing RUN, and pressing RETURN, just as you would for a BASIC program.

Plug your joystick into port 2, and press the fire button to begin play. Your spaceship is in the center of the screen, and the meteors move toward you from all sides. To the right of the play area are listed your score, current level of play, and number of ships you have left.

You can get around a meteor by pushing the joystick in the direc tion you wish to move. If you go to the edge of the screen, your ship will "wrap around" and reappear on the opposite side.

If you want to pause during the game, press the SHIFT-LOCK key. To resume play, press SHIFT-LOCK once more.

#### Becoming An Ace

To fire your photon gun at a mete or, point your spaceship toward the meteor and press the fire button. For each large meteor you hit, you get 100 points; for each small mete or, you get 200 points.

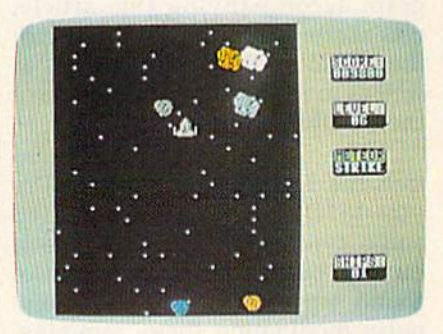

This player must act quickly—several meteors are about to collide with the ship.

You start the game with five ships; the game ends when all of your ships have been hit. Every 30 seconds of play, you move to a higher level, and the meteors move faster. If you reach level 9, you're designated an ace space pilot and receive a bonus ship.

See program listing on page 108.

## Sound Designer For The 128

Mark W. Pemburn

#### Here's an easy way to experiment with sound on your 128 and instantly save anything you like. Menus and simulated audio control board make this an especially efficient program.

If you've spent any time experimenting with the 128's BASIC 7.0, you've probably noticed how easy it's become to use graphics and sound with commands like DRAW, CIRCLE, BOX, PLAY, FILTER, and so on. "Sound Designer," the pro gram accompanying this article, was written to illustrate the use of these and other 7.0 commands as well as to further simplify the use of the SOUND command.

The SOUND command con trols the 128's Sound Interface De vice (SID) chip, a sophisticated audio synthesizer circuit which is capable of generating a variety of sound waveforms, filtering them, pulse modulating them, jamming, squeezing, and otherwise manipu lating them into all kinds of sounds.

SOUND has eight variable pa rameters, three of them essential (Voice, Frequency, and Duration) and the rest optional (Direction of Sweep, Minimum Sweep Frequen cy, Waveform, and Pulse Width). In the program accompanying this ar ticle, they're abbreviated VO, FR, DU, DI, MN, SP, WF, and PW. Here are the ranges for each of these parameters:

#### VO: 1-3

- FR: 0-65535 Hz DU:  $0 - 32767$  jiffies (a jiffy =  $1/60$ second)
- DI: up (0), down (1) or oscillate (2) MN: 0-65535 Hz
- SP: any value not larger than the main frequency minus the minimum
- frequency (see "Sound Parameters") WF: 0 (triangle), 1 (sawtooth), 2 (square), and 3 (noise)
- PW: 0-4095 (for use with square waves only)

This program was spawned when I was attempting to generate a specific sound by moving these parameters up and down using the examples found in the 128 user's manual and elsewhere. It turned out to be a tedious trial and error process. Numbers alone do not re flect the nature of a sound. What's needed is a analog-type display that can be tested until the desired sound is achieved. This is where the graphics commands come in handy.

To use Sound Designer, type it in, save a copy to disk, then type RUN.

The main menu presents the options:

+ TO VIEW THE BOARD - TO VIEW TEXT

**V TO VIEW VARIABLES** t TO VIEW CATALOG 'TO SAVE SOUND **E TO LOAD SOUND** TO QUIT CLR/HOME TO VIEW THIS MENU PRESS SPACE BAR TO HEAR SOUND

Press V to view the variables you can use to create the sound in your program. You may use any of these options at any time, but bear in mind that SAVE and LOAD will prompt you for a filename. If you decide not to enter a filename, the RETURN key will take you back to the main menu. If you wish to save a sound, use any valid filename and the variables will be saved to disk as a sequential file.

#### The Control Board

Pressing the  $+$  key whisks the menu away and displays the con trol board. On the far left is a box containing a 1 with the word VOICE displayed beneath. This is the default voice number, but it can be changed to 2 or 3. The other seven controls allow you to change the sound parameters within the ranges described above. Use the left and right cursor keys to position the green pointer over each control, and the up and down cursor keys to change each of the parameters. To test each change, press the space bar. (Note that you'll not hear any sound when all controls are at 0, and you'll get only a feeble sound when the marker for Waveform is on the symbol for square wave and the value of PW is 0. Other than this, you have a broad palette of sounds from which to choose.)

#### Saving and Loading Sounds

Once you have a sound you wish to save, press the minus  $(-)$  key to return to the text screen and \* to get the input screen. Enter an appropri ate filename for the sound, press RETURN, and that's it. To verify your save, press the up-arrow key  $(1)$  and the catalog screen will appear and display the filename. Note

that the area containing the catalog titles is a "window," a special screen area made possible by the WINDOW command. This com mand defines a special area of the screen within which all printing and scrolling will take place after the command is given, If you were to halt the program at this point, the window would remain in place and the text would stay within its bor ders. To return to the main screen and erase the window, press the unshifted CLR/HOME key twice.

You may call a saved sound by pressing the British pound (£) key

and entering a filename. (A misspelled filename will return the message FILE NOT FOUND ON THIS DISK and return you to the menu. Check the catalog for spell ing and try again.)

Remember that values saved by the SOUND program are stored in a sequential file and, true to its name, can only be retrieved in the same order that they went in.

By studying the listing, which is mostly in BASIC, you can see how useful the 128's sound and graphics commands can be.

See program listing on page 99.

### Sound Parameters

Philip Nelson, Assistant Editor

The 128's SOUND statement is ex tremely versatile. But its versatility can make it look intimidating at first, since SOUND can take as few as three or as many as eight differ ent parameters (controlling values). Here's a brief explanation of what each SOUND parameter does.

Every SOUND statement must be followed by at least three param eters: a *voice* value that picks one of the 128's three voices, a frequency value that chooses a pitch for the sound (whether it sounds high or low) and a *duration* value that controls how long the sound lasts. Since the duration represents six tieths of a second, a duration of 60 lasts for one second, a duration of 3600 lasts one minute, and so on. Here's a simple SOUND statement that uses only three parameters: SOUND 1, 2000, <sup>10</sup>

This example uses voice 1, sets the frequency to 2000 and chooses duration of 10 jiffies (1/6 second). By including extra parameters, you can make the sound move up or down automatically and also select different waveforms for greater va riety. All of the additional parame ters are optional: If you leave them out, the 128 won't signal an error of any kind.

The fourth value in a SOUND statement represents the sound's sweep direction. You have three choices for the sweep: The sound can sweep upward from a low pitch to a high one, it can sweep downward from a high pitch to a low one, or it can oscillate, meaning that it sweeps up, then down, then back up, and so on (like a police or ambulance siren).

Whenever you specify a sweep direction, the 128 uses the main fre quency value (the second parame ter) as the upper limit of the sound sweep. To set the minimum or bot tom limit for the sweep, you must supply a fifth parameter, the *mini*mum frequency. The sound sweeps up or down between this frequency and the main frequency. Since it sets the bottom limit, the minimum frequency must always be smaller than the value you choose for the main frequency.

The sixth parameter, step, is very important when sound sweeps are involved. Like the STEP num ber in a FOR-NEXT loop, this value controls the size of the steps in sound sweep. Larger values make the sweep move faster and smaller ones make the sweep more gradual. Watch out-for the "impossible step" error, which applies here just as it does in FOR-NEXT loops. In order for the sweep to work correctly, the step value must be smaller than the difference between the main fre quency and the minimum frequen cy. For instance, if the main frequency is 6000 and the mini mum is 2000 the largest sensible step value is  $4000 (6000 - 2000)$ .

Thus, to set up a sound sweep, you must supply three extra values: a direction for the sweep, a minimum frequency to set the sweep's lower limit, and a step value to control how fast the sound warbles between the upper and lower frequencies.

The seventh parameter, waveform, chooses one of the 128's four basic waveforms: triangle, saw tooth, pulse, and noise. Don't con fuse waveforms with voices. Since the SID chip has three separate voices (tone generators), the 128 can make as many as three different sounds at once, like a threefingered piano chord. If you don't want to produce simultaneous sounds, you don't need to use more than one voice. The waveform de termines what kind of sound a given voice makes—its timbre. If you don't specify a waveform, the 128 chooses one for you automatically. By sup plying a waveform value, you can change the character of the sound.

The pulse wave (often called a square wave) is different from the other three waveforms. By chang ing the width of the pulse wave, you can make it sound thin and hollow, strong and full, or anything in between those two extremes. The eighth parameter, pulsewidth, con trols the width of the pulse wave, and is meaningful only when you choose the pulse waveform.

Though SOUND statements are very flexible, there are certain things they can't do. For instance, SOUND has no built-in means for using the SID filter, controlling ring modulation or synchronization, or creating advanced effects such as envelope following. You can learn more about those subjects in COM-PUTE!'s 128 Programmer's Guide, available from COMPUTE! Books.

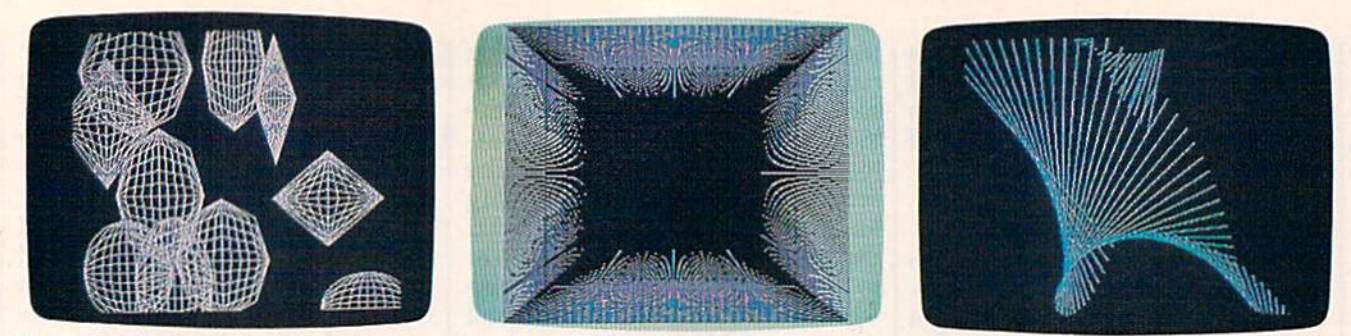

f/iree short programs comprising "Animation" show off the animated high-resolution graphics that can be generated with the 128'\$ powerful BASIC 7.0. Above are "Cosmic Objects," "The Pit," and "String Art."

Artimation

#### Jerry Crisci

#### The high-resolution graphics commands of the Commodore 128 can work wonders on your screen. Here are three short programs that create some interesting art in motion.

One of the many impressive fea tures of the Commodore 64 is its ability to create beautiful highresolution graphics. Unfortunately, the 64's BASIC 2.0 doesn't allow the programmer to access highresolution mode very easily; you have to perform hundreds of PEEKs and POKEs to draw a picture. When the 128 was released, several useful high-resolution graphics commands were included with BASIC 7.0.

"Artimation" is a term I coined to describe the process of creating kinetic computer art by "animat ing" circles, lines, and boxes on the screen, and allowing them to leave their image behind. And it's done with just a few lines in BASIC.

In traditional animation, an image is drawn on the screen, then erased, then drawn again in a dif ferent location. When this process is repeated very quickly, the image appears to move smoothly across the screen. If the same process is done without erasing the image after it is drawn, the image will leave its trail on the screen. If we also manipulate the object as it's moved (change its size or rotate it), the resulting process usually creates an impressive piece of computer art.

I've included three short pro grams here: "Cosmic Objects," "The Pit," and "String Art." Pro gram 1, Cosmic Objects, creates ten

three-dimensional objects on the screen in less than a minute. The images are created using the CIR CLE command. Each random-sized image is placed on a random part of the screen, creating the effect of ob jects floating in space. After the program draws ten objects, it stops. Pressing RUN-STOP/RESTORE (or typing, blindly, GRAPHICO) brings you back to the text screen, where you can run the program again to create another picture.

Unlike Cosmic Objects and String Art, The Pit (Program 2) cre ates the same picture every time it is run. The DRAW command is used to draw a series of lines radiating from the center of the screen. As a result of their varying proximity to each other (as the lines travel to the edge of the screen), "interference patterns" develop, creating an ornate design which appears to be disappearing into a black abyss in the center of the screen. Variations on the design can be created by changing the STEP values in lines 30 through 60 (changing 2 to a 4 or 5 creates a slightly different texture).

String Art (Program 3) is the most exciting program to watch. It runs in an infinite loop—creating pattern, displaying it for three sec onds, then creating a new pattern in a different color. The lines on the screen are made with the BOX com mand. Each box has no width, so the two sides overlap to form a line. The angle of the box changes as it is drawn, creating a pattern which gives the illusion of a line rotating in three dimensions. RUN-STOP/ RESTORE halts the program and returns you to the text screen.

#### Notes On The Programs

After you press RUN-STOP/RE STORE, the last high-resolution screen created will still be in memo ry. Just type GRAPHIC 1 and press RETURN to view it. Since the fl key is preset to print GRAPHIC, you can also use it for a shortcut, to switch back and forth between GRAPHIC0 (text) and GRAPHIC1 (hi-res). You can save the screen to disk with:

#### BSAVE "filename",B0,P7168 TO P16383

To reload a previously saved screen, type GRAPHIC 1:GRAPH-IC 0 and press RETURN to make sure that the hi-res screen memory area has been allocated, then enter: BLOAD "filename"

Typing GRAPHIC 1 and pressing RETURN will now display the newly loaded screen.

If you have the program Doodle, published by Crystal Rose Software, you can print out your artimation on your printer. Just follow the above procedure for saving the screen to disk, but use a filename which starts with the letters DD. For example: BSAVE "DDfilename",B0,P7168 TO

P16383

You can now load your picture into Doodle (remember to go into 64 mode first), and modify or print it. See program listing on page 103.

,"\*\*\*'"""■ BREIC MATH WORKSHEET

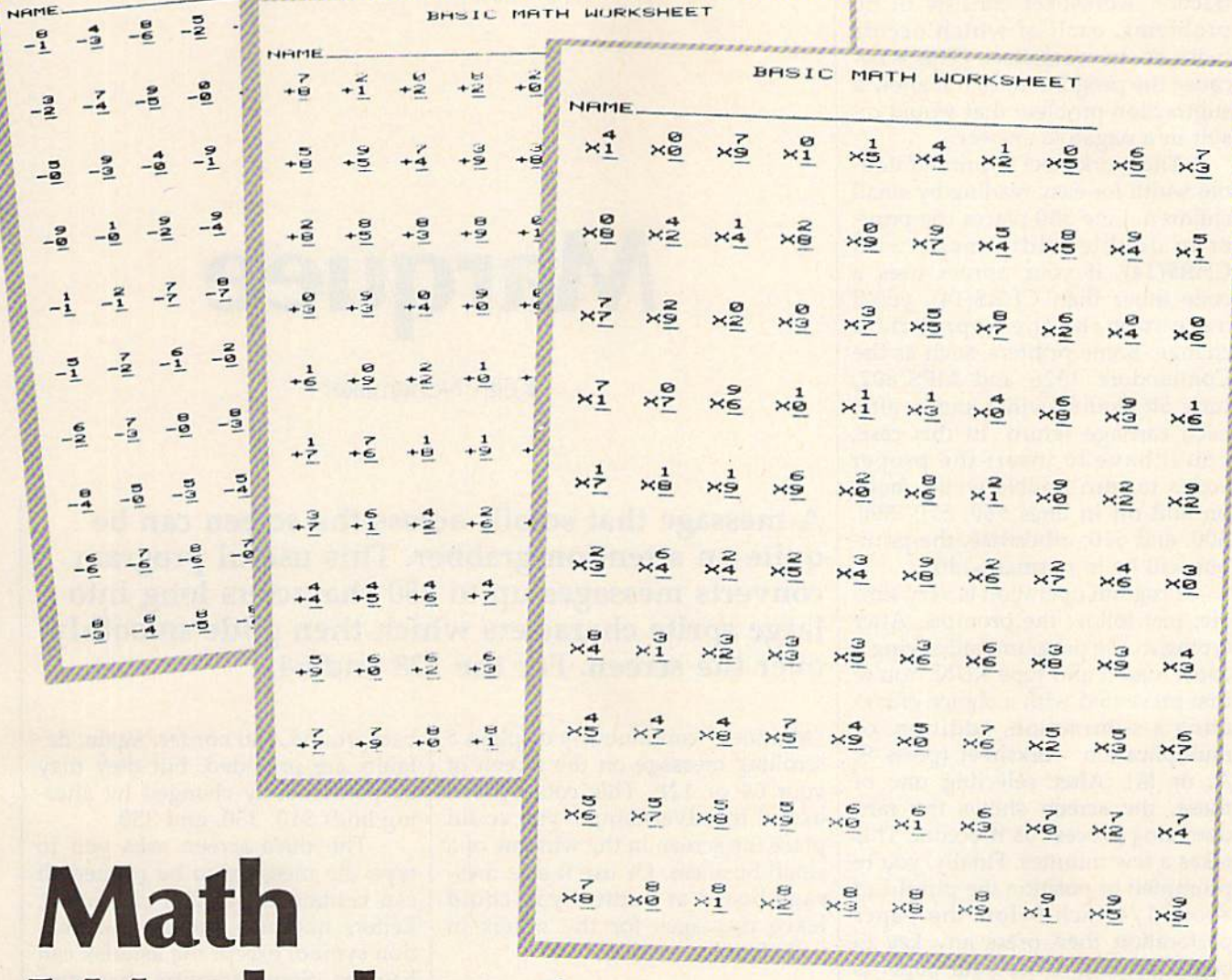

MOFKS**heets** Can be generated with only worksheets can be generated with only two keypresses. The program's random izing feature insures that each work sheet will be different each time.

#### Kenneth Marineau

Here's a quick and easy way to generate printed worksheets with math problems for children. Each worksheet is different every time it's printed out. For the Commodore 128, 64, Plus/4, and 16. The program works with any Commodore or compatible printer.

There are any number of ways to teach children basic math skills. One of the traditional methods is the worksheet. A worksheet has several advantages over a computer game or drill type of program. It can be photocopied and used by many

children at the same time. There are no commands or keypresses to learn, and it can be used most any time or any place. A worksheet assures that the desired problems are covered, and, if desired, the child can be timed for completion.

major disadvantage of the worksheet, however, is that the stu dent soon begins to memorize the sequence of answers. "Math Worksheet" solves this problem by first creating 100 problems using num bers 0 through 9, randomizing the problems, and then printing worksheet consisting of ten rows of ten problems each. Each of the problems is different from the oth ers, covering all 100 possible com binations, and each worksheet printed out is different from previ ous versions, preventing memori zation of the order of the answers.

Math Worksheet can produce worksheets for addition, multipli cation, and subtraction. The sub traction worksheet consists of 50 problems, each of which occurs twice on the worksheet. (This is be cause the program does not allow subtraction problem that would result in a negative answer.)

The worksheet is printed dou ble width for easy reading by small children. Line 550 places the print er in double-width mode with CHR\$(14). If your printer uses a code other than CHR\$(14), you'll have to make the appropriate change. Some printers, such as the Commodore 1526 and MPS-802, turn off double-width mode after each carriage return. In this case, you'll have to insert the proper codes to turn double-width mode on and off in lines 560, 570, 590, 600, and 610; otherwise, the print out will be in normal width.

Program operation is very sim ple; just follow the prompts. After typing in the program and saving copy, load it and type RUN. You're first presented with a choice of creating a subtraction, addition, or multiplication worksheet (press S, A, or M). After selecting one of these, the screen shows the ran domizing process as it occurs. This takes a few minutes. Finally, you're prompted to position the printhead about 1/4-inch below the paper perforation then press any key to begin printing. Once your paper is adjusted for the first printout, no further adjustment should be needed if you're using standard size paper. The printout can be aborted by pressing down and holding the (Quit) key.

As listed, the program runs un the Commodore 64. If you're using 128, replace line 40 with the following:

SG 40 POKE 7, R:POKE 8, C:POKE 9 ,0:SYS 65520:RETURN

If you're using a Plus/4 or  $16$ , replace lines 20 and 40 with the following:

GA 20 COLOR 4,1:COLOR 0,1:POKE 2025,255iGOTO50 AH 40 POKE 2035,R:POKE 2036,C: POKE 2037,0:SYS 65520:RE TURN

See program listing on page 107. to choose colors for the message, 64 COMPUTEI's Gazette July 1986

## Marquee

Keith Nonemaker

message that scrolls across the screen can be quite an attention-grabber. This useful program converts messages up to 250 characters long into large sprite characters which then glide smoothly over the screen. For the 128 and 64.

"Marquee" continuously displays a scrolling message on the screen of your 64 or 128. This could prove useful in advertising—you could place the screen in the window of a small business. Or use it as a mes sage board at home—you could leave messages for the others in your family.

#### Typing It In

The 128 version is written entirely in BASIC; type it in and DSAVE it before running it. The 64 version is also a BASIC program, but it uses a short machine language routine (stored in DATA statements) which goes into memory at 49152, so you shouldn't have any other machine language programs in that part of memory when you run Marquee. After typing the 64 version, save it and then type RUN.

First you're asked where you want the message to appear on the screen, how far from the top of the screen. You're also prompted to input the scrolling speed. To use the default values, simply press RE TURN. Defaults may be changed permanently by altering lines 140 and 180.

The second screen allows you

background, and border. Again, de faults are provided, but they may be permanently changed by altering lines 310, 330, and 350.

The third screen asks you to type the message to be printed, It can contain up to 250 characters. Letters, numbers, and any punctua tion symbol except the asterisk can be used. Some graphics characters will display properly, but avoid characters that require the bottom line of the character matrix.

Next, as the sprite data is cal culated, you'll see a timer count down to 0. Data creation requires about four seconds for each unique character, which is rather timeconsuming. However, duplicate characters are created almost in stantaneously, so don't be sur prised if the timer seems to suddenly jump ahead now and then.

Finally, the screen is cleared and the scrolling message begins. The message will continue until the RUN/STOP key is depressed. Even then, about five characters can be "caught" and will continue to move even as you proceed with other programming. If you want to elimi nate those characters, use the RUN/ STOP and RESTORE combination. See program listings on page 98. $\mathbf{G}$ 

## Sequential File Editor

Paul Piciocchi

This menu-based program makes modifying sequential files easy, with options for editing, inserting, deleting, resaving, and printing out sequential files. For the Commodore 64, Plus/4, and 16. disk drive is required.

Sequential files can hold a wide variety of information. When a game saves the all-time high score, chances are it puts the information in a sequential file. When you save an adventure game position to disk, the data probably goes into a se quential file. Programs that include filenames and addresses often store the data in sequential files.

Modifying a sequential file can often be a tedious chore. Sometimes you can load and run a word processor to do the job. But the file might not conform to the word pro cessor's format (some use ASCII characters stored in sequential files, others might use screen codes in program files). Or you might not own a word processor. You're not left with much of a choice if that's the case: Either you'll have to re type the contents of the whole file or you'll have to write a program that can read the file into memory for you to make modifications—not an easy task. This program, "Se quential File Editor," provides a simple solution—it reads a sequential file into memory and then offers a menu with several editing options. It runs on the Commodore 64, Plus/4, and 16.

#### Using The Editor

After typing in the program, save a copy to disk. To use it, load it and type RUN.

You're first asked for a filename and disk device number (which should be 8, unless you have multiple drives). Next you're asked if what you typed is correct. If

you reply Y, the program starts to read in the file (if that file is not on the disk, you'll be told). While the program reads the file, the contents are displayed as individual lines, along with assigned line numbers. (A carriage return in the sequential file determines the end of each line.) If you plan to do complex editing, you may want to write down the line numbers you plan to modify.

Once the file is read, you're given a simple menu. The commands include the following:

1. List File. You're asked if you wish to see the file with line num bers (so you can find the line you wish to edit) or without line num bers (to see the final product). Press either W or O. While listing, you can pause the output by pressing the space bar or abort the output by typing A. Resume the listing by pressing the space bar again.

2. Edit Line, and 3. Insert Line. If you select either of these, you're asked for a line number. If you choose to edit, you're shown the line as it is. Otherwise, the pro gram will make space within the file to insert that line. Next you're asked to change or write the line. In either case, pressing RETURN keeps the line as it is. {When editing or inserting lines, you can enter up to 254 characters. The program will prevent you from going beyond this limit. Control characters are not allowed as input, except for DEL— CHR\$(20)—which deletes single characters, and CTRL-X, which erases an entire line.) The program works with sequential files as large as 3000 lines. On the Commodore 16, however, the limit is 100 lines, due to limited memory.

4. Delete Line. This allows you to remove a line from the file. After specifying the line number, you're shown the line and asked if you are certain you wish to delete it.

5. Re-Run Program. If you fin ish with a file and wish to edit another, you can re-run Sequential File Editor. Make sure to use the next command (resave file) if you want the changes you've made to be written to disk. The re-run op tion starts over with the initial file name prompt.

6. ReSave File After Editing. It's important that you remember to do this. When you finish editing file, you must resave the file to disk to make the changes permanent. Should you forget, the file will re main as it was before editing. When prompted for a name to resave the file, you can type an asterisk (\*) to resave with the original filename. This command doesn't use the some times unreliable save-with-replace function, it actually scratches the old file before the new information is written out.

7. Print File To Printer. If you wish to have a printout of the file, choose this option. You're asked for the number of lines per page (this number is usually 66). The program will format the file into pages, and leave five blank lines on the top and bottom of each sheet. If you do not want the file formatted into pages, enter 0 as the number of lines per page on your paper.

8. Exit Program. Once you've finished editing and have resaved the file to disk (option 6), you can exit the program.

See program listing on page 101.

COMPUTE!'s Gazette July 1986 65

## Budget Planner

Gregory L. Smith

Managing your budget doesn't have to be a chore with this program. It totals your income and bills week by week, allowing you to plan your expenses in advance and make adjustments for special occasions like vacations or birthdays. For the 64, 128, and Plus/4.

Have you ever wondered if you can afford additional monthly ex penses—like a mortgage or additional credit cards? Or how much "discretionary income" (money left after paying bills) you might have around Christmastime? I used to manage all the details in my head, but usually had little or no idea as to how much money there actually was (or where it all went).

"Budget Planner" is a minispreadsheet written in BASIC. It's designed specifically to handle weekly and monthly income/ex penses for an entire year. Budget Planner will sum a column (a week of income and expenses) and pre sent a total. The total is then carried over into the next week as a previous balance.

#### Typing It In

The program listing is the 64 ver sion. Minor changes will allow it to run on the 128 or Plus/4 (as writ ten, the program and variables take up more memory than is available on the Commodore 16, although it might be possible to modify Budget Planner for that machine by cutting back on the size of the arrays). If you own a Plus/4, type in the listing for the 64 and then add the fol lowing two lines:

EX 90 FORI=1TO8:READ A:KEYI, CH R\$(A):NEXTiDATA 133,L37, 134,138,135,139,136,140 RS 1890 COLOR 0, 4,0 :COL0R 4,4,

Commodore 128 owners should

add line 90 above (line 1890 is op tional on the 128, but if you use it, remove the third number after each of the COLOR statements).

When you first run it, Budget Planner asks for a filename of the information to be loaded. Once you've set up your yearly finances, you can save the data to disk or tape. Since you're just getting start ed, simply press RETURN and you'll be prompted for the date. This is the date you want to start budgeting. (I like to set my budget up based on Friday as the end of the week. For 1986, 3-JAN-1986 is the first Friday of the year.) Enter the day as a number, the month as a three-character abbreviation, and the year as a four-digit value. You're not required to use the beginning of the year. You may start in the middle or at the end if you like. The program is even smart enough to handle leap years.

The screen then displays four columns of information, The first column holds the labels for each row. The only two rows available when you first start are the "PREV-BAL" (previous balance) and "TOTAL."

The other three columns are the budget data. The week number is shown on the left side. The date of each week is above the corre sponding column. When you use the left/right cursor keys to scroll around the budget, the week num ber will change.

You enter income and ex-

penses by typing the amount (which appears on line 2 of the screen) and pressing RETURN. Only numbers and the " $+$ ", " $-$ ", and "." keys will work here. Use the delete key to remove the last character typed.

The arrow keys are used to move the reverse-video cursor around the screen. You cannot alter the TOTAL row since that is con trolled by the computer. You can see the next week by scrolling off the edge of the screen. This is al lowed in both directions. The up/ down arrow keys work after more expenses have been added. How ever, you cannot scroll vertically as only 18 rows (one screenful) are allowed.

#### The Function Keys

The function keys trigger the vari ous options. Pressing fl causes the help menu to appear. It draws a window in the top left corner of the screen with a reminder as to which key does what.

To go to a specific week, press f2. You may jump to any week you like by entering its week number (week 1 is the start of the budget and week 52 is the end.) You can also do a "relative jump" by using a plus or minus sign  $(-3$  means go back 3 weeks and  $+3$  means go forward 3 weeks). This is faster than pressing the right-arrow key many times. Also, SHIFT-E will jump to the end of the next month. This is handy since most of us pay bills at the end of the month.

F3 is the LOAD key. You may load a new budget (data from the disk) at any time, You'll be asked to supply a filename. If you pressed f3 accidentally, just press RETURN in response to the filename prompt. You'll be returned to your original budget. Likewise, f4 (SHIFT-f3) is the SAVE key. You might want to

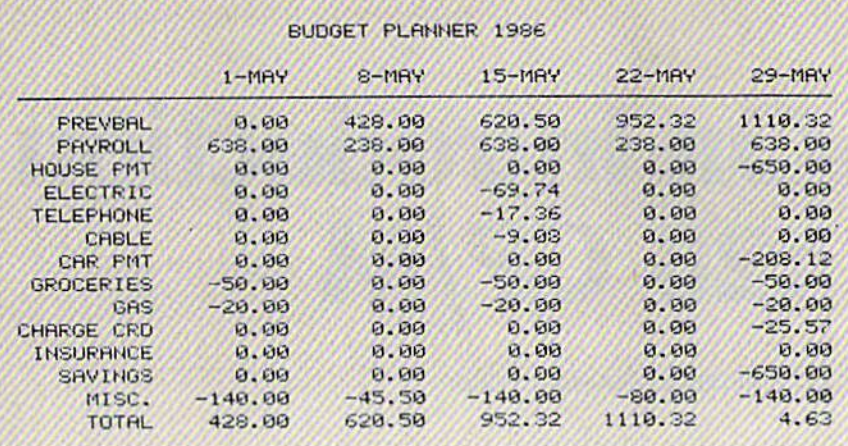

This sample printout shows how "Budget Planner" has been set up for a five-week month. Note that the first Previous Balance (PREVBAL) entry is 0, indicating that this is when the program was first put in use. Also note that decimal mode was selected.

|                  | $5 - J$ UN | $12 - JU1$ | $19 - JUN$ | $26 - J$ UN |
|------------------|------------|------------|------------|-------------|
| <b>PREVEAL</b>   | 5          | з          | 381        | 394         |
| PRYROLL          | 238        | £98        | 238        | 638         |
| HOUSE PMT        | ū          | ø          | ø          | $-650$      |
| <b>ELECTRIC</b>  | ø          | $-61$      | ø          | ø           |
| <b>TELEPHONE</b> | 田          | $-19$      | ø          | ø           |
| CHBLE            | Ø          | -9         | ø          | ø           |
| CHR PMT          | 叼          | ø          | 囚          | $-208$      |
| <b>GROCERIES</b> | Ø          | $-50$      | ø          | $-50$       |
| GAS              | ø          | $-20$      | ø          | $-20$       |
| CHARGE CRD       | ø          | ø          | ø          | $-112$      |
| <b>INSURANCE</b> | Ø          | ø          | ø          | Ø           |
| <b>SAVINGS</b>   | $-240$     | Й          | $-225$     | ø           |
| MISC.            | 凾          | $-100$     | ø          | ø           |
| тотец            | в          | 381        | 3941<br>٠  | - 91        |

BUDGET PLANNER 1986

In this example, we see a four-week month and decimal rounding. Also note the highlighted (reverse field) negative balance.

use the year of the budget as the filename. Again, if you decide not to save the budget, simply press RETURN.

To add a new row, use f5 (labeled  $+$ ROW in the help menu). It inserts a row below the cursor for new expenses (or new income). You'll be prompted for a name, which can be up to ten characters long. As with the other options, pressing RETURN cancels the operation. Once a name has been assigned, you must specify whether it is a source of income (I) or an expense (E). Pressing any key other than "I" defaults to an expense. This is important: Every value you enter in this field will be negative if it is an expense and positive if it is income. (You don't need to place a minus sign in front of an expense). Likewise, f6 deletes the row the cursor is on. You must verify by entering YES (or the letter Y) when I

asked. If you enter anything else, you'll be returned to the current budget.

The f7 key causes a new balance to be computed. Balances are not recalculated after each new amount is entered. Since the program is written in BASIC, it takes several seconds to recompute the array and display the results. This delay would be annoying if the program made all the computations every time you added another number.

Pressing f8 makes the results print out. (Be sure your printer is turned on.) You may specify a range of months to print. Pressing **RETURN** in response to the FROM? prompt returns you to the budget, without printing. Enter a valid 3character abbreviation (JAN or AUG, for example). When prompted to enter TO?, you may press RE-TURN to print only one month. To print several months, use the appropriate three-character abbreviation.

#### **Special Keys**

There are five SHIFT functions in addition to the function keys. One has already been mentioned, the SHIFT-E key, which jumps to the end of the next month.

SHIFT-D switches between showing and not showing the decimals (pennies). Budget Planner defaults to showing the decimals. (The variable DP is initialized in line 1950. Simply change it to  $DP = 0$  to change the default.) When decimals aren't being displayed, you see the rounded amount on-screen.

SHIFT-F finds the next negative value in the TOTAL row. If you ever "go negative," the TOTAL value and the offending value will turn red. In such a case, you don't have enough income to cover expenses and it may be necessary to juggle some bills. SHIFT-F saves you from trying to find these trouble spots manually.

Use SHIFT-M to flag monthly expenses. If your rent is \$500, for example, you would type in 500 in that row and then, instead of RE-TURN, press SHIFT-M. The \$500 expense will be added to the end of every month. Note that this value is placed only on the same row as the cursor. Also, only the months AFTER the cursor position are affected. (For example, if you are on week 26, only weeks 26–52 are affected. The other 25 weeks will not be changed.) Naturally, this key works for income as well.

SHIFT-W is the weekly expense key (groceries, for example). Pressing it places the line 2 value in each week after the cursor position. Again, you use it in place of RE-TURN after entering a value. It works much like the monthly expense key and also works for the income fields.

Press SHIFT-T if you use a Datassette. It directs data storage and retrieval (f3 and f4) to the tape drive.

The SHIFT-Q key is the Disk Select key. It causes data to be saved to and loaded from a disk drive. (Note: Disk is the default. Changing  $DEV = 8$  to  $DEV = 1$  in line 100 will change the default device to tape.)

See program listings on page 103.

## Hands-On Introduction To 128 CP/M

Todd Heimarck, Assistant Editor

#### If you regard the 128's CP/M mode as a somewhat forbidding new territory, this article is for you. It explains some common CP/M commands, with examples to try out, and concludes with a simple application you can use.

Do you own a Commodore 128? If so, there's a good chance that you previously owned a 64. You may regard 64 mode as "an old friend" and 128 mode as a welcome upgrade—with the commands you al ready know, more memory, and some amazing new keywords for making sound, music, graphics, and disk operations easier.

You might see CP/M as the foreign mode of this three-headed computer. There's a lot of software available, but how do you use it? How do you load and run pro grams? How do you format a disk and copy a program over? How does CP/M work?

#### Booting CP/M

Getting into CP/M mode is rela tively easy. Turn on your disk drive and insert the CP/M disk that came with your 128. Then turn on the television or monitor. Finally, pow er on the 128, which should check the disk drive for a boot sector and follow the instructions there. The boot sector on the CP/M disk causes the 128 to give control over to the Z80 chip and load CP/M. If you turn on the computer first, it defaults to 128 mode. When 128 mode is active, you can type BOOT to move into CP/M mode, assum ing the disk drive is turned on with the CP/M disk inside.

If booting doesn't seem to work, try turning the disk over. The label that says "System Disk," with a serial number, should be facing up.

Before reading any further, boot CP/M, whether you do it by typing BOOT in 128 mode or by tuming-on the computer last. The CP/M disk is formatted as a singlesided 1541 disk, so you should be able to use either a 1541 or a 1571 (or compatible third-party drives). Pay attention to the 40/80 DIS PLAY switch. Working in 80 col umns (with the button down and an 80-column monitor) is much easier, although 40 columns is mar ginally acceptable.

#### Your First Command: DIR

If everything works right, you should see the BOOTING CP/M message and some miscellaneous information about what's being loaded. When everything's ready and running, the A> prompt should appear. This means CP/M is waiting for a command and disk drive A is the default drive. If you try to run a program, it will load from drive A. If you own a second drive, which is device  $9$  in  $64/128$ mode, you can switch to it by typ ing B: (the prompt should change to  $B$  $>$ ). A third drive (device 10) would be drive C:, and so on. If you wanted to leave drive A: as the de fault, but temporarily use a program from B:, you would precede the program name with a "B:" (B:HELP, for example), and if you want a command to act on the second drive, you would put the "B:" after the command (DIR B:, for example).

Type DIR, an abbreviation for DIRectory, and the screen will dis play the names of the files found on drive A. Equally acceptable is DIR A:. Those of you accustomed to pressing f3 in 128 mode to see the directory will be pleasantly sur prised to find that f3 is preset to print DIR. It displays the directory of the current drive.

Press f3 or type DIR to see the directory. The 80-column screen shows everything. But if you're using a television or a 40-column display, you'll only see part of the directory. Hold down the CON TROL key and press the right arrow key (above INST/DEL) to scroll the screen to the right. To move back, hold CONTROL and the left-arrow key. Even when you're working in 40 columns, the screen is 80 charac ters wide. You must scroll back and forth to see the whole thing. The constant shifting back and forth can become annoying after a while, which is why the 80-column screen is preferable in CP/M.

#### Ask For HELP

Leave the main CP/M disk in the drive and type HELP DIR and you'll be treated to an explanation of the DIR command. The detailed HELP files can explain a lot when you're new to CP/M. If you wish, enter .BUILT-IN or .WITHOPTIONS for more details about DIR (note the period in front of the subtopics). From the HELP> prompt, you can also type DIR BUILT-IN or DIR WITHOPTIONS. (Be sure to place a space between DIR and BUILT-IN the space is a separator that divides the main topic and a subtopic.)

If you look at the directory, you'll see a file called HELP.COM, which is the HELP command (or HELP program). Typing HELP starts the program running. You don't have to type LOAD or RUN, just the name of a program that ends with the .COM extension. When you entered HELP DIR, you effectively told CP/M to run the HELP program and act on the input "DIR". Some programs take optional information like this; you might run across a sort program that requires the following syntax: A:SORT B:NAMES.ASC A:INOR-DER.ASC;DIAMOND (which means use the SORT program from drive A:, make it read the file NAMES.ASC from B:, and send the alphabetized output to a file called INORDER.ASC on drive A:. The semicolon and a password are sometimes required to run a program—type HELP SET for more about passwords).

A complete list of HELP topics is at your fingertips. Just type ? or HELP at the HELP> prompt. Or type HELP HELP at the A> prompt. Many of these topics have subordinate subtopics and subtopics underneath subtopics. To print out the various help files, turn on your printer and press CON-TROL-P. The files will not only print to the screen, they'll also be sent to the printer. You could also use the DEVICE.COM program to set the console out device (CON-OUT:) to both screen and printer. Type HELP DEVICE to find out more about this program. It some times helps to add space and [NO-PAGE] after the topic name, to prevent the PRESS RETURN TO CONTINUE prompt.

#### The Other Side Of The Disk

Remove the CP/M disk, turn it over, and place it in your disk drive. There's information on both sides and you have to flip the disk to read the other side. It's a good idea to press CONTROL-C before typing DIR. CONTROL-C "logs out" disk; it tells the system that you're planning to switch disks. If you don't CONTROL-C first, CP/M sometimes thinks you're working with the same disk that was previously in the drive.

Type DIR (or press f3) and the directory of the other side lists on the screen. Now try the unshifted CRSR-down key (under the RE TURN key) and DIR appears again. The CRSR-down key, which is not the same as the gray down-arrow key on the top row, allows you to repeat the last command—a sort of do-it-again key.

While the flip-side of the disk is in the drive, try HELP DIR again. The computer prints your com mand followed by a question mark, because it doesn't know how to HELP you.

#### Built-in Versus Transient: Commands And Programs

The first side of the CP/M disk con tains a file called HELP.COM, the second side doesn't have this file. So the HELP command works when the first side is in the 1541 or 1571, but it's not a legitimate command when the disk is turned over.

HELP is command (the .COM extension means COMmand), but it's on the disk, it's not part of the operating system.

In 64 or 128 mode, there's a definite distinction between files, programs or data on a disk, and commands, keywords that cause the computer to do something. A 64 or 128 file is on the disk, but a command is inside the computer. To run a program from 64/128 mode, you must first use the LOAD or DLOAD command (LOAD is built into the computer) to move the pro gram from disk into memory. When the program has been transferred into the computer's RAM, you type RUN (another built-in command) to make the program start up. The BASIC program, in turn, contains additional commands your 64 or 128 recognizes.

CP/M does things differently. Almost always, a command is also a program. In CP/M, you can run the HELP program, which could be called the HELP.COM command, or a BACKGAMMON program (the BACKGAM.COM command), or the ALIEN INVADERS game (the AL1NV.COM command), or the WordStar word processor program (the WS.COM command). A program is a disk-based command. They're the same thing in CP/M.

To use a CP/M command, it must be on the current disk and it must have a .COM extension. 128 mode has nearly 200 commands built in, but CP/M mode offers only six: DIR, DIRSYS, ERASE, RE NAME, TYPE, and USER. DIR I sible. Then, store the original

prints the directory (remember to press CTRL-P if you want it sent to the printer). DIRSYS tells you if there are non-system files on the disk. ERASE scratches a file, and RENAME changes the name of a file. TYPE prints out the contents of a data file; you can try to TYPE a .COM file, but you won't see much that makes sense. USER changes the user area, which allows you to break up a disk into up to 16 sepa rate areas which act like subdirec tories. These six built-in commands are exceptions to the rule that com mands are disk-based. All com mands other than these six are "transient."

Transient commands are load ed from disk and executed, and then they disappear. Transient commands take up memory, in the Transient Program Area (TPA), while they're being executed—but when they're done, they're gone.

Here's something that might be a little confusing: DIR is a builtin command, but if you look at your CP/M disk on side two, you'll see DIR.COM file. This second DIR command is a transient program with more features than the built-in DIR. If you type DIR, CP/M uses the built-in command. But A:DIR makes CP/M go to disk A: for the command.

If you'd like to look at another disk, type A:DIR E:—the DIR com mand is read from disk A: and then you're prompted to insert another disk (press RETURN when the sec ond disk is in the drive).

Drive E: is a *virtual* drive, very useful when you own only one disk drive. If you have a command on one disk and want it to work on an other disk, tell it to load from drive A: but operate on E: and CP/M will prompt you to switch disks at the appropriate time.

#### Vulnerable Operating System

Like the disk-based commands, the entire CP/M operating system is on a disk. If you spill a cup of hot coffee on your system disk, you've lost CP/M. It's not part of your com puter like 64-mode or 128-mode is. If you lose or ruin the disk, you no longer have CP/M.

Thus, it's very important to make a backup copy as soon as pos $CP/M$  disk in a very safe place. Without the CP/M operating system, the Z80 chip might as well be deaf, dumb, and blind—unable to read the keyboard, unable to print to the screen, unable to recognize any peripherals. If the Z80 is the brain of the computer, CP/M is the eyes, ears, and mouth,

Before you do anything else, copy both sides of the CP/M disk to new double-sided disk if you own 1571, or to two single-sided disks if you have a 1541. Contrary to what the System Guide says, you can't use COPYSYS to back up  $CP/M$ . You have to run a program called PIP.

First you'll need the FORMAT- .COM program. Use the DIR com mand to find the FORMAT command on one side or the other of your CP/M disk. If you don't want to look at the whole directory, type DIR FORMAT.<sup>\*</sup> to look for any files called FORMAT.

When the proper disk is in the <sup>1541</sup> or 1571, type FORMAT (don't include the .COM, CP/M already knows that it's a command). If you have two drives (with the second set up as device 9), you can put the disk containing F0RMAT.COM in drive A (device 8) and type A:FOR-MAT B:, which means use the FOR MAT command from drive A: and make it work on drive B:. If the format program is in drive B: (device 9) and you want it to the disk in drive A:, type B:FORMAT A:, which means "take FORMAT from drive B: and apply it to drive A:."

The FORMAT program can tell whether you've got a single- or double-sided drive. If you're using 1541, you'll have two choices of disk format: C128 single sided or C64 single sided.

Use the gray cursor keys to se lect one or the other and then press RETURN. The only reason you'd ever choose the C64 option is if you're planning to use the disk with <sup>64</sup> and the discontinued CP/M 2.2 cartridge. You should always choose the first (C128) option—it gives you more disk space (only if you happen to know someone with the 64 CP/M cartridge and want to send him or her some files, would you pick the 64 format).

1571 users have one more op tion: C128 double sided. Always choose this format for disks you'll

be using yourself—it gives you dou ble the disk space. Of course, if you plan to give a CP/M disk to someone who owns a 1541, you would choose one of the other options.

After formatting the disks, try to get a directory by pressing f3 (or typing DIR). You should see the message NO FILE, which means there's nothing on the disk (yet).

#### PIP Means Copy

Now that the disks are formatted, you can begin to make the backup copies. Use DIR to find a program called PIP.COM and type PIP. You'll see an asterisk (\*) prompt. To escape the program, just press RE TURN. But to use PIP, insert the source disk, which you're copying from and type the following line without any spaces:

#### $e: = a:$ \*.\*

Knowing that drive E: is a virtual drive, you might be able to fig ure out how this works. It tells PIP to copy to drive E: everything from drive A: (the destination drive is al ways listed first). The asterisks are wildcards meaning every filename and every extension—in other words, everything on the disk. You copy a single file like DIR by typing  $PIP E: = A:DIR.COM.$ 

You'll be prompted to switch disks several times. Remember that the source disk is drive A: and the destination disk is drive E:. Press RETURN each time you swap disks. It will take some time if you're working with a single drive.

If you have two drives, you can PIP a lot faster by typing PIP  $B: = A$ :\*.\* (PIP to B: everything from A:). You won't have to change disks, which saves a lot of time.

After copying the first side of the CP/M disk, flip it over and copy everything on the second side. When you're done, store the master disk in a safe place.

PIP is more than just a copy program, it allows you to read from one device and write to another. You can PIP a disk file to the printer, PIP from a modem to the screen, or PIP from the keyboard to a disk file.

#### An Introduction To Submit Files

In 64 mode, a common series of commands for loading a machine language program would go some thing like this:

LOAD "UTILITY",8,1 NEW

SYS 49152

The three commands have to be typed on separate lines, and you generally have to wait for the com puter to finish executing the previ ous command before you type the next one.

Now imagine using a word processor to type the three lines and then creating a disk data file that contained these commands. If you could somehow tell the com puter to execute all three com mands, you wouldn't have to type each line. You'd just type some thing like EXECUTE "BUNCHOF-COMMANDS" and the three lines would be read from disk and exe cuted, one by one. Many computers have this ability to do "batch pro cessing," to perform a series of commands stored in a file.

And this is exactly what the CP/M SUBMIT program does. Before going any further, you might want to use the HELP program to read more about SUBMIT and the editor program called ED (type HELP SUBMIT or HELP ED).

Creating A PROFILE Program

We're now going to create a special kind of submit file named PRO FILE, which runs immediately after CP/M is booted (if you've used an IBM, CP/M's PROFILE.SUB can be compared to an AUTOEXEC.BAT file on an IBM).

Format a disk and copy (PIP) the following files to it:

 $CPM + SYS$ CCP.COM ED.COM SUBMIT.COM DIR.COM

At the A> prompt, type ED PROFILE.SUB, which means edit file called PROFILE.SUB. The ED- .COM program will load and then print NEW FILE, because there's currently no file called PROFILE .SUB on the disk. A new file will be created. Enter the following lines at the given prompts:

■•1 1 a:dir{CONTROL-Z} :•

The initial asterisk (\*) prompt indicates ED is ready for a command. Typing "i" means insert a
line and since it's a new file, the first line is number one, which is why a "1" appears on the next line. The text we're adding is "a:dir" be cause we're going to make the PROFILE file automatically run the DIR.COM program. Don't press RETURN (if you do, it will go on to line 2, which would be OK if we wanted a second command in our file, but we don't). The {CON- $TROL-Z$  marks the end of the file. The asterisk acts as a reminder that we're back at the command level, where typing "e" means "exit and write the file to disk."

When you return to the A> prompt, type DIR to verify that a file called PROFILE.SUB has been created. If you'd like to read this file, enter the following line (re member, TYPE is one of the six built-in commands):

#### type profile.sub

Now we're ready to test it out. Hold down the CONTROL key and press ENTER (on the numeric key pad). CONTROL-ENTER works a lot like RUN/STOP-RESTORE in <sup>64</sup> or <sup>128</sup> mode. It forces CP/M to reboot. After CP/M loads, it will find the PROFILE.SUB file (which requires SUBMIT.COM to work). The text in the file (A:DIR) is print ed on the screen and the DIR.COM program runs. An alphabetized di rectory of the disk is then printed on the screen.

To run the commands in PRO FILE again, type SUBMIT PRO-FILE. This is just a simple example; you could add several more com mands to the PROFILE.SUB file. Or you could make PROFILE automat ically load and run a game or other program. If you decide to start timestamping your files, you could cre ate a PROFILE.SUB routine that asks you for the date and time when you first turn on CP/M. For more about time-stamps, see the HELP files on INITDIR, SET, and DATE.

If you'd like to get rid of the ED file, type ERASE ED.COM. ERASE can be shortened to ERA.

#### Experimenting With CP/M

There's a lot more you can do with CP/M. Many languages are avail able, including BASIC, C, Cobol,

Forth, Turbo Pascal, and many oth ers. If you plan to write programs, you'll need a language (CP/M is an operating system, not a language). To write actual .COM files such as we've been using requires either a Z80 machine language assembler or a compiler package for the language you're using.

In addition, there are a lot of good public domain programs avail able, if you can find a local CP/M user group (usually Kaypro or Osborne) or a local bulletin board. For more about public domain pro grams, see the following article, "CP/M Public Domain Software." To use a modem to download programs, you'll need the December (or later) version of CP/M, which is being shipped with the most recent 128s. If your version date is earlier (June or August), you can down load the upgrade program in 64 or 128 mode, transfer it from a Commodore disk to a CP/M disk, and then use this program to modify CPM + .SYS. (Instructions for upgrading to the new version of CP/M are available on Compu Serve and QuantumLink.)  $\mathbf G$ 

#### To Our Readers:

COMPUTE! Publications is a part of the ABC Consumer Magazines group of ABC Publishing, Inc. and recently we consolidated many of our operations and moved our Customer Service Department to the New York ABC headquarters. If you have any questions regarding back issues, disk orders, book orders, or how to place an order, call toll free 1-800-346-6767. New York residents should call 212-887-8525.

If you want to order a subscription to COMPUTE!, COMPUTE!'s GAZETTE, COMPUTE!'s gazette DISK, or the COMPUTE! disk, call 1-800-247-5470 or in Iowa call 1-800-532-1272.

Our Editorial Offices remain in Greensboro, North Carolina. If you wish to submit an article for publication, write us at COMPUTE! Publications, Inc., P.O, Box 5406, Greensboro, NC 27403.

We thank you for your interest and continued support of COMPUTE! Publications.

**COMPUTE!** Publications, Inc. 656 Part of ABC Consumer Magazines, Inc.<br>One of the ABC Publishing Companies

# CP/M Public Domain **Software**

#### James Adams

#### If you're not currently using CP/M on your 128, there's a whole new world of software waiting for you—and a lot of it is available at little or no cost.

One evening last fall, I turned on my Commodore 128 and dialed the bulletin board sponsored by my user group. The public messages had been scrolling past when sud denly there was one that piqued my curiosity: the latest of many mes sages concerning the availability of the mysterious CP/M.

#### TO: ALL SUBJECT: CP/M on <sup>128</sup>

HELP, I REALLY LIKE MY 128 BUT WHERE CAN I GET SOFTWARE FOR THE CP/M MODE? PLEASE LEAVE E-MAIL IF YOU CAN HELP!

One of the attractive features of the 128 is its compatibility with the 64 and the large base of existing 64 software. Another selling point is 128 mode with its large and ex pandable memory, the fast disk drive, and a new BASIC with a wealth of new commands. But probably only a minority of 128 buyers were charmed by the 128's compatibility with CP/M. Living on the trailing edge of technology (CP/M is anything but new) has its advantages, however. There are thousands of CP/M programs, ready to run and waiting for the 128 user.

#### Free Programs

For those readers who might be

first-time users of computers, public domain software means programs you can acquire at no cost—you don't pay anything. Here's how it works: whenever you write some thing original, a poem, a song, a story, or a computer program, you own the copyright to that original work. This is true whether or not you actually register the copyright with the government. If you then sell it to a publishing company, either you or the publisher will then own the copyright (the right to make copies) and you're paid a royalty fee based on sales of your work. After a certain period of time, the copyright expires and the artis tic work passes into the public do main. All songs written before 1900, for example, are in the public do main; they can be performed without paying a fee to the composer.

So if you write a program, you own the copyright to it, unless you choose to voluntarily put it in the public domain, meaning anybody can use it and distribute copies. User groups are often an excellent source of public domain software.

Sometimes you'll pay a few dollars for postage, the cost of the disk, or the time it takes to copy the program. And, of course, if you download from a bulletin board system that qualifies as a long-distance call, you'll pay the usual long distance charges.

Commodore computer owners are used to having a large base of public domain software as well as reasonably priced commercial pro grams from which to choose. Many Commodore business application programs are under \$50 with only few topping out above \$100. The cost of a good CP/M program may run as much as four times more than its top-of-the-line Commo dore counterpart. Commodore owners may balk at the thought of paying these prices for their soft ware. Fortunately, there's an alter native for the new CP/M user: Public domain and "freeware" or "shareware" programs are abundant.

Freeware and shareware are terms for copyrighted software that the author distributes free. Often, there's a notice included in the pro gram or documentation that if you enjoy the program, you can send small donation to the author. Often, you receive more detailed instructions or a chance to find out about bugs or upgrades when you send the money. Freeware and shareware are copyrighted software for which you don't have to pay if you don't want to.

#### Kaypro And Osborne Programs

When the 128 was first announced, reviewers noted that the new 1571

disk drive would be able to read disks formatted for several different computers. These included the Kaypro and Osborne computers. There's a lot of public domain software available for these two com puters. Find software for them, and your 128 is in business. It should be noted that the 1571 disk drive is must because of CP/M's unique DOS format; a 1541 won't read Kaypro or Osbome disks. An 80 column display monitor, like the Commodore 1902, is also a practi cal necessity. CP/M uses 80 column display, and while the 128 has the ability to run your programs with a 40-column screen using the window feature and right or left scrolling, you won't want to do this for very long.

There are several ways to get inexpensive or free CP/M pro grams. Seek out computer stores in your area which carry Kaypro equipment. Kaypro is an active company and there's a lot of support for their machines. Keep your eyes open for Kaypro literature. Books and magazines may provide valuable hints, tips, CP/M information, and software advertise ments.

If you live in or near a larger city, you'll probably be close to a Kaypro users group, Many of these groups have a public domain library which should be a wonderful source of material. They may also have literature available or sponsor lectures on CP/M. Also, a FOG (First Osbome Group) chapter may be in your area. FOG is a user group which began with the Osborne 1 computer in 1981. The group has expanded and now boasts a very loyal following of over 15,000 members who use or are interested in CP/M. They have a large library and disks are available by mail.

While looking through CP/M specific magazines, you'll come across many advertisements for public domain software collections. Many of these programs will run "as is" on your 128. Some of the public domain material is excellent and often supported by well writ ten, yet inexpensive books.

If several disk formats are of fered, choose Osborne double den sity (Osborne DD). Your second choice should be Kaypro II or Kay pro IV. If it's necessary to "install"

the software and you're given a choice of terminal types, it's usually safe to say you have either an ADM-3A or an ADM-31.

#### Other Sources Of Public Domain Software

Here are a couple of sources of public domain software you'll want to contact:

Peopletalk Associates, Inc. has put together a series of public domain disks formatted for the Kaypro. Utilities, useful business programs, games, and lots of docu mentation files are included. The "Free Software Handbook" is valuable companion to the disks, providing documentation and ad vice on how to use the programs.

Micro Cornucopia also has several public domain disks—some with the dedicated programmer in mind.

#### Highly Recommended

As you build your CP/M library, here are some public domain titles recommend:

VDO. This is an acronym for Video Display Oriented text editor. This is a very basic word processing program in the public domain that only takes up 8K. It could be a good educational tool for getting the feel of CP/M commands. The com mands are similar to WordStar's (a commercial word-processing pro gram for CP/M).

PC FILE-This is a "freeware" program. If you like it, you can send the author a fee. Distribution is encouraged. This program will handle many of your database needs.

Adventure—This is a great down-in-the-cave adventure game which will access 192K at one time or another. This 500+ point version will keep you going for years as you discover new twists. The au thor's humor is refreshing in frus trating situations. Adventure is available in the "Peopletalk" series.

NSWP—This stands for "New Sweep". It may turn out to be the most valuable utility you'll ever own for your CP/M system. It re places other utilities that would normally take up 100K of space with a single program of only 11K. NSWP lets you copy, rename, de lete, view, print, alphabetize, count, and size up your files. Put a copy on every disk you own. You'll use it in every session at your computer. There are several versions of this program in the public domain. I prefer NSWP.205. NSWP.2Q7 offers the disk label, while NSWP.208 of fers the directory listing in alpha order.

D—This is a directory program that's almost as fast as the DIR com mand. D will list the contents of your directory along with the num ber of bytes used for each file and brief summary of your used and un used disk space. When you begin to work with CP/M's "user areas," D can also give you directories of the hidden areas on your disk with a single command.

Dirf-CP/M has an abundance of directory programs. This one will allow you to add a short description to each directory entry. This might be indispensable if you find yourself creating a lot of text files with a program such as VDO.

NULU—This is short for "New Library Utility". NULU is a utility program very similar to NSWP. It's used with special files called libraries. Although libraries may be new even if you're a veteran Commodore user, you'll want to explore this form of disk manage ment.

Handy System 200—This se ries of files is excellent if you have computer on your desk at work. It's calendar, memo pad, appoint ment book, phone book, decision support system, and more.

There are a few words of caution about CP/M software. Your 128, running in CP/M mode, may do strange things, depending on the setup of the computer your soft ware was originally configured to run on. The first version of VDO that I tried was patched for a 1984 Kaypro. It barely ran on my 128. Luckily, VDO and many other CP/M programs can be patched or configured for different machines and printers. I was able to get a version which had been patched for a 1983 Kaypro. This version was much better but still a bit erratic on the 128. Later, I tried many of the two dozen patches for other com puters. Several of these worked very well. Always try to get the most generic version available. Try to avoid versions which use graph ics or unique screen displays.

Utility programs seem to be the most reliable on the 128. Adventure, NSWP, D, Dirf, and NULU all ran as is on my 128. Handy System 200 (or Handy Version #2) still has some problems clearing the screen. To my surprise, PC File, originally for the Osborne 1, did not run on friend's 1984 Kaypro, but runs per fectly on my 128.

Programs which require a bit of explanation usually come with "doc" file which can be viewed easily with a NSWEEP-type program. In a pinch, you can use the built-in TYPE command. Many programs will contain options which will allow you to configure the program to your individual likes and dis likes. Be sure to copy all of the files associated with a program. You may need several files just to run a single program.

In addition to the "Free Soft ware Handbook" by Peopletalk As sociates, I should also mention one other helpful book: Free Software by Tony Bove, Chery! Rhodes and Kel ly Smith. It's available at many computer stores. It contains a lot of CP/M specific information about public domain programs. The first half of the book discusses modems, communications programs, and downloading programs from vari ous user groups. The rest of the book consists of valuable infor mation about using the public do main programs you've obtained.

#### Where To Write

Here are a few contacts you may wish to make to start building your CP/M library (as with most pub lishing companies, you're more likely to get a reply if you include a self-addressed stamped envelope):

Peopietalk Associates. Inc. P.O. Box 863652 Piano, TX 75086

Micro Cornucopia P.O. Box 233 Bend, Oregon 97709

FOG P.O. Box 3474 Daly City, CA 94015

Peter C. Hawxhurst (author of Handy System 200) 70S Bayside Court Wheeling, IL  $60090$   $\qquad \qquad \bullet$ 

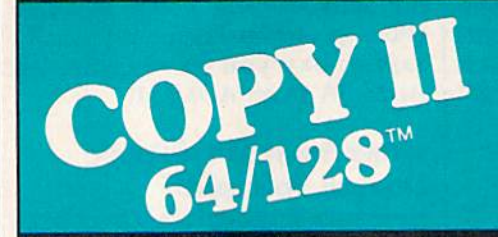

#### BACKUP PROTECTED SOFTWARE FAST.

From the team who brought you COPY II PLUS (Apple), Copy II PC (IBM) and COPY II MAC (Macin tosh) comes a revolutionary new copy program for the Commodore 64 and 128 computers.

- Copies many protected programs—automatically. (We update Copy II64/128 regularly to handle new protections; you as registered owner may update at any time for \$15 plus \$3 s/h.)
- Copies even protected disks in under 2 minutes (single drive).
- Copies even protected disks in under 1 minute (dual drive).
- Maximum of four disk swaps on a single drive.

· Includes fast loader, 12-second format.

Requires a Commodore 64 or 128 computer with one or two 1541 or 1571 drives.

Call 503/244-5782, M-F, 8-5:30 (West Coast time) with your in hand. Or send a check for \$39.95 U.S. plus \$3 s/h, \$8 overseas.

#### \$39.95

Central Point Software, Inc. 9700 S.W. Capitol Hwy. #100 Portland, OR 97219

Central Point  $S$ *Software* 

Backup utilities also available for the IBM, Apple II and Macintosh. This product is provided for the purpose of enabling you to make archival copies only.

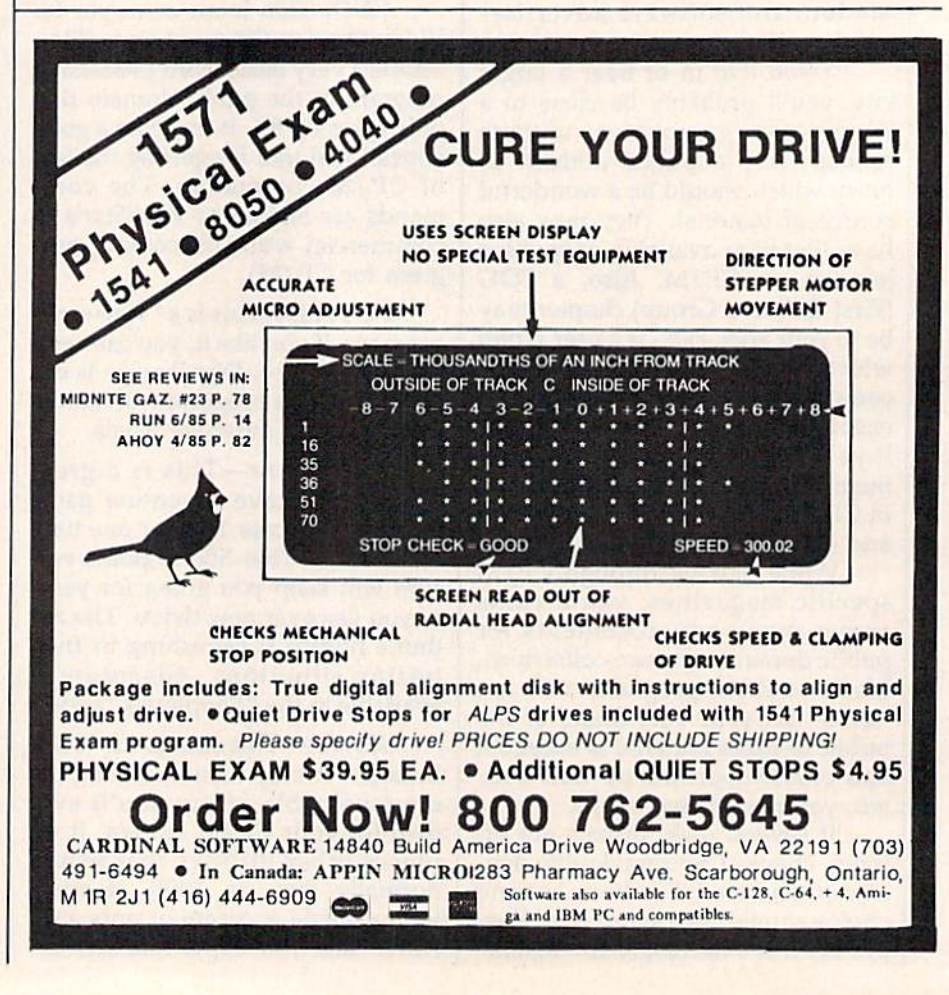

# 64 Mode Speed-Up For The 128

Gary Lamon

Once you get used to the 123's fast mode, 64 mode seems especially slow. This short program offers a way to significantly speed things up. For the 128 in 64 mode only; the program doesn't work on a standard 64.

The more you use a computer, the more you wonder if it couldn't be just a bit faster—especially when it's in the middle of a time-consuming task like alphabetizing a list of 800 names. If you own a Commodore 128, you can use the FAST command to double the speed of programs running in 80 columns. Although it also works in 40 col umns, the screen goes blank. When you type GO 64, you give up access to the FAST command, but you don't have to give up fast mode. There are several interesting ways to squeeze more speed out of the Commodore 128's 64 mode. First, let's look at some background information.

Every computer has an internal clock which paces the processor. The faster the clock's speed, the more instructions the computer can execute in a given time. A Commodore 64 contains a 6510 microprocessor with a clock speed of about 1 megahertz (MHz), one million cycles per second. On the other hand, the Commodore 128 uses an 8502 microprocessor that's compat ible with the 6510 but can run at a speed of either 1 or 2 MHz. When you're using the 64 mode on your 128, the system automatically sets the speed of the 8502 so that the machine performs exactly like Commodore 64.

It seems a waste that 128 users cannot make use of this additional speed when running their old 64 programs in 64 mode. But there is way. We can double the computer's speed in 64 mode with a few simple POKEs:

POKE 53296,1 (double speed) POKE 53296,0 (normal speed) POKE 53296,3 (double speed and screen off)

If you try the first or third of these POKEs in 64 mode, you'll in deed find that your programs run at twice normal speed; but there's a problem. The screen fills with a flashing checkerboard pattern (if you use the first POKE) or goes

completely blank (if you use the second). The regular screen is still there, but it cannot be read. The problem is that the 40-column vid eo chip (the VIC II) cannot keep up with the 8502 when the 8502 is running at 2 MHz. The third POKE works well on a 64 program that does, say, a great deal of number crunching. With this kind of pro gram, it's probably not important to have video for part of the program's execution.

There's another way of achiev ing a significant speed increase while retaining an almost normal picture. The program accompany ing this article—"64 Mode Speed Up"—provides approximately a 20 percent speed increase and leaves the screen readable. After typing in the program, save a copy. While in 64 mode, load and run the program and then type NEW. Your machine is now 20 percent faster. To return to normal speed, type SYS 49236 or press RUN/STOP-RESTORE. To get back to fast speed, type SYS 49152. If you'd like to check this, write a short BASIC program with a large loop (such as:  $10$  FOR I = 1 TO 30000:NEXT) and time it to measure the speed increase. (Note: You should return to regular speed before all disk or tape operations).

#### How It Works

You may have noticed a flash at the top of the screen while at fast speed. This is normal. But what causes this flash and how does the program work?

The program works by using a machine language raster interrupt routine in locations 49152-49258. The raster can be thought of as a sort of paintbrush that paints the picture on the video screen. The raster paints one line at a time across the screen starting at the top left and then moves down one line at a time. The program takes advantage of the fact that we can see only raster lines 51 to 251. The computer is interrupted when the raster is at line 251 (the last visible line) and told to speed up to 2 MHz. This speed is maintained until the raster reaches line 51 (the first line we can see) and then reduced to 1 MHz. While the screen is "painted," the computer is running at regular speed. The result is a computer that runs faster, and you don't have to sacrifice the screen.

But what causes the flash at the top of the screen? Occasionally the computer is performing a task and does not want to be interrupted quite yet, so a few raster lines are done at the 2 MHz speed. (Remem ber what happened when you typed POKE 53296,1?)

Two memory locations within the interrupt program can be used to speed up the system even more:

#### POKE 49257, top raster line POKE 49258, bottom raster line

As an example, try this with the fast mode operating (after SYS 49152): POKE 49257,150. You'll find that the flashing garbage will expand to fill the upper half of the screen, but the lower half will re main normal. The computer will now run about 1.6 times faster than normal 64. You can expand or contract the screen any way you like with the two POKEs above. The more "garbage" visible, the faster the computer. One good way to visibly check the speed of the computer is to load a BASIC program and LIST it at the fast speed and at regular speed. The listing will scroll by considerably faster with the interrupt operating.

See program listing on page 101.

# Keyload

**Art Hunkins** 

#### Now it's easy to display your disk directory and immediately load or run any BASIC or machine language program. For the 64, 128, Plus/4, and 16.

You might find these short disk management programs quite use ful. There's even a version for those who use Epyx' FastLoad cartridge. There are two 128 versions: one is similar to the 64 version; the other shows how to creatively program the 128 function keys for easy disk access.

After you run any of the ver sions, you'll first see the disk direc tory displayed. Move the cursor to the desired program and press RE TURN to make your choice. If you want to load the program without running it, press L before RETURN. That causes a nonrelocating load using the format ",8,1" which puts machine language programs where they're supposed to go in memory instead of relocating them to the area used by BASIC. If you decide to exit without choosing a program from the directory, you can either cursor to a blank line and press RE TURN, or press the RUN/STOP-RESTORE key combination.

"Keyload" stays in memory when you load machine language programs and can be rerun if you need to load multiple programs. BASIC programs, however, will load in on top of Keyload.

#### Dynamic Technique

If you're interested in the program ming which supports and auto mates Keyload, you'll notice that fair amount of keyboard buffer POKEing, often called the dynamic keyboard method, is involved in all these programs. This technique al lows us to issue the direct mode di rectory display commands (or multiple LOADs that include the directory), and to format the screen. The display is especially active dur ing the normal 64 version, where total of 15 keyboard buffer strokes are POKEd.

#### The FastLoad Version

The FastLoad cartridge version (Program 5) is 13 lines long. Placed as the first program on a disk, it is loaded and run by the Commodore key-RUN/STOP combination. Through keyboard buffer POKEs, the direct-mode "\$" directory list ing is invoked, then the program is rerun from line 4. When you cursor to the desired program line and press RETURN, you are actually re sponding to an invisible INPUT statement with the prompt deleted. Your RETURN signals the program to search for the final quote mark of

# **BRADY adds** more power to<br>your Commodore.

Nobody understands how to get the most out of Commodore computerswithout having to add more machine—better than Brady Books. And now you can too. Call toll-free or use the coupon below to order today.

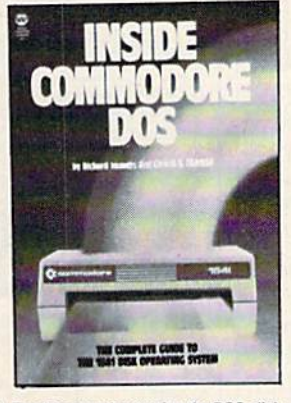

1. Teaches you about using the DOS, disk<br>formatting and organization, direct-access<br>programming, DOS protection recovering<br>"damaged" data, and includes an overview<br>of DOS 2.6. Also includes disk RAM map, math conversion routines, and a dis-<br>assembled and annotated DOS. \$19.95

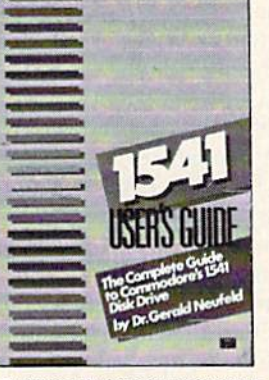

2. Clarifies confusing areas and corrects 2. Cultimes contraining areas and corrects<br>using areas and corrects<br>using the equipment's user's man-<br>reuse disks, and morte. Also includes a mail-<br>ing list application listing for demonstration<br>as well as some of the best

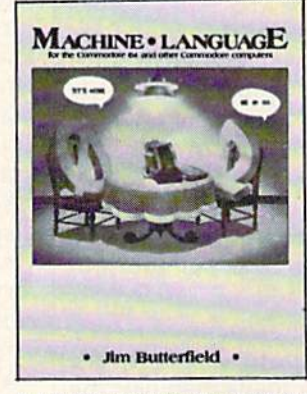

3. A revision of the bestselling classic (old<br>edition shown above), this real learn-by-<br>doing utorial includes discussions of chip<br>architecture along with commands and im-<br>portant concepts such as output, address<br>modes, me

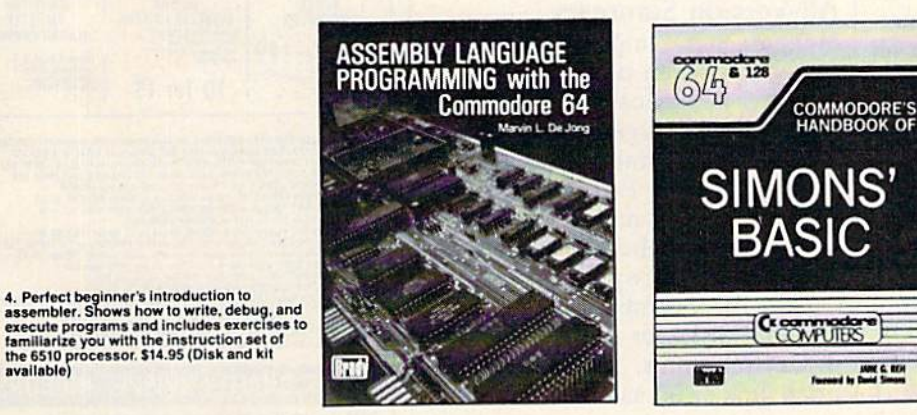

5. With a foreword written by David Simon<br>himself, here's the first and last word on<br>Simons' BASIC. A complete reference to 144<br>commands, and includes a "guided-tour" of<br>practical tips for this language. For both the<br>64 an

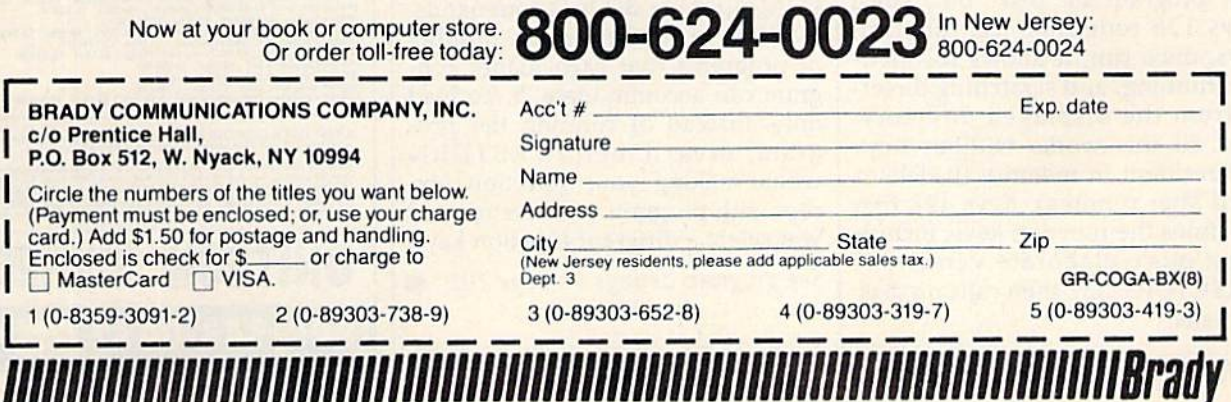

one of the program names in the di rectory. That name is printed on screen and a load or load/run sequence is activated by keyboard buffer POKEs. Disk contents are limited to a display of 20 programs by the size of the screen.

#### 128 And 64 Loaders

The 128 version (Program 2) is a simple variant on the above, load ing with the SHIFT-RUN/STOP combination, and calling the disk contents with a direct-mode DI-RECTORY command (equivalent to FastLoad's \$). Here, 18 programs plus the loader are permitted on disk.

The 64 version (Program 1) is the trickiest. Even though it must also be the first program on disk, you cannot load and run it with two-key combination. You must do it the long way: LOAD"0:\*",8 and RETURN, then RUN and RETURN. This does, however, relieve you from having to type out the pro gram name, or add ",1" after ",8".

Once into the loader, however, things pick up speed. The 15-stroke keyboard buffer loads then lists the directory program. The buffer con tinues by reloading the original program with a name of "\*" which is why it must be the first program on the disk and running it from line 7. Some fairly fancy screen format ting is needed to clean up after all the "dynamic keyboard" action. When the dust clears, we're left with the on-screen directory and only a few telltale asterisks in place of the first two programs' file lengths. Otherwise, the 64 version of Keyload functions like the other versions. It permits 18 programs plus itself on a disk.

#### Keys 128

Program 4, "Keys 128", uses a unique approach. It must be the first program on disk. But, since Keys 128 redefines the function keys, once run, it allows for load ing, running, and scratching direct ly from the displayed directory. And all this works without Keys 128 resident in memory (it deletes itself after running). Keys 128 first redefines the function keys, includ ing a more elaborate version of DIRECTORY (f3), then calls up disk contents.

Keys 128 lists up to 18 pro grams plus Keyload on the screen when the f3 (DIRECTORY) key is pressed. The DIRECTORY key is redefined to first clear the screen (you can press f3 anywhere, even in the midst of a jungle of text), then it lists the directory and positions the cursor at the first directory entry. After you've moved the cursor to the target program, pressing one of the other function keys (fl, 2, 4, or 7) will activate the desired disk command: DLOAD (BASIC load), RUN (BASIC load/run), BLOAD (nonrelocating load for ML pro grams), or SCRATCH. After prop erly formatting the screen line, the cursor returns to column 1 on the line, where you can visually check whether or not you issued the com mand you wanted. Pressing RE TURN completes the action. (If you made a mistake, simply press another function key.) At the end, the display is left on the screen so that you may work with the same direc tory as many times as you like, in cluding filenames already accessed. The f5 and f6 keys are redefined as SAVEs to supplement the other new keys: f5 now displays DSA-  $(SHIFT-V)''$ , and  $f6$  displays  $BSA-$ (SHIFT-V)", at the top of the screen after clearing.

#### All-Version Summary

Here are some important points to remember when using the various versions of Keyload. 1. Place each loader at the beginning of a disk (you must determine whether you want to use the FastLoad cartridge with the disk or not). 2. Load each loader (except the 64 version) by using the appropriate two-key LOAD/RUN combination. 3. Make separate disks for 64 and 128 (128 mode) programs, with the appro priate loader on each; mixing them can cause problems, particularly when using the nonrelocating LOAD (,8,1) or BLOAD commands. 4. Observe the maximum number of programs that each loader pro gram can accommodate. 5. To load only, instead of running the pro gram, press L before RETURN when making your selection (except with program 4, where instead you select a different function key).

See program listings on page 102.

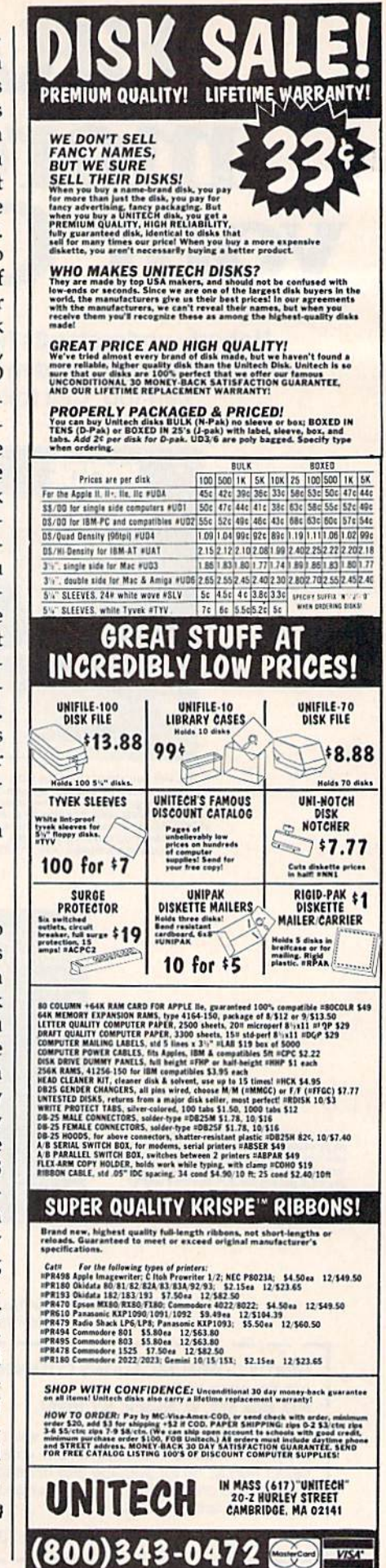

# Hi-Res Dump

#### James R. Schwartz

#### Did you ever create a masterpiece on your highresolution screen and wish you could print it out? Here's a utility that lets you do just that. It works with the Commodore 128, 64, or Plus/4 with a Commodore 1525, MPS-801, or MPS-803 printer.

"Hi-Res Dump" was originally | designed for use with the Commo dore 128, although it also works as is with the Plus/4. With a simple modification, it runs on the Com modore 64 as well. It works with the Commodore 1525, MPS-801, MPS-803, and compatible printers. If you own a third-party (non-Commodore) printer, it may be nec essary to adjust the interface to emulate Commodore printer com mands. [Editor's note: Hi-Res Dump does not support the 1526 or MPS-802 printers, which handle graph ics in a different manner from the odd-numbered Commodore print ers. A screen dump program for these two printers, with Print Shop and Doodle compatibility, is scheduled for an upcoming issue.]

One problem I encountered in designing this program is that while the graphics mode of the 1525/ 801/803 is limited to a height of seven pixels, the hi-res screen of the 128 is composed of eight-by-eight matrices. For this reason, one out of eight vertical lines is "merged" with its neighbor. (This merging takes place in lines 60130 and 60140.) The effect is barely noticeable.

The program works by trans ferring single eight-bit lines of the screen into a line of a graphics characters for the printer. However, the bytes of the hi-res screen are eight bits wide, while the printer codes are seven bits high. It's more conven ient to PEEK the hi-res screen a byte at a time, so for simplicity's sake, the program prints the image

on the paper sideways.

Another problem is caused by the fact that, if the eight-bit lines of the hi-res screen were transferred directly to the printer, the lines would be printed upside-down. To rectify this problem, the binary bits must be turned into their mirrorimage. The DATA statements in lines 60030-60100 accomplish this by setting up an array of equivalent codes.

Hi-Res Dump is intended to be a subroutine of your own, larger program. Lines 60010-60100, then, should be in a beginning section of your program, since they're an ini tialization routine. If you do, in deed, use this screen dump as a subroutine, add a RETURN at the end of the program (after line 60170, or as a separate line 60180). You would then insert GOSUB 60110 at the appropriate place in the main program. Also, if your program uses this screen dump more than once, you must dear out the A\$() ar ray by inserting this line somewhere before the screen dump:

#### $FOR I = 1 TO 25: FOR J = 1TO40:$  $A$(I,J) = "": NEXT: NEXT$

In the 128's FAST mode, this screen dump takes about six min utes to copy the entire screen to your printer. FAST mode has the somewhat annoying effect of caus ing the image on your screen to dis appear, but the savings in time is dramatic, as opposed to the SLOW mode. Insert the following lines (for the 128 only) to go into FAST mode just before the program starts running and to return to SLOW mode when it's finished:

EE 6010S FAST RF 60175 SLOW

If you want a quick sample of what Hi-Res Dump can do (in 128 mode), add these lines which draw the stylized globe seen below:

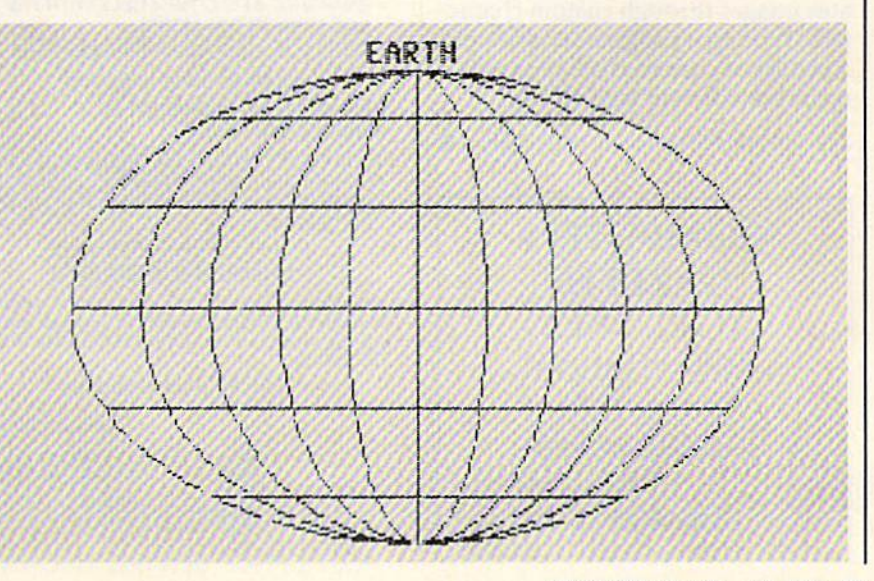

- 1000 GRAPHIC 1,1: FORJ = 150 TO 20 STEP-30: CIRCLE 1,158,100,J,75: **NEXT**
- <sup>1010</sup> DRAW 1,158,25 TO 158,175: DRAW 1,70,40 TO 246,40: DRAW 1,23,68 TO 292,68
- <sup>1020</sup> DRAW 1,8,100 TO 308,100: DRAW 1,23,132 TO 292,132: DRAW 1,70,160 TO 246,160
- <sup>1030</sup> CHAR 1,17,2, "EARTH"

#### Note To 64 Users

If you run this program on a Commodore 64, you should omit GRAPHIC0: in line 60020. Also, 64 owners may need to protect the hi res screen from interference by BASIC variables. Note that the starting address for GRAPHIC 1 screens on both the 128 and Plus/4 is 8192, which is the value of the variable SL in line 6005. This por tion of memory is often, but not al ways, used for hi-res screens on the 64 as well. If your hi-res screen is located somewhere else in memory, you'll have to change the value of SL in this line. To use it with the demo programs from "The Coordi nator" (March 1986), for example, SL would have to equal 24576.

There's an important distinc tion between true hi-res screens and graphics programs which use custom characters. A hi-res screen uses 8000 memory locations for the picture and 1000 bytes for color memory. Custom characters need only 2048 bytes for the new charac ter set, which is then printed or POKEd in various combinations to the 40-column text screen. Hi-Res Dump prints only hi-res screens. This means it would not work on a program like "The Construction Set" (December 1985), which cre ates images through custom charac ters. Writing a program to print out a picture of custom characters would require a different sort of logic.

See program listing on page 110.

**COMPUTE!'s GAZETTE** TOLL FREE Subscription Order Line 1-800-247-5470 In IA 1-800-532-1272

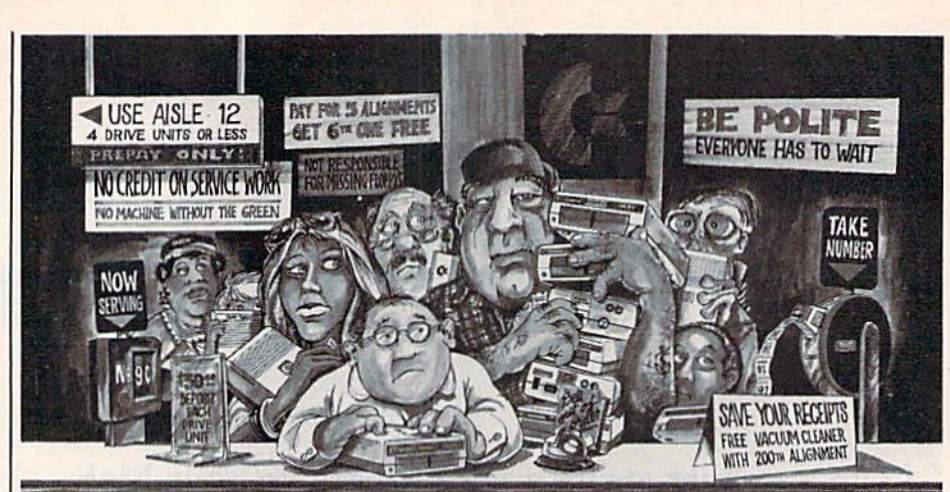

## Who needs this?

When you can solve disk drive alignment problems in 60 minutes with the CSM program.

Disk drive alignment problems? Drive out ot alignment again? Tired ot waiting two weeks or more to get your drive fixed??

#### WE HAVE THE ANSWER !!

With the <sup>1541</sup> DISK DRIVE ALIGNMENT PROGRAM you can align the drive yourself in an hour or so. Not only that, you can do it at home AND no special equipment is required. Anyone with average mechanical skills can do it!!

**Read What Compute!'s Gazette** had to say. (Oct., 1984)

"... with 1541 Disk Drive Alignment from CSM Software, you can fix it [the disk drive] yourself in an hour or so and Ihe program will pay tor itself the first time you use it...No technical expertise is required to accomplish the alignment procedures, and the manual accompanying the pro gram thoroughly describes the procedures."

EPROM PROGRAMMERS HANDBOOK

Get the most from your PROMENADE'" or other<br>EPROM programmer. Covers standard and C128 car-<br>tridges, modifying the KERNAL & DOS, and much more. Over 150 pages - diskette included with many valuable

\$32.95 plus shipping

THE SOURCE GENERATOR Produces source code (assembly code) Irom machine language. Supports PAL. MAE and CBM assemblers. Handles all undocumented opcodes, plus 6502. 6510, 6502. 65C02 6511 opcodes. Written in ML last and

\$34.65 plus shipping

PROGRAM PROTECTION MANUAL VOLUME The perfect introduction to program protection on the C64. Covers BASIC and ML programs. Diskette

\$29.95 plus shipping

PROGRAM PROTECTION MANUAL VOLUME II Covers the latest in program protection such as encryp tion, undocumented opcodes, custom DOS routines and cartridges. Over 275 pages - diskette included. \$34.95 plus shipping VISA AND MASTERCARD ACCEPTED Shipping \$3.50 per item in U.S.; foreign orders extra

#### 1541 DISK DRIVE ALIGNMENT PROGRAM - VERSION 2.0 - \$44.95 plus shipping

utilities.

easy to use.

included.

#### SNAPSHOT 64™

SNAPSHOT 64 is a remarkable program backup utility that literally takes a picture of your computer's memory. SNAPSHOT 64 then saves the "snapshot" to disk and automatically creates an auto-boot loader for it. When the "snapshot" is loaded back in, the program will be restarted from he exact point it was interrupted

- MOST EFFECTIVE, EASIEST-TO-USE UTILITY OF ITS KIND
- **SNAPSHOT'ED PROGRAMS WILL RUN AS-IS.** WITHOUT THE SNAPSHOT CARTRIDGE
- **SNAPSHOT'ED PROGRAMS ARE COMPATIBLE** WITH MOST FAST LOAD CARTRIDGES AND
- ■■1541-CLONE" DRIVES SNAPSHOT 64 IS COMPATIBLE WITH THE C64 AND C128 (IN C64 MODE)
- **. SOLD FOR ARCHIVAL PURPOSES ONLY**

#### \$49.95 plus shipping

**COMING SOON - SNAPSHOT 64** ENHANCEMENT DISK!!

ADDS THOSE EXTRA FEATURES YOU'VE BEEN ASKING FOR. A MUST FOR EVERY SNAPSHOT 64 OWNERI AVAILABLE SOON - CALL OR WRITE FOR DETAILS.

#### CARTRIDGE BACKER II

Just updated! Backs up your cartridges to disk (even protected cartridges). Also adds an autoboot. Backups will run from the disk with NO EXTERNAL BOARD **REQUIREDI** 

#### \$54.95 plus shipping

#### **f** is a registered trademark of Commodore Business Machines, Inc.

Available through your local software dealer or call: CSM SOFTWARE, INC.

POST OFFICE BOX 563, CROWN POINT IN. 46307, PHONE (219) 663-4335

#### 80 COMPUTE!'s Gazette July 1986

## An "Adventurous" Array

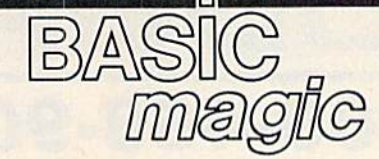

#### Michael S. Tomczyk

In the past two columns, we've looked at the use of arrays in BASIC programming. This month, we'll go step by step through some simple examples of using arrays so that you can apply these techniques to your own programs. We'll start by developing a very small piece of an adventure game.

Let's begin by making a chart showing three different categories of words which we'll use:

> Attributes  $X$(1,1)$  enchanted  $X<sub>5</sub>(1,2)$  invincible XS<1,3) valuable  $X\$ (1,4) poison

Treasures Heroes  $X\$(2,1)$  frog  $X\$(3,1)$  warrior  $X\$(2,2)$  sword  $X\$(3,2)$  wizard  $X\$(2,3)$  jewel  $X\$(3,3)$  merchant X\$(2,4) toothpick X\$(3,4) author

We'll place the entire group of words into an array named X\$. This example uses a two-dimensional array because it can be "cut" or "sliced" in two directions (that is, "up and down" in columns or "across" in rows). By putting a group of words or numbers into an array, you can use individual items, rows of information, or columns of information. Start by typing in this short program, which sets up a twodimensional array that holds three sets of words with four words in each set:

#### 10 DIM X\$(3,4): PRINT CHR\$(147):  $PS = "$

- <sup>20</sup> DATA ENCHANTED, INVINCIBLE, VALUABLE, POISON, FROG, SWORD, JEWEL, TOOTHPICK
- <sup>30</sup> DATA WARRIOR, WIZARD, MERCHANT, AUTHOR
- 40 FOR A=1 TO 3: FOR B=1 TO 4: READ X\$(A,B): NEXT: NEXT
- 50 FOR  $A=1$  TO 3: FOR  $B=1$  TO 4: PRINT "X\$(";A;",";B;'T';X\$(A,B): NEXT; NEXT

<sup>60</sup> END

Line 10 uses the DIMension statement to set up a two-dimensional array, X\$(3,4), consisting of three columns and four rows. (To be technically accurate, the array is really four by five, because arrays

moment we'll see how to separate them.

start their numbering at zero. But it's a common practice to ignore the zero element.) PRINT CHR\$(147) clears the screen. We also defined the string variable P\$ as a blank space, which we'll use later (and

Lines 20-30 are DATA lists. Note that we had to continue the list of items on line 30, so we began this line with the DATA command. There are 12 items in the listwe've bunched together our heroes, treasures, and attributes—and in

discuss below).

Line 40 uses two FOR-NEXT loops to read the DATA items into the X\$ array. The reading occurs more or less automatically since the READ statement always sends the computer to the DATA statements to get the items. It doesn't matter where the DATA is located in your program, but usually it's grouped at the very beginning or very end of the program.

The numbering of the X\$ array is determined by the two loops (A and B) we've set up. The first item in the array is  $X\$(1,1)$ , and is the first word in the DATA list (EN CHANTED). As the DATA is read into the array, the computer auto matically substitutes the numbers 1 to 3 where the letter A is, and substitutes the numbers 1 to 4 where the B is—with the result that the array items are defined as I,l...l,2... l,3...1,4...2,1...2,2...2,3...and so on in order.

Line 50 uses a similiar doubleloop technique to print the individ ual array items on the screen. Be very careful where you place the quotation marks—variables like A, B, and X\$(A,B) go outside quotation marks, which is why you have to keep hopping in and out of quotes in this line.

So far, we've created a list of adventure game words, set up a rwo-dimensional 12-item array named X\$, read the adventure words from a DATA list into the array, and printed the list with the ar ray notation on the screen.

**REM:** If you're printing a lot of words and variables together in long sentences, it may help to define a string variable—like PS, for example as a blank space (P $\mathcal{P}$  = 0. Then you can print several variables/words to gether and separate them with spaces by using the P\$ variable. You could also use the SPC(1) function or print a space (PRINT" '), but that takes a bit more space than the P\$ technique. Try this example (just type it and press RETURN):

 $PS =$ " ":C\$="COMPUTERS" :A\$= " $ARE$ ": $F$ = "FUN" : PRINT CS; P$;$ At; P\$; F\$;

#### Slicing Through An Adventure Game

So now let's see if arrays really work. Say we want to use three items from the list in a PRINT statement. All we need to use is the ar ray notation. With the six-line program we first typed in still in memory, type this line (without line number) and press RETURN:

PRINT"THE ";X\$(3,2);" HAS A";XS<1,4);P\$;X\$<2,1>

What happens? The words from the array are substituted where the array notation appears. The P\$ variable inserts a space between the last two words.

Now let's try it inside our pro gram. Add the following new lines to the program. (Just type new lines 50 and 60. Press RETURN after typ ing each line, and the new line

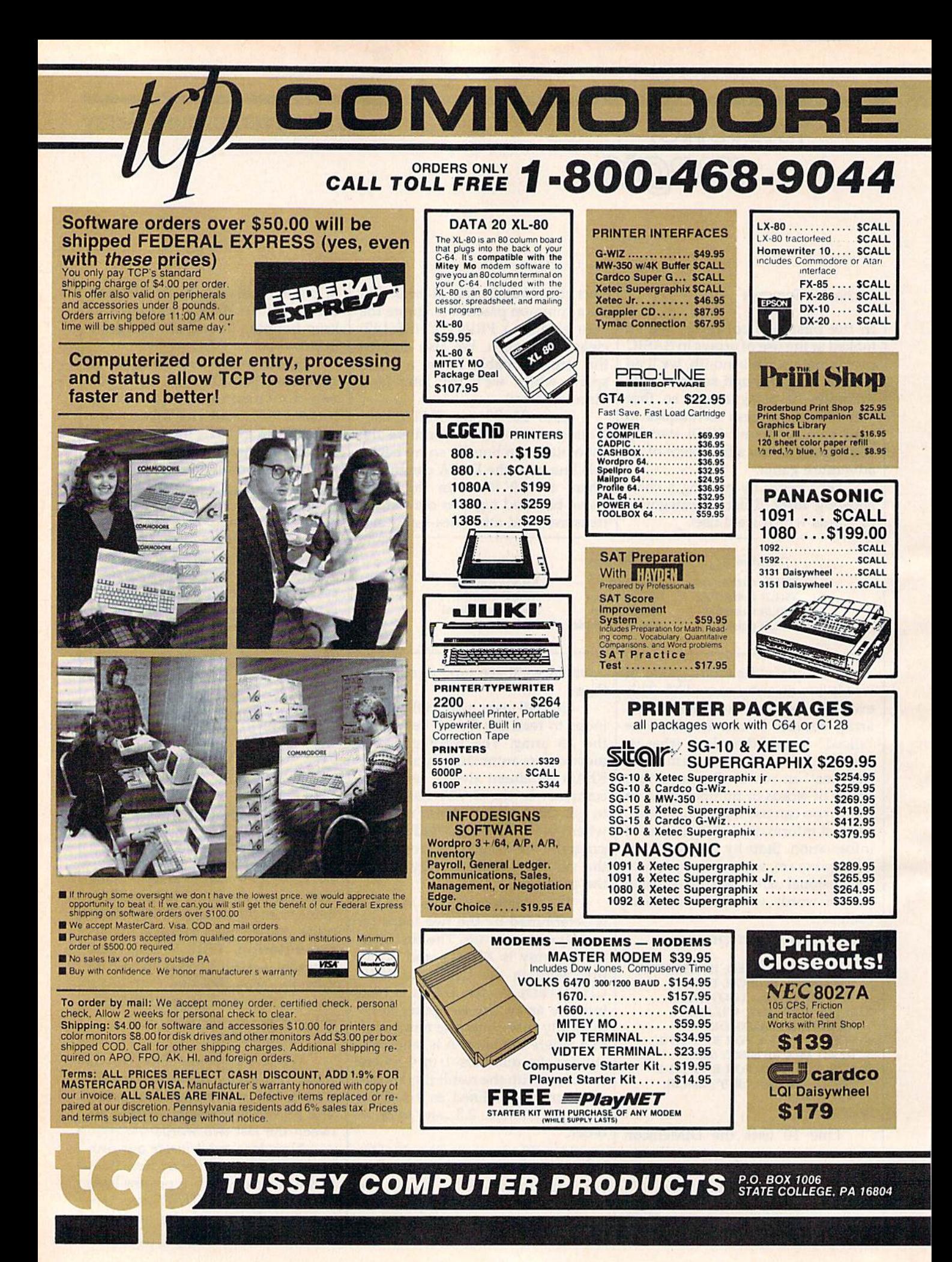

#### **INFORMATION AND** PA ORDERS 814-234-2236

#### OPEN 9-8 Mon-Fri: 10-5 Sat EAST COAST TIME

128E CLASSIFIEDS

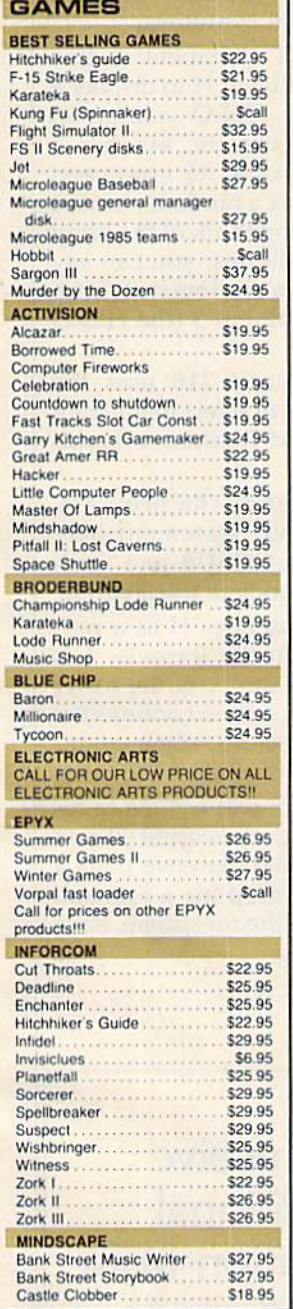

**EN-IANCER** 

\$159 DRIVE

**1 YEAR WARRANTY** 

2000.

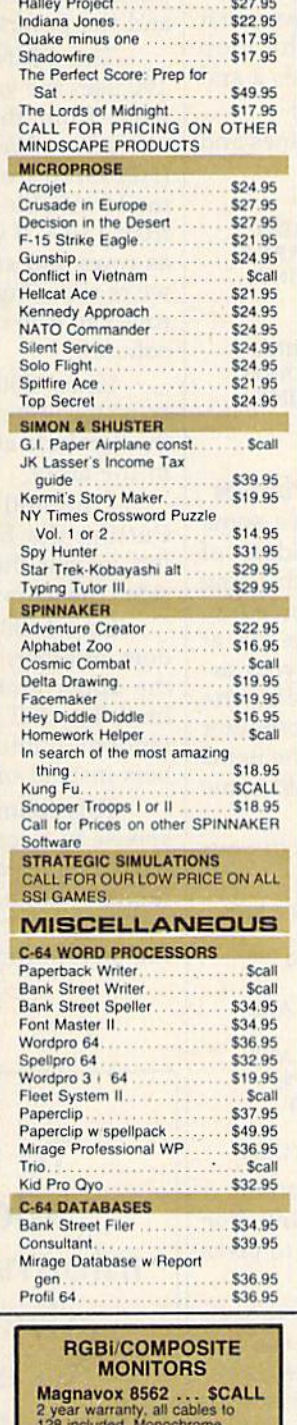

node available at flick of switch **Thompson Monitor SCALL** 4 modes of operation. All cables<br>to 128 included.

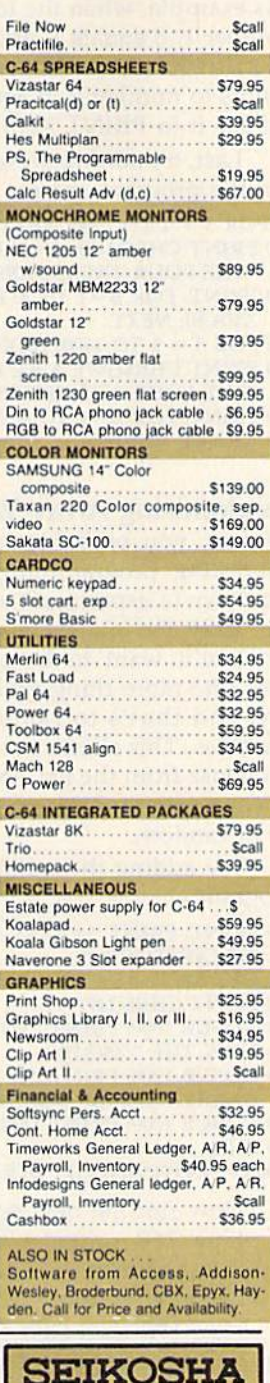

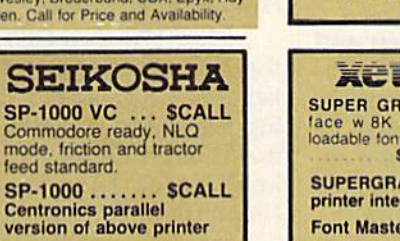

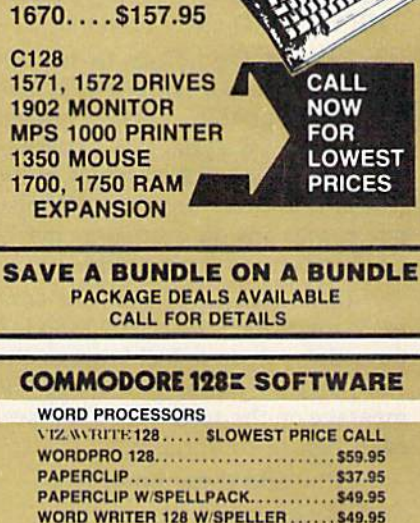

**COMMODORE**  $198<sub>z</sub>$ **HARDWARE** 

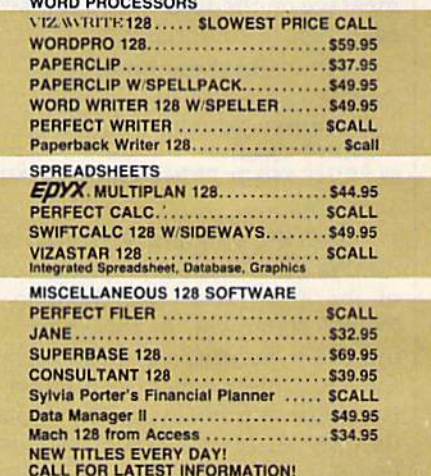

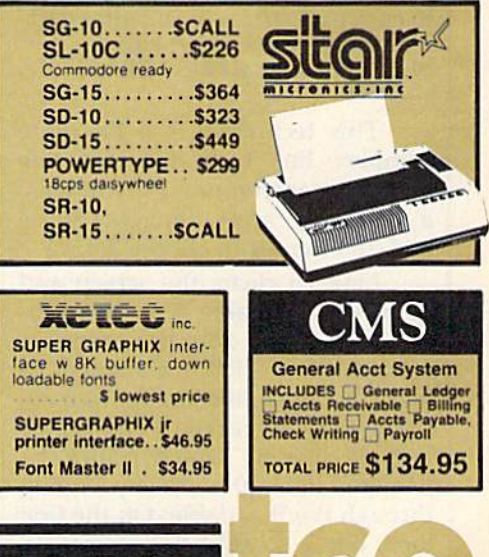

ORDERS ONLY...CALL TOLL FREE 1-800-468-9044

automatically replaces the old one):

50 PRINT CHR\$(147);"THERE IS AN ";X\$(1,1);P\$;X\$(2,1);" IN THIS GAME," 60 PRINT"BUT ONLY THE ";X\$(3,2);"

CAN FIND IT.": FOR  $T=1$  TO 1500: **NEXT** 

Now type RUN and press RE TURN.

Line 50 clears the screen and prints: THERE IS AN ENCHANTED FROG IN THIS GAME, BUT ONLY THE WIZARD CAN FIND IT.

We put the words to be dis played inside quotation marks and the array variables outside quotes. We put the P\$ variable—a space between the two X\$ variables so the words don't run together. We also left spaces inside quotation marks so those words don't collide.

Line 60 completes the sen tence, and the FOR-NEXT loop is time delay loop which causes the computer to pause and leave the message on the screen for a few seconds before continuing.

Now add these lines:

- 70 PRINT CHR\$(147): PRINT"THE FOUR HEROES ARE:": PRINT: PRINT  $X\$(3,1)$
- 80 PRINT X\$(3,2): PRINT X\$(3,3): PRINT  $X$(3,4)$

Run the program. What did we do? We sliced some of the words out of the array and used them in a PRINT statement. In this case, we did it by printing each item from the array. Notice that the number 3 is the first number in the array nota tion for all of the heroes. We can use this information to streamline lines 70 and 80 like this:

70 PRINT CHR\$(147): A=3: PRINT"THE FOUR HEROES ARE:": PRINT

80 FOR  $B = 1$  TO 4: PRINT X\$(A,B): **NEXT** 

This technique is a bit more complex, but it shortens the line and is extremely useful if you have a very large array. (Imagine if we had 100 heroes to choose from.)

Line 70 clears the screen and defines the variable A as the number 3. Next, we print our message, use a solitary PRINT statement to insert a blank line on the screen, then—the secret—a FOR-NEXT loop in line 80 which prints the names of the four heroes by looping through the B variable. On the first loop, B is 1, so  $X$(A,B)$$  becomes  $X$$  $(3,1)$ . On the second loop, B is 2, so  $X$(A,B)$ becomes  $X$(3,2)$ , and so on.$ 

In case you forgot how a FOR-

NEXT loop works, everything be tween the FOR and NEXT state ments is repeated a specified number of times. You can also use the loop variable (we used B here) in your program as counter. In this example, when the loop counts number 1, B equals 1, and we use it to print X\$(3,l). When the loop counts to number 2, B equals 2 and we use it to PRINT X\$(3,2).

Last, try adding these lines and run the program again:

90FORT= 1TO 1500: NEXT

- 100 PRINT CHR\$(147): A = 2: PRINT 'THE FOUR TREASURES ARE:"
- <sup>110</sup> PRINT: FOR B=l TO 4: PRINT X\$(A,B): NEXT
- 120 FOR T= 1 TO 1500: NEXT
- 130 PRINT CHR\$(147): A=1: PRINT "THE FOUR ATTRIBUTES ARE:"

140 PRINT: FOR B=1 TO 4: PRINT X5(A,B): NEXT

#### Randomizing Array Variables

By now, you probably have some interesting programming ideas of your own to experiment with, using the array techniques discussed so far. You'll want to be able do at least one more thing with your ar ray, and that's to randomize the variables. This allows the computer to choose from the list, so the items in your adventure game will come up at random.

Try adding these lines to your program:

- <sup>160</sup> PRINT: PRINT "-PRESS ANY KEY TO CONTINUE-"
- 170 GET K\$: IF K\$ = ""THEN 170
- 180 PRINT CHR\$(147)
- <sup>190</sup> GOSUB 1000: PRINT "YOU ARE NOW THE ";X\$(3,H)

<sup>200</sup> COSUB 1000: PRINT "YOU ARE CARRYING THE ";X\$(1,H);P\$; <sup>210</sup> GOSUB 1000: PRINT X\$(2,H> <sup>500</sup> END

 $1000$   $H = INT(4*RND(1)+1)$ : RETURN

Now run the new program.

Line 160 prints a blank line and then prompts the user to press any key to continue.

Line 170 uses GET K\$ to scan the computer keyboard to see if key is being pressed. If no key is be ing pressed (two quote marks with nothing in between means "no key" here), then the computer keeps going back to the same line, 170, to check the keyboard.

Line 180 clears the screen.

Line 190 uses the GOSUB statement to jump down to line 1000 and get a random number. Each time the computer executes the GOSUB statement the variable  $H$  is defined as a number from  $1$  to  $4$ in line 1000. This number is chosen at random by the computer.

The RETURN statement at the end of line 1000 sends the com puter back to the main program, and the program continues.

The PRINT statement in line 190 uses the value of H to display a word from the HERO column in our array. We use the number 3 (HEROES) from the X\$ array, and the H variable as a random number from  $1$  to  $4$ . If you think of the array as rows and columns, you can say we're choosing a random item from row 1 to 4 in column 3 (the HERO column.)

Lines 200 and 210 uses the same technique to select items from the Attribute and Treasures columns in the array.

Line 500 ends the program. Putting the END statement here lets us put the GOSUB line "out side" the main body of the program.

Line  $1000$  defines H as a random number. In the formula, 4 is the upper limit and 1 is the lower limit. The INT function confines the random numbers to whole num bers instead of decimal fractions.

This column was written in re sponse to a reader's request. If you have a topic you'd like covered in a future column, drop me a line and let me know. In the meantime, have fun adventuring.

To receive additional information from advertisers in this issue, use the handy reader service cards in the back of the magazine.

#### Writing Games In Machine Language

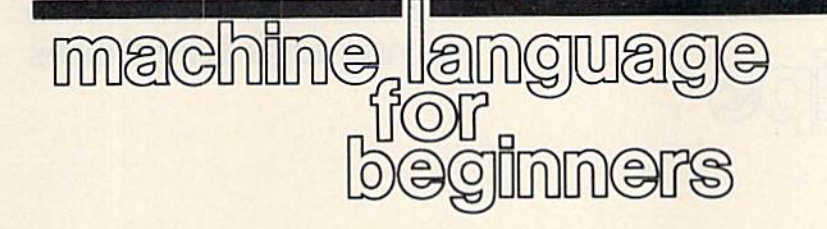

Richard Mansfield Senior Editor

As you've probably discovered, in BASIC it's quite difficult, usually impossible, to design an attractive game which has a variety of objects in motion simultaneously. BASIC is just too slow for complex animations. So virtually all commercial action games are written entirely in machine language (ML). By using ML you have far more time be tween events and, thus, can enrich your game with many additional variables and visuals without re tarding the action.

Games often require a special kind of animation: a hostile mothership, assorted lesser attack aliens, and the player, each in motion at all times. To make such motion smooth you need to carefully structure the innermost loop in your program and weave together all the moving objects within that loop.

The game writer insures that movement appears natural by mak ing certain that no one object causes an interruption or a delay in the motion of the other objects. For ex ample, you don't want everything to slow up or even freeze on the screen simply because the player is holding down the joystick button and you've structured your pro gram so that it is forced to respond exclusively to this joystick input until the player releases the button. Also, if one object does too many things at once, it will take more time to compute than the others and will create universal delay or discontinuous motions whenever it makes its move. Imagine a complicated mothership which glides into view, lights flashing, antennae flail ing, and aliens disgorging. Unless you weave the elements of this alien display of force into the other events of the game, the appearance of the mothership, however daz zling in its own right, will degrade the overall animation and realism.

Other game considerations in volve border conditions (how do you know when your moving ob ject has gone off the screen or has hit another object?); timing (how fast should things move? Should there be various skill levels?); scor ing (how do you put numbers on graphics game screen?); and rever sals (how can you reverse direction by using a toggle variable that switches back and forth between two states?). Let's design a simple game in BASIC to sketch in our ideas and illustrate some general techniques involved in creating ar cade games. Then we'll translate the game into ML to demonstrate how the same techniques are ac complished in ML. As you'll see, this game has only two elementary objects in motion and so BASIC is fast enough. But when we get to the ML version, we'll need to insert a delay loop because no human could possibly play the game at the high est speeds achieved therein.

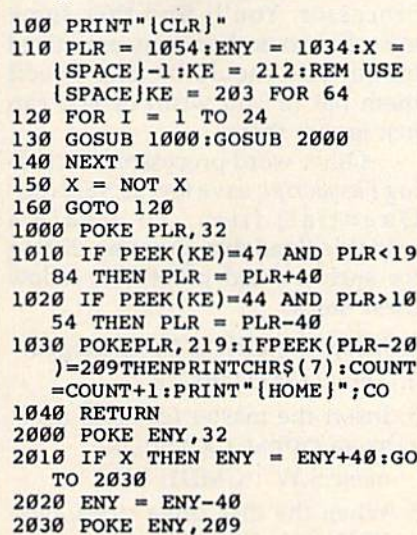

2040 RETURN

First we clear the screen and then, in line 110, we define the lo cation of our player (PLR) and our enemy (ENY) objects. Since these objects will be in motion, we need

variable for each which will be con stantly updated to reflect its current position on screen. (Commodore 64 users should make the substitution listed in line 110 for the keypress (KEY) variable. 128 users should switch to the 40-column screen mode since this program depends on direct screen POKEs to achieve its animation and the 80-column mode doesn't support direct access to screen RAM.)

Then we set up our main loop, which will have 24 iterations. This allows us to move the enemy object continuously between the top to the bottom of the screen without checking for border conditions. Unlike the player object which is controlled by a human, enemy objects frequently have predeter mined pathways and cannot move otherwise. This is particularly true of lesser, drone aliens which func tion as random barrier elements in the game: Sometimes they prevent you from a direct shot at the mothership, sometimes they don't. So, after moving down 24 lines on the screen, our drone enemy will reverse itself and move up 24 to the top.

So far, so good. Next month we'll finish our examination of the BASIC game and then turn the whole thing into a blazingly fast ML version. We'll also explore some alternative designs which can make the game both more complex and more challenging.

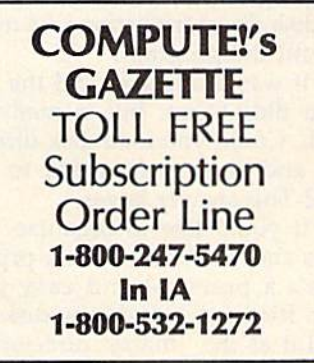

### Saving Disk Directories

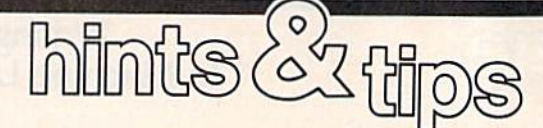

#### Demian Neidetcher

If you've discovered a clever timesaving technique or a brief but effective programming shortcut, send it to "Hints & Tips," c/o COMPUTEI's GAZETTE. If we use it, we'll pay you \$35.

People who own printers have it easy. They can load a disk directory, list it to the printer, and store the directory listing with the disk for easy reference. They can also print one directory after another for master list of what's on the various disks.

Those of us without printers are stuck with the LOAD "\$0",8 command, followed by LIST, just to see what's on a single disk. If you own 50 disks and don't know how to find a favorite program, you might have to LOAD "\$0",8 up to 50 times before you find it. If you own hundreds of disks, things could easily get out of control. You might keep a notebook with information about which disks contain which programs, but that seems in efficient. Shouldn't your computer be able to keep track of where the programs are?

#### Mistake Leads To An Idea

I used to have a hard time filing and organizing my disks. But one morn ing I loaded a directory (to see what was there) and then, without typing NEW, typed in a short program. The program was saved to disk. But the disk directory listing was mixed in with the program.

It was a mistake, and the program didn't run, but it made me think. Could you load disk directo ries and then save them to one disk? The answer is yes.

If you'd like to organize your disks and you don't have a printer, here's a practical and easy filer. First, format a brand new disk and label it as the "master directory."

Insert a disk in your drive and type LOAD "\$0", 8. After the directory is loaded, remove the disk and insert your master disk. Type SAVE "0:diskname", 8. The name of the file could be the actual disk name (when you LOAD"\$0"), but it's better to use the name you've put on the disk label. Disk directories can not only be loaded, they can also be saved, as long as you don't save them with the filename \$.

When you're trying to find a certain program, insert your master disk and type LOAD"0:diskname", 8 and LIST to see what's on the disk. Even though you'll still have to load several files, you don't have to switch disks. If you have a word processing program, however, you can make things even easier.

#### Using A Word Processor

SpeedScript and WordPro save and load text as PRG (PRoGram) files. If you've saved a directory listing—a PRG file—you should be able to load the listing into such a word processor. You'll find that some miscellaneous characters are mixed in, but you should be able to edit them out (if you wish) or you can just ignore them.

Other word processors, includ ing EasyScript, save text as SEQ (SE-Quential) files. To create a readable/loadable program listing for such a word processor, follow these steps:

- 1. Insert the disk to be cataloged.
- 2. Type LOAD "\$0",
- 3. Insert the master (catalog) disk.
- 4. Type OPEN 1,8,2,"0:diskname,S,W": CMD1: LIST
- 5. When the disk drive stops, type PRINT#1: CLOSE1

These steps create a sequential file which you should be able to load into a word processor that reads sequential files. Each listing will include the READY prompt, but you can delete this if it annoys you.

(Editor's note: If you create a sequential file using the commands above, you can edit the file(s) with "Sequential File Editor," found elsewhere in this issue.)

#### Manipulating The Directory Files

If you want to create a single large list of programs, you can use the DOS Copy command:

OPEN15,8,15, "C0:newfile=0:fileone, 0:filetwo, 0:filethree"

The C0: command copies to a new file the contents of one or more other files on the same disk.

Or, if your word processor al lows it, you could merge one or more files in memory and save the new combined listing to disk as single file.

All programs listed in this magazine are available on the GAZETTE Disk. See elsewhere in this issue for details.

### 64 RAM Disk

## **POWET BASIC**

#### MiAngelo Moore

This short utility is an excellent programming development tool for the Commodore 64. It's like having in stant access to an 8K disk drive.

Some computers have a very useful feature called a RAM disk—an area of memory used for temporary pro gram or data storage. Although it basically works like a tape or disk drive for program storage, this area is not permanent. Anything stored there is erased when you turn the computer off. The advantage of a RAM disk is that you can have al most instant access to the infor mation stored there—without waiting for data to be loaded from or saved to an external storage de vice. For this reason, it provides an excellent program development tool. The Commodore 64's operating system does not directly support a RAM disk, but this machine lan guage program, "64 RAM Disk," provides one. A maximum of 8K is available for program stprage. This RAM disk can hold only one pro gram at a time, even if the program is less than 8K long.

#### Development Tool

There are several uses for a RAM disk. Suppose you need a quick disk directory, but you have a program in memory and no DOS Wedge. You can save your program to RAM disk, LOAD"\$0",8, and then retrieve the program after viewing the directory. Or, if you want to append a subroutine to a program, you can save the subrou tine to RAM disk, load the main program, change the start-of-BASIC-program pointer, retrieve the program from RAM disk, and change the start-of-BASIC-program pointer back to 2049, and your pro gram is appended. There are nu merous uses for <sup>64</sup> RAM Disk as a development tool.

In order to make the program easy to use, three new commands are wedged into BASIC. Note that these commands should be used only in immediate mode.

 $\sim$  save program currently in memory to RAM disk.

retrieve program in RAM disk and transfer to memory.

 $\epsilon$  - clear RAM disk memory. Be extremely careful when using this command. It completely erases the contents of the RAM disk.

The RAM disk is designed for use with BASIC programs. The block of memory saved is the area between the address in the start-of-BASIC-program pointer (contained in locations 43-44) and the address in the end-of-BASIC-program pointer (contained in locations 45-46). Data from the RAM disk is always reloaded beginning at the address in the start-of-BASICprogram pointer. Thus, the RAM disk is not suitable for storing machine language routines from other areas of memory.

Before you save a program to the RAM disk, be sure it's no longer than 8K. If it's longer, it wil! not be placed in the RAM disk, and a message will appear. The reason we have an 8K restriction is because the memory area used for <sup>64</sup> RAM Disk is located in the 8K RAM area under BASIC ROM. This means programs which copy BASIC to RAM for modification or programs which place high-resolution graph ics under the BASIC ROM will not work with <sup>64</sup> RAM Disk. Also, <sup>64</sup> RAM Disk will not work with any program which uses memory loca tions 49152-49416, since this is where the machine language for 64 RAM Disk is located.

#### Typing It In

As you're typing in the program, be especially careful with the numbers in the DATA statements. After you've finished, save a copy. To use it, load it and type RUN. A message will tell you to enter SYS 49152 to activate and SYS 64738 to deacti vate. The latter SYS resets the com puter just as if you had turned it on. (Unlike most wedge routines, 64 RAM Disk is not disabled when you press RUN/STOP-RESTORE.) The three commands discussed above are now at your disposal.

Memory Locations Used:

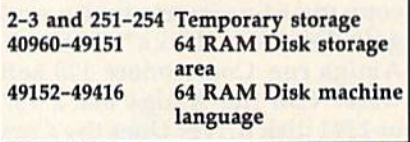

See program listing on page 110.

#### **COMPUTE!'s Gazette** Subscriber Services

Please help us serve you better. If you need to contact us for any of the reasons listed below, write to us at:

COMPUTE!'s Gazette P.O. Box 10957 Des Moines, IA 50340

or call the Toll Free number listed below.

Change of Address. Please allow us 6-8 weeks to effect the change; send your current mailing label along with your new address.

Renewal. Should you wish to renew your Gazette subscription before we re mind you to, send your current mailing label with payment or charge number or call the Toll Free number listed below.

New Subscription. A one-year (12month) U.S. subscription to COMPUTE!'s Gazette is \$24 (2 years, \$45; 3 years, \$65. For subscription rates outside the U.S., see staff page). Send us your name and address or call the Toll Free number listed below.

Delivery Problems. If you receive duplicate issues of COMPUTEI's Gazette, if you experience late delivery, or if you have problems with your subscription, please call the Toll Free number listed below,

**COMPUTE!'s Gazette** 1-800-247-5470 In 1A 1-800-532-1272

# simple answers Tom R. Halfhill, Staff Editor

Each month, COMPUTE!'s GAZETTE tackles some questions commonly asked by Commodore users. If you have a question you'd tike to see answered here, send it to this column, c/o COMPUTE!'s GAZETTE, P.O. Box 5406, Greensboro, NC 27403.

**Q.** I have a few questions about compatibility in the Com modore line of computers. First, will the Amiga run all my Com modore 64 programs if used with a 5<sup>1</sup>/<sub>4</sub>-inch drive? If so, could I copy my <sup>64</sup> programs to the Ami ga's 3½-inch disks? Does the Amiga run Commodore 128 soft ware? Can the Amiga use a 1571 or <sup>1541</sup> disk drive? Does the Com modore Executive 64 run all 64 programs? What about the Plus/4? Can the Executive 64 be hooked up to a larger monitor?

A. We've been receiving quite a few letters in this vein since the Amiga was introduced, and also a number of inquiries lately about the Executive 64 and Plus/4—two computers no longer made by Commodore, but which are being closed out at sale prices by discount merchants. Let's tackle these sub jects one at a time.

First off, the Amiga is a completely different computer than the Commodore 64 and all other Com modore computers. In fact, it wasn't even designed by Commodore. If the Amiga is related to anything, it's a descendant of the Atari 800, since the custom graphics chips in both machines were designed by the same engineer, Jay Miner. The Amiga has nothing in common with earlier Commodores and isn't compatible with any other soft ware. The only exception is that some IBM PC programs will work at reduced speed when the Amiga is equipped with a special  $5\frac{1}{4}$ -inch disk drive and a software emulator

called the Transformer. At this writ ing (early April), however, a finished version of the Transformer was not available.

Likewise, the Amiga does not work with the 1541, 1571, or any other Commodore peripherals built for earlier Commodore computers. The 5'A-inch drive used with the Transformer resembles a 1571, but is a special drive intended only for use with the Amiga.

Although a Commodore 64/ 128 software emulator could be written for the Amiga, it's hard to think of a good reason to do so. Not many people would spend \$1,000 to \$2,000 to buy an Amiga to run 64 software when they could buy a complete 64 system for under \$500. And people with a lot of 64 software who buy an Amiga don't need a 64 emulator, either, because presumably they already have a 64. Besides, turning the Amiga into 64 or 128 would negate the advan tages of owning an Amiga in the first place.

The Commodore Executive 64, also known as the SX-64, is a transportable computer designed to run all Commodore 64 software. Essen tially, the Executive 64 is a Commodore 64,1541 disk drive, and threeinch color monitor built into compact suitcase. Unlike true por tables, it is not battery powered. Al though we've heard that a few Commodore 64 programs required slight modification to run on the Executive 64, it's basically 99 per cent software compatible.

The Executive 64 has video, expansion, serial, controller, and user ports that are identical to those on the standard 64, so it can use any monitor, cartridge, disk drive, printer, joystick, or modem that works on the 64. Note, however, that it lacks a cassette port; cassettebased software must be transferred to disk before it can be run on the Executive 64. (The missing cassette port may cause another small prob lem: many printer interfaces use the cassette port as a power source.) This computer is no longer manu factured by Commodore, but sur plus and reconditioned units are still being sold.

The Plus/4 is the oddball of the Commodore family. Originally announced as the Commodore 264, it's not software compatible with any other Commodore computers except the Commodore 16 (although its BASIC is similar enough to the 128's that some 128 programs writ ten entirely in BASIC will run on the Plus/4). The Plus/4 has 64K of Random Access Memory (RAM) and four application programs built into Read Only Memory (ROM): a word processor, spreadsheet, database filer, and chart plotter. The Com modore 16 is basically a 16K RAM version of the Plus/4 without the built-in software or a user port. Nei ther computer is still being manu factured, though again, surplus units are still available.

The Plus/4 and 16 have stan dard video and serial ports, so they can use standard monitors, printers, and 1541 disk drives (1571 drives can be connected, but operate in 1541 mode only), The Plus/4's user port is identical, but the casing sur rounding it is smaller, so early Commodore modems like the 1600 and 1650 don't fit. The cassette and joystick ports use nonstandard con nectors; Commodore 64 joysticks and Datassette recorders cannot be used.

## When High Tech Talks Back

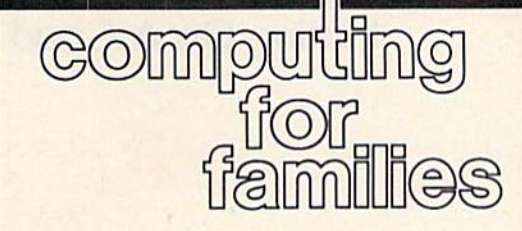

Fred D'lgnazio Associate Editor

What do you say to your watch when it unexpectedly talks back to you in front of a live TV audience?

I had this experience recently on Tom York's Morning Show, here in Birmingham, Alabama. I appear on the show every Tuesday morn ing in a spot called "Friendly Tech with Fred." Each week I bring in a carload of new high-tech gadgets stereo TVs, cellular phones, com puter touch screens, and the like. I try to talk in plain English and give viewers a feel for how the products really work when they're in the hands of an average consumer.

This week I borrowed some fancy new high-tech clocks and watches. My daughter Catie pitched in, too, and loaned me her Swiss Swatch watch and her musi cal clock-ruler. She programmed the ruler to play "Dixie" and sent me on the show with a note-bynote program of five other songs could play, too, if I had the time.

My host, Tom York, gave nice introduction and turned to me to begin my demonstration. picked up Catie's musical ruler and began pushing buttons, when, sud denly, the Seiko Datagraph RC-4400, over on the other side of the table, began talking to me. "Please make your entry," it said in a loud voice.

It was my own fault. I had gotten the watch in the mail the day before, and I had been fascinated with it. 1 had plugged it into our Commodore 128 computer and stayed up until two in the morning programming it with addresses, notes, and appointments. It began talking on the show because I had told it to sound an alarm midway through my segment. I did this for dramatic effect, but I had thought the alarm would be a simple beep or chime. I hadn't realized the watch would actually start talking!

But I should have been prepared. After all, it was not the first time a clock or watch had talked back. The night before, I had gathered all the high-tech time pieces on the kitchen table and pro grammed them for the show the following day. Then my kids and I left the house and headed for the local science museum to get help sighting Halley's comet.

An hour later, my wife re turned from a business meeting. When she turned off the car motor, she heard voices in the kitchen and

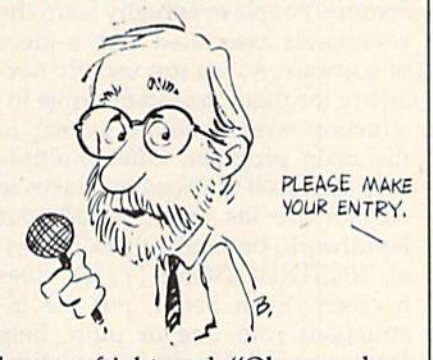

became frightened. "Oh, no— bur glars!" she thought. She didn't know whether to back out of the driveway quietly or bolt from the car and flee to the nearest neigh bor's for help. Fortunately, she stayed in the car another minute trying to make up her mind. This was just enough time for her to hear what the voices were saying.

"It's four fifty-three A.M," said one voice. "It's nine P.M," said an other. "At the beep the time is two oh-six." "Nine...eight...seven- ...six...." "Today's date is May 18th."

In total bewilderment Janet got out of the car and crept over to the kitchen window and peered inside. She didn't see any burglars. In stead, all she saw were six little boxes chatting nonsensically to each other in the darkened room.

She was waiting for me when I showed up with the kids fifteen minutes later. And was she angry. But I really couldn't blame her. And it wasn't the first time this sort of thing had happened either. In my zeal to try out the latest in high-tech it seems I am forever turning our domestic life upside down.

Just a couple weeks ago, for example, I was in my basement study when I heard this loud cry, "Freddie! Come up here!" I rushed upstairs into the living room and found Janet and Catie in the midst of a giant tangle of coaxial cables. 'Janet," I said without thinking, "you told me you knew how to op erate the VCR."

From the look on Janet's face I knew instantly that I had said the wrong thing. "I did!" she shouted. "But that was before you went and rewired everything again. We've been fussing with this mess for a half hour, and I still can't figure out how to turn on The Cosby Show'."

It seems that I have a knack for turning "high tech" into "high has sle." I'm afraid that I'm like the guy who gets hold of a TV remote control and begins pushing the channel selection buttons a mile a minute. I can't just sit down and watch a program like a normal person. I have to be fiddling with the wires or trying to plug the VCR into our stereo am plifier, or the TV cable into the back of a computer monitor. And, all the while, my family sits patiently wondering, "Why is Daddy doing this to us?"

The moral of my story is that high-tech will talk back if you coax it, as I do. But it also talks back when you least expect it, too. It doesn't always use a human voice, but it gets your attention very fast.

If you've had experiences simi lar to mine, please write me, care of COMPUTE'S GAZETTE, and tell me about them. I'll pick the funniest and most insightful experiences and share them with everyone in an upcoming column.

## Putting On A Good Face

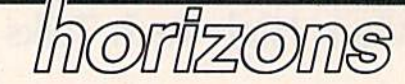

Todd Heimarck Assistant Editor

When you're shopping for a clock, the kind you'd hang on the kitchen wall, you probably look for one with a suitable color, a nice shape, and readable numbers on the clockface. You judge it by how it looks and how well it might fit into the kitchen decor.

Unless you're a clockmaker, you probably don't peek inside a clock at the gears and springs—or digital circuits—to see how it runs. You hope (or trust) that the people who designed and built it knew what they were doing.

#### **Taking A Program Public**

If you write programs, the time may come when you'll give a copy to a friend. Or perhaps you'll donate a program to your local user group or send it to the GAZETTE for possible publication.

Some of the audience you reach, your customers, will take apart your program to see how it works. They're like clockmakers who disassemble clocks to see what's inside. But many computer users care only about what your program can do for them, not how it's put together. The only part of the program they'll see is the com puter screen—the face of the clock.

Here are some things to think about if you're designing programs for other people to use, ways to put a good face on your programs.

#### Put Yourself In The User's Place

Most users appreciate courtesy on the programmer's part. However, some user-friendly programmers ask ARE YOU SURE (Y/N)? as often as possible, which can become too much of a good thing. On the Commodore 128, for example, every time you try to SCRATCH a program, you have to say yes. if I'm cleaning up a disk directory and have to scratch a good number of files, I prefer the 64's traditional OPEN 15,8,15 syntax; it's more di rect and it doesn't require continual reassurances to the 128 that it's OK, yes, that program should be scratched. The command GO <sup>64</sup> also asks for confirmation, but that's different because the conse quences to a program in memory are dire and you need answer only once.

Unavoidable instructions at the start of a program are also both ersome. People eventually leam the commands associated with a piece of software, so it's not usually nec essary for them to read multiple in struction screens before getting to the main program. Offer multiple help screens if that's what it takes to explain the ins and outs of your handiwork, but make them option al: "INSTRUCTIONS (Y/N)" does it nicely. Even better, put the in structions into one or more help screens, available from anywhere within the program.

Be explicit when prompting the user. It might be patently obvi ous to you that N/A/C/S means Name/Address/City/State, but to most users it means NACS, which is to say it means nothing at all. Some people may recognize it as the backwards spelling of SCAN, but that doesn't help. Try to main tain a balance between a program that's too friendly and one that's too cryptic.

#### Keep Them Informed

When nothing visible is happening, people often think either something has gone wrong or that the com puter is waiting for them to do something. Programs which use custom characters sometimes blank the screen before copying the char acter set down to RAM. On the 64, it takes BASIC perhaps 30 seconds to move character ROM into mem ory. But if the screen is blank, they're 30 tense seconds during which the user doesn't know what's going on. Telling the user what's happening obviates this anxiety (the message PLEASE WAIT 30 SECONDS would suffice). People can be jittery about computers which seem to be mali ciously idle.

Another way to disconcert a user is to cause something to hap pen without an explanation. The old spin-the-disk trick is always un nerving. It works like this: You load and run a program. Suddenly the disk drive starts spinning and the drive-busy light turns on. There's no clue why. The program might be doing something simple like initial izing the disk or opening a help file. Or maybe it's erasing every pro gram or formatting the disk. The user is trapped in a dilemma: Should the disk be left in the drive (maybe ruining it) or should it be removed (maybe ruining it)? The solution, again, is to communicate directly with the user. If you write a program that's going to spin the disk, it's a good idea to first print a short message like READING DISK DATA.

#### Documentation

Even though you're a programmer, try to avoid writing the instructions from a programmer's point of view. Include simple things like how to load and run the program. An ordi nary user wants to know what a Sort option means (it puts information in alphabetical or numeric order), not which sorting algorithm you employed. Picture the person who doesn't want to look inside the clock and write your documenta tion for him or her. If you can find some friends to test .out your pro gram, they can probably give you some good advice on how to im prove the documentation.

#### Modifications and Corrections

## bug-swatter

"Vampyre Hunter" (May) contains several errors. The CTRL-0 character in lines 525 and 1420 should have been listed as {O}, not as (TOP}. The CTRL-O character should be typed in quote mode, which means you should retype everything inside quotes in those lines, including the opening quotation marks. In addition, a comma is missing from the end of each of the following lines: 2875, 3320, and 3345. Without the comma at the end of 2875, you'll re ceive a syntax error in the next line (2880).

Finally, there are several spelling mistakes which don't affect the running of the program, but may be corrected if you wish: the word through in lines 3240 and 3530, and the words cellar, accessible, and blocked in lines 3050, 3900, and 3990. Also, are should be de leted from line 3700 and extismut in line 2865 should be changed to extismot (extinguish and smother).

The MLX ending addresses for "SpeedScript-80" (June) are wrong. The program that creates MLX listings formats the numbers in ten columns (the address, eight machine language bytes, and a checksum). If the final line contains fewer than eight data bytes, it's padded out with 0s. For most pro grams, these additional 0s are inconse quential, but because the first four SpeedScript-80 patches are overlaid onto SpeedScript, some important routines in the program are overwritten by Os.

If you've not yet typed in the pro grams, substitute the following starting and ending addresses for the first four patches:

Patch 1:2B9E, 2934 Patch 2: 2A4E, 2ASB Patch 3: 315D, 31A0 Patch 4: 3445, 346B

The instructions for creating SpeedScript-80 are otherwise correct.

If you've already typed all the patches and generated a copy of Speed-Script-80 according to the instructions in the June issue, you can fix that copy as follows. Starting in 128 mode, type MONITOR and then load the flawed copy of SpeedScript-80 by typing "SPEEDSCRIPT80" ,8,02801. Change the contents of the following addresses by typing over the Os with the correct

#### values:

#### M 02935: 20 02ASC: FF 48 MO31A1:4C31 EA AD M 0346C: 20

After the changes have been made, save the revised program by typing S "SS80",08,02801,04009. This corrected version should perform as described in the June issue. Thanks to reader Dave Mackey for discovering this flaw in the instructions.

**• The correction for "List Pager" (Decem**ber 1985) given in the April Bug-Swatter was slightly wrong. It's important to type POKE56, PEEK(56)-1: NEW after loading the program, as mentioned in the article and the Bug-Swatter item, but the commands should be on a separate line from the LOAD command. If they're on the same line as the LOAD command, they won't be executed.

Tape users who typed in "Kicker" (Feb ruary) may notice that the sprites used for the red player don't look right. Some of the sprites are stored in the cassette buff er, which is not properly cleared by the program after a tape load. To fix it, load Kicker, then enter the following POKEs in immediate mode (without line numbers):

POKE 2320,160:POKE 2321,195 POKE 2322,169:POKE 2323,0 POKE 2324,141:POKE 2325,38 POKE 2326,208:POKE 2327,145 POKE 2328,178:POKE 2329,136 POKE 2330,208:POKE 2331,251

When this is complete, save the corrected copy of the program.

The instructions for "Lexitron" (Feb ruary) include information for adding your own words. Some readers have had trouble including the letter  $Z$  in their coded words. Words are supposed to be shifted one leiter higher than their normal spelling; CATCH would be spelled DBUD1, for example. Because of the way characters are organized into ASCII codes, the letter Z should be typed as a left bracket (the [ character).

The early version of the new "MLX" may signal LOAD errors even when data is loaded without problems. This has been fixed in the newest versions.

#### The problem is in line 950, which should read 950 POKE 147,0:SYS 63562:IF ST>0 THEN 970.

"Custom Labels" (February) has two minor errors. The final command in line 250 should read GOTO 290, not GOTO 250. This affects only the Commodore-B graphics character. Thanks to reader Robert J. Murrell for catching this. Also, if your printer performs a linefeed when the program is run, delete the CHR\$(12) from line 190.

"Power BASIC: Blick" (May) uses wedge to add a blink and a click to the PRINT command. Since the PRINT routine is also used for listing programs to a printer and writing to peripherals, Blick will interfere with various opera tions involving printers, modems, tape drives, and disk drives. It should be dis abled before you use a peripheral.

The March GAZETTE DISK will not load the "Clavier" program because of misspelling in the contents file. The MENU program searches for CALVIER, while the program is named CLAVIER in the directory. To access the program, you may load it directly (LOAD "CLA VIER", 8) without going through the menu. If you prefer, you may rename it by cutting a write-enable notch and entering OPEN 15,8,15,"R0:CALVIER =0:CLAVIER":CLOSE15. After doing this, cover up the notch with opaque tape.

The May article "Musicians Meet Computers" should have included the information that composer and musi cian Ron Bienstock is also an attorney and general counsel for Hoshino USA, Inc., whose products include the Ibanez and Tama musical instruments.

In "Computers and MIDI" (May), we inadvertently omitted the address for Passport Designs. Inquiries about their music hardware and software should be directed to:

> Passport Designs, Inc. 625 Miramontes St., Suite 103 Half Moon Bay, CA 94019

œ,

# How To Type In COMPUTE's GAZETTE Programs

Each month, COMPUTE!'s GAZETTE publishes programs for the Com modore 128, 64, Plus/4, 16, and VIC-20. Each program is clearly marked by title and version. Be sure to type in the correct version for your machine. All 64 programs run on the 128 in 64 mode. Be sure to read the instructions in the corre sponding article. This can save time and eliminate any questions which might arise after you begin typing.

We frequently publish two programs designed to make typing easier: The Automatic Proofreader, and MLX, designed for entering machine language programs.

When entering a BASIC program, be especially careful with DATA statements as they are ex tremely sensitive to errors. mistyped number in a DATA statement can cause your machine to "lock up" (you'll have no control over the computer). If this happens, the only recourse is to turn your computer off then back on, erasing whatever was in memory. So be sure to save a copy of your program before you run it. If your computer crashes, you can always reload the program and look for the error.

#### Special Characters

Most of the programs listed in each issue contain special control charac ters. To facilitate typing in any pro grams from the GAZETTE, use the following listing conventions.

The most common type of con trol characters in our listings appear as words within braces: {DOWN} means to press the cursor down key; (5 SPACES} means to press the space bar five times.

To indicate that a key should be shifted (hold down the SHIFT key while pressing another key), the character js underlined. For ex ample, A means hold down the SHIFT key and press A. You may see strange characters on your screen, but that's to be expected. If you find a number followed by an underlined key enclosed in braces (for example,  $\{8 \underline{A}\}\)$ , type the key as many times as indicated (in our example, enter eight SHIFTed A's).

If a key is enclosed in special brackets,  $\&$   $\frac{3}{2}$ , hold down the Commodore key (at the lower left corner of the keyboard) and press the indicated character.

Rarely, you'll see a single letter of the alphabet enclosed in braces.

This can be entered on the Com modore 64 by pressing the CTRL key while typing the letter in braces. For example,  ${A}$  means to press CTRL-A.

#### The Quote Mode

Although you can move the cursor around the screen with the CRSR keys, often a programmer will want to move the cursor under program control. This is seen in examples such as {LEFT} and {HOME} in the program listings. The only way the computer can tell the difference between direct and programmed cursor control is the quote mode.

Once you press the quote key, you're in quote mode. This mode can be confusing if you mistype character and cursor left to change it. You'll see a reverse video character (a graphics symbol for cursor left). In this case, you can use the DELete key to back up and edit the line. Type another quote and you're out of quote mode. If things really get confusing, you can exit quote mode simply by pressing RETURN. Then just cursor up to the mistyped line and fix it.

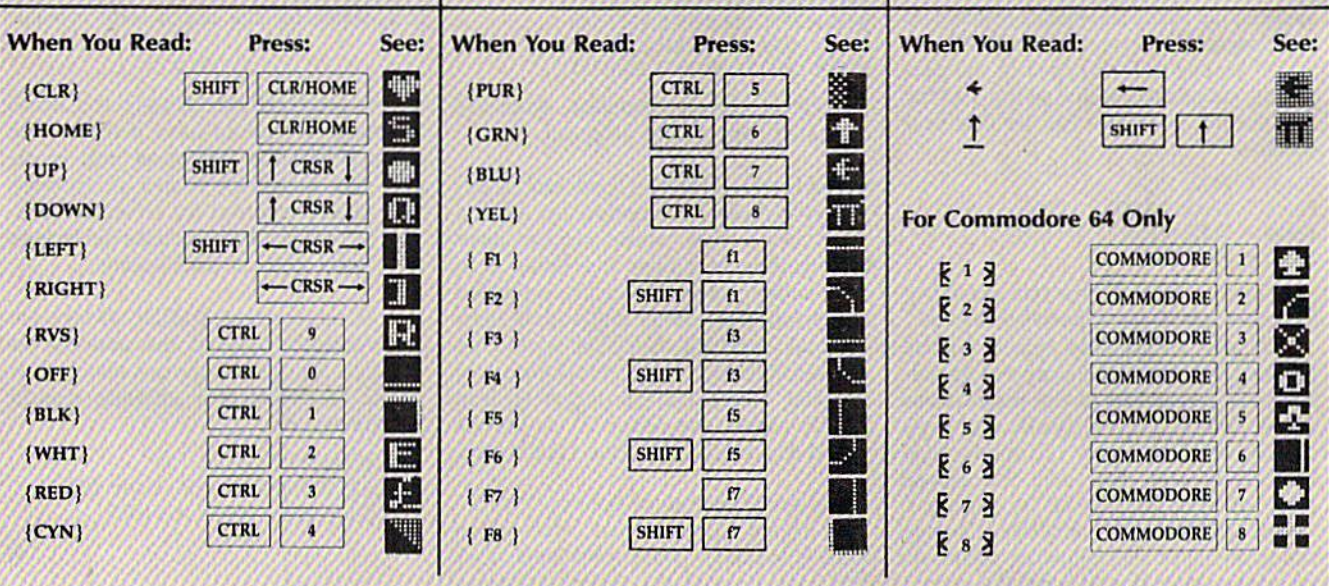

# The Automatic Proofreader

#### Philip I. Nelson, Assistant Editor

"The Automatic Proofreader" helps you type in program listings for the 128, 64, Plus/4, 16, and VIC-20 and prevents nearly every kind of typing mistake.

Type in the Proofreader exactly as listed. Since the program can't check it self, type carefully to avoid mistakes. Don't omit any lines, even if they con tain unfamiliar commands. After finish ing, save a copy or two on disk or tape before running it. This is important be cause the Proofreader erases the BASIC portion of itself when you run it, leav ing only the machine language portion in memory.

Next, type RUN and press RE TURN. After announcing which com puter it's running on, the Proofreader displays the message "Proofreader Active". Now you're ready to type in BASIC program.

Every time you finish typing a line and press RETURN, the Proofreader displays a two-letter checksum in the upper-left corner of the screen. Com pare this result with the two-letter checksum printed to the left of the line in the program listing. If the letters match, it's almost certain the line was typed correctly. If the letters don't match, check for your mistake and cor rect the line.

The Proofreader ignores spaces not enclosed in quotes, so you can omit or add spaces between keywords and still see a matching checksum. However, since spaces inside quotes are almost al ways significant, the Proofreader pays attention to them. For example, 10 PRINT'THIS IS BASIC" will generate different checksum than 10 PRINT'THIS ISBA SIC".

A common typing error is transposition—typing two successive charac ters in die wrong order, like P1RNT instead of PRINT or 64378 instead of 64738. The Proofreader is sensitive to the position of each character within the line and thus catches transposition errors.

The Proofreader does not accept keyword abbreviations (for example, instead of PRINT). If you prefer to use abbreviations, you can still check the line by LISTing it after typing it in, moving the cursor back to the line, and pressing RETURN. LISTing the line substitutes the full keyword for the abbreviation and allows the Proofreader to work properly, The same technique works for rechecking programs you've already typed in.

If you're using the Proofreader on the Commodore 128, Plus/4, or 16, do not perform any GRAPHIC commands while the Proofreader is active. When you perform a command like GRAPH-IC 1, the computer moves everything at the start of BASIC program space—in cluding the Proofreader—to another memory area, causing the Proofreader to crash. The same thing happens if you run any program with a GRAPHIC command while the Proofreader is in memory.

Though the Proofreader doesn't interfere with other BASIC operations, it's a good idea to disable it before running another program. However, the Proofreader is purposely difficult to dis lodge: It's not affected by tape or disk operations, or by pressing RUN/ STOP- RESTORE. The simplest way to disable it is to turn the computer off then on. A gentler method is to SYS to the computer's built-in reset routine (SYS 65341 for the 128, 64738 for the 64, 65526 for the Plus/4 and 16, and 64802 for the VIC). These reset routines erase any program in memory, so be sure to save the program you're typing in before entering the SYS command.

If you own a Commodore 64, you may already have wondered whether the Proofreader works with other pro gramming utilities like "MetaBASIC." The answer is generally yes, if you're using a 64 and activate the Proofreader after installing the other utility, For ex ample, first load and activate Meta BASIC, then load and run the Proofreader.

When using the Proofreader with another utility, you should disable both programs before running a BASIC program. While the Proofreader seems un affected by most utilities, there's no way to promise that it will work with any and every combination of utilities you might want to use. The more utili ties activated, the more fragile the sys tem becomes.

#### The New Automatic Proofreader

10 VEC=PEEK(772)+256\*PEEK(773)  $:LO=43:HI=44$ 

- 20 PRINT "AUTOMATIC PROOFREADE FOR ";:IF VEC=42364 THEN [SPACE3PRINT "C-64"
- 30 IF VEC=50556 THEN PRINT "VI  $C - 20"$
- 40 IK VEC=35158 THEN GRAPHIC  $LR:PRINT$  "PLUS/4  $\&$  16"
- IF VEC=17165 THEN LO=45:HI= 46:GRAPHIC CLR:PRINT"128"
- 60 SA=(PEEK(LO,)+256\*PEEK(HI) 6;ADR=SA
- 70 FOR J=0 TO I661READ BYT:POK ADR,BYT:ADR=ADR+1:CIIK=CHK +BYT:NEXT
- 80 IF CHK<>20570 THEN PRINT "\* ERROR\* CHECK TYPING IN DATA STATEMENT5":END
- 90 FOR J=l TO 5:READ RF.LF.HF:  $RS = SA + RF : HB = INT (RS / 256) : LB =$ RS-(256\*HB)
- 100 CHK=CHK+RF+LF+HF:POKE SA4L F.LB.-POKE SA+HF,HB:NEXT
- 110 IF CHK<>22054 THEN PRINT " ♦ERROR\* RELOAD PROGRAM AND [SPACE]CHECK FINAL LINE": EN D
- 120 POKE SA+149,PEEK(772):POKE SA+150,PEEK{773)
- 130 IF VEC=17165 THEN POKE SA+ 14,22:POKE SA+18,23 POKESA+- 29,224:POKESA+139,224
- 140 PRINT CHR\$(147); CHR\$(17);" PROOFREADER ACTIVE": SYS SA
- 150 POKE HI, PEEK(HI)+1:POKE (P EEK(LO)+256\*PEEK(HI))-1,0:N EW
- 160 DATA 120,169,73,141,4,3,16 9,3,141,5,3
- 170 DATA 88,96,165,20,133,167, 165,21,133,16B,169
- 130 DATA 0,141,0,255,162,31,18 1,199,157,227,3
- 190 DATA 202,16,248,169,19,32, 210,255,169,18,32
- 200 DATA 210,255,160,0,132,180 ,132,176,136,230,190 210 DATA 200,185,0,2,240,46,20
- 1,34,208,6,72 220 DATA 165,176,73,255,133,17
- 6,104,72,201,32,208
- 23B DATA 7,165,176,209,3,104,2 08,226,104,166,1B0
- 240 DATA 24,165,167,121,0,2,13 3,167,165,168,105
- 250 DATA 0,133,168,202,208,239 ,240,202,165,167,69
- 260 DATA 168,72,41,15,168,185, 211,3,32,210,255 270 DATA 104,74,74,74,74,168,1
- 85,211,3,32,210
- 280 DATA 255,162,31,183,227,3, 149,199,202,16,248 290 DATA 169,146,32,210,255,76
- ,86,137,65,66,67 300 DATA 68,69,70,71,72,74,75, 77,80,81,82,83,88 310 DATA 13,2,7,167,31,32,151,
	- 116,117,151,128,129,167,136 ,137

## Machine Language Editor **L/V For The Commodore 64** Ottis Cowper

Technical Editor

"MLX" is a labor-saving utility that will help you enter machine lan guage program listings without error. MLX is required to enter all Commo dore 64 machine language programs published in COMPUTEI's GAZETTE. This version of MLX was first pub lished in the January 1986 issue; it cannot be used to enter MLX pro grams published prior to that date, nor can earlier versions of MLX be used to enter the listings in this issue.

Type in and save a copy of MLX. You'll need it for all future machine language programs in COMPUTE!'s GAZETTE, as well as machine language (ML) pro grams in our companion magazine, COMPUTE!, and COMPUTE! books. When you're ready to enter an ML pro gram, load and run MLX. it asks you for a starting and ending address. These addresses appear in the article accom panying the MLX-format program list ing you're typing. If you're unfamiliar with ML, the addresses (and all other values you enter in MLX) may appear strange. Instead of the usual decimal numbers you're accustomed to, these numbers are in hexadecimal—a base 16 numbering system commonly used by ML programmers. Hexadecimal—hex for short—includes the numerals 0-9 and the letters A-F. But even if you know nothing about ML or hex, you should have no trouble using MLX.

After you enter the starting and ending addresses, MLX offers the op tion of clearing the workspace. The data you enter with MLX is kept in a special reserved area of memory; clearing this workspace area fills the reserved area with zeros, which will make it easier to find where you left off typing if you en ter the listing in several sessions. Choose this option if you're starting to enter a new listing. If you're continuing a listing that's partially typed from a previous session there's no point in clearing the workspace, since the data you load in will fill the area with what ever values were in workspace memory at the time of the last Save.

At this point, MLX presents menu of commands:

Enter data Display data Load data Save file **Quit** 

Press the corresponding key to select a menu option. These commands are available only while the menu is dis

played. You can get back to the menu from most options by pressing RETURN,

#### **Entering A Listing**

To begin entering data, press E. You'll be asked for the address at which you wish to begin. (If you pressed E by mistake, you can return to the command menu by pressing RETURN.) When you begin typing a listing, enter the starting address here. If you're typing in a long listing in several sessions, you should enter the address where you left off typing at the end of the previous session. In any case, make sure the ad dress you enter corresponds to the ad dress of a line in the MLX listing. Otherwise, you'll be unable to enter the data correctly.

After you enter the address, you'll see that address appear as a prompt with a nonblinking cursor. Now you're ready to enter data. To help prevent typing mistakes, only a few keys are active, so you may have to unlearn some habits. MLX listings consist of nine col umns of two-digit numbers—eight bytes of data and a checksum. You do not type spaces between the columns; the new MLX automatically inserts these for you. Nor do you press RETURN after typing the last number in a line; MLX automatically enters and checks the line after you type the last digit. The only keys needed for data entry are 0-9 and A-F. Pressing i^.ost of the other keys produces a warning buzz.

To correct typing mistakes before finishing a line, use the 1N5T/DEL key to delete the character to the left of the cursor. (The cursor-left key also de letes.) If you mess up a line badly, press CLR/HOME to start the line over. The RETURN key is also active, but only before any data is typed on a line. Pressing RETURN at this point returns you to the command menu. After you type character, MLX disables RETURN until the cursor returns to the start of a line. Remember, you can press CLR/HOME to quickly get to a line number prompt.

#### Beep Or Buzz?

After you type the last digit in a line, MLX calculates a checksum from the line number and the first eight columns of data, then compares it with the value in the ninth column. The formula {found in lines 370-390 of the MLX program) catches almost every conceiv able typing error, including the trans position of numbers. If the values

match, you'll hear a pleasant beep, the data is added to the workspace area, and the prompt for the next line of data appears (unless the line just entered was the last line of the listing—in which case you'll automatically ad vance to the Save option). But if MLX detects a typing error, you'll hear a low buzz and see an error message. Then MLX redisplays the line for editing.

To edit a line, move the cursor left and right using the cursor keys. (The INST/DEL key now works as an alter native cursor-left key.) You cannot move left beyond the first character in the line. If you try to move beyond the rightmost character, you'll reenter the line. To make corrections in a mistyped line, compare the line on the screen with the one printed in the listing, then move the cursor to the mistake and type the correct key. During editing, RE TURN is active; pressing it tells MLX to recheck the line. You can press the CLR/HOME key to clear the entire line if you want to start from scratch, or if you want to get to a line number prompt to use RETURN to get back to the menu.

#### Other MLX Functions

The Display data option lets you review your work. When you select D, you'll be asked for a starting address. (As with the other menu options, pressing RE TURN at this point takes you back to the command menu.) Make sure the ad dress corresponds to a line from the listing. You can pause the scrolling display by pressing the space bar. (MLX finish es printing the current line before halt ing.) To resume scrolling, press the space bar again. The display continues to scroll until the ending address is reached, then the menu reappears. To break out of the display and return to the menu before the ending address is reached, press RETURN. A quick way to check your typing is to compare the reverse video checksums on the screen with the data in the rightmost column of the printed listing. If the values match, you can be sure the line is en tered correctly.

The Save and Load menu options are straightforward. First, MLX asks for a filename. (Again, pressing RETURN at this prompt without entering any thing returns you to the command menu.) Next, MLX asks you to press either T or D for tape or disk. If you notice the disk drive starting and stopping several times during a load or save,

don't panic; this behavior is normal be cause MLX opens and reads from or writes to the file instead of using the usual LOAD and SAVE commands. For disk, the drive prefix 0: is automatically added to the filename (line 750), so this should not be included when entering the name. (This also precludes the use of @ for Save-with-Replace, so remember to give each version saved a different name.) MLX saves the entire work space area from the starting to ending address, so the save or load may take longer than you might expect if you've entered only a small amount of data from a long listing. When saving a partially completed listing, make sure to note the address where you stopped typing so you'll know where to resume entry when you reload.

MLX reports any errors detected during the save or load. (Tape users should bear in mind that the Commo dore 64 is never able to detect errors when saving to tape.) MLX also has three special load error messages: INCORRECT STARTING ADDRESS, which means the file you're trying to load does not have the starting address you specified when you ran MLX; LOAD ENDED AT address, which means the file you're trying to load ends before the ending address you specified when you started MLX; and TRUNCATED AT ENDING ADDRESS, which means the file you're trying to load extends beyond the ending ad dress you originally specified. If you get one of these messages and feel certain that you've loaded the right file, exit and rerun MLX, being careful to enter the correct ending address.

The Quit menu option has the ob vious effect—it stops MLX and enters BASIC at READY prompt. Since the RUN/STOP key is disabled, Q lets you exit the program without turning off the computer. (Of course, RUN/STOP-RESTORE also gets you out.) You'll be asked for verification; press Y to exit to BASIC, or any other key to return to the menu. After quitting, you can type RUN again and reenter MLX without losing your data, as long as you don't use the clear workspace option.

#### The Finished Product

When you've finished typing all the data for an ML program and saved your work, you're ready to see the results. The instructions for loading the fin ished product vary from program to program. Some ML programs are de signed to be loaded and run like BASIC programs, so all you need to type is LOAD "filename",8 for disk or LOAD "filename" for tape, and then RUN. (Such programs usually have 0801 as their MLX starting address.) Others must be reloaded to specific addresses

with a command such as LOAD "filename", 8,1 for disk or LOAD "filename",1,1 for tape, then started with a SYS to a particular memory address. (On the Commodore 64, the most com mon starting address for such programs is 49152, which corresponds to MLX address CO00.) In any case, you should always refer to the article which accom panies the ML listing for information on loading and running the program.

By the time you finish typing in the data for a long ML program, you'll have several hours invested in the project. Don't take chances—use our "Auto matic Proofreader" to type in MLX, and then test your copy thoroughly before first using it to enter any significant amount of data. (Incidentally, MLX is included every month on the CAZETTE DISK.) Make sure all the menu options work as they should. Enter fragments of the program starting at several different addresses, then use the Display option to verify that the data has been entered correctly. And be sure to test the Save and Load options several times to en sure that you can recall your work from disk or tape. Don't let a simple typing error in MLX cost you several nights of hard work.

## MLX

For instructions on entering this listing, refer to "How To Type In COMPUTE'S CAZETTE Programs" elsewhere in this issue.

- EK 100 POKE 56,50:CLRiDIM INS,  $I, J, A, B, A5, B5, A(7), N5$
- DM 110 C4=48:C6=16:C7=7:Z2=2:Z 4=254 :Z5-255iZ6=256iZ7- 127
- CJ 120 FA=PEEK(45)+Z6\*PEEK(46) :BS=PEEK(55)+Z6\*PEEK(5G :HS="0123456789ABCDEF"
- $SB$  130  $RS=CHRS(13)$ :  $LS = "LEFT]$  $:$   $S$   $S$   $=$   $:$   $DS =$   $CHRS(20)$  :  $Z$  $>$   $=$  $CHR$$  $(0)$ : T $$$ =" $[13$  RIGHT]"
- CO 140 SD=S4272iFOR I=SD TO SD +23:POKE I,0iNEXTiPOKE [SPACEJSD+24,15:POKE 78 8,52
- FC 150 PR1NT"(CLR)"CHRS(142)CH R\$(8):POKE 53280,15:POK 53281,15
- EJ 160 PRINT TS" {RED} (RVS) f2 SPACES}%B 01 [2 SPACES)"SPC(28)" (2 SPACES]EoFFllBLU) ML II (RED)(RVS) {2 5PACES)"SPC<23)" {12 SPACES](BLU)"
- FR 170 PRINT" [3 DOWN] [3 SPACES]COMPUTE1'S MA CHINE LANGUAGE EDITOR (3 DOWN]"
- JB 180 PRINT" [BLK] STARTING ADD RESS§4}"; :GOSUB300: SA=A D:GOSUB1040:IF F THEN18
- GF 190 PR1NT"(BLK][2 SPACESjEN DING ADDRESSE43"; : GOSUB 300iEA=AD:GOSUB1030iIF (SPACE]F THEK190 KR 200 INPUT"[3 DOWN](BLK)CLEA

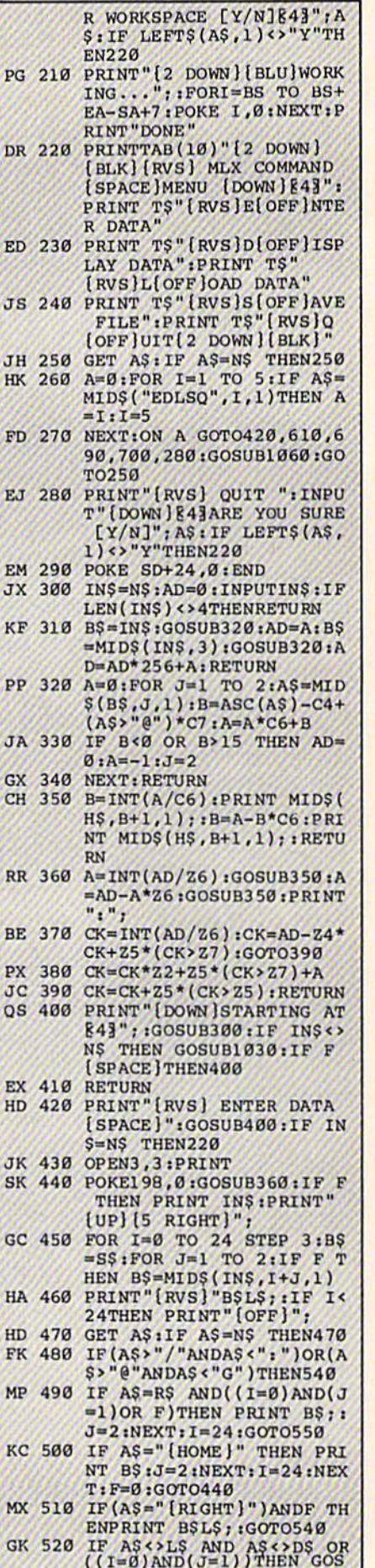

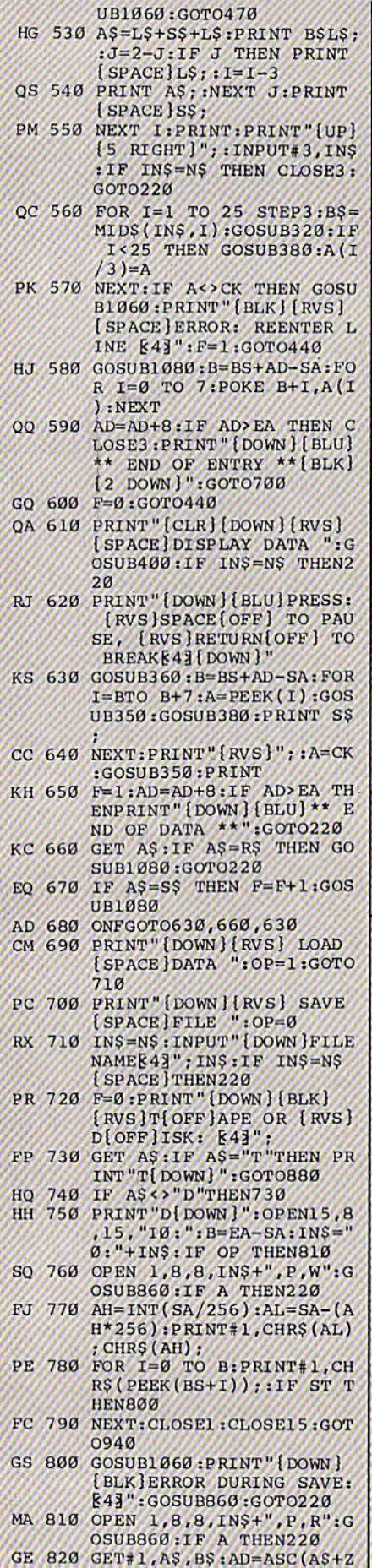

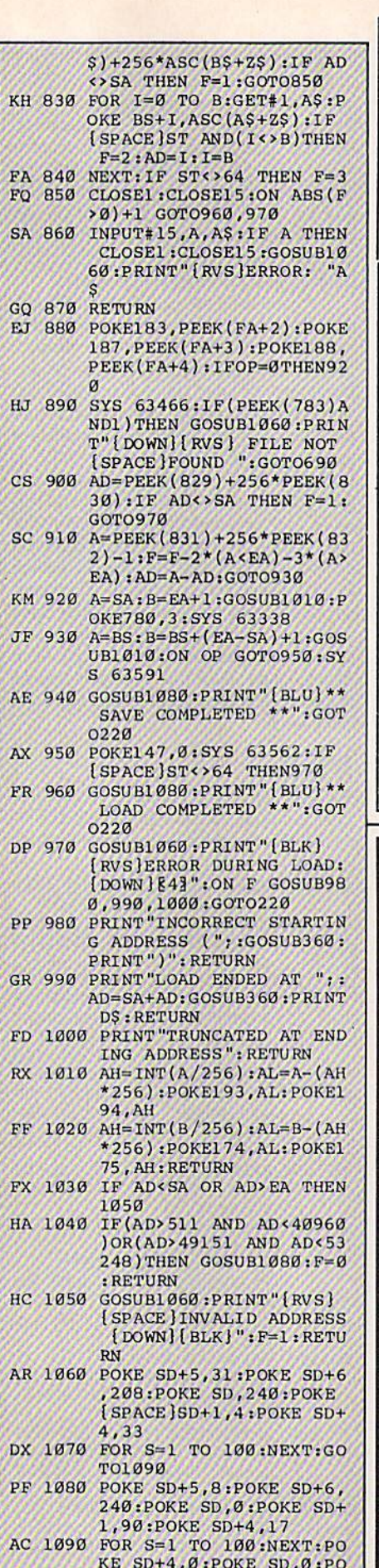

KE SD+1,0:RETURN

œ

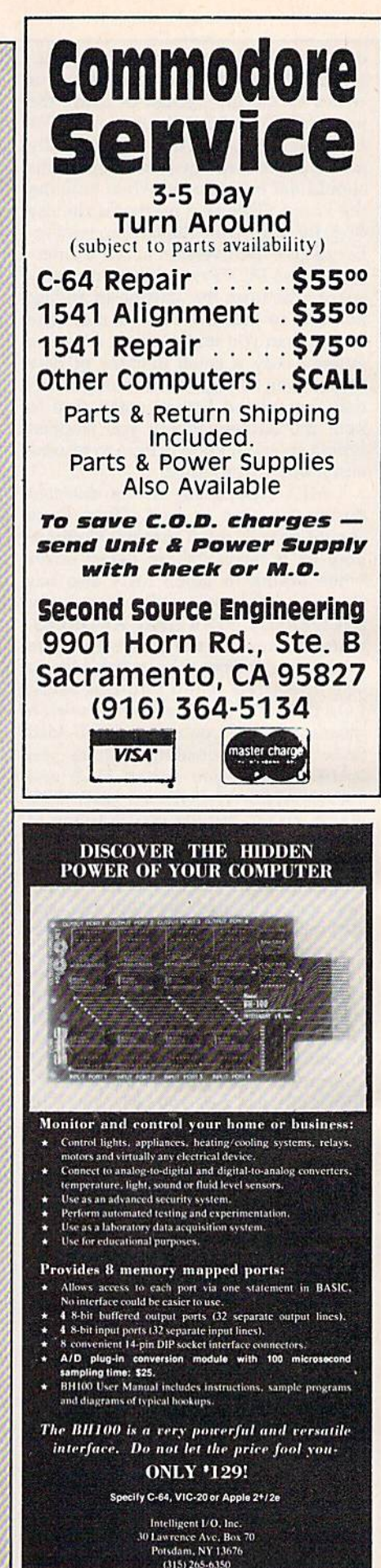

Bulk rates available

96 **COMPUTE!'s Gazette** July 1986

## **A Printer For** All Reasons

#### Search For The Best High Quality Graphic Printer

The Results Are In We ran many printers through our battery of tests and this one came out first in its class. Our SP-1000, built by Seiko is a 100 characters per second, (12 horizontal by 9 vertical matrix), full bidirectional, logic seeking, true descender printer. The character matrix in NLQ {Near Letter Quality) mode is a very dense 24 (horizontal) by 18 (vertical).

Features That Won't Quit With the SP-1000 your computer can now print 40, 48, 68, 80. 96. or 136 characters per line. You can print in scores of style variations. You not only have standard Pica, Elite, Condensed and Italics, but also true Superscripts and Subscripts. Use bold, or italics to make the words stand out. Or. if you wish to be even more emphatic. underline the words. You can combine many modes and styles to make the variation almost endless.

#### Forms? Yesl Your Letterhead? Of Course!

The tractors are adjustable from 4 to 10 inches. You can also use single sheets, plain typing paper, your letterhead, short memo forms, labels, whatever you choose. Any size to 10" in width. It will even load your paper automatically. Multiple copies? Absolutely! Use forms up to 3 thick. Spread sheets with many columns? Just go to condensed mode printing and print a full 136 columns wide all on a standard 8%" wide page. Forget expensive wide-carriage printers and having to change to wide carriage paper.

An Extra Long Life (2.5 million character) ribbon cartridge is only \$11.00. Order #2001. You need absolutely nothing else to start printing—just add paper (single sheet or fanfold tractor).

#### No Risk Offer We give

you a 2-week satisfaction guarantee. If you are not completely satisfied for any reason we will promptly refund your purchase.

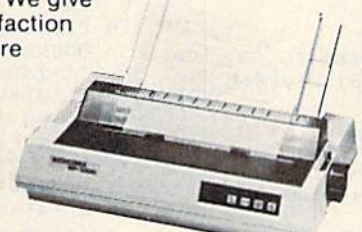

The warranty has now been extended to 2 years and service centers are located nationwide for your convenience.

#### The Bottom Line:

- Commodore C-64 & C-128, Order #2200. graphics interface & cable built in. \$219.95
- IBM-PC and compatibles. Order #2100, \$239.95 plus 8' shielded cable #1103, \$16.95
- Apple IIc or Macintosh, Order #2300, \$239.95 with cable, specify computer
- Standard Parallel with 36 pin Centronics connector. Order #2400, \$239.95 no cable
- Standard Serial with RS-232 (DB-25) Connector, Order #2500, \$239.95 no cable

Be sure to specify the order # for the correct version printer designed for your computer.

Interfaces and cables for other computers. Call 805/987-2454 for details.

Shipping in cont. US is \$10.00. UPS Blue is \$22.00.

## Letter Perfect

Now! Full Feature, 20 CP5, Letter Quality Printer only \$319.95

For those who need a Daisy Wheel Printer, our Daisy 1120 has it all. To start with, it has a front control panel with indicators for Pitch Selection which allows for 10,12 or 15 pitch or Proportional Space print wheels. There is a Select (Online) button with indicator and a Line Feed button. You can also set Top-of-Form or Form Feed with the touch of a button. Other indicators include Power and Alarm. The built in 2K buffer allows a page or two of concurrent printing and use of your computer for the next job. To really take advan tage of your printer's optional features, the automatic

Cut Sheet Feeder elimi nates tiresome single page handling and the adjust able Tractor Feed option handles all con tinuous form paper.

Best of all the Daisy 1120 is quiet: only 58 dB

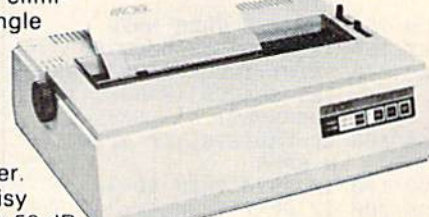

Total Compatibility The Daisy 1120 uses 96 character Diablo" compatible printwheels. At 15 pitch you can print 165 columns—a must tor spreadsheets.

The Daisy 1120 uses the Diablo Hytype II<sup>®</sup> standard ribbon cartridges, also universally available.

Not only is the hardware completely compatible, the control codes recognized by the Daisy 1120 are Diablo 630" compatible (industry standard). You can take advantage of all the great features of your word processing package and automatically use superscripts, subscripts, automatic underlining, boldface and doublestrike.

The printer has a set of rear switches which allow the use of standard ASCII as well as foreign character printwheels. Page length can be set to 8, 11. 12, or 15". The Daisy 1120 can also be switched to add automatic line feed.

Try the Daisy 1120 for 2 weeks. If you are not satisfied we will issue a prompt refund. 1-year parts and labor warranty is included.

The Bottom Line Aprotek Daisy 1120 (Order #1120) \$319.95 w/standard Centronics parallel interface, 2K buffer, ribbon and printwheel.

#### Options: Compare our prices!

Auto Cut Sheet Feeder (#1110) \$185. Shipping \$7 Bidirectional Tractor Feed (#1112) \$75. Shipping \$5. Interfaces for most computers are available—call. Shipping in cont. US is \$11. UPS Blue is \$24.

**ORDERING INFORMATION** California residents add 6% tax. All prices are cash prices - VISA and MC add 3% to total. We ship the next business day on money orders, cashier's checks, and charge cards. A 14-day clearing period is required for checks. Prices subject to change-CALL Dealer inquiries invited

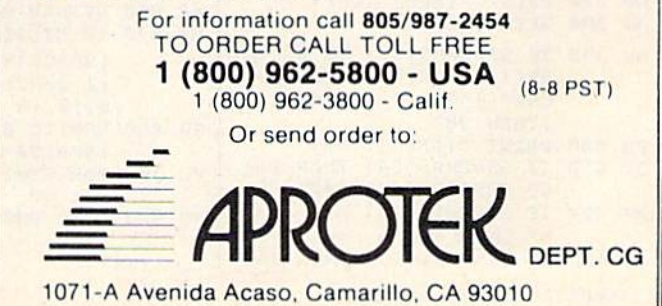

### **Marquee**

(Article on page 64.)

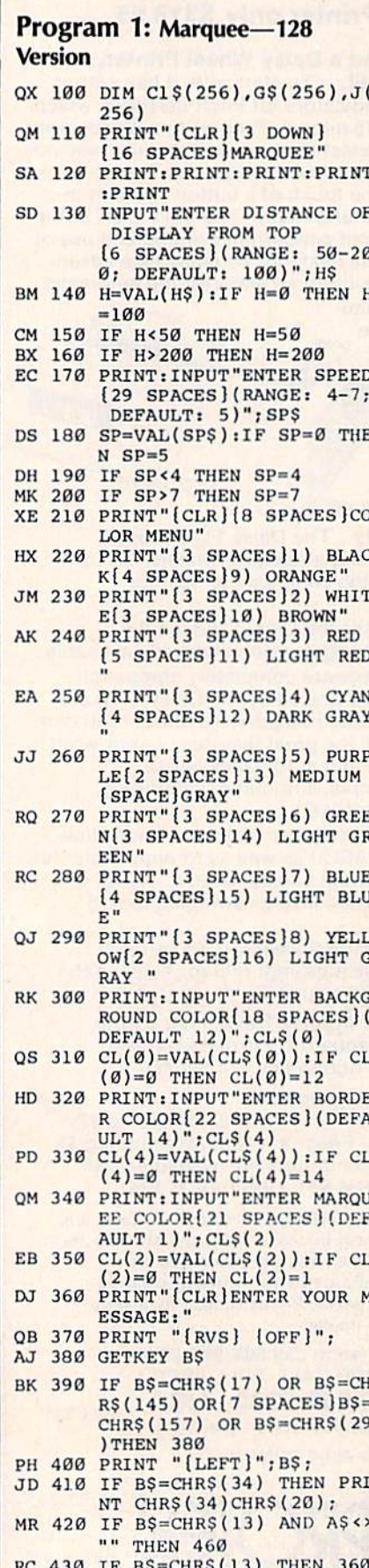

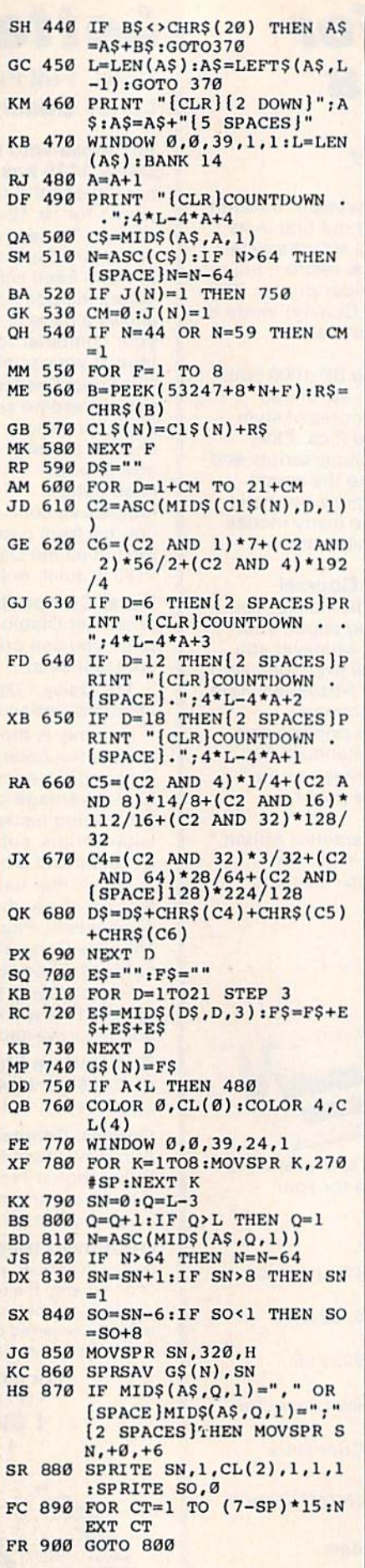

#### Program 2: Marquee-64 **Version** QB 100 PRINT"[CLR][7 DOWN]"SPC (14) "PLEASE WAIT": GOSUB 91Ø AS 110 DIM C1\$(256), G\$(256), J(  $256)$ JP 120 PRINT"[CLR] [3 DOWN] [16 SPACES] MARQUEE" CK 130 PRINT" (5 DOWN ) ENTER DIS TANCE OF DISPLAY FROM T OP" FF 140 INPUT"(RANGE: 50-200; DE **FAULT:100)** "; H\$ MF 150 H=VAL(H\$): IF H=0 THEN H  $=100$ GP 160 IF H<50 THEN H=50 FQ 170 IF H>200 THEN H=200 XB 180 PRINT" [DOWN ]ENTER SPEED ":INPUT"(RANGE:1-9; DEF<br>AULT:5)"; SP\$ HR 190 SP=VAL(SP\$):IF SP=0 THE  $N$  SP=5 SC 200 IF SP<1 THEN SP=1 MR 210 IF SP>9 THEN SP=9<br>DF 220 PRINT"(CLR) [8 SPACES)CO LOR MENU" DA 230 PRINT" [3 SPACES]1) BLAC K[4 SPACES]9) ORANGE" QK 240 PRINT" (3 SPACES) 2) WHIT E[3 SPACES]10) BROWN" EJ 250 PRINT" [3 SPACES]3) RED [5 SPACES]11) LIGHT RED AD 260 PRINT" [3 SPACES ] 4) CYAN [4 SPACES]12) DARK GRAY EJ 270 PRINT "[3 SPACES]5) PURP LE[2 SPACES]13) MEDIUM [SPACE]GRAY" BD 280 PRINT" [3 SPACES]6) GREE N(3 SPACES)14) LIGHT GR EEN" BD 290 PRINT" [3 SPACES] 7) BLUE [4 SPACES]15) LIGHT BLU  $E''$ FJ 300 PRINT" [3 SPACES]8) YELL OW[2 SPACES]16) LIGHT G **RAY** JB 310 PRINT" [DOWN ] ENTER BACKG ROUND COLOR (DEFAULT 12  $]'':$  INPUTCL\$ $(0)$ AS 320  $CL(\emptyset) = VAL(CLS(\emptyset)) : IFCL$  $(0)=0$  THEN CL $(0)=12$ MJ 330 PRINT" [DOWN ] ENTER BORDE R COLOR (DEFAULT 14)":I NPUTCL\$(4) SQ 340  $CL(4) = VAL(CL$(4)) : IF CL$  $(4) = 0$  THEN CL(4)=14 GP 350 PRINT" [DOWN ] ENTER MARQU EE COLOR (DEFAULT 1)":I JB 360 CL(2)=VAL(CL\$(2)):IF CL  $(2)=0$  THEN CL $(2)=1$ XJ 370 PRINT "[CLR] ENTER YOUR M ESSAGE:" JA 380 PRINT "[RVS] [OFF]"; FX 390 POKE198, Ø: WAIT198, 1: GET **RS** KE 400 IF B\$=CHR\$(17) OR B\$=CH  $RS(145) OR[7$  SPACES BS=<br>CHRS(157) OR BS=CHRS(29) ) THEN 390 HE 410 PRINT "[LEFT]"; B\$; EC 420 IF BS=CHRS(34) THEN PRI NT CHR\$(34)CHR\$(20); HP 430 IF BS=CHR\$(13) AND A\$ "" THEN470 XQ 440 IF B\$=CHR\$(13) THEN370 RM 450 IF B\$<>CHR\$(20) THEN A\$  $= A$+B$$ : GOTO380 GB 460 L=LEN(A\$):A\$=LEFT\$(A\$,L

 $-1$ ): GOTO380

MD 470 A\$=A\$+" {5 SPACES}"

RC 480 L=LEN(A\$): $A=0$  $KK$  490  $A=A+1$ 

- MF 500 PRINT "{CLR}COUNTDOWN.  $, ";4*L-4*A+4$
- AB 510 CS=MIDS(AS, A, 1)
- CM 520 N=ASC(C\$):IF N>64 THEN  $[SPACE]N=N-64$
- OG 530 IF  $J(N)=1$  THEN760
- CJ 540 CM=0:J(N)=1 JA 550 IF N=44 OR N=59 THEN CM
- $=1$ DE 560 POKE56334, 0: POKE1, 51: FO
- $R F=1 TO 8$ SD 570 B=PEEK(53247+8\*N+F):R\$=
- CHR\$(B)
- CG 580  $CI$ \$(N)=Cl\$(N)+R\$ NEXT F:POKE1, 55:POKE563 590 XF
- 34,129
- $GM$  600  $DS = "$
- QM 610 FOR D=1+CM TO 21+CM KS 620 C2=ASC(MID\$(C1\$(N), D, 1)
- $+CHRS(0))$ CH 630 C6=(C2 AND 1) \*7+(C2 AND
- $2)*56/2+(C2 AND 4)*192$  $\sqrt{4}$
- MJ 640 IF D=6 THEN [2 SPACES] PR INT "{CLR}COUNTDOWN .  $:4*L-4*A+3$
- KA 650 IF D=12 THEN [2 SPACES ]P RINT "{CLR}COUNTDOWN.  $[SPACE].$ ";  $4*L-4*A+2$
- DB 660 IF D=18 THEN [2 SPACES]P RINT "{CLR}COUNTDOWN.  $[SPACE].$ ";  $4*L-4*A+1$
- KB 670 C5=(C2 AND 4)\*1/4+(C2 A ND 8) \*14/8+(C2 AND 16)\*  $112/16+(C2 AND 32)*128/$ 32
- EJ 680 C4=(C2 AND 32)\*3/32+(C2 AND 64) \*28/64+(C2 AND<br>{SPACE}128) \*224/128
- JM 690 D\$=D\$+CHR\$(C4)+CHR\$(C5)  $+CHR$ (C6)$
- QX 700 NEXT D<br>CX 710 E\$="":F\$=""
- FA 720 FOR D=1TO21 STEP 3
- KB 730 E\$=MID\$ (D\$, D, 3):  $F$=F$+E$
- $$+ES+ES$  $RC$ **740 NEXT D**
- GM 750 G\$ (N)=F\$
- RA 760 IF A<L THEN490
- AM 770 POKE53281, CL(0)-1:POKE5
- $3280$ , CL(4)-1 PP 780 PRINT "[CLR] ": B=248: FORA
- $= 2040$ TO2047: POKEA, B: B=B +1:NEXT:POKE53271,255 CX 790 POKE53277,255:FORA=858T 0867:POKEA, 110+SP\*15:NE
- XT:SYS 49158
- CQ 800 SN=0:Q=L-3 RS 810 Q=Q+1:IF Q>L THEN Q=1
- RC 820 N=ASC(MID\$(A\$, Q, 1))
- ER 830 IF N>64 THEN N=N-64
- XS 840 SN=SN+1:IF SN>8 THEN SN
- $=1$ MS 850 SO=SN-6:IF SO<1 THEN SO  $= SO + 8$
- DQ 860 SYS49155, SN-1, 340, H
- PM 870 SYS49152, G\$ (N), SN-1
- PC 880 POKE53269, PEEK (53269) AN  $D(255-21(SO-1))$ OR21(SN-1):POKE53287+SN-1,CL(2)
- BD 890 FOR CT=1 TO (7-SP) \*25:N EXT CT SR 900 GOTO810
- 

OP

FD 910 C=0:FORA=49152T049363:R EADB: POKEA, B: C=C+B: NEXT A: IFC=25321THENRETURN GX 920 PRINT "ERROR IN DATA": ST PJ 940 DATA 20, 3, 169, 192, 141, 2 1, 3, 169, 129, 141, 26, 208, 96, 169, 1, 141, 25, 208, 162 CS 950 DATA 3,32,93,192,202,16 , 250, 162, 14, 160, 7, 169, 0 , 133, 2, 185, 70, 3, 157 BB 960 DATA 0,208,165,3,157,1 208, 185, 80, 3, 74, 38, 2, 20 2, 202, 136, 16, 234, 165 SF 970 DATA 2, 141, 16, 208, 173, 1 3, 220, 41, 1, 240, 3, 76, 49, 234, 76, 188, 254, 160, 7 GE 980 DATA 185, 60, 3, 56, 237, 90 , 3, 153, 60, 3, 185, 70, 3, 23 3, 0, 153, 70, 3, 185 DJ 990 DATA 80, 3, 233, 0, 153, 80, 3,136,16,227,96,32,253, 174, 32, 139, 176, 160, 1 EM 1000 DATA 177, 71, 153, 250, 0,

JR 930 DATA 76, 125, 192, 76, 187,

2,141

192, 169, 27, 141, 17, 208, 1

69, 127, 141, 13, 220, 169, 3

- 200, 192, 3, 208, 246, 32, 1 78, 192, 169, 0, 133, 254, 1 32,253 BB 1010 DATA 162,5,6,253,38,25
- 4, 202, 16, 249, 165, 254, 2 4, 105, 62, 133, 254, 160, 6 3,177
- SA 1020 DATA 251, 145, 253, 136, 1 6, 249, 96, 32, 253, 174, 32 , 158, 173, 76, 170, 177, 32 178,192
- DP 1030 DATA 132, 253, 32, 178, 19 2,166,253,157,80,3,152  $, 157, 70, 3, 32, 178, 192, 1$ 66,253
- SS 1040 DATA 132,3,96

### **Sound Designer For The 128**

(Article on page 60.)

- JR 1 GOTO10:REM FOR THE FIRST (SPACE FRUN, REMOVE LINE 1 TO CREATE A CATALOG FILE CF 2 DOPEN#1, "CATALOG", DØ, U8, W : IF DS<>Ø THEN STOP HR 3 PRINT#1, "\*\*\*\*\*\*\*\*\*\*\*\*"; DC  $LOSE#1$
- DD 10 DIM W\$(5), L\$(9)
- GA 20 X=93:Y=163
- GG 30 GOSUB2190:REM LOAD SPRIT E DATA
- AX 40 FAST: VO=1: FR=0: DU=0: DI=0 :  $MN=Ø$ :  $SP=Ø$ :  $WF=Ø$ :  $PW=Ø$ QM 50 GRAPHIC 1,1
- OG 60 COLOR 0.1
- FK 70 COLOR 1,12
- $CP$ 80 COLOR 4,12
- KH 90 CIRCLE 1,82,100,2,2,270, 90:CIRCLE 1,86,100,2,2,9<br>0,270:REM \* SINE \*
- BJ 100 DRAW 1, 100, 100 TO 104, 9 8 то 104, 102 то 107, 100 :REM \* SAWTOOTH \*
- FA 110 DRAW 1, 120, 100 TO 120, 9 8 то 123,98 то 123,102 {SPACE}TO 126,102 TO 12<br>6,100:REM \*\*\*\*\*\* SQUARE
- BQ 120 DRAW 1, 140, 100 TO 141, 1 02 TO 142,97 TO 143,103 TO 144,96 TO 145,100:R EM \*\*\*\*\*\* NOISE \* MX 130 A=0
- XB 140 FOR S=79 TO 139 STEP 20 :A=A+1:SSHAPE W\$(A), S, 9 6, S+10, 104: NEXT

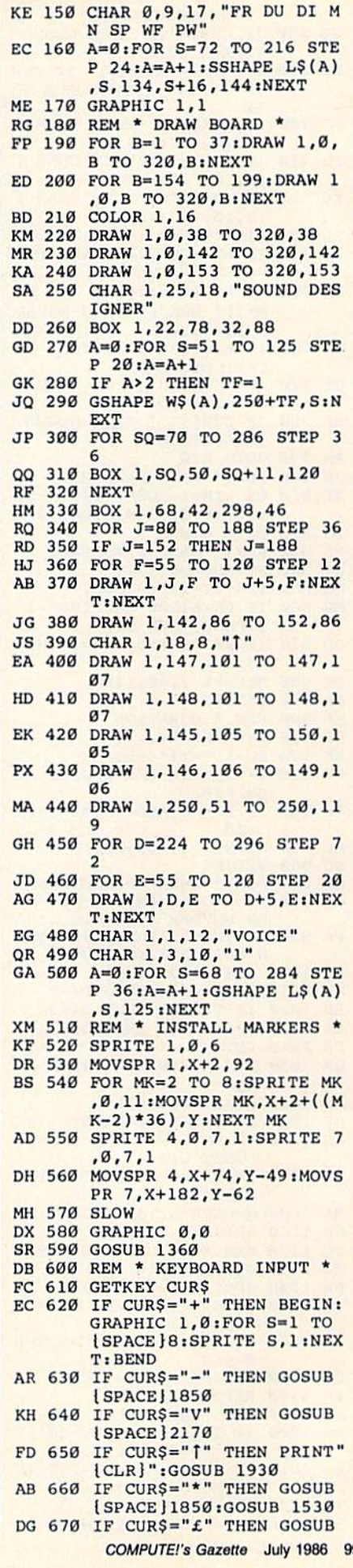

1850: GOSUB 1670 JS 680 IF CURS="0" THEN GOSUB **SPACE | 2130** IF  $CUR\$  ="  $HOME$  }" OR CUR<br>  $\$  ="  $[CLR]$ " THEN GOSUB 13 MD 690 60 PK 700 IF CURS="1" THEN CHAR 1 , 3, 10, "1": VO=1 FO 710 IF CURS="2" THEN CHAR 1  $, 3, 10, "2":V0=2$ XC 720 IF CURS="3" THEN CHAR 1  $, 3, 10, "3":V0=3$ SO 730 LIM=(RSPPOS(1,0)-X)/36 BA 740 IF ASC(CUR\$)=29 AND LIM <6 THEN MOVSPR 1, +36, +0 BQ 750 IF ASC(CURS)=157 AND LI M>112 SPACES THEN MOVSP  $R_1, -36, +0$ AH 760 IF ASC(CUR\$)=17 THEN IN  $C=1:GOTO 810$ DF 770 IF ASC(CUR\$)=145 THEN I  $NC=-1:GOTO 810$  BK 780 IF  $CURS =$ " "THEN GOSUB [SPACE | 1500 AH 790 GOTO 610 JS 800 REM \* MOVE MARKERS \* XB 810 ON LIM+1 GOSUB 840, 910, 980, 1060, 1130, 1200, 1290 BG 820 GOTO 610 FA 830 REM \* BASE FREQUENCY \* QQ 840 FY=RSPPOS(2,1) MQ 850 FR= $(FY-Y) * (-1000)$ **MB 860** IF  $FR > 61500$  AND  $INC=-1$ **(SPACE JTHEN 610** DD 870 IF FR<=0 AND INC=1 THEN 610 DK 880 MOVSPR 2, +0, + INC SX 890 RETURN XM 900 REM \* DURATION \* MB 910 DY=RSPPOS(3,1) HX 920 DU=(DY-Y) \* (-6)  $GH$ 930 IF DU>366 AND INC=-1 TH EN 610 940 IF DU<= 0 AND INC=1 THEN FS 610 950 MOVSPR 3, +0, +INC HC SD 960 RETURN AG 970 REM \* SWEEP DIRECTION \* 980 IF INC=-1 AND TY>115 TH  $00$ EN MOVSPR  $4, +0, -18$ PK 990 IF INC=1 AND TY<150 THE N MOVSPR  $4, +0, +18$ SG 1000 TY=RSPPOS(4,1) JK 1010 IF TY=114 THEN DI=0 1020 IF TY=132 THEN DI=2  $RS$  $CX$ 1030 IF TY=150 THEN DI=1 DA 1040 RETURN OM 1050 REM \* MINIMUM SWEEP FR  $EQ *$ AF 1060 MY=RSPPOS(5,1) GP 1070 MN=(MY-Y) \* (-1000) RS 1080 IF MN>61500 AND INC=-1 THEN 610 GK 1090 IF MN <= 0 AND INC=1 THE N 610 MA 1100 MOVSPR 5, +0, +INC CE 1110 RETURN 1120 REM \* STEP FREQUENCY \*  $CC$ 1130 SY=RSPPOS $(6,1)$ EO GK 1140 SP= $(SY-Y)*(-250)$ 1150 IF SP>15375 AND INC=-1 CS THEN 610 SB 1160 IF SP <= 0 AND INC=1 THE N 610 QM 1170 MOVSPR 6, +0, + INC FM 1180 RETURN JD 1190 REM \* WAVE FORM \* BR 1200 IF INC =- 1 AND WY>102 T HEN MOVSPR 7, +0, -20 FE 1210 IF INC=1 AND WY<160 TH EN MOVSPR 7, +0, +20 PE 1220 WY=RSPPOS(7,1) BE 1230 IF WY=101 THEN WF=0 100 COMPUTE!'s Gazette July 1986

 $MJ$  1240 IF WY=121 THEN WF=1 DR 1250 IF WY=141 THEN WF=2 DC 1260 IF  $WY=161$  THEN  $WF=3$ XB 1270 RETURN XE 1280 REM \* PULSE WIDTH \* CJ 1290  $PY=RSPPOS(8,1)$ GX 1300 PW=(PY-Y)\*(-66) QE 1310 IF PW> 4091 AND INC=-1 **ISPACE JTHEN 610** IF  $PW \leq \emptyset$  AND  $INC=1$  THE DM 1320 N 610 XH 1330 MOVSPR 8, +0, + INC OF 1340 RETURN MG 1350 REM \* MAIN MENU \*<br>DA 1360 PRINT "{CLR}{3 DOWN} CYNILLO SPACES SOUND *SPACE DESIGNER* JH 1370 PRINT SPC(5)" {2 DOWN }P<br>RESS:" CH 1380 PRINT SPC(10)" {DOWN }+ (SPACE)TO VIEW BOARD" PRINT SPC(10)"- TO VIE EF 1390 W TEXT GJ 1400 PRINT SPC(10) "V TO VIE **W VARIABLES** JS 1410 PRINT SPC(10)"| TO VIE W CATALOG AE 1420 PRINT SPC(10)"\* TO SAV E SOUND FILE MM 1430 PRINT SPC(10)"£ TO LO AD SOUND FILE QD 1440 PRINT SPC(10)"Q TO QUI EC 1450 PRINT SPC(9)"{RVS} (DOWN) CLR (OFF) TO VIE W THIS MENU" SD 1460 PRINT SPC(9)" IRVS HOME loFFJ" PRINT SPC(5)" {4 DOWN JP GQ 1470 RESS (RVS) {YEL SPACE B ARICYNJIOFFJ TO HEAR S OUND' GX 1480 RETURN BC 1490 REM \* PLAY SOUND \* SOUND VO, FR, DU, DI, MN, S MG 1500 P, WF, PW PX 1510 RETURN HX 1520 REM \* SAVE SOUND \* CH 1530 PRINT "(CLR) {DOWN J"SPC  $(12)$ "\* SAVE SOUND \*":F  $SS = 44$ CQ 1540 GOSUB 1880 BQ 1550 APPEND#1, "CATALOG" RS 1560 GOSUB 2080:IF DS THEN [SPACE ] 2100 EX 1570 PRINT#1, FS\$: GOSUB 2080 : IF DS THEN 2100 CB 1580 DCLOSE#1 RS 1590 OPEN15,8,15, "S0"+FS\$:G OSUB2080:IF DS THEN DC LOSE#15:GOTO 590 JD 1600 DCLOSE#15:DOPEN#2, (FS\$ ), DØ, U8, W DP 1610 GOSUB 2080:IF DS THEN  $|$ SPACE $|2110$ MQ 1620 PRINT#2, VO: PRINT#2, FR: PRINT#2, DU: PRINT#2, DI: PRINT#2, MN BB 1630 PRINT#2, SP:PRINT#2, WF: PRINT#2, PW: GOSUB2080: I F DS THEN 2110 **AF 1640 DCLOSE#2** SK 1650 RETURN DJ 1660 REM \* LOAD SOUND \* CQ 1670 PRINT "{CLR}"SPC(12)" (DOWN) \* LOAD SOUND \*" XG 1680 GOSUB 1880 EE 1690 DOPEN#2, (FS\$):GOSUB 20 80:IF DS THEN 2110 QP 1700 INPUT#2, VO, FR, DU, DI, MN , SP, WF, PW RK 1710 MOVSPR 2, X+2, Y-(FR/100  $(0) + 1$ 

DP 1720 MOVSPR 3, X+38, Y-(DU/6)  $+1$ XF 1730 IF DI=0 THEN TY=114<br>SP 1740 IF DI=2 THEN TY=132 XP 1750 IF DI=1 THEN TY=150 AA 1760 MOVSPR 4, X+74, TY ER 1770 MOVSPR 5, X+110, Y-(MN/1  $(999) + 1$ PH 1780 MOVSPR 6, X+146, Y-(SP/2  $50) - 1$ JP 1790 WY=(WF\*20)+101 HJ 1800 MOVSPR 7, X+182, WY SX 1810 MOVSPR 8, X+218, Y-(PW/6  $7) - 1$ PX 1820 DCLOSE#2:PRINT TAB(12) " {DOWN } { RVS } FILE IS LO ADED [OFF] RC 1830 RETURN HG 1840 REM \* TEXT SCREEN \* GE 1850 GRAPHIC 0,0:FOR S=1 TO 8:SPRITE S, Ø:NEXT GH 1860 RETURN RB 1870 REM \* INPUT SCREEN \* MK 1880 PRINT "{CYN} {3 DOWN } **{12 SPACES} INPUT FILEN** AME:" JM 1890 INPUT "IDOWN J (13 RIGHT)"; FS\$ XS 1900 IF FS\$="" THEN 590 BK 1910 RETURN JP 1920 REM \* DISK CATALOG \* GE 1930 PRINT "{CLR}{CYN} 14 DOWN J111 SPACES SOU ND CATALOG" FJ 1940 PRINT SPC(7)" {16 DOWN }<br>PRESS {RVS}{YEL}SPACE (SPACE |BAR(CYN) (OFF) T O PAUSE" EM 1950 WINDOW 12,7,25,19 DJ 1960 DOPEN#1, "CATALOG":GOSU B 2080:IF DS THEN DCLO SE#1:PRINT" {2 HOME }":G OTO 590 KC 1970 INPUT#1, FILES SK 1980 RS=ST JP 1990 PRINT FILES BK 2000 GET H\$ EF 2010 IF H\$ <> " THEN 2030 JB 2020 GET H\$:IF H\$<>" " THEN  $2020$ RQ 2030 IF RS=0 THEN 1970 JR 2040 DCLOSE#1 QJ 2050 PRINT "{2 HOME}" CA 2060 RETURN MA 2070 REM \* DISK ERROR CHECK SH 2080 IF DS=62 THEN PRINT" [RVS] [DOWN] [YEL] FILE N OT FOUND ON THIS DISK [OFF][CYN]": SLEEP 2:PR INT" {2 HOME } " KF 2090 RETURN BM 2100 DCLOSE#1:GOTO590 MJ 2110 DCLOSE#2:GOTO590 RH 2120 REM \* QUIT SCREEN \* HB 2130 PRINT "{CLR} [5 DOWN ] 14 SPACES JDO YOU WISH (SPACE) TO EXIT TO BASI C(3 SPACES }Y" KE 2140 INPUT "{33 RIGHT}{UP}" : ANS PH 2150 IF ASC(AN\$)=78 THEN 59  $\alpha$ CC 2160 PRINT" {CLR}": END FJ 2170 PRINT" {CLR SOUND VARIA BLES: ": PRINT " { DOWN } SOU ND"VO" {LEFT }, "FR" {LEFT}, "DU" {LEFT}, "DI" (LEFT), "MN" {LEFT}, "SP"<br>{LEFT}, "WF" {LEFT}, "PW KH 2180 GOTO 610 JK 2190 PRINT "{CLR}LOADING SPR ITE DATA... ": BANKØ: FOR

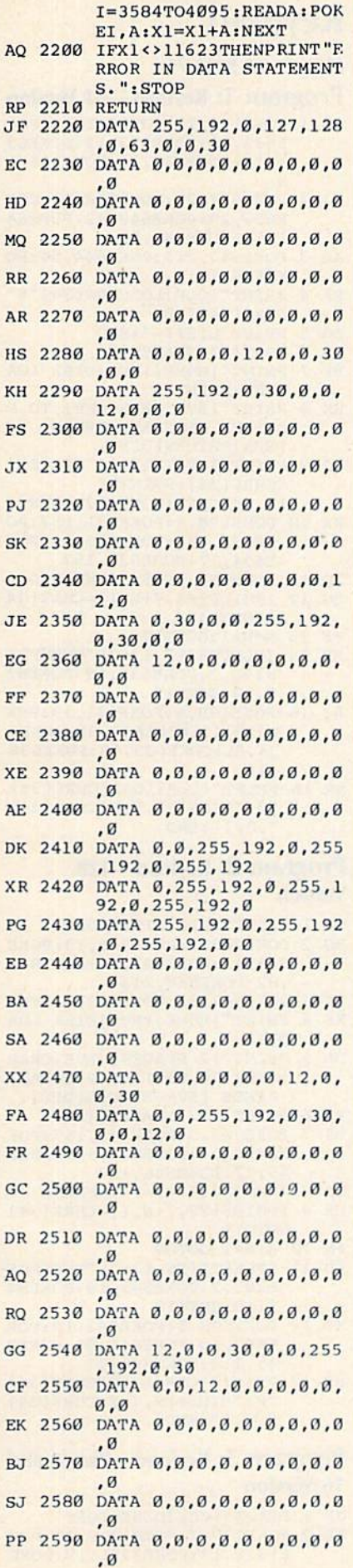

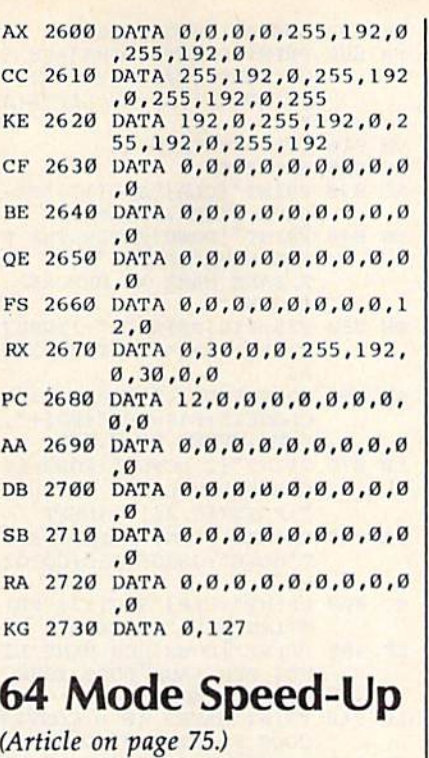

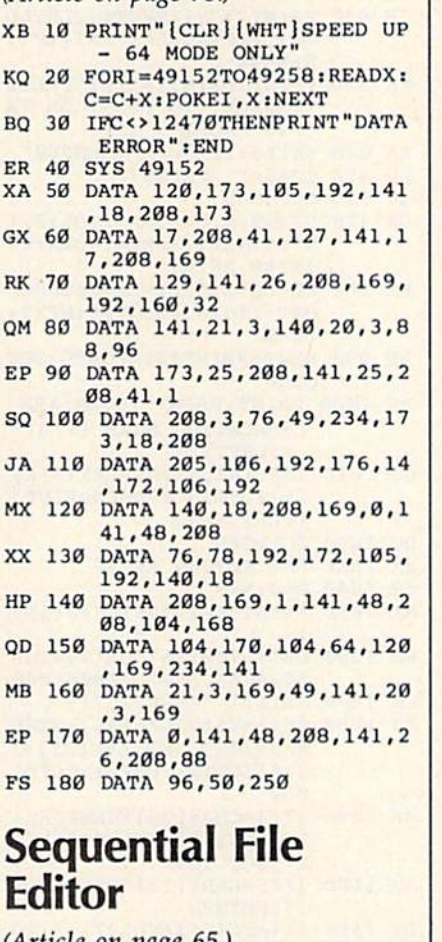

(Article on page 65.)

- RE 10 Z\$=CHR\$(20):A=3000:IFPEE K(56)<64THENA=100
- RE 20 DIMAS(A): PRINT" | CLR | "CHR S(14)CHRS(8);:OPEN1,0,0: V=203:IFPEEK(771)=164THE NV=212
- $FE$  30  $LIS = "K40 T3"$
- EF 40 PRINT"(8 SPACES}SEQUENTI

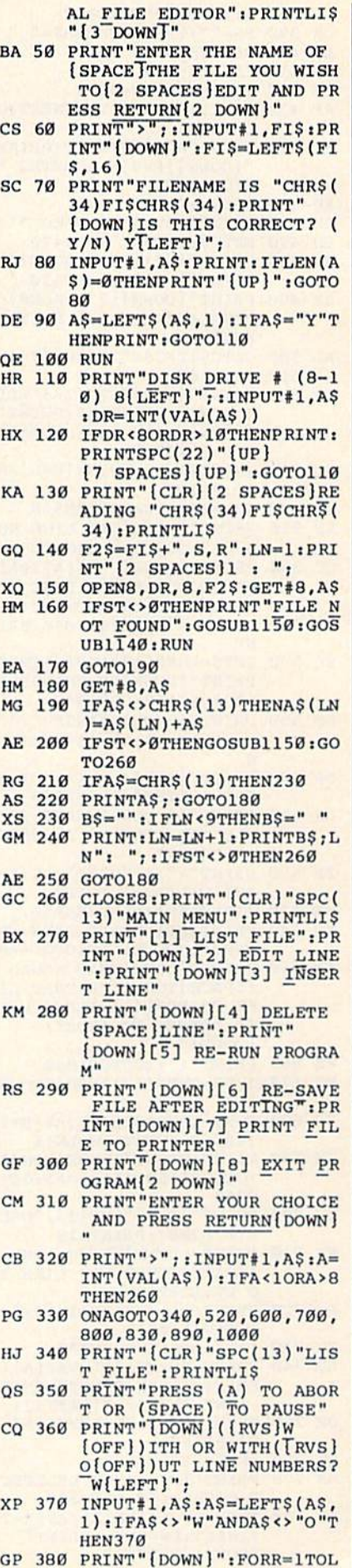

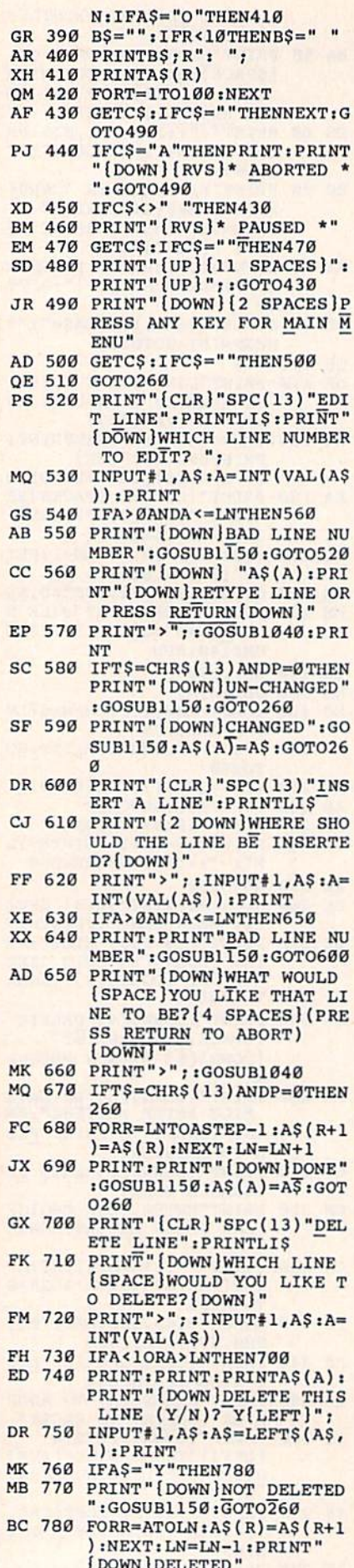

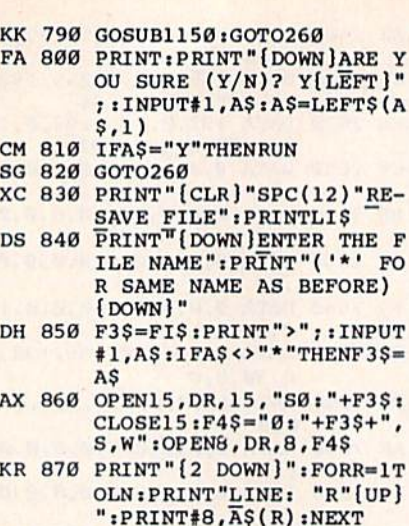

- JA 880 CLOSE8: PRINT: PRINT: PRIN T"DONE":GOSUB1150:GOTO2  $60$
- HC 890 PRINT" [CLR] "SPC(13) "PRI NTING FILE": PRINTLIS<br>EK 900 PRINT" (DOWN) HOW MANY LI
- NES PER PAGE DOES YOUR [SPACE]PAPER"
- $XG$  910 PRINT "HAVE? (0 = CONTIN UOUS PRINTING) [DOWN]"
- JH 920 PRINT">";;INPUT#1.LP:LL  $=0:IFLP <0$ ORLP <> INT(LP)T HEN890
- KA 930 PRINT: PRINT: PRINT "PRESS (SPACE) TO PRINT OR 'A TO ABORT'
- EA 940 GETAS: IFAS="A"THEN260
- SG 950 IFAS=" "THEN970 JC 960 GOT0940
- 
- SA 970 OPEN9, 4, 7: FORR=1TO5: PRI NT#9:NEXT:FORR=1TOLN:PR  $INT#9, AS(R)$
- MB 980 LL=LL+1:IFLL=LP-10THENF ORT=1TO10:PRINT#9:NEXT:  $LL = 0$
- PF 990 NEXT: PRINT#9: CLOSE9: GOT 0260
- EQ 1000 PRINT: PRINT" [DOWN ]ARE  $[SPACE]$  YOU SURE  $(Y/N)$ ? Y[LEFT]";
- SJ 1010 INPUT#1, A\$:A\$=LEFT\$(A\$ .1): IFAS="Y"THENPRINT"  $[CLR]$ " : END
- BQ 1020 GOTO260
- BX 1030 REM RETURN AS A\$
- JM 1040 P=0:A\$=""
- MA 1050 PRINTCHR\$ (166) CHR\$ (157
- KX 1060 GETTS: IFTS=""OR(TS=CHR  $$$ (24) ANDA\$="") THEN1060 CE 1070 PRINT" "CHR\$(157);
- ER 1080 IFT\$=Z\$ANDLEN(A\$)>0THE NAŞ=LEFTŞ(AŞ, LEN(AŞ)-1  $):$ PRINTT $$$ ; : P=P-1:GOTO1  $050$
- HK 1090 IFT\$=CHR\$(24)THENFORZ= ITOLEN(A\$): PRINTZ\$; : NE XT:GOTO1040
- JH 1100 IFT\$=CHR\$(13)THENPRINT **T\$:RETURN**
- BH 1110 IF(ASC(T\$)AND127)<32TH EN1050
- KQ 1120 IFP>253THEN1050 FX 1130 PRINTTS; : A\$=A\$+T\$:POKE
- $V, \emptyset : P = P + 1 : G O TO 1 \emptyset 5 \emptyset$ JC 1140 OPEN15, 8, 15: INPUT#15, A \$, B\$, C\$, D\$: CLOSE15: RET
- URN EM 1150 FORR=1TO1000:NEXT:RETU **RN**

## **Keyload**

(Article on page 76.)

- Program 1: Keyload-64 Version
- SB 1 POKE198, 15: POKE631, 19: POK E632, 13: POKE633, 19: POKE63 4, 17: POKE635, 13: POKE636, 1
- KJ 2 POKE637, 29: POKE638, 29: POK E639, 29: POKE640, 42: POKE64 1,13:POKE642,82
- AQ 3 POKE643, 213: POKE644, 54: PO KE645,13
- PA 4 PRINT" [CLR] LO"CHR\$ (34)"\$" CHR\$(34)", 8
- DG 5 PRINT "LISTI-": END
- $XD 6 X$ = "127 SPACES!"$
- BF 7 PRINT" [HOME] [RVS JDISK LOA DER": PRINTX\$
- HX 8 PRINT" {RVS }CRSR { OFF } TO D ESIRED PROGRAM, PRESS *IRVS JRETURN LOFF J.*
- HJ 9 PRINTX\$: PRINT"\* {4 SPACES} "CHR\$(34): PRINT"\* 12 SPACES | | HOME | | 2 DOWN | "
- KX 10 POKE198, 5: POKE631, 157: PO KE632, 157: POKE633, 32: POK
	- E634, 17: POKE635, 157
- XQ 11. INPUTF\$: IFF\$=""THENEND
- BG 12 IFMID\$(F\$,7+N, 1)=CHR\$(34 ) THEN14
- FF 13 N=N+1:GOTO12
- SX 14 IFLEFT\$ $(F$, 1) = "L"THENPOK$ E198, 2: POKE631, 19: POKE63 2,13:GOTO16
- AJ 15 POKE198, 6: POKE631, 19: POK E632, 13: POKE633, 82: POKE6 34,85: POKE635,78: POKE636  $, 13$
- SR 16 PRINT"[CLR]LOAD"CHR\$(34) "Ø: "MID\$(F\$, 7, N) CHR\$(34) ",8,1":END

#### Program 2: Keyload—128 **Version**

- GP 1 PRINT" {CLR }DIRECTORY
- RG 2 POKE208, 7: POKE342, 19: POKE 843, 13: POKE844, 19: POKE845 ,82:POKE846,213
- BP 3 POKE847, 52: POKE848, 13: END
- XS 4 PRINT" (HOME) (RVS) DISK LOA DER
- DH 5 PRINT" | 2 SPACES | | RVS JCRSR (OFF) TO DESIRED PROGRAM, PRESS [RVS ]RETURN [OFF].
- PP 6 PRINT"[27 SPACES][UP]"
- MP 7 POKE208, 5: POKE842, 157: POK E843, 157: POKE844, 32: POKE8 45, 17: POKE846, 157<br>HD 8 INPUTF\$: IFF\$=""THENEND
- 
- CX 9 IFMID\$(F\$,7+N,1)=CHR\$(34) GOTO11
- $FS$  10  $N=N+1$ : GOTO9
- ED 11 IFLEFT\$ $(F$, 1)$ ="L"THENPOK E208, 2: POKE842, 19: POKE84 3.13: GOTO13
- XE 12 POKE208, 5: POKE842, 19: POK E843, 13: POKE844, 82: POKE8 45, 213: POKE846, 13
- HR 13 PRINT" (CLR JLOAD"CHR\$ (34) "Ø: "MID\$(F\$, 7, N)CHR\$(34)  $", 8, 1";$ END

#### Program 3: Keyload—Plus/4 and **16 Version**

- GP 1 PRINT" (CLR ) DIRECTORY
- AD 2 POKE239, 7: POKE1319, 19: POK E1320, 13: POKE1321, 19: POKE
- 1322, 82: POKE1323, 213 BR 3 POKE1324, 52: POKE1325, 13: E
- **ND** XS 4 PRINT" (HOME ) { RVS } DISK LOA DER
- DH 5 PRINT" | 2 SPACES | | RVS | CRSR (OFF) TO DESIRED PROGRAM, PRESS (RVS ) RETURN (OFF).
- PP 6 PRINT"(27 SPACES)(UP)"
- PD 7 POKE239, 5: POKE1319, 157: PO KE1320, 157: POKE1321, 32: PO KE1322, 17: POKE1323, 157
- HD 8 INPUTFS: IFFS=""THENEND
- IFMID\$ $(F$, 7+N, 1) = CHRS(34)$  $cx$ 9 GOTO11
- FS 10 N=N+1:GOTO9
- JB 11 IFLEFT\$(F\$,1)="L"THENPOK E239, 2: POKE1319, 19: POKE1 320, 13: GOTO13
- QF 12 POKE239, 5: POKE1319, 19: PO KE1320, 13: POKE1321, 82: PO
- KE1322, 213: POKE1323, 13 HR 13 PRINT" {CLR } LOAD "CHR\$ (34) "Ø: "MID\$(F\$, 7, N) CHR\$(34)
- ",8,1":END

#### Program 4: Keys 128

- RS 100 KEY1, "RUN "+CHR\$(34)+CH  $R$(34) + "12 LEFT]$ 119 RIGHT 13 SPACES  $\{13 \text{ RIGHT} \}$
- MR 110 KEY2, "DLOA"+CHR\$(34)+CH R\$(34)+"{2 LEFT}D [19 RIGHT][3 SPACES]
- [13 RIGHT | [UP]" BS 120 KEY3, "{CLR}DIR"+CHR\$(13
- )+"{HOME}{2 DOWN}"<br>JQ 130 KEY4, "BLOA"+CHR\$(34)+CH  $RS(34) + "12 LEFT]D$ [19 RIGHT] [3 SPACES]
- (13 RIGHT) {UP}" EG 140 KEY5, "{CLR}DSAV"+CHR\$(3)
- $\Delta$ PG 150 KEY6, "{CLR}BSAV"+CHR\$(3
- $4)$ AQ 160 KEY7, "SCRA "+CHR\$ (34) +CH
- R\$(34)+"{2 LEFT}T 119 RIGHT (3 SPACES )"+C
- HR\$(13)+"Y{LEFT}"<br>FB 170 PRINT"{CLR}DIRECTORY
- PM 180 POKE208, 5:POKE842, 19:PO KE843, 13: POKE844, 19: POK E845, 17: POKE846, 17: NEW: **END**

#### **Program 5: FastLoad Version**

- KD 1 PRINT "{CLR}\$
- AM 2 POKE198, 7: POKE631, 19: POKE 632, 13: POKE633, 19: POKE634 82: POKE635, 213
- POKE636, 52: POKE637, 13: END DR<sub>3</sub> XS 4 PRINT " (HOME ) (RVS ) DISK LOA
- DER
- DH 5 PRINT" [2 SPACES ] [RVS ] CRSR (OFF) TO DESIRED PROGRAM, PRESS {RVS}RETURN{OFF}.
- PP 6 PRINT"[27 SPACES][UP]"
- BP 7 POKE198, 5: POKE631, 157: POK E632, 157: POKE633, 32: POKE6 34, 17: POKE635, 157<br>INPUTF\$: IFF\$=""THENEND HD  $\overline{B}$
- $CX<sub>9</sub>$ IFMID\$(F\$,7+N,1)=CHR\$(34)
- GOTO11 FS 10 N=N+1:GOTO9
- 11 IFLEFT\$ $(F$, 1) = "L"$ THENPOK **RP** E198, 2: POKE631, 19: POKE63 2,13:GOTO13
- HX 12 POKE198, 6: POKE631, 19: POK E632, 13: POKE633, 82: POKE6 34,85:POKE635,78:POKE636  $,13$

JS 13 PRINT" {CLR} %0: "MID\$ (F\$, 7  $,N$ ) : END

### **Artimation**

(Article on page 62.)

#### **Program 1: Cosmic Objects**

- 10 REM COSMIC OBJECTS C=2:COLORØ, 1:GRAPHIC1, 1:COL  $20$
- OR1, 5: COLOR4, 1 30 FORK=1TO10:CX=INT(RND(0)\*32
- $\emptyset$ ): CY=INT(RND(0)\*200)  $R1 = INT (RND(0)*40)+20: R2 = INT$  $40$  $(RND(0)*40)+20$
- IFC=2THENC=45:GOTO80 50
- IFC=45THENC=90:GOTO80 60
- 70 IFC=90THENC=2
- FORI=RITOØSTEP-(R1/5):CIRCL  $80$ El, CX, CY, I, R2, ... C:NEXT<br>90 FORI=R2TO0STEP-(R2/5):CIRCL
- El, CX, CY, Rl, I, , , C: NEXTI, K

#### **Program 2: The Pit**

- 10 REM THE PIT
- $20$ COLORØ, 2: COLOR4, 2: GRAPHICI, 1: COLOR1, 1: DRAW1, 160, 100 FORI=1TO320STEP2:DRAW1,160,
- 100TOI, 0TO160, 100: NEXT  $40$ FORI=1TO200STEP2:DRAW1,160,
- 100TO0, ITO160, 100: NEXT FORI=1TO320STEP2:DRAW1,160,  $50$
- 100TOI, 200TO160, 100: NEXT FORI=200TO0STEP-2:DRAW1,160
- ,100T0320, ITO160, 100:NEXT

#### Program 3: String Art

- 10 REM STRING ART
- COLORØ, 1:C=2:COLOR4, 1:GRAPH  $20$  $IC1, 1: K = 50: L = 70: P = 5$
- $COLOR1, 5: S=3$  $30$
- $A=A+5:K=K+P:IFA$  = 2 [16 THENA= 40  $0:GOTO40$
- $50$ IFK>320THENP=-6:GOSUB80:SLE EP2: COLOR1, C: C=C+1: GRAPHIC1  $1:IFC>15THENC=2$
- 60 BOX1, ABS(K), ABS(K), ABS(K), L A: IFK<ØTHENP=5:GOSUB80 70 GOTO40
- 
- 80 K=INT(RND(0)\*320):L=INT(RND  $(1) * 200$ ) : RETURN

### **Budget Planner**

(Article on page 67. 128 and Plus/4 owners: See modifications in the article.)

- SR 100 DEV=8:GOTO1850
- HJ 110 PRINTHMS; LEFTS (XS, X); LE  $FT$ (Y$, Y);$  RETURN
- SD 120 A=ABS(X) + . 005 . 5\* (DP=0)  $:$ Al=INT(A):A\$=MID\$(STR\$  $(A1), 2) : IFX < 0$ THENAȘ="-"  $+AS$
- AQ 130 IFDPTHEN A2\$=MID\$(STR\$( INT((A-Al)\*100)),2):IFL EN(A2\$)<2THENA2\$="0"+A2
- KX 140 IFDPTHENAS=AS+". "+A2S
- JC 150 A\$=RIGHT\$ (SP\$+A\$, F) : RET URN
- $XF$  160  $A$=LEFT$$  (SP\$, (X-LEN(A\$)  $1/2$  + A\$ : RETURN
- HC 170 FORI=1TONW: A=0: FORJ=0TO  $NR-1: A= A+TB(J,I): NEXT:T$  $B(NR, I) = A : TB(0, I+1) = A : N$ **EXT**
- DQ 180 FORI=1TONW: MM=0: IFTB (NR  $,I)$  <0THENMM = -1: I = NW
- JG 190 NEXT: RETURN
- $R$ (CW), F-2); X=2:Y=3:GOS$ UBI10: PRINT AS; : RETURN JX 210 AS="BUDGET PLANNER"+STR  $$ (YR) : X = 40 : GOSUB160$ SG 220 PRINTCL\$; FG\$; A\$: PRINTD\$ :PRINTEAS: EAS="" BA 230 GOSUB280: FORI=0TONR: IFM MANDI=NRTHENPRINTDEBT\$; FF 240 PRINTHM\$;LEFT\$(Y\$, I+5);  $: A$=TB$(I):GOSUB150:PRI$ NTAS; FGS; SP 250 FORJ=WTOW+2:IFI=NRANDTB (I,J)<ØTHENPRINTDEBT\$; RR 260 X=TB(I,J):GOSUB120:PRIN TAS; FGS; FD 270 NEXT: NEXT: RETURN KA 280 GOSUB200:A=D:B=M:C=YR PB 290 FORZ=1TO3 AJ 300 AS=STR\$(D)+MNTH\$(M):GOS UB150: PRINTAS; GH 310 GOSUB580:NEXT QR 320  $D=A: M=B:YR=C$ KX 330 PRINT "CCCCCCCCCCCCCCCCCC ccccccccccccccccccccccc HP 340 RETURN RD 350 GOSUB200:X=TB(CR, CW):GO  $SUB120: B$=RV$+A$+NV$: X=$  $CC*10:Y=CR+5:GOSUB110$ SD 360 PRINTB\$; 370 GETCS: IFCS=""THEN370 MC XE 380 IFC\$="+"ORC\$="-"ORC\$=". "OR(C\$>="Ø"ANDC\$<="9")T **HEN740** GG 390 IFC\$=UP\$THEN610 GS 400 IFC\$=DN\$THEN640 JR 410 IFCS=LFSTHEN660 BE 420 IFCS=RT\$THEN700 GR 430 IFCS=CR\$THENRETURN KS 440 IFCS=BK\$THENIFLEN(D\$) <> ØTHENCS="": D\$=LEFT\$(D\$,  $LEN(D$) -1); GOTO740$ XE 450 GOSUBLI0: PRINTAS; QA 460 IFASC( $C$$ ) > 132ANDASC( $C$$ ) <141THEN760  $\begin{array}{r} \text{IFC$S$=\text{``M\text{``THEN1650}}\\ \text{IFC$S=\text{''$\underline{D}$\text{''THENDP=NOTDP:GO}} \end{array}$ **JP 470** XA 480 SUB210:GOT0350 RA 490 IFCS="E"THEN1730<br>QK 500 IFCS="E"THEN1790 FR 510 IFCS="W"THEN1630  $IFCS="T"THENDEV=1:EAS="$ CJ 520 [RVS]TAPE SELECTED [OFF] ":GOSUB210:GOTO350 RQ 530 IFCS="O"THENDEV=8:EAS=" [RVS] DISK SELECTED [OFF] ":GOSUB210:GOT0350 CG 540 GOSUB110: PRINTB\$:GOTO37 FC 550 D=D-7:IFD>=1THENRETURN DE 560 M=M-1:IFM>=1THEND=D+MNT H(M) : RETURN QG 570 YR=YR-1:M=12:D=D+MNTH(M ) : RETURN CQ 580 D=D+7: IFD<=MNTH(M)THENR **ETURN** CX 590 D=D-MNTH(M):M=M+1:IFM<1 3 THENRETURN FB 600 YR=YR+1:M=1:RETURN RC 610 IFCR=0THEN370 BJ 620  $CR=CR-1$ CR 630 GOSUB110: PRINTAS; : GOTO3  $50$ KH 640 IFCR<>NR-1THENCR=CR+1:G **OTO630** GS 650 GOT0370 CQ 660 IFCC<>1THENCC=CC-1:CW=C W-1:GOTO630 KF 670 IFCW=1THEN370 QC 680 CW=CW-1:W=W-1:GOSUB550

QM 200 AS=RIGHTS (SPS+"WEEK"+ST

BS 690 GOSUB210:GOT0350

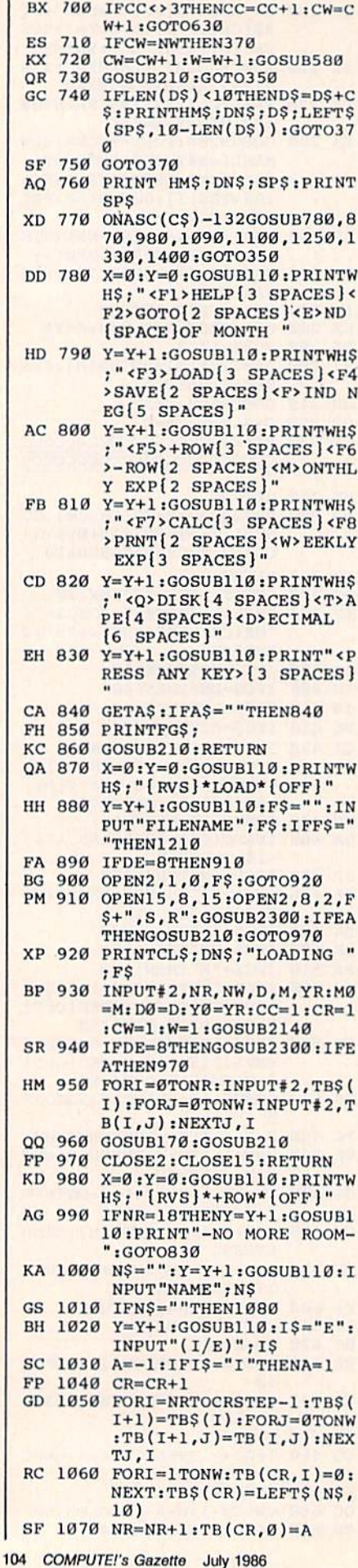

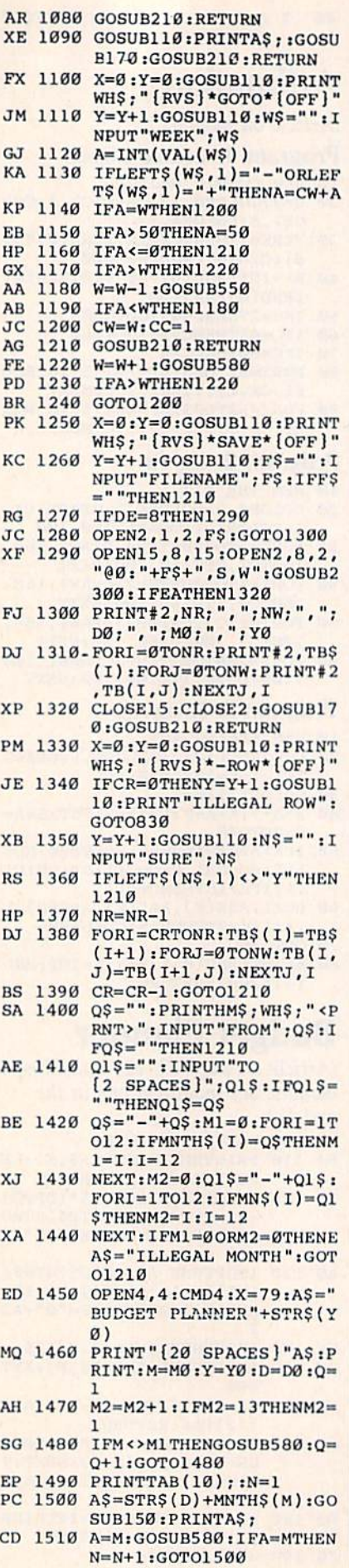

DR 1520 PRINT: FORI=0TON: PRINT" CCCCCCCCCC";:NEXT:PRIN PP 1530 FORI=ØTONR:A\$=TB\$(I):G OSUB150 GS 1540 MMTH TELEVISION COMPANY REPORTS S;A5;NVS;:GOTO1560 **PRINTED BOOKSTATES** 0. M 1560 W 1560 W 1560 W 1560 W 1560 W 1560 W 1560 W 1560 W 1560 W 1570 W 1580 W 1580 W 1580 W 1580 W 1580 W  $= 52$ RM <sup>1570</sup> FORJ=QTOQQiX=TB(I,J):G OSUB120 HG <sup>1580</sup> IFI=NRANDX<0THENPRINTR V\$;A\$;NV\$;: GOTO1600 **B** 1590 **PM** 1590 **PM** NEXTJ:PRINT:NEXTI PG <sup>1600</sup> FJ <sup>1610</sup> PRINT:PRINTiQ=Q+tJ!lFQ< 53ANDM<>M2THEN1490 SH <sup>1620</sup> M=M0:D=D0:YR='Y0:W=ltCW =1:CC=1:CR=0:PRINT#4:C LOSE4:GOTO1210 IF THE TERM IS THE RETAIL TO ME THAT IS NOT THE RETAIL TO ME THAT IS NOT THE RETAIL TO ME THAT IS NOT THE RETAIL TO ME THAT IS NOT THE RETAIL TO ME THAT IS NOT THE RETAIL TO ME THAT IS NOT THE RETAIL TO ME THAT IS NOT THE . . . . . .  $\mathbf{r}$  and  $\mathbf{r}$  are  $\mathbf{r}$  and  $\mathbf{r}$  are  $\mathbf{r}$  and  $\mathbf{r}$ I=CWTONW:TB{CR,I)=A:NE XTI:D\$ = "":GOSUB210:GOT 0350 IF IF IF IT IS NOT THE RESIDENCE IN THE RESIDENCE IN THE RESIDENCE IN THE RESIDENCE IN THE RESIDENCE IN THE RESIDENCE IN THE RESIDENCE IN THE RESIDENCE IN THE RESIDENCE IN THE RESIDENCE IN THE RESIDENCE IN THE RESIDENCE IN  $F \sim 0.00$  at  $F \sim 0.00$  and  $F \sim 0.00$ JJ 1670 - IFW 1670 - IFWOCH IS A RESIDENT OF THE RESIDENCE OF THE RESIDENCE OF THE RESIDENCE OF THE RESIDENCE OF THE RESIDENCE OF THE RESIDENCE OF THE RESIDENCE OF THE RESIDENCE OF THE RESIDENCE OF THE RESIDENCE OF THE RES W+1:GOTO1670 **PR 1680 MAX**  $GH$  1690  $GOSUB580 \cdot W=W+1 \cdot TFX=MTH$ ------GOSUB580:W=W+1:IFX=MTH EN1690 PP <sup>1700</sup> X=M:W=W-1:GOSUB550:IFW >52THEND=A:M=B:YR=CtW=  $Q:DS=""$ : GOTO1720  $\frac{1}{2}$  $DS$ ): $GOTO1690$ D\$):GOTO1690 PJ <sup>1720</sup> GOSUB210:GOTO350 PE 2730 ELITT PHANNIH HIS 2730 FUEL 580:GOTO173€ JX 1740 A=D: B=M: C=YR: W=W+1: GOS UB580:X=M:FL=0 Gos alow component it a case that **EN1750**  $-$ GF <sup>1760</sup> GOSUB550:W=W-1:IFW>50T HEWFL=-liGOTO1760 KQ <sup>1770</sup> CC=1)CW=WjIFFLTE1ENCC=3 :CW=52 FQ <sup>1780</sup> GOSUB210:GOTO350 SH <sup>1790</sup> IFW<>CWTHENW=W+liGOSUB 580:GOTO1790 General Contract Company of the Contract Company of the Contract Company of the Contract Company of the Contract Company of the Contract Company of the Contract Company of the Company of the Company of the Company of the C MR <sup>1810</sup> GOSUB580!W=W+liIFTB(NR  $(W)$  >=0ANDW < >50THEN1810 MR <sup>1820</sup> IFTB(NR,W)>=0THEND=A:M =B:YR=C;W=QiGOTO3 <sup>50</sup> <u>s: see see see: .</u> MA <sup>1840</sup> GOSUB210:GOTO3 <sup>50</sup> an agoo banso (ac/oo//ind/iao//in N\$(12), MN(12) kraine bester a provincial part of the contract \$(159):HM\$=CHR\$(19):CL<br>\$=CHR\$(147):UP\$=CHR\$(1  $45)$  $-1$ AP 1870 DN\$=CHR\$(17):LF\$=CHR\$(  $157)$ :RT\$=CHR\$(29):CR\$= CHRS(13):BKS=CHR5{20) QD 1880 RVS=CHRS(18):HVS=CHRS(18):HVS=CHRS(18):HVS=CHRS(18):HVS=CHRS(18):HVS=CHRS(18):HVS=CHRS(18):HVS=CHRS(18):HVS=CHRS(18):HVS=CHRS(18):HVS=CHRS(18):HVS=CHRS(18):HVS=CHRS(18):HVS=CHRS(18):HVS=CHRS(18):HVS=CHRS(18):HVS=CH 146):WHS=CHRS(5}+RVS MS <sup>1890</sup> POKE53280,3:POKE532B1, 0:PRINTFGS HE <sup>1910</sup> PRINTFGS:F0RI=lTO12:RE ADMNTS(I),MNT{I):NEXT MP <sup>1920</sup> DATA -JAN,31,-FEB,28,- MAR,31,-APR,30 KE <sup>1930</sup> DATA -HAY,31,-JUN,30,- JUL, 31, - AUG, 31 FF <sup>1940</sup> DATA -SEP,30,-OCT,31,- NOV,  $30, -DEC, 31$ <br>AM 1950 W=1: $F=10$ : $DP=-1:NW=52$ AM <sup>1950</sup> W=1:F=10:DP=-1:NW=52

 $\mathbf{B}$  is a space of the space of  $\mathbf{B}$ 

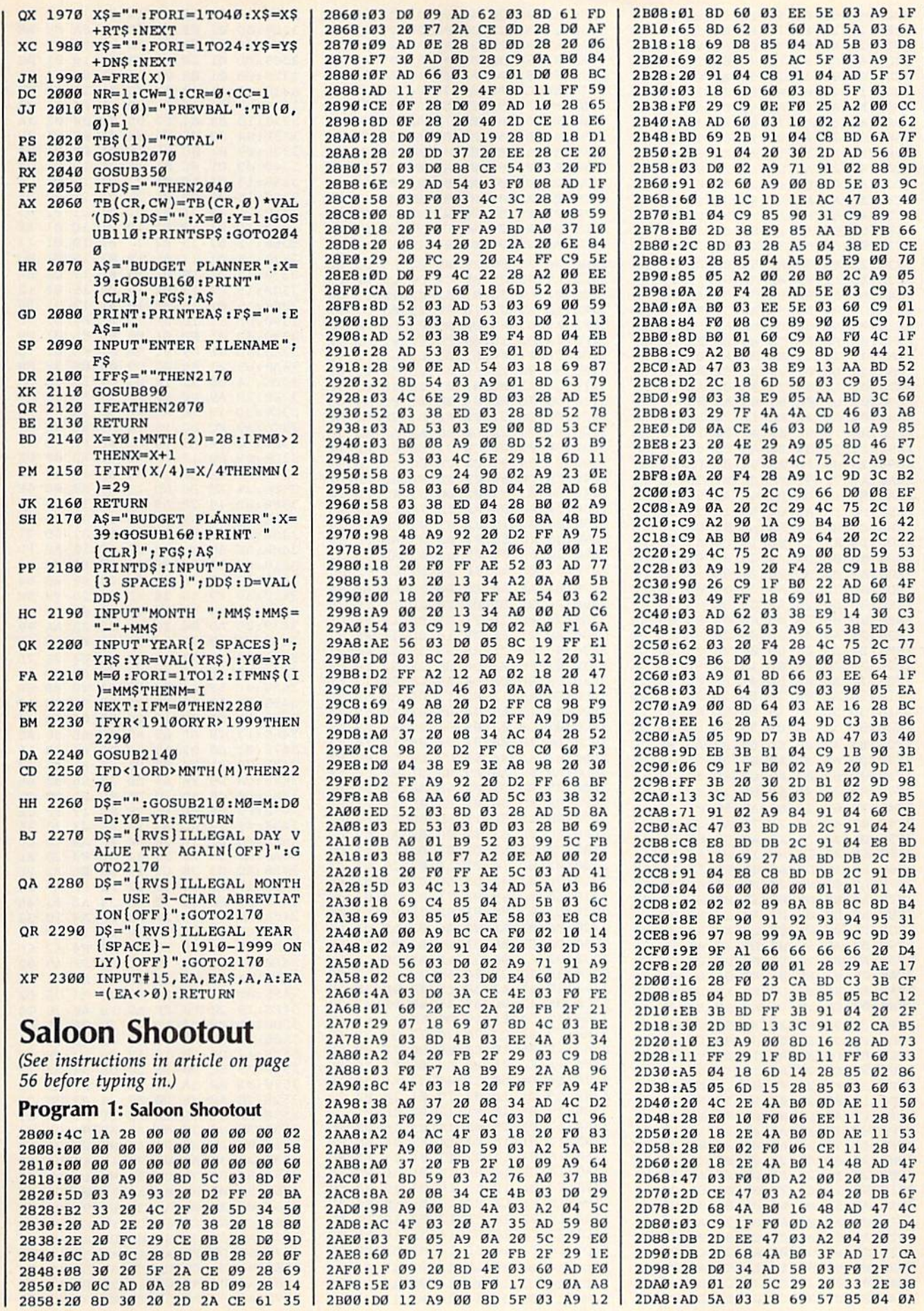

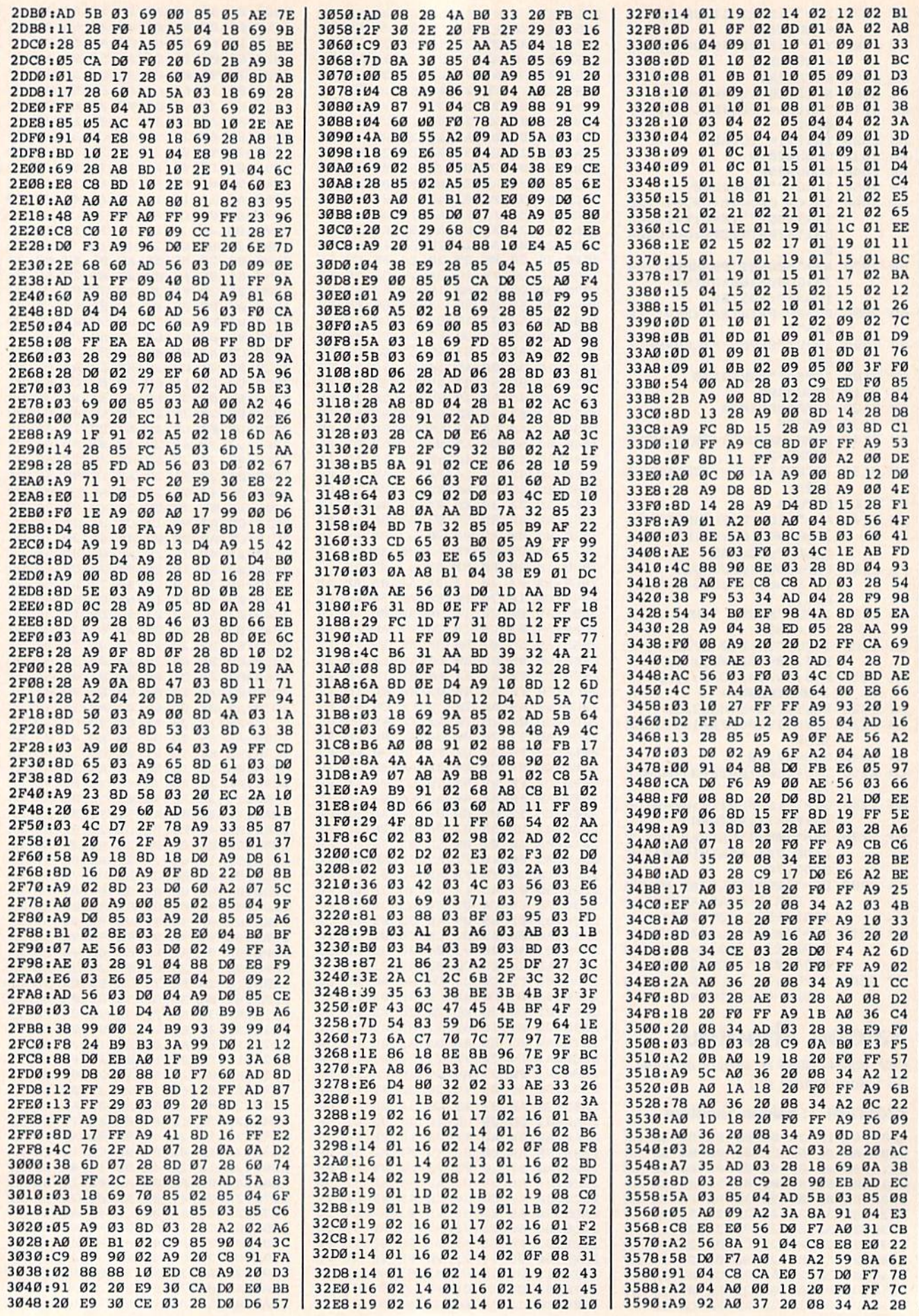
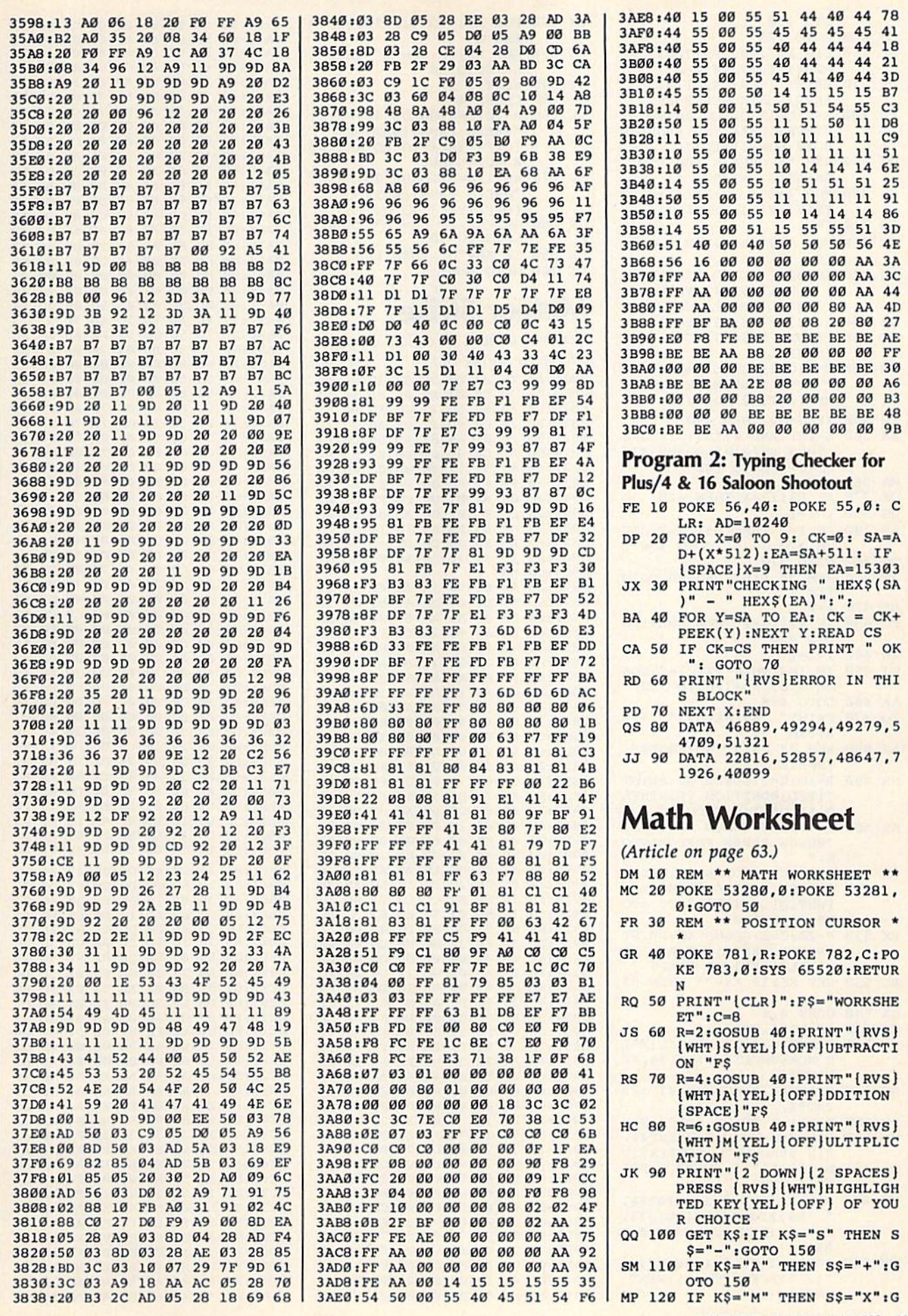

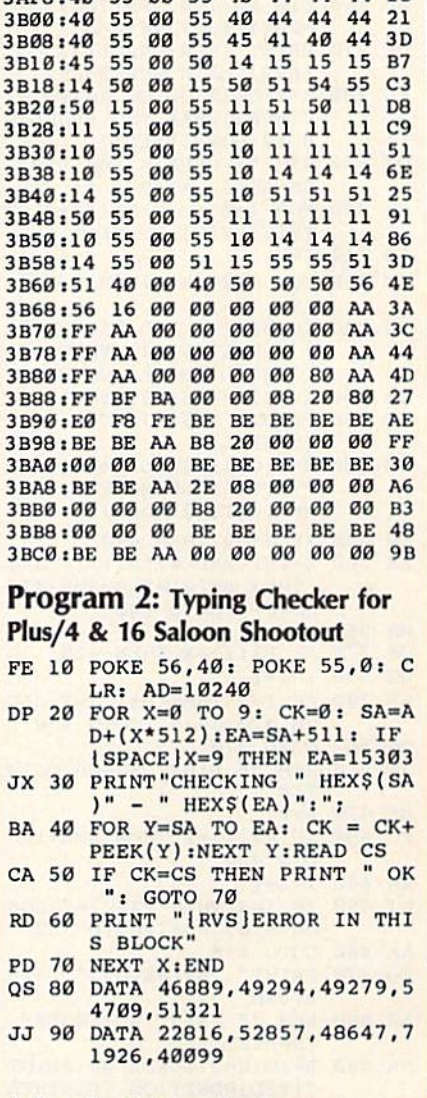

# **Math Worksheet** (Article on page 63)

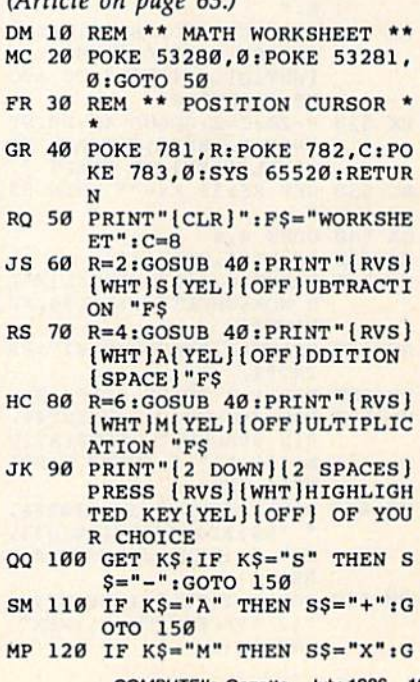

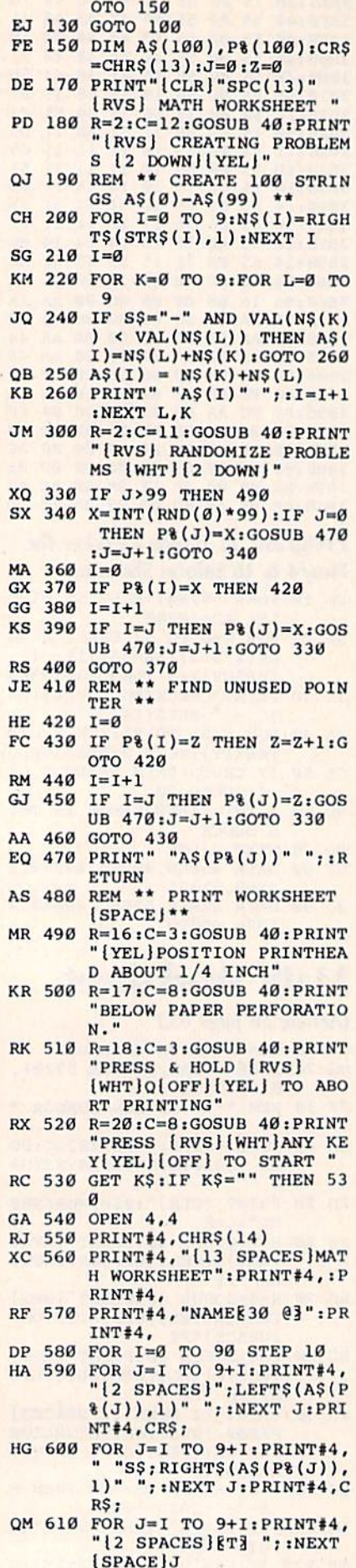

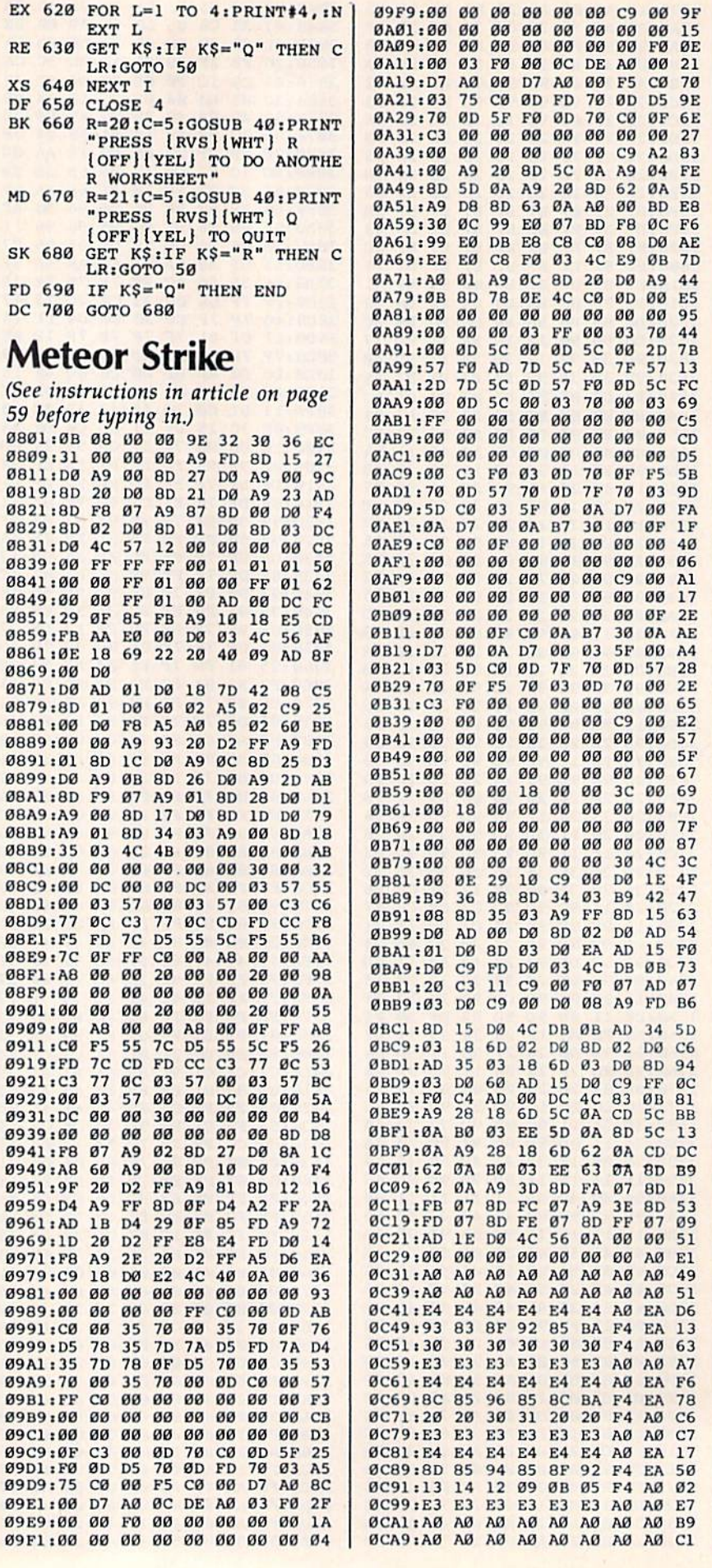

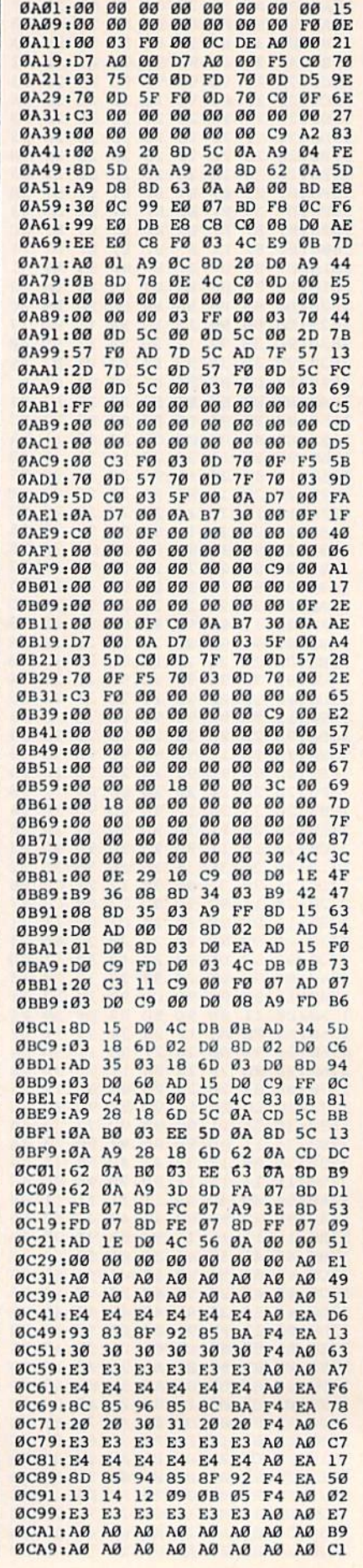

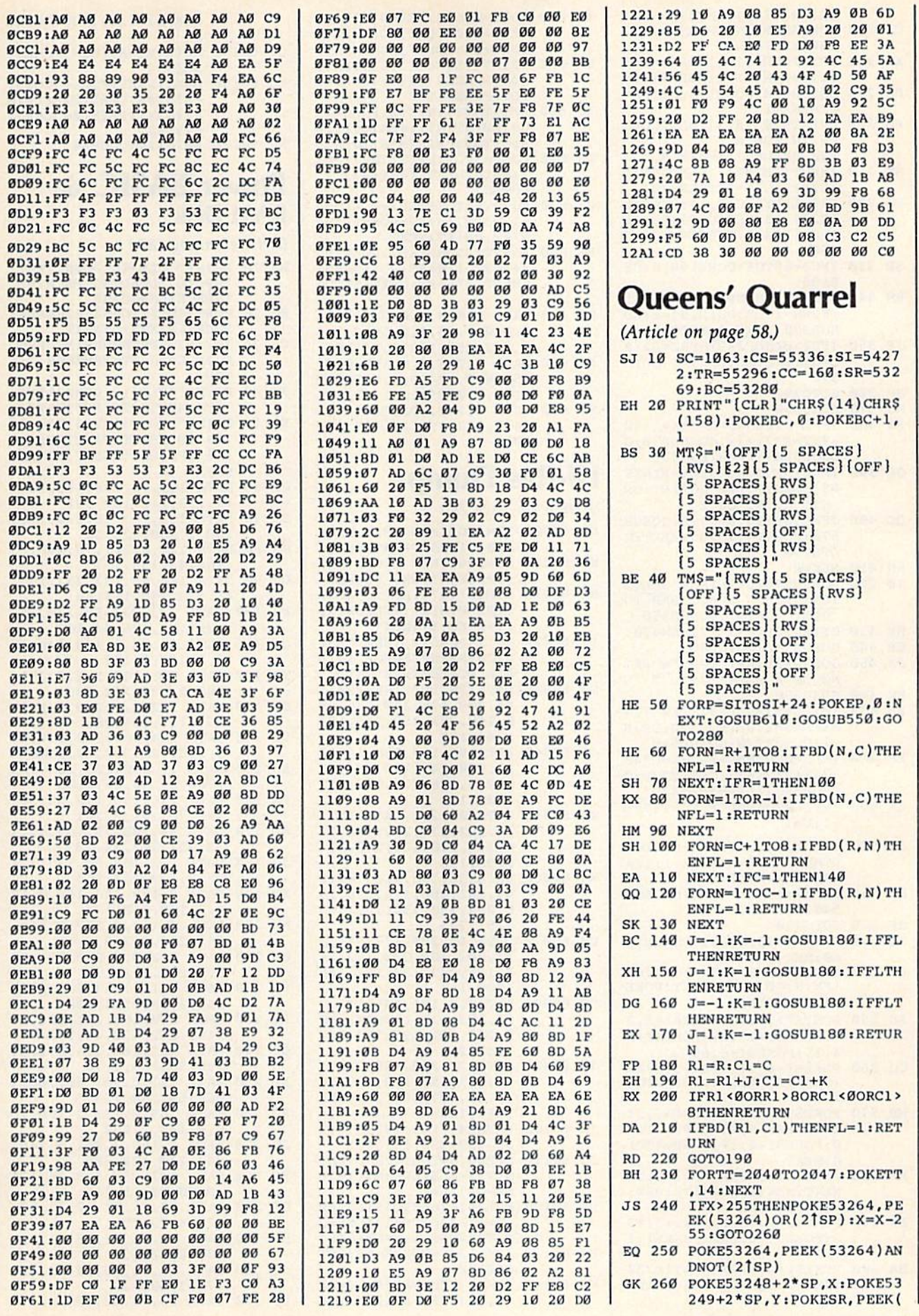

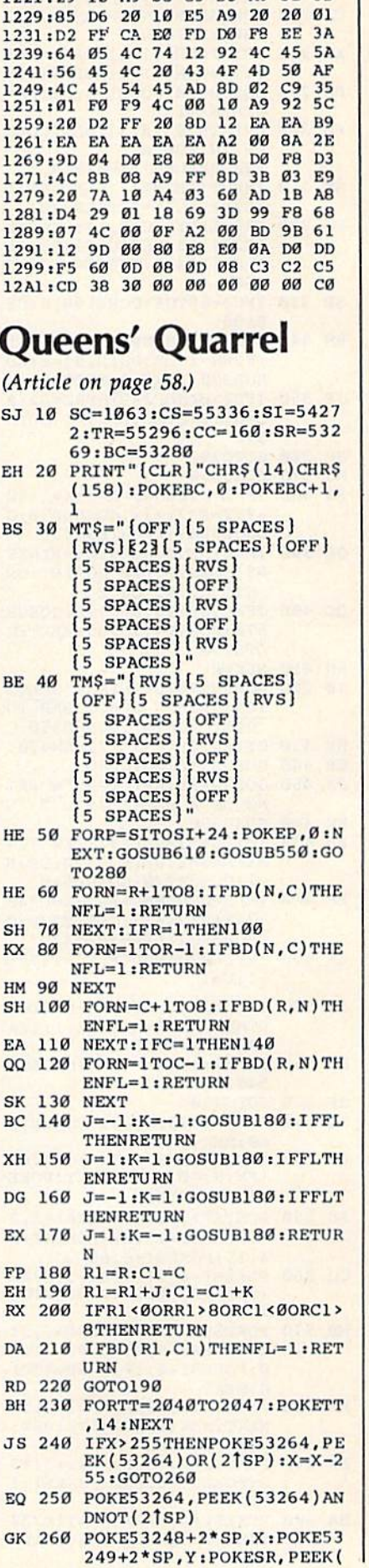

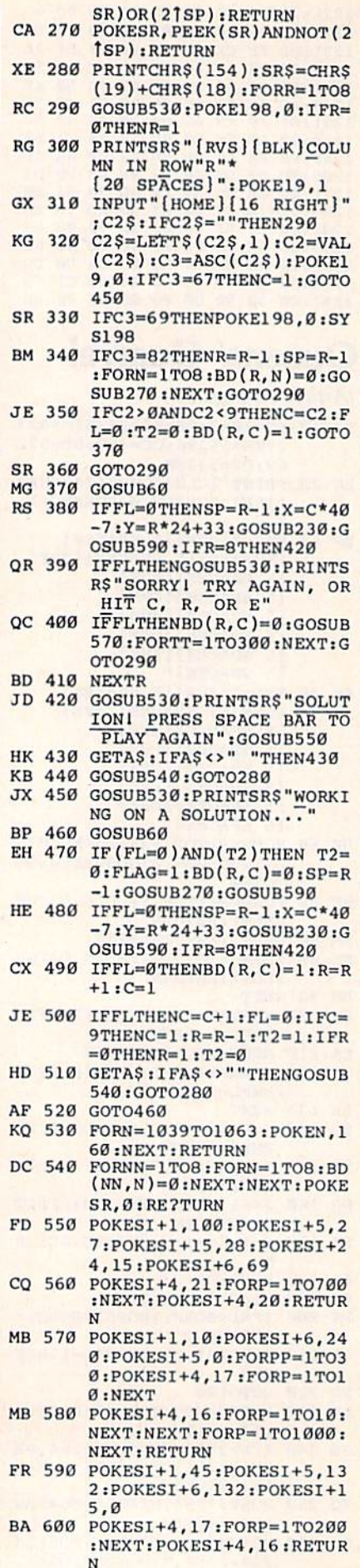

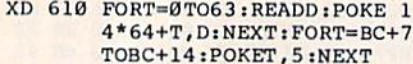

EM 620 PRINT" [HOME] [RVS] [BLK]  $(40$  SPACES  $E23"$ ; FORI=1 TO3:FORZ=1TO3

AJ 630 PRINTMTS; : NEXTZ: FORO=1T 03: PRINTTM\$; : NEXTQ, I: FO RI=1TO3: PRINTMT\$; :NEXT

- CK 640 FORI=1TO2: PRINTTM\$; :NEX T:PRINTLEFT\$(TM\$,43)" [HOME]
- CF 650 FORRT=1TO7STEP2:POKE944 +120\*RT, 48+RT: POKE1059+  $5*RT, 48+RT: NEXT$
- RG 660 FORRT=2TO8STEP2:POKE105 9+5\*RT, 176+RT: POKE944+1 20\*RT, 176+RT: NEXT: RETUR
- DJ 670 DATA 0,0,0,0,0,0,0,0,0,  $0, 0, 0, 0, 16, 0, 0, 56, 0, 1, 5$ 7, 0, 3, 255, 128, 1, 251, 0
- AM 680 DATA 0,246,0,0,108,0,0,  $254, 0, 0, 124, 0, 1, 255, 0, 0$  $, 124, 0, 0, 254, 0, 1, 251, 0$ XJ 690 DATA 7,247,192,15,239,2
- 24, 7, 223, 192, 31, 255, 240  $.0$

# **Hi-Res Dump**

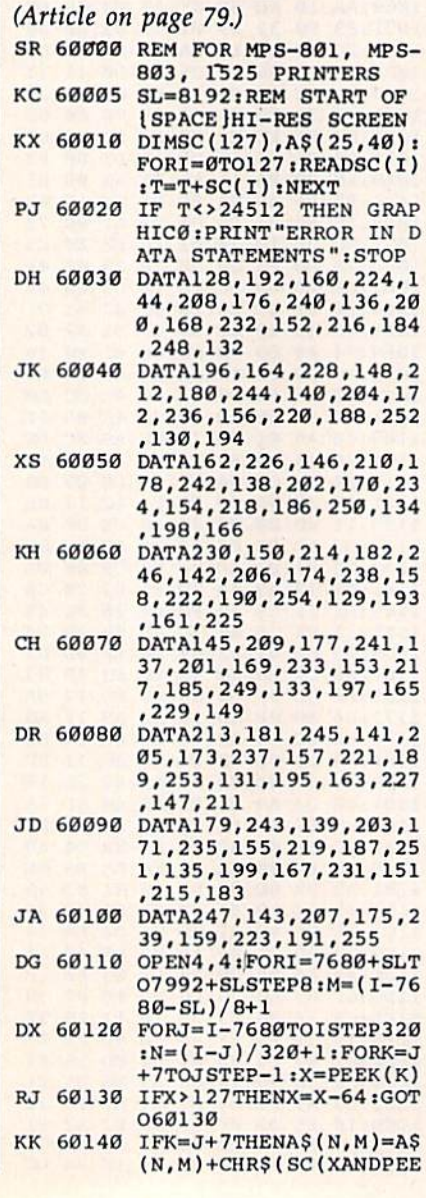

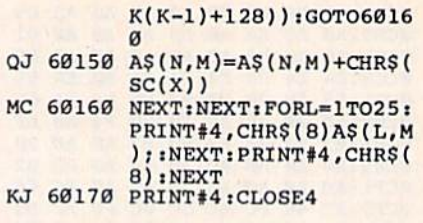

### **Power BASIC: 64 RAM Disk**

#### (Article on page 87.)

<sup>1</sup>

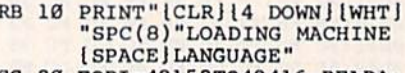

- EG 20 FORI=49152T049416:READA: POKEI, A:X=X+A:NEXT
- CS 30 IFX<>33629THENPRINT"ERRO R IN DATA STATEMENTS.":S TOP
- FP 40 PRINT"[CLR][2 DOWN][RVS] SYS 49152 TO ACTIVATE'
- ER 50 PRINT"[DOWN][RVS] SYS 64 738 TO DEACTIVATE [OFF] **(16 SPACES) (RESET COMPUT** ER)" JP 60 DATA 169, 76, 133, 115, 169,
- 13, 133, 116, 169, 192
- BE 70 DATA 133, 117, 96, 230, 122, 208, 2, 230, 123, 32
- JG 80 DATA 121, 0, 201, 95, 208, 83 , 165, 43, 133, 251
- GX 90 DATA 165, 44, 133, 252, 165, 45, 133, 253, 165, 46
- FJ 100 DATA 133, 254, 56, 229, 252 , 201, 32, 176, 44, 169 QR 110 DATA 0, 133, 2, 169, 160, 13
	- 3, 3, 160, 0, 177
- XX 120 DATA 251, 145, 2, 230, 251, 208, 2, 230, 252, 230
- GK 130 DATA 2,208,2,230,3,165, 251, 197, 253, 208 DF 140 DATA 234, 165, 252, 197, 25
- 4, 208, 228, 230, 122, 208 EB 150 DATA 15, 230, 123, 230, 122
- , 208, 2, 230, 123, 169 FK 160 DATA 226, 160, 192, 32, 30,
- 171,76,121,0,201 AD 170 DATA 94, 208, 79, 165, 43, 1
- 33, 251, 165, 44, 133 JG 180 DATA 252, 169, 54, 133, 1, 1
- 65, 2, 133, 253, 165 XQ 190 DATA 3, 133, 254, 169, 0, 13
- 3, 2, 169, 160, 133 KM 200 DATA 3,160,0,177,2,145,
- 251, 230, 2, 208 QD 210 DATA 2, 230, 3, 230, 251, 20
- 8, 2, 230, 252, 165 PH 220 DATA 2,197,253,208,234,
- 165, 3, 197, 254, 208 RG 230 DATA 228, 165, 251, 133, 45
- , 165, 252, 133, 46, 230 QE 240 DATA 122, 208, 2, 230, 123,
- 169, 55, 133, 1, 76 XS 250 DATA 121, 0, 201, 60, 208, 1
- 66, 169, 160, 133, 3 AG 260 DATA 169, 0, 133, 2, 168, 16
- 9, 0, 145, 2, 230 JB 270 DATA 2, 165, 2, 201, 3, 144,
- 244, 230, 122, 208 EC 280 DATA 141, 230, 123, 76, 121
- ,0,80,82,79,71 DF 290 DATA 82, 65, 77, 32, 73, 83,
- 32,84,79,79 HP 300 DATA 32, 76, 79, 78, 71, 32, 70,79,82,32
- JG 310 DATA 84, 72, 69, 32, 82, 65, 77, 32, 68, 73
- PF 320 DATA 83,75,46,13,0

# news & products

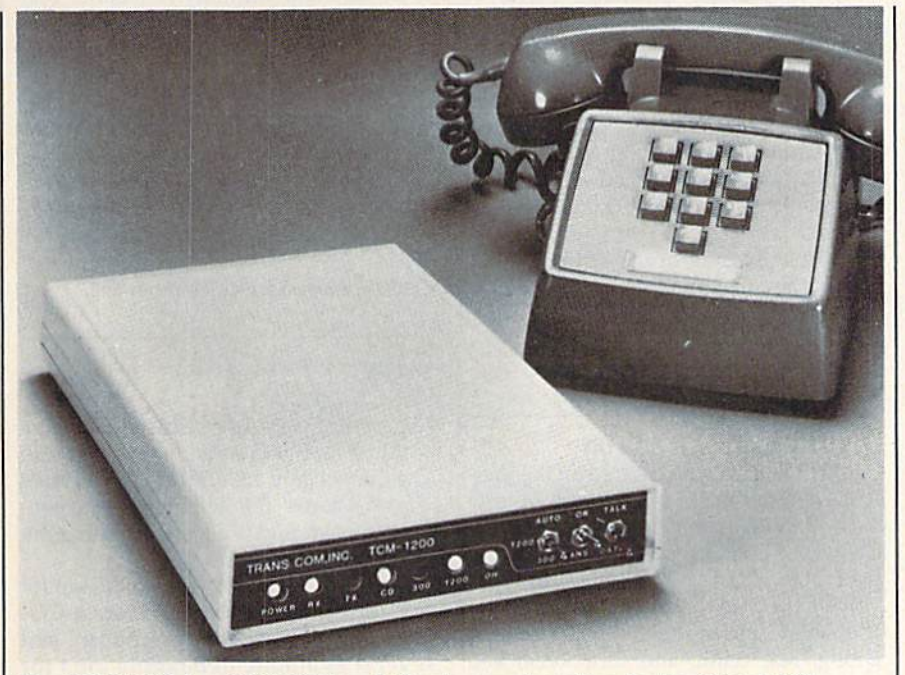

The TCM-1200 is a 300/1200-baud direct-connect modem for the 64 and 128.

#### 300/1200-Baud Modem For 64/128

The TCM-1200 modem for the Com modore 64 and 128 features automatic speed selection of 300- or 1200-baud telecommunication rates, and is com patible with most 1650 Automodem software. The modem permits message review, and the sending and receiving of files at either speed.

Produced by Trans Com, the TCM-1200 connects to the user port, eliminating the need for an RS-232 interface required by most other 1200-baud mo dems. Telecommunications software is included with the modem, providing up- and downloading with a new Punter protocol, nine-number phone direc tory, a 16K capture buffer, plus autodial and redial features.

Front-panel LED status indicators show power status, data receive, data send, connection status, baud rate, and phone line connection. An internal speaker gives audible indications of dial tones, ringing, busy signals, and connections.

Suggested retail price is SI99.95. Trans Com, Inc., 703-13 Annoreno Dr., Addison, 1L 60101.

Circle Reader Service Number 200.

#### Hidden Assets Utility Package

Hidden Assets from Cardco for the Commodore 64 and 128 is a new utility package that offers memo pad, calcula tor, appointments calendar, telephone directory, alarm clock, programmer's utilities, and disk utilities. Similar in scope to Borland's popular Sidekick pro gram for the IBM PC and Macintosh computers, Hidden Assets resides on a plug-in cartridge and takes up none of the Commodore's random-access memory.

The calculator is a full scientific calculator with complete math functions, and is portable to any other utility or the computer's main program. The memo pad is a small word processor with automatic word wrap, justification, and formatting commands. Data from the main program and the calcula tor can be used. And its output is com patible with Cardco's Write Now word processor.

The appointments calendar has scheduling capability and a free-form to-do list. The telephone directory re cords name, phone number, zip code, and other information. It's also a minidatabase with sorting capability on any field. The alarm clock uses a beeping sound and a flashing screen border. The programmer's utilities include machine language monitor, mini-editor/as sembler, hex/decimal/ASCII conver sion tables, and seven other utilities. A half-dozen disk utilities include such features as formatting, renaming, ini tializing, and full implementation of all DOS commands.

The Commodore 64 version has a suggested retail price of \$79.95. A 128 version is expected to be available by the time you read this.

Cardco, Inc., 300 S. Topeka, Wichita, KS 67202.

Circle Reader Service Number 201.

#### Educational Software

Learning Technologies has released a variety of educational software pack ages for prekindergarten through grade six. All software is compatible with the Commodore 64 and 128.

For preschool through grade two, a half-dozen programs help children with specific recall, visual memory, visual discrimination, analysis of the whole, observation, and deductive rea soning. They include Animal Hotel, Bike Hike, Lion's Workshop, Same or Different, Shutterbug's Pictures, and Shutterbug's Patterns.

For ages eight and above: Number Please develops specific recall and sequential memory. Thinking skills, such as observing details, comparing and contrasting, classifying, defining problem, determining a solution, and evaluating outcomes, are developed in Gremlin Hunt. Pipeline teaches such thinking skills as defining a problem, experimenting with possible solutions, evaluating outcomes, recognizing pat terns, and determining part-whole relationships.

For math instruction for preschool through sixth grade: Math in a Nutshell helps users develop skills in counting, addition, subtraction, multiplication, and division of single-digit numbers. Each program retails for \$19.95 and in cludes a redemption card for a free Learning Kit. The Learning Kit includes a color poster, a custom lesson plan, worksheets, a progress chart, and award certificates.

Learning Technologies, 4255 LB], Sre. 265, Dallas, TX 75244.

Circle Reader Service Number 202.

#### New Broderbund Software For Commodore

Brederbund has announced that The Print Shop Companion and Bank Street Speller, originally for Apple II computers, are now available for the Commo dore 64/128 computers.

The Print Shop Companion lets us ers create their own signs, letterhead, banners, greeting cards, custom calen dars, borders, tile patterns, and other graphic images when used with the popular Print Shop program. You can add text to your graphics, edit existing images, and create new graphics.

Bank Street Speller is an addition to the Bank Street Writer word processing prgram that finds spelling and typo graphical errors and suggests correct spellings. It also helps proofread long documents. Bank Street Speller includes an electronic dictionary with over 31,000 words. You can also create customized dictionary.

The Print Shop Companion costs \$34.95 and requires The Print Shop soft ware, a printer, and a disk drive. Bank Street Speller has a suggested retail price of \$49.95 and requires Bank Street Writer software.

Bredcrbund Software, Inc., 17 Paul Dr., San Rafael, CA 94903-2101. Circle Reader Service Number 203.

#### 1541 Disk Drive Accessory

The Master Control from Synergistic Products is a 1541 disk drive add-on that combines four features in one product. The Master Control includes a fan and air filter to cool your disk drive, a built-in surge protector with a replaceable fuse, a button which neutralizes your body's static electricity, and a power control that allows you to turn the whole system on with one switch. Outlets on the rear of the unit provide power connections for the computer, monitor, and drive. In cluded are a ten-day money back guarantee and a 90-day warranty.

The Master Control sells for \$54.95, plus \$3.00 shipping and handling.

Synergistic Products, Inc., P.O. Box 25125, Colorado Springs, CO 80936. Circle Reader Service Number 204.

#### Graphics For The Novice

The Graphics Magician Junior from Polarware is a computer graphics program for novice computer artists who do not require animation or 3-D images. This software includes circle, triangle, box, straight line, and color-fill options. There are 256 available colors and patterns, with a variety of brush sizes and shapes. Any creation can be saved to disk. The instructions are on a poster, and you can input using a keyboard, touch tablet, or joystick.

The Graphics Magician junior is available for the Commodoroe 64/128 for \$34.95.

Polarware, Penguin Software, 2600 Keslinger Rd., P.O. Box 311, Geneva, IL 60134.

Circle Reader Service Number 205.

#### Science Computer Games

The new Science Challenge Series of educational programs from Island Soft ware includes Chemistry Challenge, Biol ogy Challenge, Physics Challenge, and Anatomy Challenge. This software helps senior high and college students review their knowledge of science. The pro grams in the series can be used as drills, games, or as a way to initiate a discussion.

Each program in the series is avail able for the Commodore 64 for \$29.95.

Island Software, P.O. Box 300, Lake Grove, NY 11755.

Circle Reader Service Number 206.

#### Vietnam War Simulation

Five game scenarios centered on the Viet nam War, recreating major conflicts from 1954 to 1972, are included in MicroProse Software's Conflict in Vietnam. This stra tegic simulation portrays the U.S. in volvement from the end of French rule at Dien Bien Phu, to the major battles at la Drang, Khe Sanh, and Cambodia, and through the North Vietnamese assault on Quang Tri. The armies fight across a scrolling map.

The 110-page documentation in cludes historical background, design notes, play tips, maps, and charts. For the Commodore 64/128 with or without a joystick.

Suggested retail price is \$39.95.

MicroProse Simulation Software, 120 Lakefront Dr., Hunt Valley, MD 21030. Circle Reader Service Number 207.

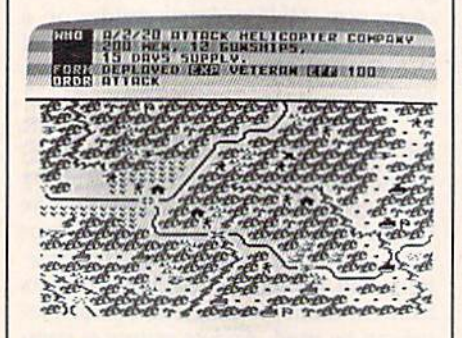

Conflict in Vietnam simulates five crucial battles from the Vietnam War.

#### Playing Aid For Star Trek: The Kobayashi Alternative

Simon & Schuster has released The Kobayashi Alternative Procedures Manual, an indepth guide to the popular Star Trek computer game for the Commodore 64. The Procedures Manual gives detailed rules of communication and survival, and provides a trial mission to Orna to prepare cadets for the journey into the Trianguli sector.

The manual was developed so that players could get even more experience and challenge from playing the role of Captain Kirk. It will be sent free of charge to dealers and warranty holders of Star Trek: The Kobayashi Alternative. All fu ture printngs of the software will include the manual.

The Commodore 64 version of Star Trek: The Kobayashi Alternative retails for \$39.95.

Simon & Schuster Electronic Publishing Division, Gulf & Western Bldg., One Gulf & Western Plaza, New York, NY 10023.

Circle Reader Service Number 208.

#### COBOL And CP/M For Commodore

Abacus Software has released two new products for the Commodore 64 and 128. The Commodore <sup>128</sup> CP/M User's Guide is from Abacus' 128 Reference Library se ries of books, and is a guide for using the 128 in CP/M mode.

COBOL-64 is a software package for the Commodore 64 that includes a CO-BOL editor, compiler, interpreter, and several symbolic debugging aids for using COBOL on the 64.

Commodore 128 CP/M User's Guide retails for \$19.95 and COBOL-64 retails for \$39.95.

Abacus Software, P.O. Box 7219, Grand Rapids, Ml 49510.

Circle Reader Service Number 209.

#### Disk Operations Package

Spectrum I Network has released a new utility program for the Commodore 64 that simplifies disk commands. Disk As sistant allows the 64 user to perform many disk operations with a single keystroke. This program is menu-driven and offers fifteen disk options, including disk format, validate, erase, and rename. You can view or print sequential data files, and copy on single as well as dual drives. There is also a help file that can be viewed or printed, as well as other features.

Disk Assistant sells for \$11.95. Spectrum 1 Network, 9161 Beachy Ave., Arieta, CA 91331.

Circle Reader Service Number 210.

#### Speech Editor For Voice Master

Covox has introduced a speech editor into the standard driver software sup plied with the Voice Master, a speech and music processor system capable of voice recognition. The editor allows the user to edit and modify the amplitude portions of stored speech templates to improve the quality of digitized speech playback on the Commdore 64. The editing is han dled easily by the user. After selecting a voice template, the user modifies the am plitude to get the desired tonal character istics, then stores the modified version in place of the original. A video display shows the actual voice waveform before, during, and after modification.

You can upgrade your current Voice Master package to include the speech editor for a nominal fee by contacting Covox directly. New Voice Master pack ages will include the speech editor, and will retail for \$89.95.

Covox, Inc., 675-D Conger St., Eu gene, OR 97402.

Circle Reader Service Number 211.

#### Sight Read Music

MasterSoft has released Singing Master, a program in its Mastery in Music software series that contains individualized exercises to help users leam to sight read music. For the Commodore 64 and 128, this software includes scales, thirds, and intervals in all major keys; complete chord analysis; basic music facts; and a special printer option.

The suggested retail price is \$49.95. MasterSoft, P.O. Box 7027, Bend, OR 97709.

Circle Reader Service Number 212.

#### New Electronic Arts Software

Three new personal computer software packages are now available from Elec tronic Arts.

Mind Mirror is a mental awareness program designed by Dr. Timothy Leary that lets you test your stereotypes by responding to various situations through the eyes of your chosen sub ject. You react to situations presented by the program based on your precon ceptions and the way you answer preliminary questions about the subject. This philosopher-on-a-disk is designed to let you learn about other people as well as yourself.

The suggested retail price will be available by the time you read this.

Based on the board game Risk, the new computer game, Lords of Conquest, lets you wage war against the world. The object of this conquer-the-world strategy game is to protect your holdings while trying to take over territories belonging to your opponents. There are four levels of game complexity and an unlimited variety of game maps. Lords of Conquest is available for the Commo dore 64 and 128 for \$32.95.

Super BoulderDash combines the original popular arcade-style game, BouiderDash, and its sequel BouiderDash II. In these strategic action games, you

must maneuver the hero, Rockford, through a series of caves to collect diamonds while avoiding fireflies, butter flies, and falling boulders. BoulderDash II adds sixteen new caves, each with five play levels.

The suggested retail price for the Commodore 64/128 is \$22.95.

Electronic Arts, 1820 Gateway Dr., San Mateo, CA 94404.

Circle Reader Service Number 213.

#### Computer Baseball

Play any major league baseball team against any other team with Monday Morning Manager, The Baseball Game. The 1986 revised version includes 64 major league teams from 1905 through the 1985 playoff teams and over 1,500 players and pitchers. Each play's results are based upon the actual statistics of the players, and each play is graphically displayed on your screen.

Monday Morning Manager is avail able on the Commodore 64 for \$39.95.

TK Computer Products, P.O. Box 9617, Downers Grove, 1L 60515; distrib uted by Computer Software Service, 495A Busse Rd., Elk Grove Village, IL 60007. Circle Reader Service Number 214.

#### Mystery And Intrigue!

Intrigue! is a new computer mystery game for the Commodore 64. You talk with an assortment of characters to determine who is telling the truth and who can be trusted as well as who is guilty. The action is set in Washington, D. C. There are more than 2000 possible solutions and three experience lev els for ages 12 to adult.

Retail price is \$39.95.

Kinemation, Four Winds Rd,, P.O. Box 3076, Peterborough, NH 03458-3076. Circle Reader Service Number 215.

#### Mindscape Games

Mindscape has released three new soft ware packages for the Commodore 64 and 128. Your mission in Infiltrator is to fly through hostile enemy airspace and reach strategic targets designed to de stroy the Mad Leader's military force. This adventure game combines heli copter flight simulation and military ground action.

Spell of Destruction features over 70 locations with scrolling 3-D graphics and music. To win the game, you must enter the Castle of Illusions, find the Prime Elemental, and destroy it with a single spell.

You'll find three separate games-Brian Bloodaxe, Revelation, and Quo-Vadis—combined on one disk. With Brian Bloodaxe, you can invade Britain and seek the crown jewels. In Revela tion, you battle the Monster of the I Apocalypse. And in QuoVadis, your enemy is the Dark Lord. All three are combination strategy-arcade games.

The suggested retail price for Infiltrator and Spell of Destruction is \$29.95 each. The price for the three-game disk is \$14.95.

Mindscape, Inc., 3444 Dundee Rd., Northbrook, IL 60062.

Circle Reader Service Number 216.

#### Commodore 64/128 Football

Football from SubLogic allows you to play and control every aspect of the gridiron game. You choose the players, make substitutions, call the plays, and then go on the field to play either offense or defense or both. Each player has different physical attributes and playing statistics. Offensive and defen sive players move individually, so almost anything can happen on the field.

Football is for one or two players on the Commodore 64 or 128 with one disk drive, color or monochrome moni tor, and one or two joysticks. Available on disk only for \$39.95 plus \$2 shipping.

SubLogic Corporation, 713 Edgebrook Dr., Champaign, IL 61820. Circle Reader Service Number 217.

#### **Fly A Spitfire**

You can fly a Mark I Supermarine Spitfire, dive over your targets, and shoot down enemy aircraft with Avalon Hill's Spitfire 40. This flight simulator puts you in the pilot's seat of a World War II fighter plane. Your cockpit has working dials, gauges, and compasses, and you'll even use pilot's notes like those the RAF gave its own pilots. Be sure to save your log to disk, because each succeeding flight becomes even more diffi cult. For any number of players on a Commodore 64/128 with a joystick.

Retail price is \$35.

Microcomputer Games, Inc., The Avalon Hill Game Company, 4517 Harford Rd., Baltimore, MD 21214. Circle Reader Service Number 218.

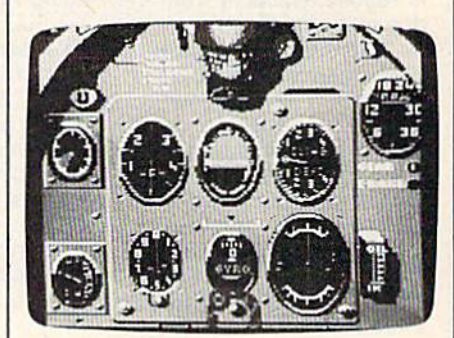

Spitfire 40, a flight simulation game from Microcomputer Games, for the Commodore 64 computer.

**GB** 

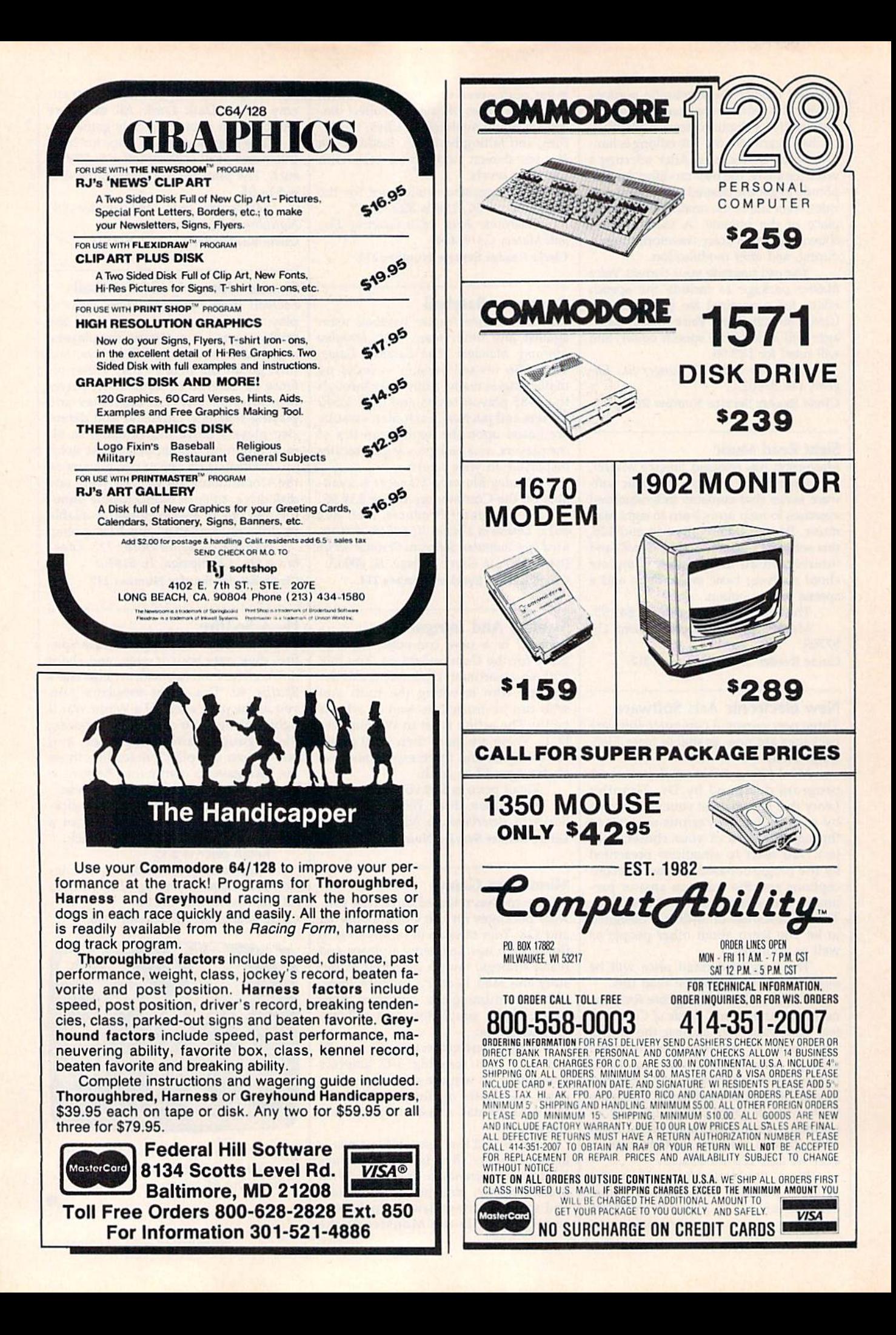

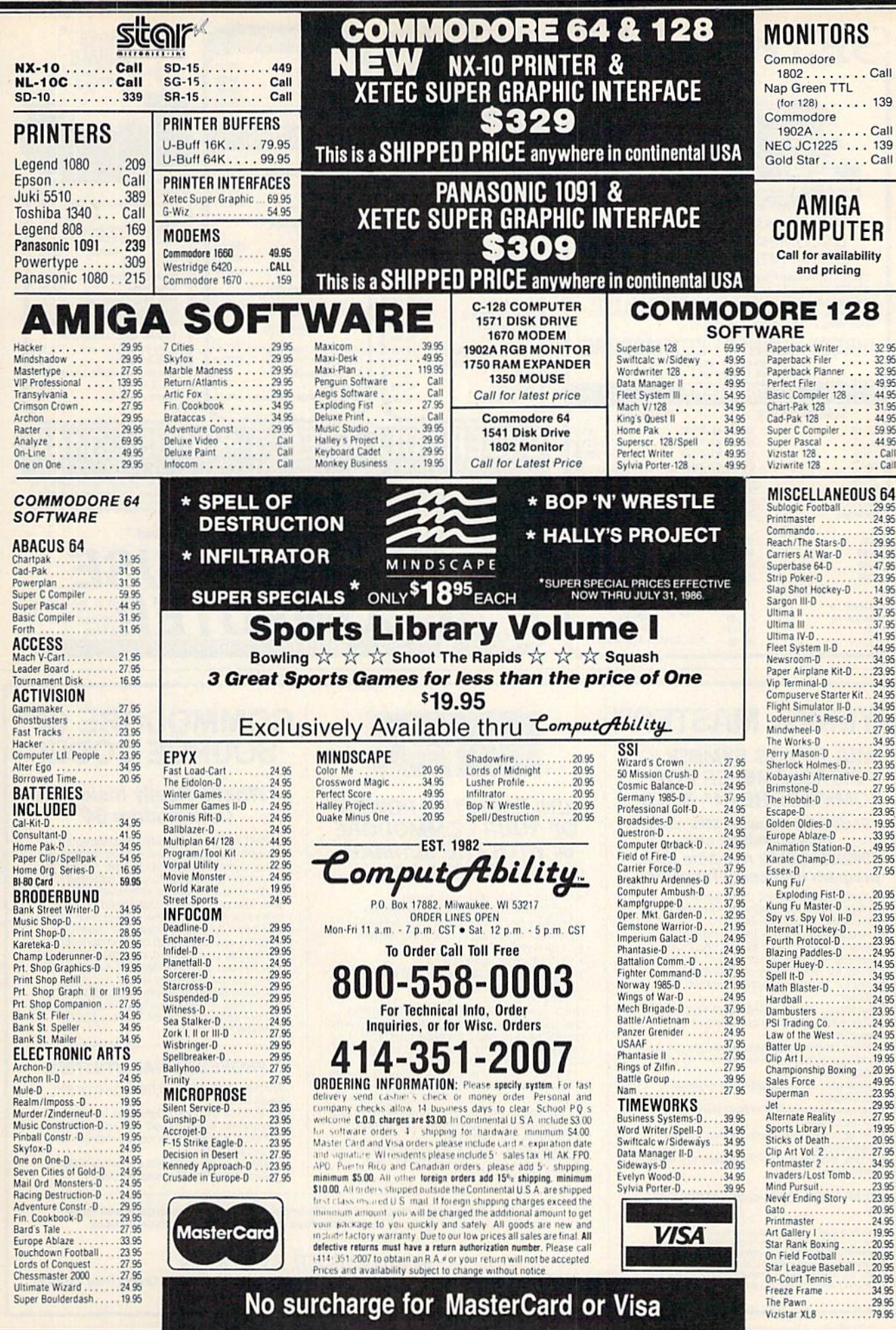

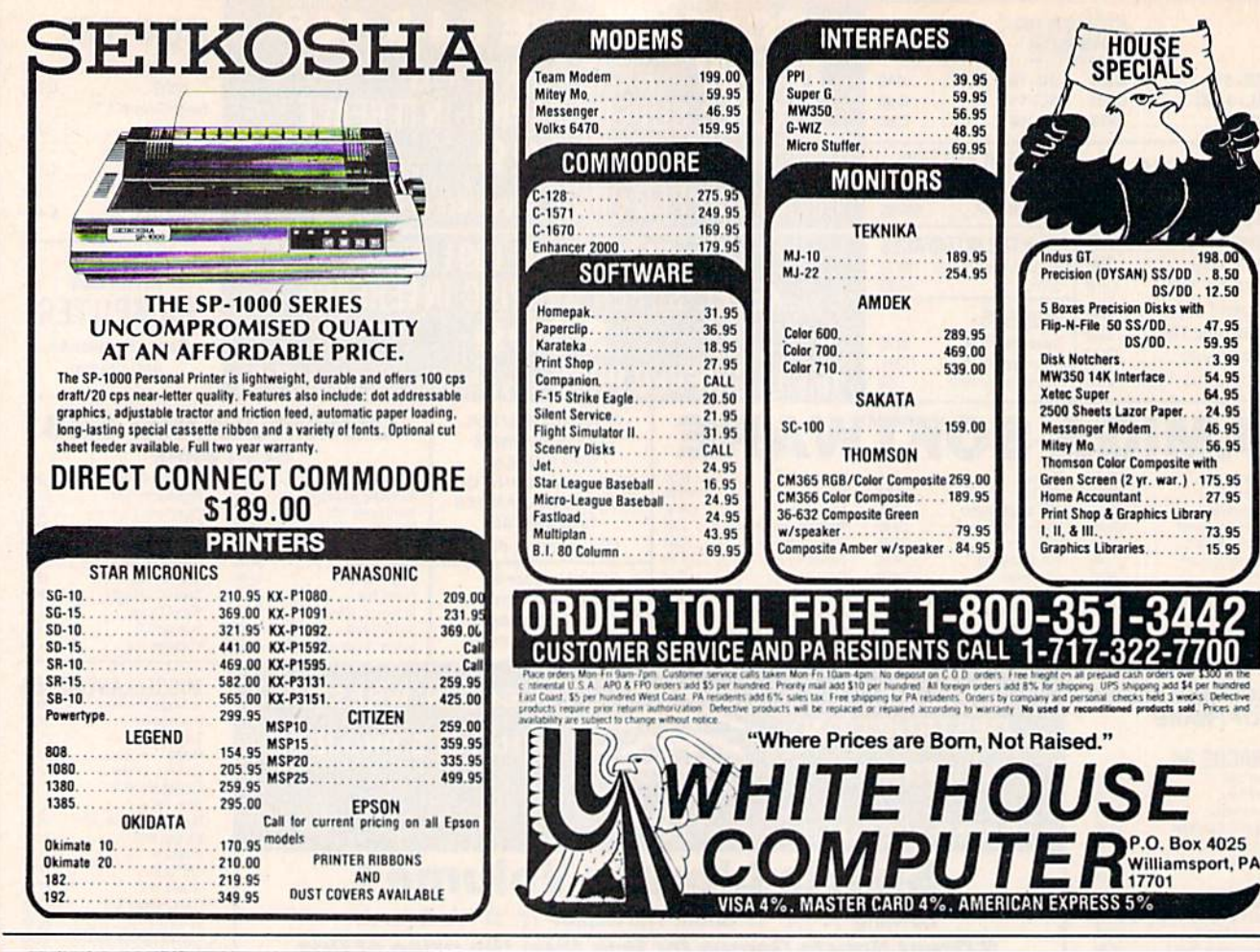

# **SYMBOL MASTER™**

#### **MULTI-PASS SYMBOLIC DISASSEMBLER FOR COMMODORE 64\* & 128\***

#### (Includes C-128 native 8502 mode) disassembles any 6502/6510/8502 machine code program into beautiful source

- . Learn to program like the experts!
- Adapt existing programs to your needs!
- Automatic LABEL generation. • Outputs source code files to disk fully<br>compatible with your MAE,\* PAL,\* CBM,\*<br>Develop-64,\* LADS\* or Merlin\* assembler, ready for re-assembly and editing!
- . Outputs formatted listing to screen and printer.
- . Automatically uses NAMES of Kernal jump table routines and all operating system variables.
- · Disassembles programs regardless of load address. Easily handles autorun "Boot programs.
- · Generates list of equates for external addresses.
- · Generates complete cross-referenced symbol table.
- · Recognizes instructions hidden under BIT instructions
- . 100% machine code for speed. Not copy protected

**ORDER NOW!** \$49.95 postpaid USA. Disk only.

\*MAE is a trademark of Eastern House, PAL is a<br>trademark of Pro-Line. Commodore 64 & 128 are<br>trademarks and CBM is a registered trademark of<br>Commodore. Develop-64 is a trademark of French Silk,<br>LADS is a trademark of Compu

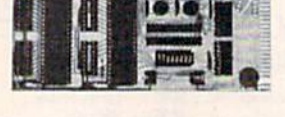

#### **UNLEASH THE POWER OF YOUR COMMODORE 64 WITH THE ULTIMATE INTERFACE**

- . Control and monitor your homeappliances, lights and security system
- 
- Intelligently control almost any device<br>Connect to Analog to-Digital Converters
- **Control Robots**
- · Perform automated testing
- Acquire data for laboratory and other instrumentation applications . Many other uses

Don't make the mistake of buying a limited capability interface. Investigate our universally<br>applicable Dual 6522 Versatile Interface Adapter (VIA) Board, which plugs into the<br>expansion connector and provides:

Four 8-bit fully bidirectional I/O ports & eight handshake lines . Four 16 bit timer/<br>counters . Full IRQ interrupt capability . Four convenient 16-pin DIP socket interface connections . Expandability up to four boards & sixteen ports.<br> **ORDER NOW!** Price \$169, postpaid USA.

Extensive documentation included. Each additional board \$149

# **COMMODORE 64™ SOURCE CODE!**

 $R$ <sub>50</sub> 12.50 47.95

56.95

73.95 15.95

4025

#### "What's Really Inside the Commodore 64"

· Most complete available reconstructed assembly language source code for the C-64's<br>Basic and Kernal ROMs, all 16K. • You will fully understand calls to undocumented ROM routines, and be able to effectively use them in<br>your own programs. . Uses LABELS. Not a mere one-line disassembly. All branch targets and subroutine entry points are shown. . TABLES are fully sorted out and derived. •<br>Completely commented, no gaps whatsoever. You will see and understand the purpose of every routine and every line of code! •<br>Complete listing of equates to external label references. . Invaluable fully cross-referenced symbol table. Order C-64 Source. \$29.95<br>postpaid USA.

#### **PROFESSIONAL UTILITIES:**

We personally use and highly recommend

- these two:<br>
 PTD6510 Symbolic Debugger for C-64. An<br>
extremely powerful tool with capabilities far beyond a machine-language monitor. \$49.95 postpaid USA
- MAE64. Fully professional macro editor/<br>assembler. \$29.95 postpaid USA.

All orders shipped from stock within 24 hours via UPS. VISA/MasterCard welcomed.<br>There will be a delay of 15 working days on orders paid by personal check.

#### **SCHNEDLER SYSTEMS**

1501 N. Ivanhoe, Dept. G-7, Arlington, VA 22205. Information/Telephone Orders (703) 237-4796

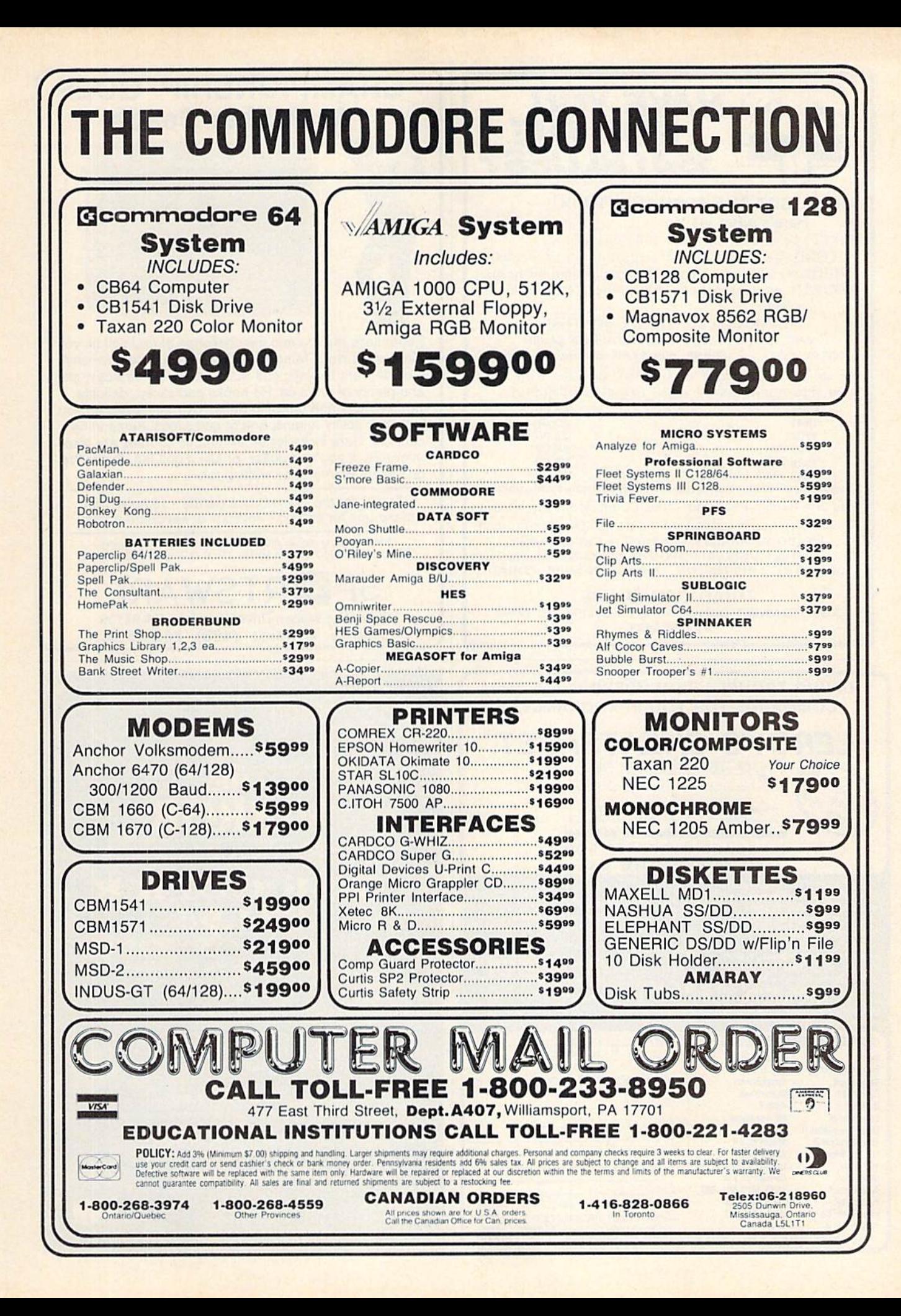

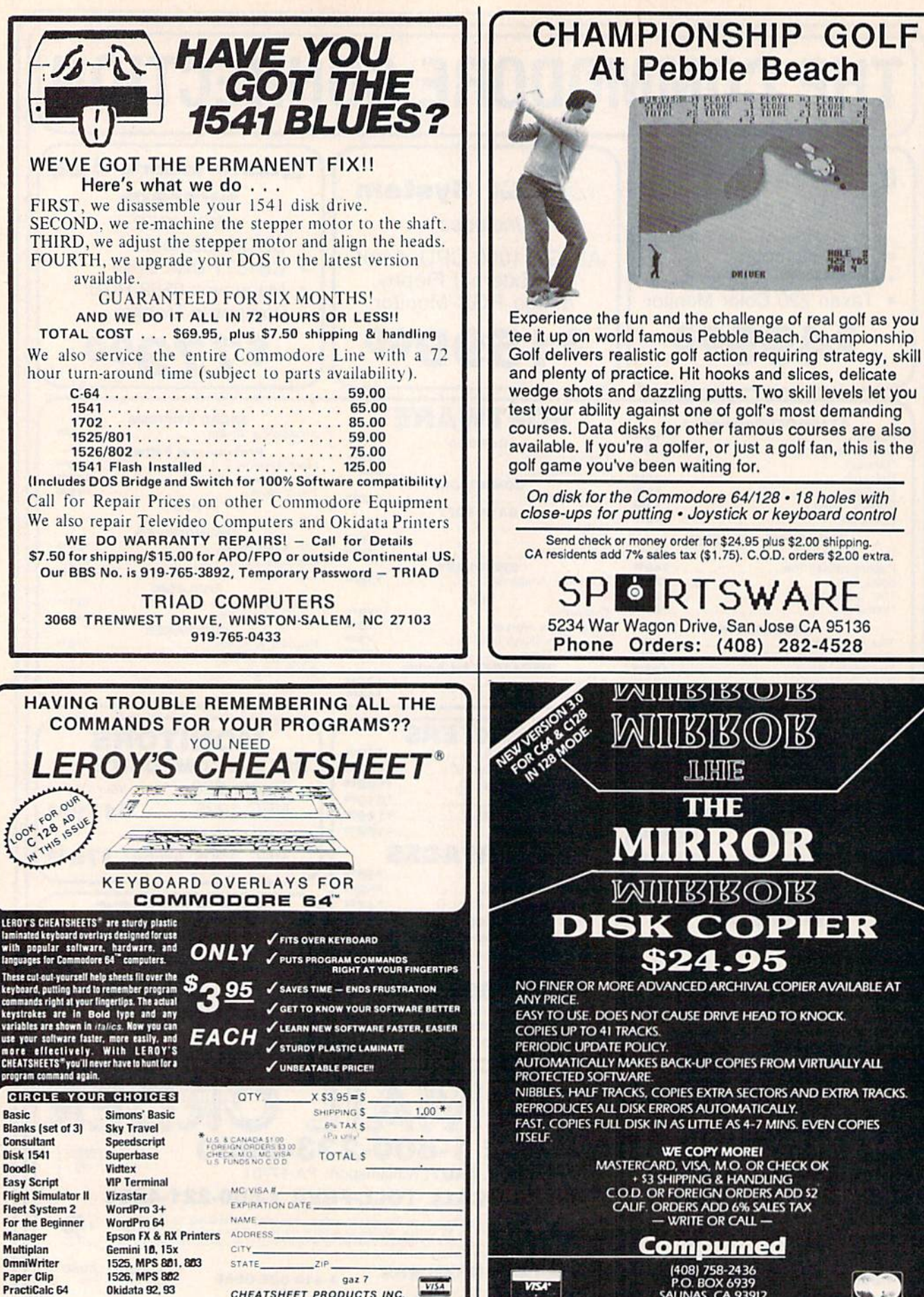

**PractiCalc II** 

DOZENS MORE AVAILABLE

**Okidata 92, 93** 

CHEATSHEET PRODUCTS INC. P.O. Box 111368 Pgh., PA 15238

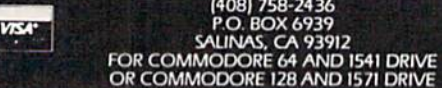

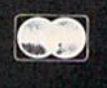

# **Sensational Prices!** . On Our Most Popular Items!

COMMODORE

C-128 Computer

1571 Disk Drive

\* THE BEST PRICES \* \* THE BEST SERVICE \*

**WHY SHOP** 

**ANYWHERE ELSE?** 

**VALUE EVER!** 

1902 Monitor

1670 Modern

**FPSON** 

**FX-85** 

**FX-286** 

**LOWEST PRICES IN U.S.A.!** 

We can offer you some of the lowest prices in the country on the most popular printers, monitors and interfaces. Our normal prices are already low, but to make sure you get the best deal<br>you can, we will also meet most competitive prices in this publication when placed on an equal

basis (Remember-we don't charge for use of your credit card, impose excessive shipping fees, or use any other hidden extras to boost the price you pay. Due to the rapid change in prices in<br>the computer industry, we can only meet prices at the time you place your order; we cannot adjust<br>prices on items ordered or s

- your charge card is billed at time of shipment only for the items shipped - no early billing,

**STAR MICRONICS** 

**G-Wiz Interface** 

**Retail \$14995** 

OUR BEST MONITOR \* \$149.95 \*

NX-10<br>SG-10C

CARDCO

S'MORE

Super-G

**Sug** 

The black matrix picture tube on this 14" composite color monitor provides impressive color over the entire spectrum; rich blacks, vivid colors and brilliant whites. The built-in audio speaker provides the best sound we we

Monitor Cable (required). Works with C64, C128 (in composite mode), TI 99/4A

**8.75** 

40733

no long wait for the merchandise you already paid for.

**SCALL** 

**SCALL** 

SCALL

**SCALL** 

SCALL

CARDCO

**SCALL** 

**SCALL** 

**SCALL** 

SCALL

SCALL

\$149.95

\$7.95

**COMMODORE-READY PRINTER** 

80-column dot-matrix printer includes direct plug-<br>in cable (no other interface needed), 50 cps, tractor

feed, prints upper/lower case, numerals, symbols<br>and graphics. 1 year warranty by Epson.

Supply limited! Order now!

EPSON

Œ

**INDUS** 

**FAMOUS NAME SOFTWARE** 

Activision, and many more!

**ONLY \$7995!** 

\$39.95

SCALL

**SCALI** 

Epyx<br>Broderbund

Infocom

Timeworks

**Random House** 

Sierra

\$79.95 -

#### from  $m$ jero $a \in \mathbb{R}$ ...

Are you paying too much for diskettes? Try our first<br>quality, prime, 514" diskettes (no rejects, no seconds) at these fantastic sale prices and save, save, SAVE! Disks are packaged in boxes of 50; each box contains 5 shrink-wrapped 10-packs that include diskettes in sleeves, labels, and write-protect tabs.

Each diskette is certified to be 100% error free and comes with a lifetime warranty (if you have a problem, we'll replace the diskette). All diskettes include hub reinforcement rings and write-protect notch.

All diskettes are double density and work in either single or double density drives

SS. DD Diskettes, Box of 50 32391

DS. DD Diskettes, Box of 50

\$34.50-69¢ ea.!

\$44.50-89¢ ea.!

# **POWER and PROTECTION FOR YOUR C-64!**

**POW'R PAK 64**  $\frac{2}{3}$  **was** 

Pow'r Pak is a replacement power supply (1.5 amp) for the Commodore 64... but that's not all! Pow'r Pak also supplies two additional surge protected outlets (120V) for monitor, disk drive, or other peripherals. On/off switch. Fuse protection. Sturdy all-metal casing is ventilated for heat dissipation. Full 1 year warranty.

34910

32403

\$49.95

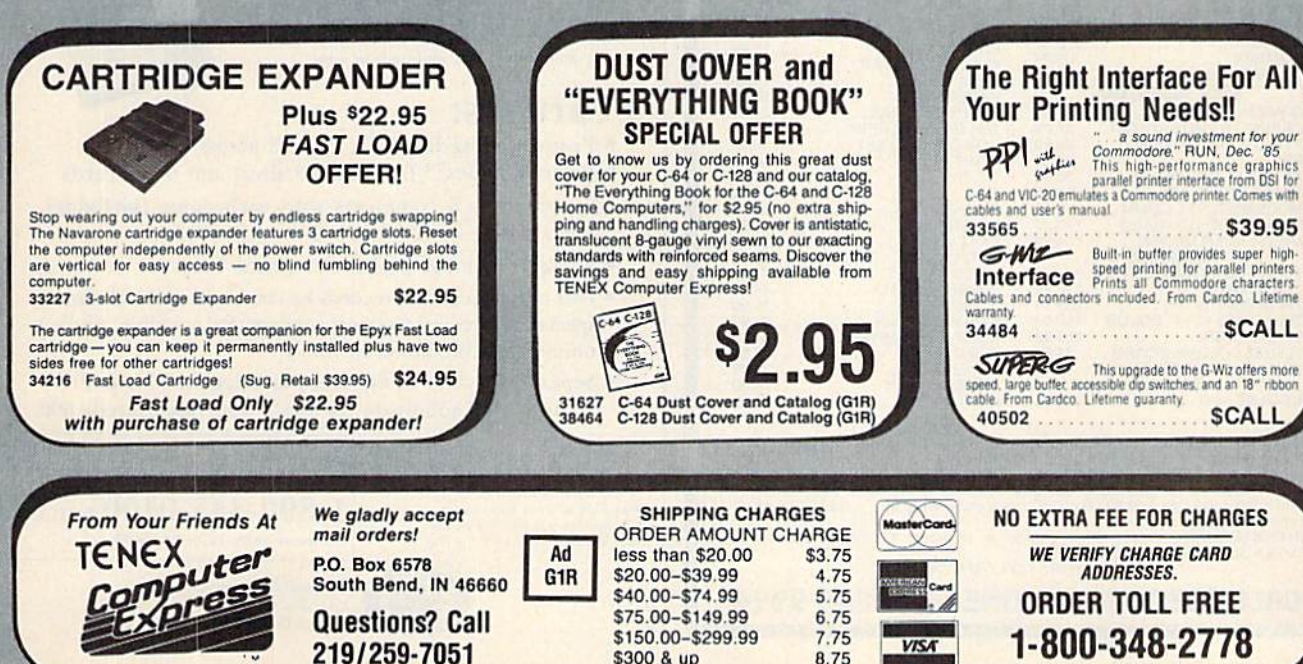

\$300 & up

40728

37424

and many others

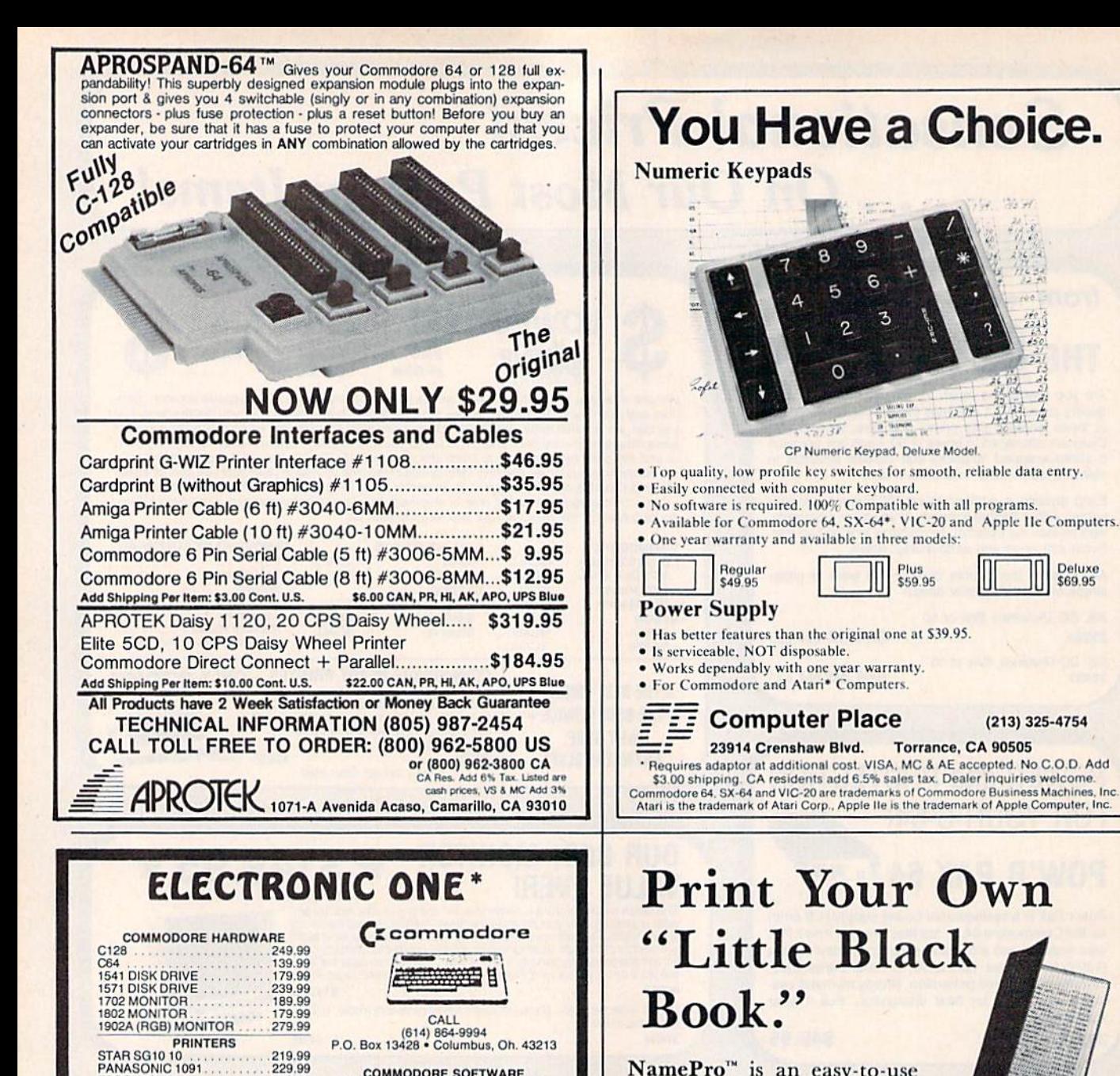

**COMMODORE SOFTWARE** 

KUNG FU-EXPLODING FIST... 19.99<br>KUNG FU-STICKS OF DEATH ..19.99<br>KARATE CHAMP

19.99

18.99

18.99

18.99

18.99

18.99

24.99

24.99

32.99

24.99

24.99

44.99

29.99

54.99

24.99

27.99

44.99

44.99

KUNG FU MASTER

PSI TRADING CO.

HARDBALL

FIGHT NIGHT

**JET** 

NamePro<sup>™</sup> is an easy-to-use data base of up to 500 names (with addresses, phone numbers, and comments), that can be categorized. sorted, and printed in a multitude of ways.

#### Features:

- · Prints mailing labels (1, 2, or 3 across) in 4 sizes
- Prints Rolodex<sup>™</sup> file cards (2 sizes) and 3 x 5 cards
- Stores up to 5 comments with each name (birthdays, other phone numbers, etc.)
- · Package includes pocket size phone book
- · Fast online access to records by last name, partial name, special key, record type, or category (for example, display names with birthdays in May)
- · Separate backup utility lets you safeguard NamePro<sup>IM</sup> records, and subdivide the file if your list exceeds 500

NamePro" only....<sup>\$2495</sup> Commodore<sup>®</sup> 64 or 128 Disk<br>Money Back Guarantee Visa & Mastercard Welcome CA residents add \$1.62 Sales Tax<br>Add \$2 for COD or UPS 2nd Day Air

Call now: 24-HOUR TOLL FREE ORDERS  $1-800-443-0100$  EXT. 158 For more info: (415) 930-8075

Deluxe

\$69.95

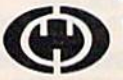

**Computer Management Corp.** P.O. Box 4819 Walnut Creek, CA 94596

MODEMS-TOTAL COMM.<br>COMMODRE 1200 BAUD<br>MESSENGER MODEM FLIGHT SIM. II. 29.99 149.99 S'MORE 34.99 MESSENGEN MONITORS<br>THOMPSON COMPOSITE<br>14" COLOR<br>TENIKA MO 10 14" COLOR<br>TENIKA MO 10 14" COLOR MACH 5 MAD THE PASCAL<br>
HOME PAK<br>
HOME PAK<br>
HOME ACCOUNTANT<br>
PRINT SHOP<br>
NEWSROOM<br>
NEWSROOM<br>
NEWSROOM<br>
NEWSROOM<br>
NEWSROOM 149.99 259.99 TENIKA (RGB)<br>XL80 80 COLUMN BOARD 269.99 34.99 1350 MOUSE (FOR 128) 42.99 **WORD WRITER** STAR SG 10 C  $.208.00$ MULTIPLAN.

219.99

199.99

179.99

69.99

46.99

37.99

34.99

36.99

56.99

239.99

EPSON LX80

COMMODORE MPS 1000

G-WIZ INTERFACE<br>CARDCO GT INTERFACE<br>TYMAC CONNECTION

**XETEC JR. INTERFACE** 

**MISC. HARDWARE** 

**SEIKOSHA** 

COMBEY

**PPI** 

HOW TO ORDER: CASHIER CHECK, MONEY ORDER, MASTERCARD' OR VISA' (Add 4% for charge cards)... NO PERSONAL CHECKS... NO C.O.D.'s<br>...SHIPPED U.P.S. PRICES SUBJECT TO CHANGE.<br>SHIPPING: Prompt one day shipping on in-stock mercha orders over \$100.00.

orders over a nuo.u.d.<br>
INTERNATIONAL: Actual freight charge on all orders outside the continental<br>
United States including A.P.O.<br>
CALL OR WRITE FOR FREE CATALOG

CALL ELECTRONIC ONE (614) 864-9994

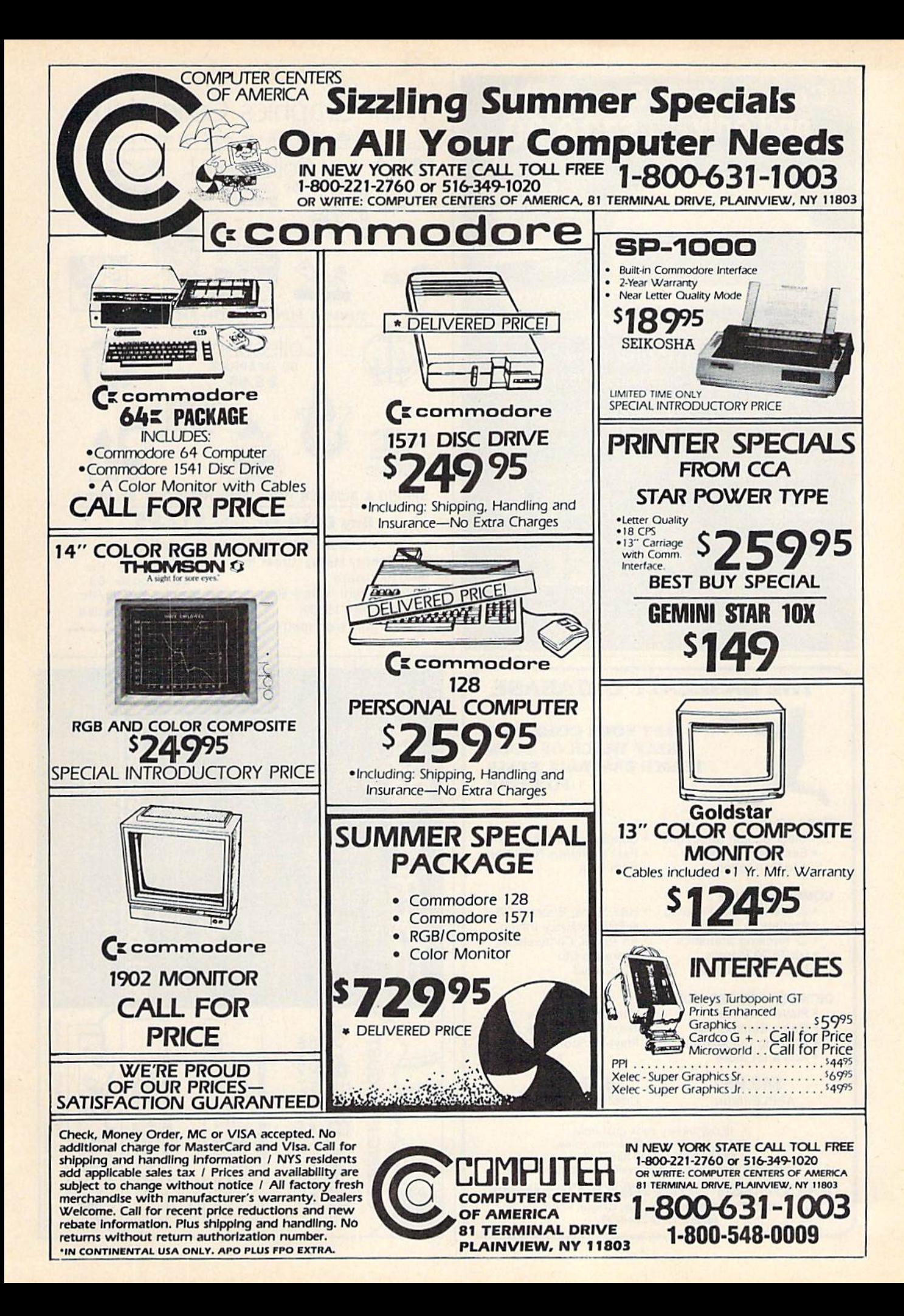

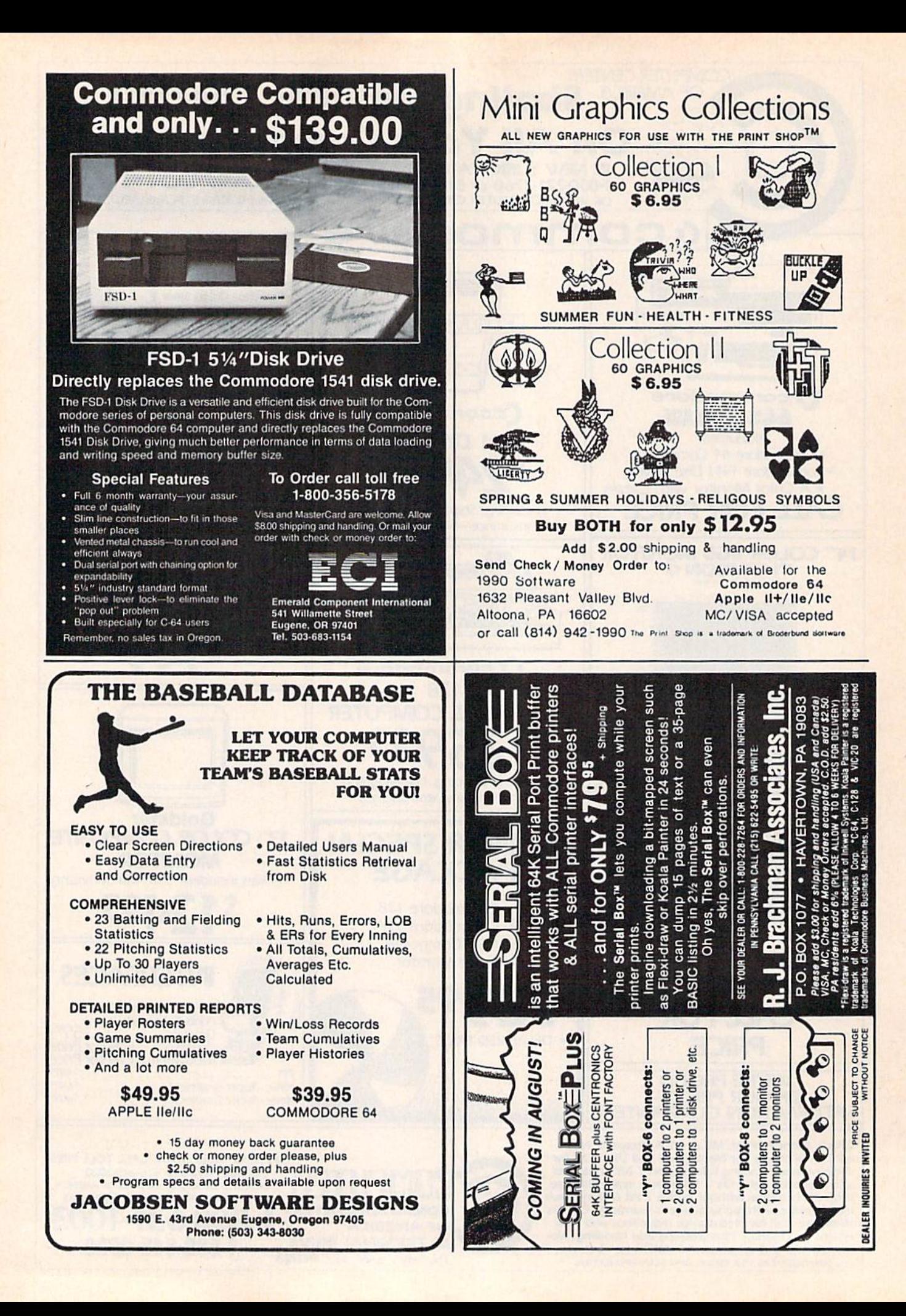

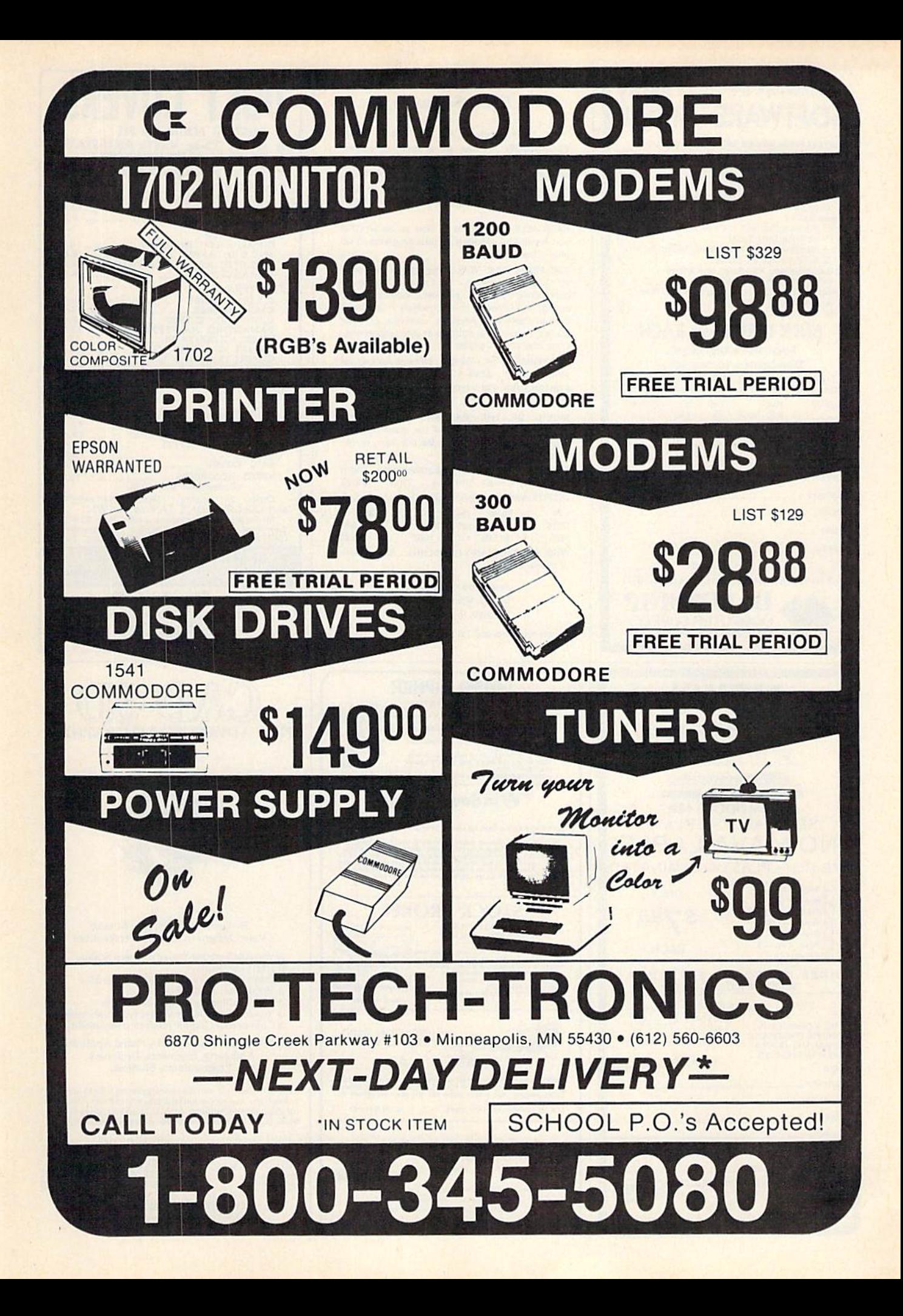

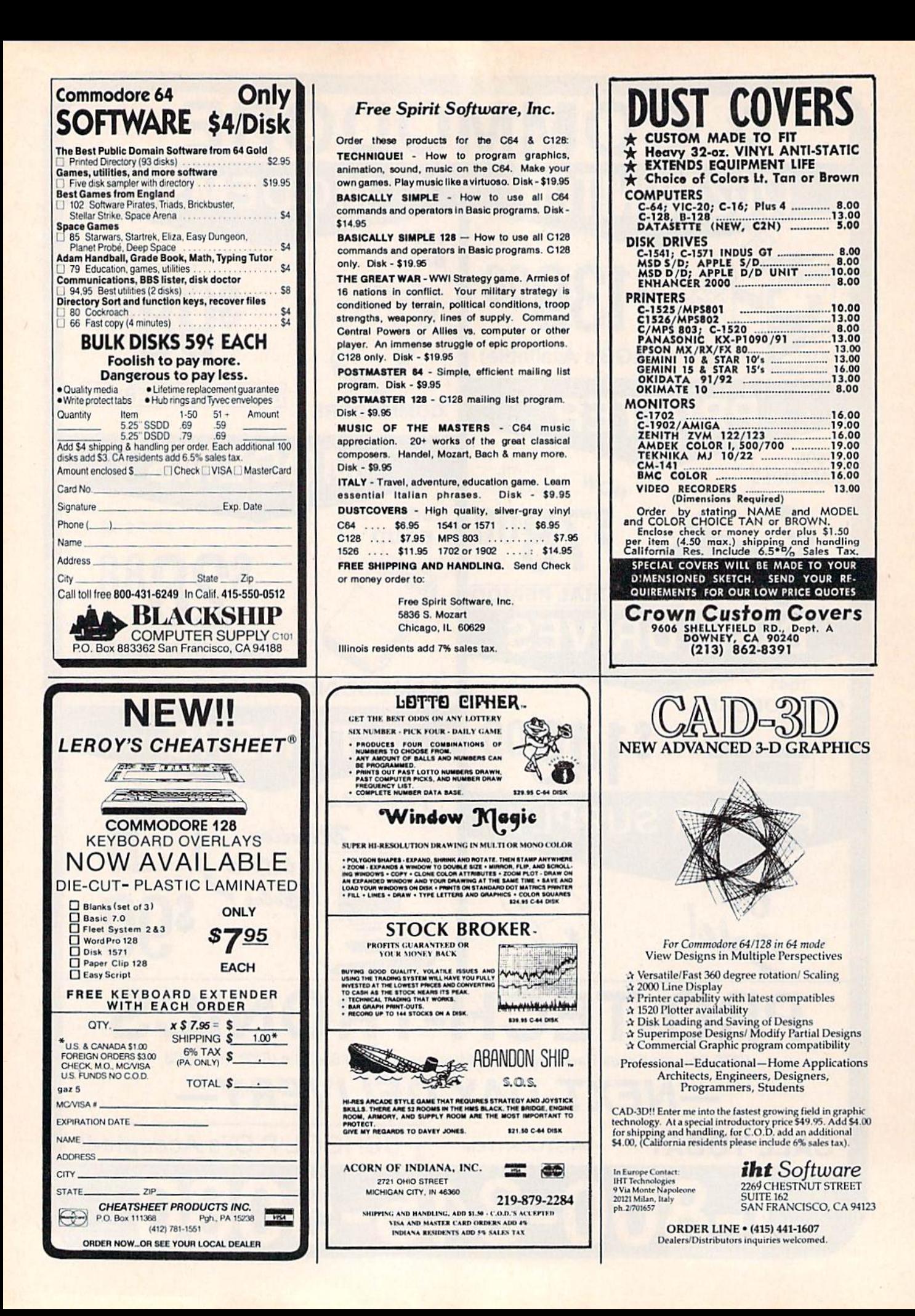

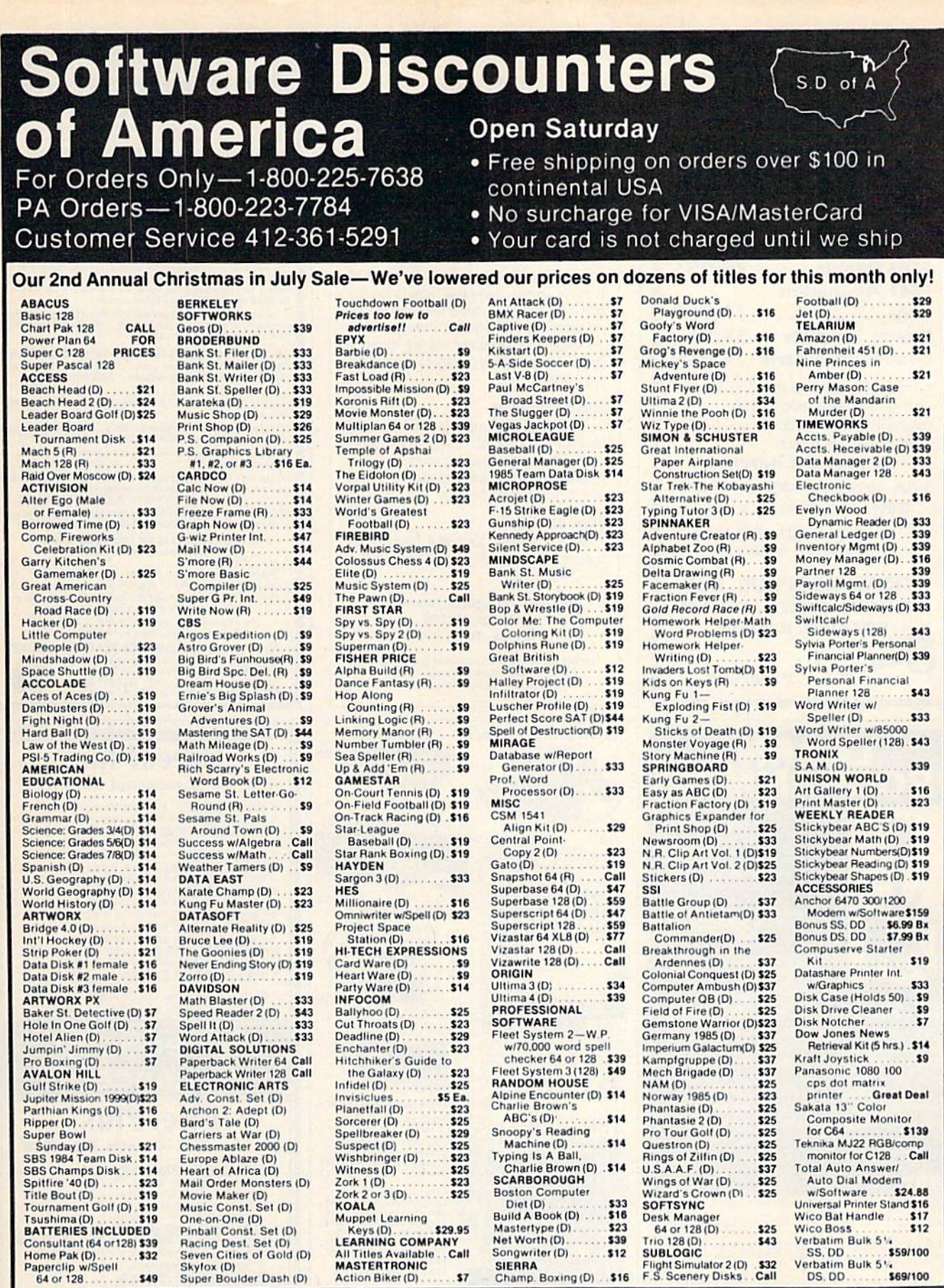

#### P.O. BOX 111327-DEPT. CG BLAWNOX, PA 15238

Skylox (D)<br>Super Boulder Dash (D)

"Ordering and Terms: Orders with cashier check or money order shipped immediately. Personal/company checks, allow 3 weeks clearance. No C.O.D.'s. Shipping: Continential U.S.A,—Orders under \$100 add \$3; free shipping on ord number (412) 361-5291. Prices subject to change without notice. Summer Hours Mon. Fri. 9 A.M.-5:30 P.M. EDT . Sat. 10 A.M.-5 P.M. EDT

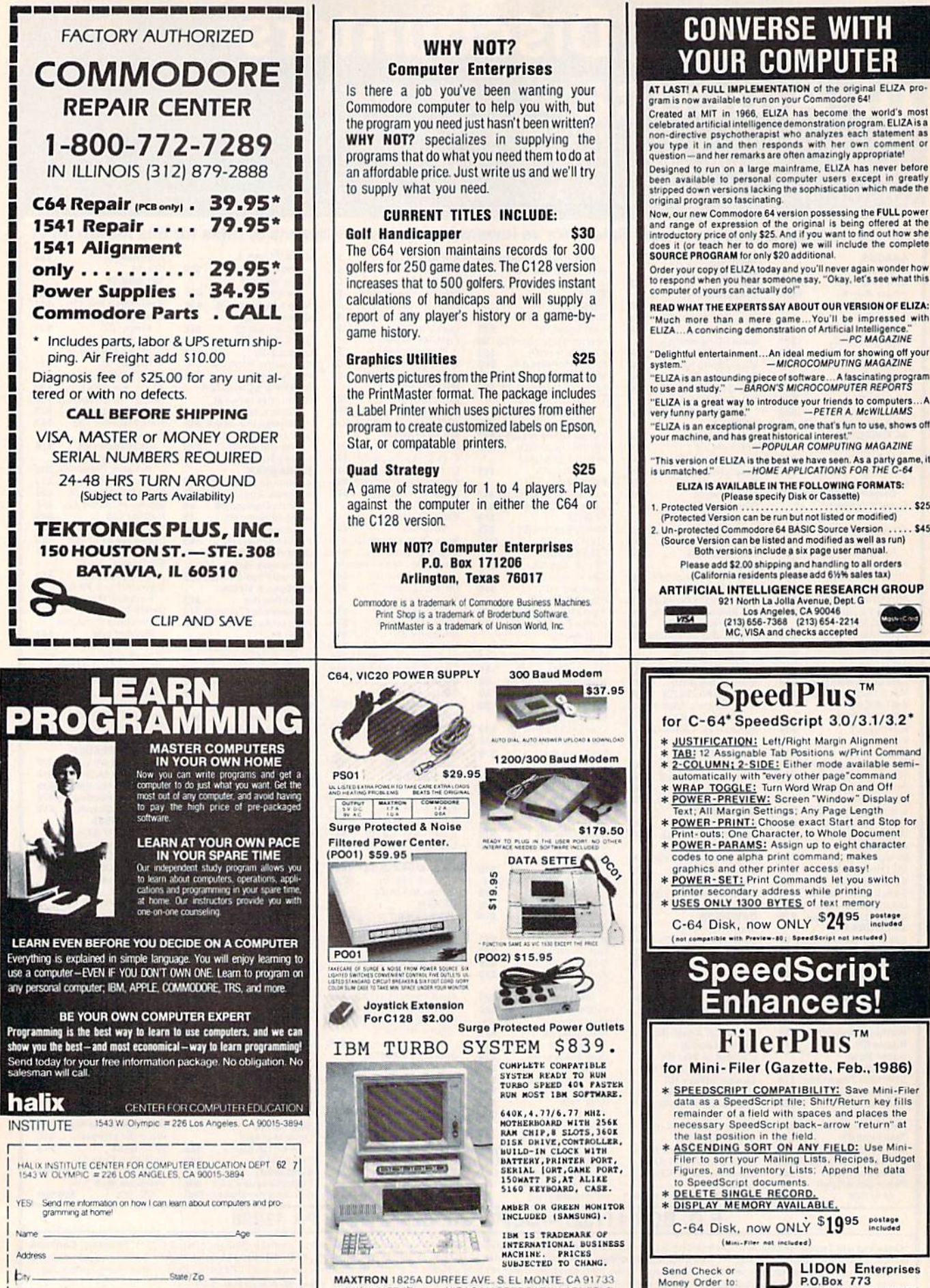

MAXTRON 1825A DURFEE AVE., S. EL MONTE, CA 91733 (818) 350-5707 VISA& MASTERCARD ACCEPTED SHIPPING & HANDLING ADD ON ABOVE PRICE DEALERS WELCOMED

\*SpeedScript; Mini-Filer G COMPUTE! Pub., Inc.; C-640 Commodore Bus. Mach., Inc

Elm Grove, WI 53122

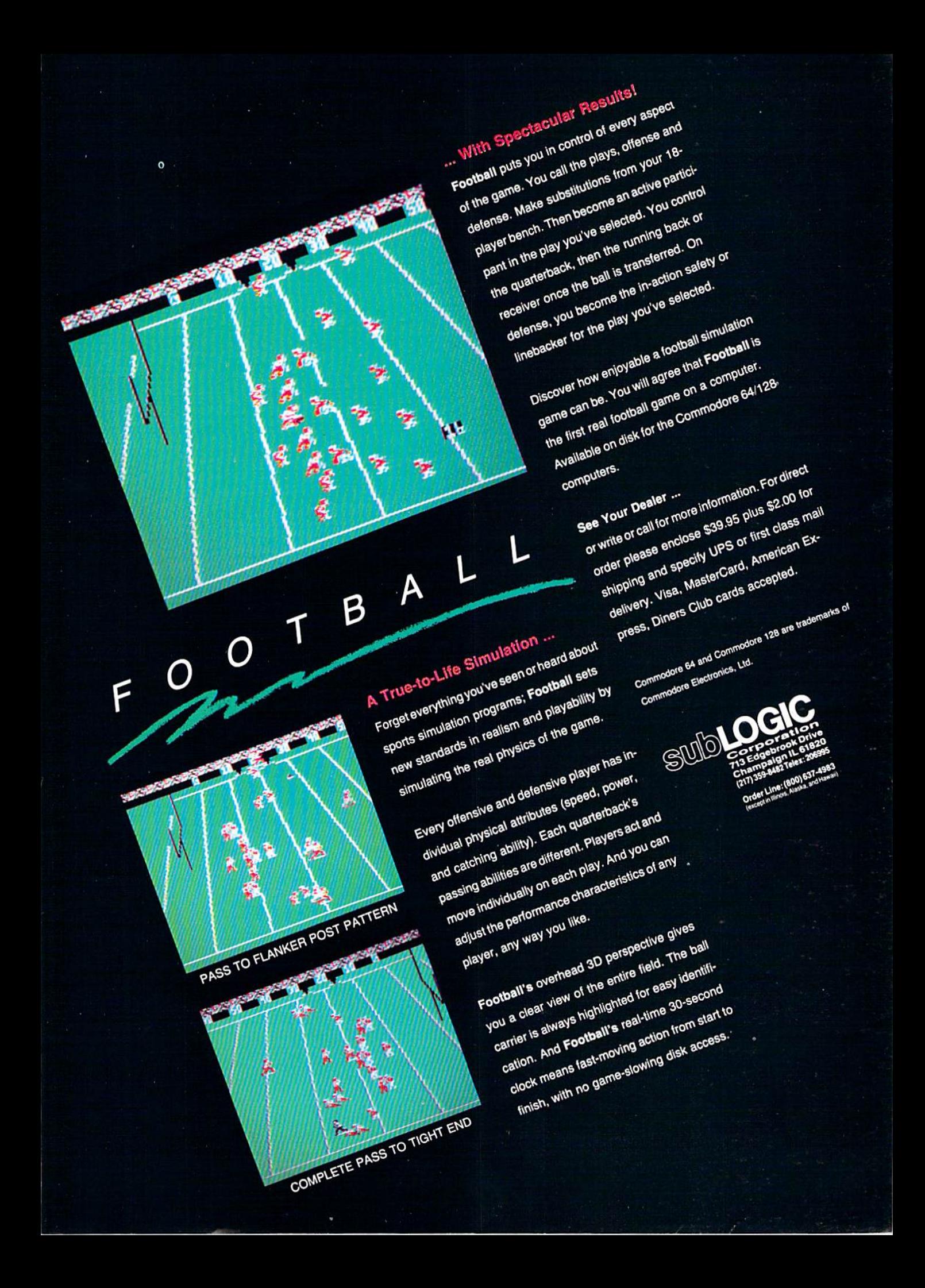

# o U Tong

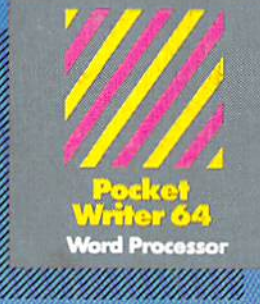

**MAIL ORDERS:** CRTSTAL COMPUTER INC.

or. 1-517 22.1 Ouftide Mirtiann 1-8'HJ- ?J5-7316 **CANADIAN DEALER ENQUIRIES.** 

INGRAM CANADA LTD. 1.JI6-73B-1700

## Only The Name Is New

The professional, full-featured software line from Digital Solutions is now called Pocket Software. Pocket Writer 128/64. Pocket Filer 128/64. Pocket Planner 128/64. The names are new, but this super software is still the same.

From now on, when you hear the word Pocket, it means software that's full-featured, hondy and easy to use.

Pocket Software at prices that won't pick your pocket.

**Serious software** that's simple to use. PW 128/64 Dictionary<br>also available at \$14.95 (U.S.)

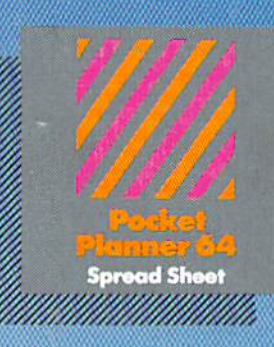

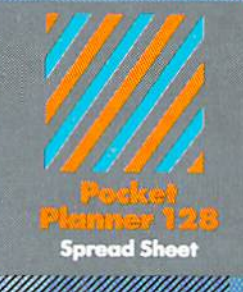

#### With Pocket 128 or 64, you'll find all the features you can imagine... and then some, And Pocket 128/64 is so easy to use, you won't even need the reference guide. On-screen and in memory instructions will have you up and running in [ess than 30 minutes; even if you've never used a computer before.

The price? It's as low as you'd expect for a line of software called 'Pocket', Suggested Retail Price for the 64 software is \$39.95 (U.S.) and \$49.95 (U.S.) for the 128. Any of the 64 products may be upgraded to their 128 version for  $$15.00$  (U.S.)  $+$   $$3.00$  shipping and handling. (Available to registered owners from Digital Solutions Inc. only.)

Pocket Writer 128 or 64, Pocket Planner 128 or 64 and Pocket Filer 128 or 64... Solutions at sensible prices from Digital Solutions Inc.

International & Distributor enquiries to:

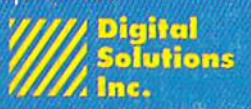

30 Wertheim Court, Unit Richmond Hill, Ontario<br>Canada L4B 1B9 telephone (416) 731-8775

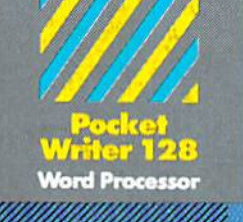

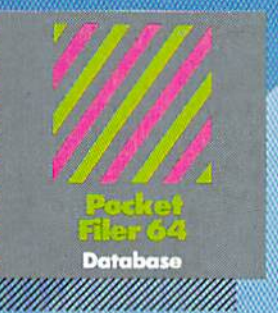

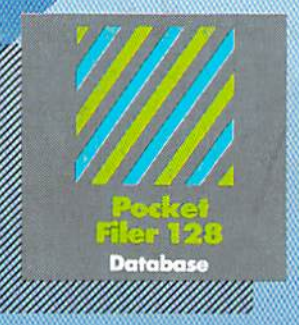

# Besieselling software for 1001 Commodors 128 or 64

You want the very best software you can find for your Commodore 128 or64, right?

You want integrated software - word processing, database and spreadsheet applications - at a sensible price. But, you also want top-of-the-line features. Well, our Pocket 128/64 software goes one better.